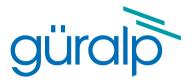

# **Güralp Certimus**

## **Technical Manual**

Document Number: MAN-CER-0001

Issue D – December, 2020

Designed and manufactured by Güralp Systems Limited 3 Midas House, Calleva Park Aldermaston RG7 8EA England

## **Table of Contents**

#### 

| 1.1 | Proprietary Notice    |
|-----|-----------------------|
|     | Cautions and Notes    |
| 1.3 | Manuals and Software7 |
| 1.4 | Conventions           |

| 2 | Sys | stem Overview        | .8 |
|---|-----|----------------------|----|
|   | 2.1 | Key features         | .8 |
|   |     | Typical applications |    |

| 3 | System d  | escription                              | 9  |
|---|-----------|-----------------------------------------|----|
|   | 3.1 Güral | p Certimus digital seismometer          | 9  |
|   |           | iquid Crystal Display                   |    |
|   |           | .ED indicator                           |    |
|   | 3.1.3 E   | Bluetooth connectivity                  | 12 |
|   |           | MEMS accelerometer                      |    |
|   | 3.1.5 E   | Data storage                            | 13 |
|   |           | ViFi connectivity                       |    |
|   |           | Neb interface                           |    |
|   | 3.2 Acces | ssory package                           |    |
|   |           | Ethernet cable                          |    |
|   | 3.2.2 (   | Compact GNSS receiver and cable         | 18 |
|   |           | Power cable                             |    |
|   | 3.2.4 E   | Diagnostic GNSS to Serial cable adapter |    |
|   |           | Dptional accessories                    |    |
|   |           | p Discovery software                    |    |
|   |           | p GüVü Android and iOS app              |    |
|   |           |                                         |    |

| 4 | Get | ting started          | 22 |
|---|-----|-----------------------|----|
|   | 4.1 | Unpacking and packing | 22 |
|   |     | System set-up         |    |

| 4.3 Güralp Discovery software installation       |  |
|--------------------------------------------------|--|
| 4.4 Viewing waveforms and system state-of-health |  |
| 4.4.1 Using Discovery's "Live View" window       |  |
| 4.4.2 Using Scream!                              |  |

| .34 |
|-----|
| 35  |
| .35 |
| .36 |
| 37  |
| .37 |
| .39 |
| .39 |
| 40  |
| 40  |
| 41  |
| 41  |
| -   |

#### 

| 7 | System configuration                              | .47 |
|---|---------------------------------------------------|-----|
|   | 7.1 Web Page login                                | .47 |
|   |                                                   |     |
|   | 7.3 Station meta-data                             |     |
|   | 7.4 Network configuration                         |     |
|   | 7.4.1 I.P. address and gateway                    |     |
|   | 7.4.2 NTP (Network Timing Protocol) configuration |     |
|   | 7.5 WiFi                                          |     |
|   | 7.5.1 Connecting to a WiFi network                | 52  |
|   | 7.5.2 WiFi connection status                      |     |
|   | 7.5.3 Changing WiFi networks                      | .53 |
|   | 7.6 GDI push (auto-connection)                    |     |
|   | 7.7 QSCD                                          |     |
|   | 7.8 Controlling the LCD from the web interface    | .55 |
|   | 7.9 Data storage                                  | 57  |
|   | 7.10 Storage                                      |     |
|   | 7.10.1 Recording status                           |     |
|   | 7.10.2 MicroSD card re-formatting                 |     |
|   |                                                   |     |

| 7.10.3 MicroSD card data flushing and unmounting     | 60  |
|------------------------------------------------------|-----|
| 7.10.4 Download recorded data                        |     |
| 7.10.5 Downloading data for specific time-intervals  | 62  |
| 7.10.6 Bulk data extraction via network              |     |
| 7.10.7 Time based data extraction via Network        |     |
| 7.10.8 Bulk data extraction                          |     |
| 7.10.9 The contents of the microSD card              |     |
| 7.10.10 Request data from microSD card               |     |
| 7.11 Data transmission                               |     |
| 7.11.1 Scream! (GCF format + Scream protocol)        |     |
|                                                      |     |
| 7.11.2 GDI-link protocol                             |     |
| 7.11.3 SEEDlink protocol                             |     |
| 7.12 Synchronisation of the sample-clock             |     |
| 7.12.1 GNSS lock status                              |     |
| 7.12.2 Precision Time Protocol (PTP)                 |     |
| 7.13 Deploy modes:                                   |     |
| 7.13.1 Full Power Save                               | 83  |
| 7.14 Configuration and control of the seismometer    | 84  |
| 7.14.1 Seismometer                                   |     |
| 7.14.2 Sensor centring                               |     |
| 7.14.3 Output polarity                               |     |
| 7.14.4 Instrument Response Verification              |     |
| 7.14.5 Instrument response parameters                |     |
| 7.15 Setting sensor orientation and depth parameters |     |
|                                                      |     |
| 7.15.1 Applied rotation                              |     |
| 7.15.2 Instrument installation parameters            |     |
| 7.16 Transforms                                      |     |
| 7.16.1 Pass-through                                  |     |
| 7.16.2 Differentiation                               |     |
| 7.16.3 1 <sup>st</sup> order LPF                     |     |
| 7.16.4 1 <sup>st</sup> Order HPF                     |     |
| 7.16.5 1 <sup>st</sup> Order Band/Notch filter       | 98  |
| 7.16.6 2 <sup>nd</sup> Order biquad                  | 99  |
| 7.16.7 Integration                                   | 100 |
| 7.16.8 Double Integration                            |     |
| 7.16.9 EEW Parameter Observer                        |     |
| 7.16.10 STA/LTA Ratio                                |     |
| 7.16.11 Three-dimensional rotation                   |     |
| 7.16.12 QSCD Sender (triplet)                        |     |
| 7.16.13 MMA Logger                                   |     |
| 7.17 Earthquake Early Warning                        | 101 |
| 7 17 1 Triggor sources                               | 100 |
| 7.17.1 Trigger sources                               |     |
| 7.17.2 Trigger destinations                          |     |
| 7.17.3 Low Latency Mode                              |     |
| 7.17.4 CAP receiver                                  |     |
| 7.17.5 Seismic Event Table                           |     |
| 7.18 Using a registry                                | 119 |
| 7.18.1 Registry/Discovery State of Health            |     |
| 7.18.2 Registry management                           | 120 |

| 7.18.3 Configuring a Certimus for use with a registry |     |
|-------------------------------------------------------|-----|
| 7.18.4 Configuring Discovery for use with a registry  |     |
| 7.18.5 Registry mode: using WAN or LAN addresses      |     |
| 7.19 Updating Certimus firmware                       |     |
| 7.20 Import / Export an existing configuration        | 129 |
| 7.21 Control Centre                                   | 131 |
| 7.21.1 Mass Centring                                  | 132 |

| 8 | Instrument State of Health (SoH)                                                                   | 134 |
|---|----------------------------------------------------------------------------------------------------|-----|
|   | <ul><li>8.1 Commands on the debug RS232 serial port</li><li>8.2 HTTP and web page access</li></ul> |     |
|   | 8.2.1 ASCII Text status<br>8.2.2 Station XML                                                       |     |
|   | 8.2.3 Dataless Seed<br>8.2.4 System Configuration                                                  |     |
|   | 8.2.4 System Computation                                                                           |     |

| 9 | GüVü app1                           | 138 |
|---|-------------------------------------|-----|
|   | 9.1 Getting started1                | 138 |
|   | 9.2 View settings1                  |     |
|   | 9.3 Instrument control1             |     |
|   | Setting the PIN code1               | 143 |
|   | 9.3.1 Emailing a deployment report1 | 143 |

| 10 | Adv | vanced troubleshooting1               | 45 |
|----|-----|---------------------------------------|----|
| 1  | 0.1 | Reset all settings during boot phase1 | 46 |

| 11 Ap | pendix 1 – Instrument/channel names | 151 |
|-------|-------------------------------------|-----|
| 11.1  | Environmental channels              | 151 |
| 11.2  | Broadband accelerometer channels    | 153 |

| Appendix 2 – Certimus network ports1 | 54                                   |
|--------------------------------------|--------------------------------------|
|                                      | Appendix 2 – Certimus network ports1 |

| 13 App | pendix 3 – Connector pin-outs | .155 |
|--------|-------------------------------|------|
| 13.1   | Ethernet                      | .155 |

#### Güralp Certimus

| 13.2 | Power       | 156 |
|------|-------------|-----|
|      | GNSS/serial | 467 |

| 14 App | endix 4 – Güralp Discovery installation | 158 |
|--------|-----------------------------------------|-----|
| 14.1   | Installation in Linux                   |     |
|        | Installation in Mac                     |     |
| 14.3   | Installation in Windows                 |     |
| 14.4   | Configuring Windows Firewall            |     |
| 14.5   | Update                                  |     |

| 172 | Appendix 5 – I.P. address configuration on PC or Laptop | 15 |
|-----|---------------------------------------------------------|----|
| 172 | 15.1 On Linux                                           | 1  |
|     | 15.2 On macOS                                           | 1  |
|     | 15.3 On Windows                                         | 1  |
|     |                                                         |    |

#### 16 Appendix 6 – LCD menu map......175

| 17 | <b>Revision History</b> | /1 | 76 | ) |
|----|-------------------------|----|----|---|
|----|-------------------------|----|----|---|

## 1 Preliminary Notes

## 1.1 Proprietary Notice

The information in this document is proprietary to Güralp Systems Limited and may be copied or distributed for educational and academic purposes but may not be used commercially without permission.

Whilst every effort is made to ensure the accuracy, completeness and usefulness of the information in the document, neither Güralp Systems Limited nor any employee assumes responsibility or is liable for any incidental or consequential damages resulting from the use of this document.

## 1.2 Cautions and Notes

Cautions and notes are displayed and defined as follows:

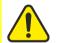

**Caution:** A yellow triangle indicates a chance of damage to or failure of the equipment if the caution is not heeded.

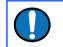

**Note:** A blue circle indicates indicates a procedural or advisory note.

## 1.3 Manuals and Software

All manuals and software referred to in this document are available from the Güralp Systems website: <u>www.guralp.com</u> unless otherwise stated.

### 1.4 Conventions

Throughout this manual, examples are given of command-line interactions. In these examples, a fixed-width typeface will be used:

Example of the fixed-width typeface used.

Commands that you are required to type will be shown in bold:

Example of the fixed-width, bold typeface.

Where data that you type may vary depending on your individual configuration, such as parameters to commands, these data are additionally shown in italics:

Example of the fixed-width, bold, italic typeface.

Putting these together into a single example:

System prompt: user input with variable parameters

## 2 System Overview

Thank-you for purchasing a Güralp Certimus digital Seismometer.

This section describes the key components of a Certimus system. The Certimus unit is the main, standard product in the system; other components and accessories are optional and can be purchased separately. Please check your order confirmation to see which components were purchased with your system.

### 2.1 Key features

- Digital, three-axis, weak-motion, force-feedback seismometer.
- Flat response to ground acceleration from 120s to 100 Hz.
- Standard gain equivalent to 2000V/ms-1.
- 24-bit digitiser with a nominal sensitivity of 0.2 µV per count.
- Selectable sample rates from 1 sample per hour to 1000 sps.
- Data streaming in real-time using GCF (Scream!), GDI-link and SEEDlink.
- Compact form, measuring just 175 × 175 × 95 mm.
- Internal ±2 g MEMS accelerometer for orientation.
- Identification of I.P. address via Güralp Discovery software and, optionally, a cloud-based or organisational registry server.
- Remote instrument and data management via Discovery software and/or WEB interface.
- Android app for installation integrity checking via Bluetooth.
- Low-latency mode for Earthquake Early Warning (< 40 ms).
- Hot-swappable data storage with dual redundant 128 GB microSD cards.
- GNSS time-synchronisation, compatible with Navstar (GPS), GLONASS, BeiDou and Galileo constellations, with PTP available as an alternative timesource.
  - Touch-sensitive, 2.4 inch colour LCD for monitoring and control operations.

## 2.2 Typical applications

•

- Earthquake Early Warning systems.
- Multi-scale seismic networks and arrays.
- Rapid response/aftershock study
- Surface and vault installation.
- Surface or buried deployment.

## 3 System description

## 3.1 Güralp Certimus digital seismometer

The Güralp Certimus is a broadband triaxial seismometer combined with a Minimus digitiser frontend. The Minimus acquires data from – and allows direct control of – the instrument.

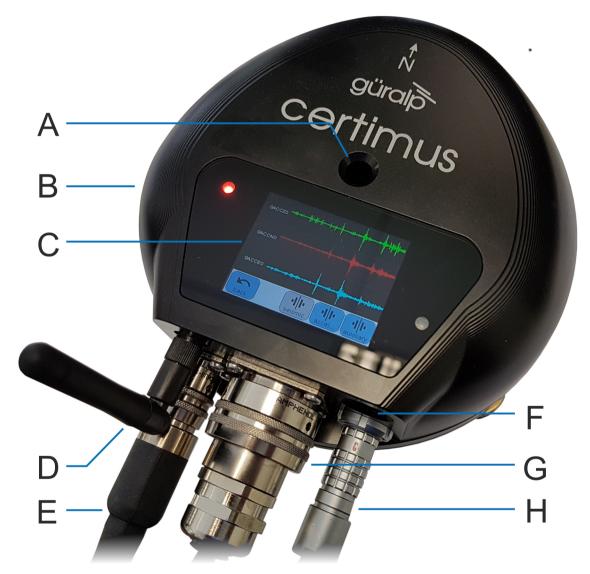

The labelled parts are:

- B Status LED
- **C** Touch-screen display
- D WiFi antenna

- **E** Power connection
- F Cover for SD card
- **G** Ethernet connection
- H GNSS connection

The hard-anodised aluminium casing protects the instrument from water, allowing it to be deployed in a range of environments. Installation is simple as the system will operate over a very wide range of angles. If required, you can also level the sensor using its adjustable levelling feet. An integrated digital bubble-level – available in the display menu – provides quick visual feedback during levelling. This is not essential for operation of the sensor.

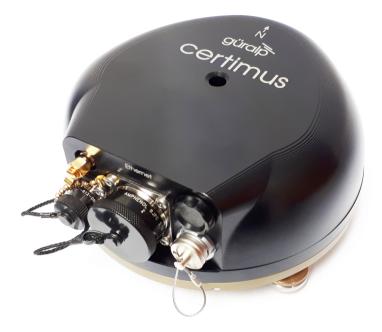

The Certimus is also available in a version without the LCD touch-screen, more suitable for direct burial.

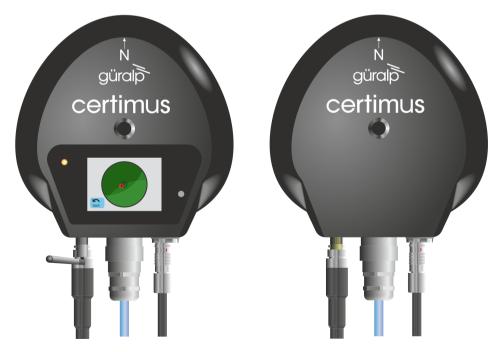

#### 3.1.1 Liquid Crystal Display

The Certimus is equipped with a multi-touch sensitive, 2.4 inch, full colour LCD touch-screen which shows waveforms and a virtual instrument level. Its menu system allows control of instrument state of health, gain settings and network configurations.

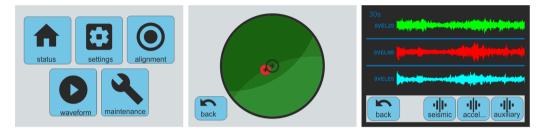

The LCD features are described in detail in chapter 5 on page 34.

#### 3.1.2 LED indicator

The Certimus has an LED indicator on the upper surface, which provides status and configuration information.

This information is encoded in sequences of coloured flashes. In general, red flashes indicate that initialisation is in progress or that the instrument has encountered a problem, green flashes indicate normal operation and blue flashes show trigger activity. The various codes are:

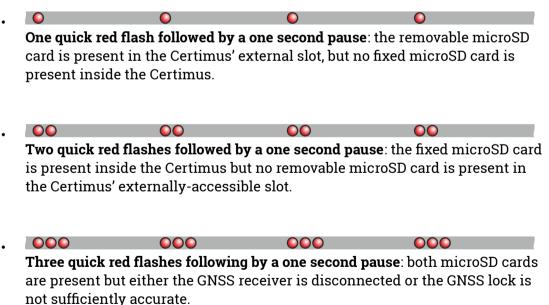

 $\bigcirc$ 

A green flash every four seconds: this is the standard operating heartbeat. GNSS and both internal and external microSD cards are present, which indicates that the Certimus can be successfully deployed and left to record data.

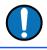

 $\bigcirc$ 

•

**Note:** Depending on the digitiser's recent history, it can take up to ten minutes to reach this state after power-up.

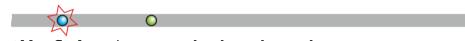

1 blue flash: a trigger event has been detected.

#### 3.1.3 Bluetooth connectivity

The Certimus features Bluetooth connectivity, allowing sensor and state-of-health data to be monitored using the Güralp GüVü app (see Section 3.4 on page 21) running on an Android mobile phone or tablet.

Bluetooth can be disabled via software to save processor usage but the hardware module cannot be switched off. BLE (Bluetooth Low Energy) technology is used to minimise the power requirement. The Bluetooth transmitter/receiver is in permanent standby mode and always ready to receive a connection from a phone or tablet.

See Chapter 9 on page 138 for further details on connecting to the Certimus using a phone or tablet.

#### 3.1.4 MEMS accelerometer

The Certimus digital accelerometer is equipped with a triaxial **M**icro **E**lectro-**M**echanical **S**ystem (MEMS) accelerometer with a measurement range of ±2 g. The three axes of sensitivity, Z, N and E, align with those of the main accelerometer outputs and are orientated as illustrated below:

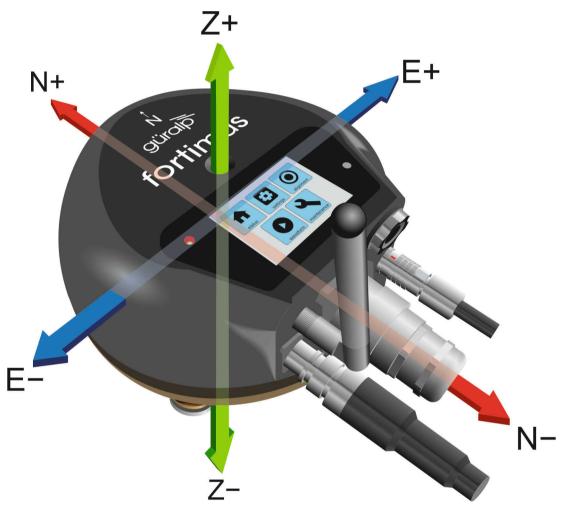

#### 3.1.5 Data storage

The Certimus uses microSD (non-volatile) memory technology to store seismic data within the instrument. The Certimus features two such microSD cards in order to provide redundancy; this helps to protect the recorded data in the unlikely event of any corruption or problem with the memory cards. One card is internal and cannot be removed by the customer; the other is hot-swappable and easily accessible without any technical knowledge.

The Certimus is supplied with two microSD cards that are of equal storage capacity (e.g. two 64 GB cards).

#### 3.1.5.1 Primary (removable / hot-swappable) microSD card slot

To remove a card, follow the sequence below:

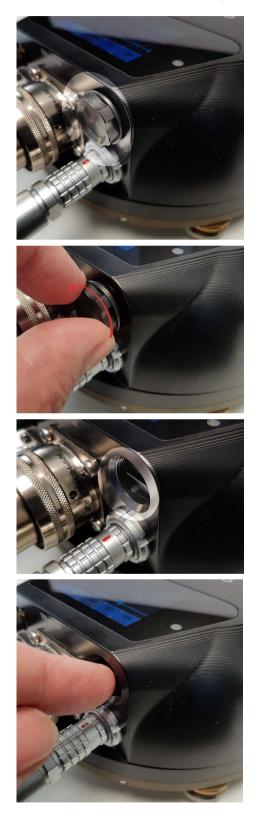

The microSD card is protected by a screw-in cap, located next to the Ethernet connector and above the GNSS connector

Remove the cap by unscrewing it anticlockwise, as shown.

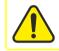

**Caution:** Finger pressure is sufficient. Do not use tools.

The horizontal edge of the microSD card is now visible

The card slot has a spring lock: pushing the card firmly inwards locks it into place; a second push releases the card so that it can be withdrawn.

Lightly push the edge of the microSD card with a fingertip or soft implement. Once the initial spring resistance has been overcome, the card will partially eject itself.

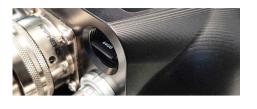

The card should now protrude enough that it can be grasped and withdrawn.

To replace the card, remove any existing card, as shown previously, and then:

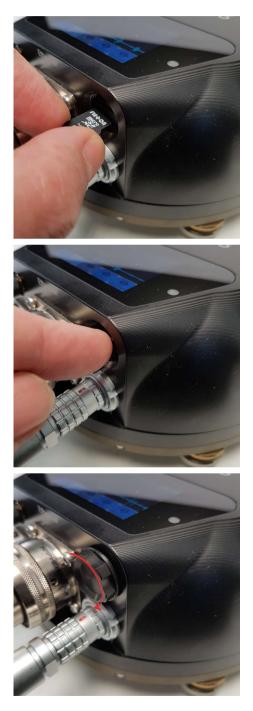

Gently insert the replacement card into the slot with the logo facing upwards and the straight edge of the card on the left, as shown. The card must be perfectly horizontal in order to align properly.

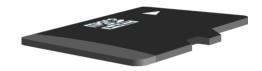

Push the card gently into place until the pressure of the spring lock is felt. If it does not glide into place, remove and start again. Do not force the card.

Check that the card is fully engaged by pressing lightly to unlock it and then pressing to lock it again. The card should be engaged firmly when locked and slide freely otherwise. Ensure the card is locked before proceeding.

Offer the cap to the opening, taking great care to align the screw-thread correctly. Replace the cap by screwing it in clockwise, as shown.

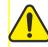

**Caution:** Finger pressure is sufficient. Do not use tools.

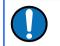

**Note:** In order to ensure data integrity and security, Güralp only recommend using the supplied industrial-grade microSD cards.

**Caution:** When the external microSD card is removed, the internal card keeps recording data, unless recording is stopped using Unmount Cards. button (see Section 7.10.3 on page 60). However, when the external card is re-connected, any data written to the internal card while the removable card was absent will overwritten.

#### 3.1.5.2 Internal (back-up) microSD card

The second microSD card is factory-installed in a slot inside the Certimus.

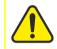

**Caution:** The internal microSD card is not accessible by the user. Attempts to remove or replace it will void the Certimus' warranty.

### 3.1.6 WiFi connectivity

The Certimus is provided with a Siretta Delta 7A omnidirectional antenna, suitable for both 2.4 GHz and 5.8 GHz networks.

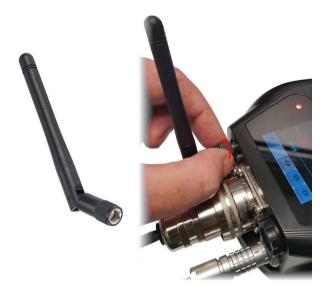

The antenna connects directly to the Certimus using an SMA connector. It can be removed and replaced with a high-gain, directional antenna if required. To remove, grasp the knurled locking sleeve and turn anti-clockwise, as shown.

See Section 7.5 on page 52 for further details on how to configure the Certimus to connect to a wireless network.

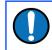

**Note:** It is not necessary to have the antenna fitted if wireless operation is not required.

#### 3.1.7 Web interface

The Certimus contains on-board firmware that presents monitoring and configuration interfaces. These are accessible through Güralp's Discovery software (see Section 3.3 on page 20) or, with the built-in web server, via Discovery's browser interface or any standards-conformant web browser.

|                               |                                   | M                                   | Mm                                                | V                                                                                                    |                                              | güralp                         | PTIMISE<br>ROTECT     |
|-------------------------------|-----------------------------------|-------------------------------------|---------------------------------------------------|----------------------------------------------------------------------------------------------------|----------------------------------------------|--------------------------------|-----------------------|
|                               |                                   |                                     |                                                   |                                                                                                    |                                              |                                | Certimu               |
|                               |                                   |                                     | Status Lo                                         | ain Holp                                                                                             |                                              |                                |                       |
|                               |                                   |                                     | Status                                            | ogin Help                                                                                            |                                              |                                |                       |
| System type: Certimu          | ıs   Host label: Fl               | XED PLATE TEST TIN                  | Host name: CERT                                   | -4D5C (10.30.0.15)   Seri                                                                            | ial number: 004D                             | )5C                            |                       |
| System Status                 |                                   |                                     |                                                   | (                                                                                                    |                                              |                                |                       |
| oystem status                 |                                   |                                     | General in                                        | formation                                                                                            |                                              |                                |                       |
|                               |                                   |                                     | FIXED PLATE                                       |                                                                                                    |                                              |                                |                       |
| Host name                     | CERT-4D5C                         | Host label                          | TEST TIN                                          | System type                                                                                          | Certimus                                     | Product type                   | Certimus              |
| Serial number                 | 004D5C                            | Firmware version                    | 2.1-1186                                          | IPv4 address                                                                                         | 10.30.0.15<br>(DHCP)                         | SEED network and<br>station    | DG.BOLLO<br>(No site) |
| Digitiser temperature         | 31.142 °C                         | Digitiser humidity                  | 32.60%                                            | Input voltage                                                                                        | 8.386 V                                      | Power over Ethernet<br>voltage | 0.000 V               |
| System time                   | 3:56:09 PM<br>Tue 17-Nov-<br>2020 | Uptime                              | 1d 5h 43m 27s                                     | ETH status                                                                                           | sckt: 13/20<br>data: 1/6                     |                                |                       |
|                               |                                   |                                     | GNSS                                              | Status                                                                                               |                                              | •                              |                       |
| GNSS connection<br>status     | Disconnected                      | Last timestamp                      | 0000-00-00<br>00:00:00                            |                                                                                                    | - PR                                         | a Fit                          | SUR                   |
| Last lock time                | Never                             | GNSS stability                      | Disconnected                                      | +                                                                                                    | th Wessex                                    | L DAN                          | London                |
| atitude                       | 51.361237                         | Longitude                           | -1.164040                                         | R - Pros                                                                                             | Downs                                        | Atast A                        | AXA                   |
| Altitude                      | -12.340000                        | Horizontal dilution of<br>precision | Undefined                                         |                                                                                                    | AONB                                         | 1 PD                           | 22                    |
| GNSS PPS status               | Not Trusted<br>No Pulse           | GNSS NMEA stream                    | Bad input                                         | X                                                                                                    | DAG                                          | T AF                           | 111                   |
| GNSS Lock state               | No lock                           | Number of satellites                | Used: 0<br>In view: 0                             | 18 2001                                                                                              | Real And And And And And And And And And And | Report a problem   © OpenS     | StreetMap contribute  |
|                               |                                   |                                     | PTP S                                             | itatus                                                                                               |                                              |                                |                       |
| PTP state                     | Phase Locked                      | Last PTP timestamp                  | 2020-11-17<br>15:56:08Z                           | Last PTP lock time                                                                                   | 2020-11-17<br>15:47:03Z                      | PTP stability                  | 100%                  |
| Master IPv4 address           | 10.30.255.35                      | Master clock class                  | PRI_REF_PTP                                       | Master clock accuracy                                                                                | < 100ns (0x21)                               | Master time source             | GP S                  |
| Network path delay            | 32.3 us                           | Network jitter estimate             | ± 649 ns                                          | Network outliers                                                                                     | 7%                                           |                                |                       |
|                               |                                   |                                     | Data reco                                         | rd status                                                                                            |                                              |                                |                       |
| microSD status                | Recording                         | microSD total                       | 60686336 KiB                                      | microSD used                                                                                         | 904 KiB                                      | microSD free                   | 99%                   |
|                               |                                   |                                     | Sen                                               | sors                                                                                                 |                                              |                                |                       |
| Number of sensors<br>detected | 1                                 |                                     |                                                   |                                                                                                    |                                              |                                |                       |
| Senso                         | or1                               | Serial number (1)                   |                                                   | Firmware ver (1)                                                                                     | 1.2-392                                      | Temperature (1)                | 36.98 °C              |
|                               |                                   | Yaw (1)                             | 0.000°                                            | Pitch (1)                                                                                            | 0.000°                                       | Roll (1)                       | 0.000°                |
|                               |                                   | Orientation (1)                     |                                                   | 00. X0000. 0000.                                                                                     |                                              |                                |                       |
|                               |                                   | Integrator Z (1)                    | 3457                                              | Integrator N (1)                                                                                     | -4163                                        | Integrator E (1)               | -5387                 |
|                               |                                   | Seismometer Z (1)                   | 292147                                            | Seismometer N (1)                                                                                    | -217531                                      | Seismometer E (1)              | 227313                |
|                               |                                   |                                     | use, Calleva Park, Alde<br>Tel: +44 118 981 9056, | ems Limited<br>rmaston, Reading, RG7 8EA, L<br>Fax: +44 118 981 9943<br><u>m, support@guralp.com</u> | ж                                            |                                |                       |

The web interface allows a number of instrument monitoring, control and configuration options:

- Sensor readings and instrument State-of-Health
- Network configuration and authentication
- Sensor, timing, and station configuration/information
- Remote data-streaming configuration
- Local data-storage configuration

Please refer to Chapter 7 on page 47 for full usage instructions.

## 3.2 Accessory package

#### 3.2.1 Ethernet cable

The Ethernet connector allows use of 10BASE-T, 100BASE-T or 1000BASE-T networks. The metal gland shell-type connector that connects to the Certimus is IP68-rated and ensures consistent connection in harsh installation environments. At the other end of the blue Ethernet cable, there is a standard 8P8C modular jack (often incorrectly called an RJ45) for attachment to all common networking devices (e.g. PC, laptop, router, switch, modem etc.).

Please see Section 13.1 on page 155 for the pin-out and further details.

#### 3.2.2 Compact GNSS receiver and cable

The Certimus is supplied with a new-generation compact GNSS receiver with an in-built antenna that supports the GPS (Navstar), GLONASS, BeiDou and Galileo satellite constellations.

The receiver comes with a black RS-422 cable that has an overmoulded 14-way LEMO connector. LEMO connectors use an innovative latching mechanism which is different to the bayonet connectors used elsewhere. To mate, simply line up the red marks – one on the chassis and one on the free connector – and gently push the connector into place until they latch together with a click. To disconnect (un-mate), grasp the outer sleeve of the connector and pull gently.

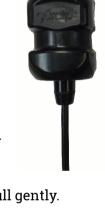

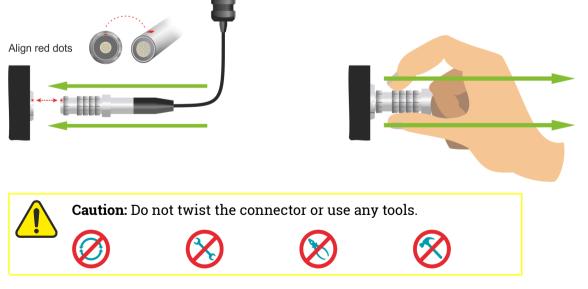

Please see Section 13.3 on page 157 for pin-out details.

#### 3.2.3 Power cable

The Certimus comes with a dedicated power cable with a standard militaryspecification bayonet connector on one end and bare ends at the other.

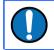

**Note:** The Certimus does not use a grey/blue combined power/data cable, as used with many other Güralp products.

Please see Section 13.2 on page 156 for the pin-out details.

#### 3.2.4 Diagnostic GNSS to Serial cable adapter

The Certimus comes with an adapter to connect the GNSS LEMO connector to a female nine-pin D-subminiature connector (DE9f), which can be used with a standard serial port to allow diagnosis and debugging of the Certimus using a serial terminal emulator. (See Section 10 on page 145).

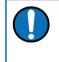

**Note:** This facility should rarely be required. It is primarily intended for use by the Güralp Support Team to help diagnose any problems with the Certimus that may be experienced by the user.

A serial-to-USB converter (not supplied) may need to be used to connect to PCs or laptops that don't have a nine-pin serial connector. Please see Section 13.3 on page 157 for full pin-out details.

#### 3.2.5 Optional accessories

The Certimus offers a range of accessories suitable for different types of installation:

The Surface Storage Module (SSM) gives access to the external removable storage without disturbing the sensor, when installed under the ground. The SSM is connected in line with the GNSS and can be positioned up to 3 m apart from the Certimus, due to the cable length.

The Portable Power Module (PPM) is a compact rechargeable battery pack suitable for direct connection to solar panels. If running free, it can provide power to the Certimus for up to 6 weeks, when in low-power mode.

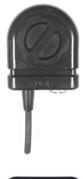

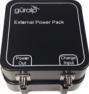

#### System description

The rugged back-pack protects the Certimus during transport to field deployments, with additional space for accessories and paperwork.

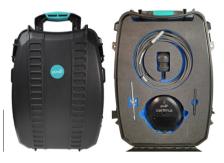

## 3.3 Güralp Discovery software

Güralp Discovery is a software application for seismometer configuration and control, state-of-health monitoring, and waveform viewing and acquisition.

| 0 | 1 🕋 |               |                                                                                                    |                                                                                                    |                                                                                                    |                                                                                                    |                                                                                                    |                                                                                                    |                                                                                                    |                                                                                                    | -                                                                                                    |                                                                                                    |
|---|-----|---------------|----------------------------------------------------------------------------------------------------|----------------------------------------------------------------------------------------------------|----------------------------------------------------------------------------------------------------|----------------------------------------------------------------------------------------------------|----------------------------------------------------------------------------------------------------|----------------------------------------------------------------------------------------------------|----------------------------------------------------------------------------------------------------|----------------------------------------------------------------------------------------------------|----------------------------------------------------------------------------------------------------|----------------------------------------------------------------------------------------------------|
|   |     | NO LABEL      | Minimus                                                                                                    | MIN-2757                                                                                                    | 10071                                                                                                    | 1.2-257                                                                                                    | 89.213.16.113                                                                                                    | 10.30.0.132                                                                                                    | 15:25:49                                                                                                    | 0.0000                                                                                                    | 0.0000                                                                                                    |                                                                                                    |
| 0 |     | NO LABEL      | Minimus                                                                                                    | MIN-C457                                                                                                    | 50263                                                                                                    | 1.2-230                                                                                                    | 89.213.16.113                                                                                                    | 10.30.0.68                                                                                                    | 00:29:13                                                                                                    | 0.0000                                                                                                    | 0.0000                                                                                                    |                                                                                                    |
| 0 |     | NO LABEL      | Minimus Plus                                                                                                    | FMUS-9655                                                                                                    | 38485                                                                                                    | 1.2-194                                                                                                    | 89.213.16.113                                                                                                    | 10.30.0.61                                                                                                    | 1 days 19 Hrs                                                                                                    | 0.0000                                                                                                    | 0.0000                                                                                                    |                                                                                                    |
| 0 |     | NO LABEL      | Minimus                                                                                                    | MIN-1456                                                                                                    | 5206                                                                                                    | 1.2-181                                                                                                    | 89.213.16.113                                                                                                    | 10.30.0.43                                                                                                    | 2 days 21 Hrs                                                                                                    | 0.0000                                                                                                    | 0.0000                                                                                                    |                                                                                                    |
| 0 |     | NO LABEL      | Minimus                                                                                                    | MIN-D457                                                                                                    | 54359                                                                                                    | 1.2-146                                                                                                    | 89.213.16.113                                                                                                    | 10.30.0.58                                                                                                    | 15:17:39                                                                                                    | 0.0000                                                                                                    | 0.0000                                                                                                    |                                                                                                    |
| 0 |     | NO LABEL      | Minimus                                                                                                    | MIN-D357                                                                                                    | 54103                                                                                                    | 1.2-146                                                                                                    | 89.213.16.113                                                                                                    | 10.30.0.31                                                                                                    | 00:03:11                                                                                                    | 0.0000                                                                                                    | 0.0000                                                                                                    |                                                                                                    |
| 0 |     | NO LABEL      | Minimus                                                                                                    | MIN-C355                                                                                                    | 50005                                                                                                    | 1.1-8                                                                                                    | 89.213.16.113                                                                                                    | 10.30.0.75                                                                                                    | 16:56:08                                                                                                    | 0.0000                                                                                                    | 0.0000                                                                                                    |                                                                                                    |
| 0 |     | RAD Comp Soak | Minimus                                                                                                    | MIN-E256                                                                                                    | 57942                                                                                                    | 1.1-1022                                                                                                    | 89.213.16.113                                                                                                    | 10.20.0.232                                                                                                    | 17:53:49                                                                                                    | 51.3604                                                                                                    | -1.1634                                                                                                    |                                                                                                    |
| 0 |     | NO LABEL      | Minimus                                                                                                    | MIN-E656                                                                                                    | 58966                                                                                                    | 1.1-1022                                                                                                    | 89.213.16.113                                                                                                    | 10.30.0.21                                                                                                    | 7 days 18 Hrs                                                                                                    | 51.3612                                                                                                    | -1.1641                                                                                                    |                                                                                                    |
| 0 |     | Support       | Minimus                                                                                                    | MIN-C555                                                                                                    | 50517                                                                                                    | 1.1-1022                                                                                                    | 89.213.16.113                                                                                                    | 10.10.0.13                                                                                                    | 00:02:18                                                                                                    | 0.0000                                                                                                    | 0.0000                                                                                                    |                                                                                                    |
| 0 |     | DEMO 83       | Minimus                                                                                                    | MIN-C456                                                                                                    | 50262                                                                                                    | 1.1-1022                                                                                                    | 89.213.16.113                                                                                                    | 10.10.0.36                                                                                                    | 6 days 17 Hrs                                                                                                    | 0.0000                                                                                                    | 0.0000                                                                                                    |                                                                                                    |
| O |     | NO LABEL      | Minimus                                                                                                    | MIN-CF57                                                                                                    | 53079                                                                                                    | 1.1-1022                                                                                                    | 89.213.16.113                                                                                                    | 10.20.0.37                                                                                                    | 00:09:48                                                                                                    | 51.3607                                                                                                    | -1.1635                                                                                                    |                                                                                                    |
| 0 |     | NO LABEL      | Minimus                                                                                                    | MIN-D157                                                                                                    | 53591                                                                                                    | 1.1-1022                                                                                                    | 89.213.16.113                                                                                                    | 10.20.0.102                                                                                                    | 00:09:48                                                                                                    | 51.3607                                                                                                    | -1.1634                                                                                                    |                                                                                                    |
| 0 |     | NO LABEL      | Minimus                                                                                                    | MIN-2B57                                                                                                    | 11095                                                                                                    | 1.1-1022                                                                                                    | 89.213.16.113                                                                                                    | 10.30.0.87                                                                                                    | 7 days 18 Hrs                                                                                                    | 51.3612                                                                                                    | -1.1640                                                                                                    |                                                                                                    |
| O |     | TR1191-4A7    | Minimus                                                                                                    | MIN-AA57                                                                                                    | 43607                                                                                                    | 1.1-1022                                                                                                    | 89.213.16.113                                                                                                    | 10.30.0.152                                                                                                    | 2 days 17 Hrs                                                                                                    | 51.3612                                                                                                    | -1.1640                                                                                                    |                                                                                                    |
|   |     |               | Image: Second system         Image: Second system         Image: Second system | Image: Second system       No LABEL       Minimus         Image: Second system       No LABEL       Minimus         Image: Second system       No LABEL       Minimus         Image: Second system       No LABEL       Minimus         Image: Second system       No LABEL       Minimus         Image: Support       Minimus         Image: Support       Minimus         Image: Second system       No LABEL       Minimus         Image: Second system       No LABEL       Minimus         Image: Second system       No LABEL       Minimus         Image: Second system       No LABEL       Minimus         Image: Second system       No LABEL       Minimus         Image: Second system       No LABEL       Minimus         Image: Second system       No LABEL       Minimus         Image: Second system       No LABEL       Minimus         Image: Second system       No LABEL       Minimus         Image: Second system       No LABEL       Minimus         Image: Second system       No LABEL       Minimus         Image: Second system       No LABEL       Minimus         Image: Second system       No LABEL       Minimus         Image: Second system <td< th=""><th>Image: Second system       Minimus       MIN-1456         Image: Second system       Minimus       MIN-1457         Image: Second system       Minimus       MIN-0457         Image: Second system       Minimus       MIN-0357         Image: Second system       Minimus       MIN-0357         Image: Second system       Minimus       MIN-0357         Image: Second system       Minimus       MIN-C355         Image: Second system       Minimus       MIN-C555         Image: Second system       Minimus       MIN-C456         Image: Second system       Minimus       MIN-C456         Image: Second system       Minimus       MIN-C456         Image: Second system       Minimus       MIN-C457         Image: Second system       Minimus       MIN-D157         Image: Second system       Minimus       MIN-2857         Image: Second system       Minimus       MIN-A57</th><th>Image: Solution of the sector of the sector of th</th><th>Image: Solution of the second second seco</th><th>Image         Minimus         MIN-1456         5206         1.2-181         89.213.16.113           Image         NO LABEL         Minimus         MIN-D457         54359         1.2-146         89.213.16.113           Image         NO LABEL         Minimus         MIN-D357         54103         1.2-146         89.213.16.113           Image         NO LABEL         Minimus         MIN-D357         54103         1.2-146         89.213.16.113           Image         NO LABEL         Minimus         MIN-C355         50005         1.1-8         89.213.16.113           Image         RAD Comp Soak         Minimus         MIN-E555         57942         1.1-1022         89.213.16.113           Image         NO LABEL         Minimus         MIN-E555         50517         1.1-1022         89.213.16.113           Image         Support         Minimus         MIN-C555         50517         1.1-1022         89.213.16.113           Image         DEMO 83         Minimus         MIN-C555         50517         1.1-1022         89.213.16.113           Image         NO LABEL         Minimus         MIN-C557         53079         1.1-1022         89.213.16.113           Image         NO LABEL         Minimus</th><th>Image: Support       Minimus       MIN-1456       5206       1.2-181       89.213.16.113       10.30.0.43         Image: Support       Minimus       MIN-D457       54359       1.2-146       89.213.16.113       10.30.0.58         Image: Support       Minimus       MIN-D457       54359       1.2-146       89.213.16.113       10.30.0.31         Image: Support       Minimus       MIN-C355       50005       1.1-8       89.213.16.113       10.30.0.231         Image: Support       Minimus       MIN-C355       50005       1.1-8       89.213.16.113       10.20.0.232         Image: Support       Minimus       MIN-C555       50517       1.1-1022       89.213.16.113       10.30.0.21         Image: Support       Minimus       MIN-C555       50517       1.1-1022       89.213.16.113       10.10.0.36         Image: Support       Minimus       MIN-C555       50517       1.1-1022       89.213.16.113       10.10.0.36         Image: Support       Minimus       MIN-C555       50517       1.1-1022       89.213.16.113       10.20.0.37         Image: Support       Minimus       MIN-C555       50517       1.1-1022       89.213.16.113       10.20.0.037         Image: Support       Minimus       MIN-C555&lt;</th><th>Image: Signed Signed</th><th>Image: State in the initial state in the initial state in the initial state in the initial state initial state initis state initis state initial state initis state initial state ini</th><th>Image: State of the state of the state</th></td<> | Image: Second system       Minimus       MIN-1456         Image: Second system       Minimus       MIN-1457         Image: Second system       Minimus       MIN-0457         Image: Second system       Minimus       MIN-0357         Image: Second system       Minimus       MIN-0357         Image: Second system       Minimus       MIN-0357         Image: Second system       Minimus       MIN-C355         Image: Second system       Minimus       MIN-C555         Image: Second system       Minimus       MIN-C456         Image: Second system       Minimus       MIN-C456         Image: Second system       Minimus       MIN-C456         Image: Second system       Minimus       MIN-C457         Image: Second system       Minimus       MIN-D157         Image: Second system       Minimus       MIN-2857         Image: Second system       Minimus       MIN-A57 | Image: Solution of the sector of the sector of th | Image: Solution of the second second seco | Image         Minimus         MIN-1456         5206         1.2-181         89.213.16.113           Image         NO LABEL         Minimus         MIN-D457         54359         1.2-146         89.213.16.113           Image         NO LABEL         Minimus         MIN-D357         54103         1.2-146         89.213.16.113           Image         NO LABEL         Minimus         MIN-D357         54103         1.2-146         89.213.16.113           Image         NO LABEL         Minimus         MIN-C355         50005         1.1-8         89.213.16.113           Image         RAD Comp Soak         Minimus         MIN-E555         57942         1.1-1022         89.213.16.113           Image         NO LABEL         Minimus         MIN-E555         50517         1.1-1022         89.213.16.113           Image         Support         Minimus         MIN-C555         50517         1.1-1022         89.213.16.113           Image         DEMO 83         Minimus         MIN-C555         50517         1.1-1022         89.213.16.113           Image         NO LABEL         Minimus         MIN-C557         53079         1.1-1022         89.213.16.113           Image         NO LABEL         Minimus | Image: Support       Minimus       MIN-1456       5206       1.2-181       89.213.16.113       10.30.0.43         Image: Support       Minimus       MIN-D457       54359       1.2-146       89.213.16.113       10.30.0.58         Image: Support       Minimus       MIN-D457       54359       1.2-146       89.213.16.113       10.30.0.31         Image: Support       Minimus       MIN-C355       50005       1.1-8       89.213.16.113       10.30.0.231         Image: Support       Minimus       MIN-C355       50005       1.1-8       89.213.16.113       10.20.0.232         Image: Support       Minimus       MIN-C555       50517       1.1-1022       89.213.16.113       10.30.0.21         Image: Support       Minimus       MIN-C555       50517       1.1-1022       89.213.16.113       10.10.0.36         Image: Support       Minimus       MIN-C555       50517       1.1-1022       89.213.16.113       10.10.0.36         Image: Support       Minimus       MIN-C555       50517       1.1-1022       89.213.16.113       10.20.0.37         Image: Support       Minimus       MIN-C555       50517       1.1-1022       89.213.16.113       10.20.0.037         Image: Support       Minimus       MIN-C555< | Image: Signed Signed | Image: State in the initial state in the initial state in the initial state in the initial state initial state initis state initis state initial state initis state initial state ini | Image: State of the state of the state |

An important benefit of Discovery is that it allows the user to identify the instruments' I.P. addresses on a LAN or via a cloud-based or organisational registry server without the need for static I.P. addresses at the stations.

Discovery also provides simple, convenient instrument and data management with access to hardware State-of-Health (SoH), data streaming; GNSS location; response and calibration data.

Discovery can download Certimus firmware from the Internet and remotely install it onto any connected Certimus.

### 3.4 Güralp GüVü Android and iOS app

For added confidence during deployments in the field, Güralp GüVü, a Bluetooth App, displays waveforms, orientation, temperature and humidity data for instant checking of installation integrity.

Please refer to Chapter 9 on page 138 for installation and usage instructions.

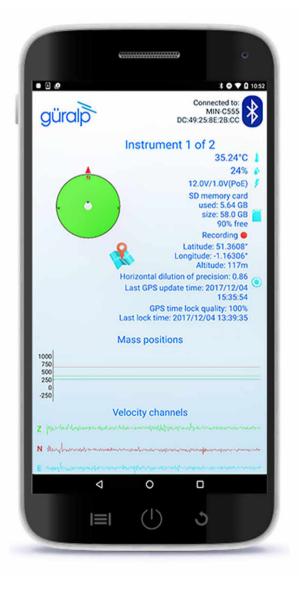

## 4 Getting started

## 4.1 Unpacking and packing

The Certimus is delivered in environmentally-friendly, flat-packable, suspension packaging. The packaging is specifically designed for the Certimus and should be re-used whenever you need to transport the sensor. Please note any damage to the packaging when you receive the equipment and unpack on a clean surface. The package should contain the digital accelerometer, the pigtail power cable, the GNSS receiver and cable, the Ethernet cable and the fixing bolt.

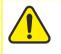

**Caution:** The Certimus is precision seismic sensor. It contains sensitive mechanical components which can be damaged by mishandling. If you are at all unsure about the handling or installation of the device, you should contact Güralp Systems for assistance.

- Do not bump or jolt any part of the sensor when handling or unpacking.
- Do not kink or walk on the data cable (especially on rough surfaces such as gravel), nor allow it to bear the weight of the sensor.
- Do not connect the instrument to power sources except where instructed.
- Never ground any of the output signal lines from the sensor.

### 4.2 System set-up

Güralp highly recommends exploring and gaining familiarity with the Certimus inside your lab before installation in an outdoors environment.

A typical set-up for the Certimus is shown in the figure below:

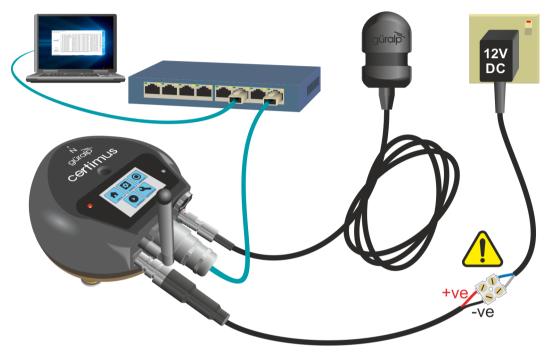

To get started, connect the cables as shown in the figure above and as described in Section 3.2 on page 18.

Power up the Certimus using a power supply with a DC output of between 10 and 36 Volts.

**Caution:** Observe the correct polarity when connecting the power supply. The red lead (from pin B) must be connected to the positive terminal, typically labelled "+", and the **black** lead (from pin A) must be connected to the **negative terminal**, typically labelled "-". An incorrect connection risks destroying the instrument, the power supply and any connected accessories.

If the Certimus is directly connected to a laptop or PC using the blue Ethernet cable, make sure that the laptop or PC is configured to obtain an I.P. address automatically. More details on how to correctly configure the connection using APIPA (Automatic Private I.P. Addressing) are in Section 15 on page 172.

## 4.3 Güralp Discovery software installation

To view live waveforms, and to control and configure the Certimus, you will need to use Güralp Discovery software.

Visit <u>www.guralp.com/sw/download-discovery.shtml</u> for links for all available platforms (currently Windows 32-bit and 64-bit, macOS 64-bit and Linux 64-bit).

Download the installer appropriate for your architecture and operating system, run the installer and follow the instructions on screen. (Full details of installation and upgrading are in Section 14 on page 158.)

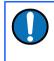

**Note:** Windows users may have to reconfigure the Windows FireWall in order to allow Discovery to communicate properly. Please see Section 14.4 on page 165 for full details. Brief instructions are below.

Under Windows, the first time that you start Discovery, Windows may ask you to specify how you wish Discovery to interact with the Windows Firewall. Because Discovery requires network communication in order to function, it is important that you understand the options available.

The following screen is displayed:

| Windows Security Alert                                                                                                    |                    |                                                                   |      |  |  |  |  |  |  |
|----------------------------------------------------------------------------------------------------|--------------------|-------------------------------------------------------------------|------|--|--|--|--|--|--|
| Windows Firewall has blocked some features of this app                                                                            |                    |                                                                   |      |  |  |  |  |  |  |
| Windows Firewall has blocked some features of discovery on all public, private and domain<br>networks.                            |                    |                                                                   |      |  |  |  |  |  |  |
| Name: discovery                                                                                                    |                    |                                                                   |      |  |  |  |  |  |  |
|                                                                                                    | Publisher: Unknown |                                                                   |      |  |  |  |  |  |  |
|                                                                                                    | Path:              | C:\program files (x86)\guralp systems\discovery<br>\discovery.exe |      |  |  |  |  |  |  |
| Allow discovery to                                                                                                    | communicate or     | n these networks:                                                 |      |  |  |  |  |  |  |
| 🗹 Domain netv                                                                                                    | works, such as a   | a workplace network                                               |      |  |  |  |  |  |  |
| Private netv                                                                                                    | vorks, such as n   | ny home or work network                                           |      |  |  |  |  |  |  |
| Public networks, such as those in airports and cafés (not recommended<br>because these networks often have little or no security) |                    |                                                                   |      |  |  |  |  |  |  |
| What are the risks                                                                                                    | of allowing an a   | app through a firewall?                                           |      |  |  |  |  |  |  |
|                                                                                                    |                    | Allow access                                                      | ncel |  |  |  |  |  |  |

The screen provides three check-boxes which indicate whether Discovery can communicate with networked devices in the "Domain" profile, the "Private" profile or the "Public" profile. (Profiles are also known as "network locations".)

The "Domain" profile applies to networks where the host system can authenticate to a domain controller. The "Private" profile is a user-assigned profile and is used to designate private or home networks. The default profile is the "Public" profile, which is used to designate public networks such as WiFi hotspots at coffee shops, airports, and other locations.

For a more complete discussion of this topic, please see <u>www.tenforums.com/tutorials/6815-network-location-set-private-public-windows-</u> <u>10-a.html</u> or your Windows documentation.

Once you have specified your firewall preferences, Discovery displays a main window which normally shows a list of both locally and remotely connected instruments. If you close this main window, Discovery will quit.

Discovery will initially "listen" for connected instruments on your local network. This mode can be refreshed by clicking the Scan Locally button or by pressing the

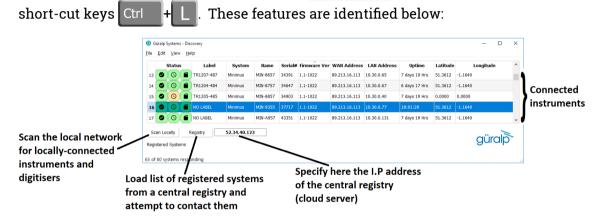

You can add instruments to the list by right-clicking in the blank area and selecting "Add device" or choosing this option from the Edit menu:

| e Edi  | it \  | /iew     | Help      |          |             |              |             |                          |              |          |           |          |               |
|--------|-------|----------|-----------|----------|-------------|--------------|-------------|--------------------------|--------------|----------|-----------|----------|---------------|
| St     | tatus |          | Label     | System   | Name        | Firmware Ver | LAN Address | Uptime                   | Last Contact | Latitude | Longitude | Altitude | Timing qualit |
| 9 (    | 0     |          | SPRT-FMUS | Fortimus | FMUS-DE5B   | 2.0-7544     | 10.10.0.25  | 01:36:27                 | Just Now     | 51.3605  | -1.1632   | 133.70   | 0             |
| 9)(    | 0     |          | NO LABEL  | Minimus  | MIN-AF55    | 1.2-8707     | 10.10.0.6   | 6 days 1 Hrs             | Just Now     | 0.0000   | 0.0000    | 0.00     | 0             |
| 9)(    | 0     |          | DEMO 83   | Minimus  | MIN-C456    | 2.0-7544     | 10.10.0.17  | 01:19:32                 | Just Now     | 51.3606  | -1.1633   | 130.70   | 0             |
| 9)(    | 0     |          | SPRT-MIN  | Minimus  | MIN-C555    | 2.0-7545     | 10.10.0.10  | 00:55:04                 | Just Now     | 51.3606  | -1.1633   | 103.10   | 100           |
| Scan L | Local | <u> </u> | Registry  | 5        | 2.34.40.123 |              |             | Add D<br>miniSl<br>Power | Receiver     |          |           | g        | üralp         |

The following dialogue is displayed:

| Add device - Discovery | -      |    | × |
|------------------------|--------|----|---|
| Device IP address:     |        |    |   |
|                        |        |    |   |
|                        | Cancel | Ad | d |
|                        | Curren | Au | u |

Enter the IP address of the Certimus (or other device, such as Güralp Minimus) to be added and click the Add button. The newly added device will appear in the device list.

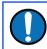

**Note:** The newly added device will be removed from the list and not automatically re-added if a local network scan is performed.

You can choose which information is shown for each device in the main window. You can select which columns to display – and hide unwanted ones – by clicking on "Show" from the "View" menu.

| e                   | Edit | Viev | / H                                      | elp       |               |            |                                 |               |              |               |                 |               |          |           |  |   |
|---------------------|------|------|------------------------------------------|-----------|---------------|------------|---------------------------------|---------------|--------------|---------------|-----------------|---------------|----------|-----------|--|---|
|                     |      |      | Live                                     | view      | •             | Svs        | stem Name                       | Serial#       | Firmware Ver | WAN Address   | LAN Address     | Uptime        | Latitude | Longitude |  | - |
| Scan Locally Ctrl+L | nim  |      | 5 50517                                  | 1.1-1022  | 89.213.16.113 | 10.10.0.13 | 02:03:18                        | 51.3607       | -1.1629      |               |                 |               |          |           |  |   |
| 12                  | Ø    |      |                                          | him       |               | 50262      | 1.1-1022                        | 89.213.16.113 | 10.10.0.36   | 6 days 19 Hrs | 0.0000          | 0.0000        |          |           |  |   |
| 3                   | Ø    | ড    |                                          | NO LABEL  |               | ž          | Status<br>Label                 | 1095          | 1.1-1022     | 89.213.16.113 | 10.30.0.87      | 7 days 20 Hrs | 51.3612  | -1.1640   |  |   |
| 4 (                 | 0    | 0    |                                          | TR1191-4  | A7 M          | ~          | System                          | 3607          | 1.1-1022     | 89.213.16.113 | 10.30.0.152     | 2 days 19 Hrs | 51.3612  | -1.1640   |  |   |
| 5                   | 0    | 0    |                                          | NO LABEL  | м             | ž          | Name<br>Serial#                 | 3351          | 1.1-1022     | 89.213.16.113 | 10.30.0.131     | 7 days 21 Hrs | 51.3612  | -1.1640   |  |   |
| 6                   | 0    | 0    |                                          | NO LABEL  | м             | ~          | Firmware Ver<br>Connection Type | 1287          | 1.1-1022     | 89.213.16.113 | 10.20.0.182     | 1 days 0 Hrs  | 51.3607  | -1.1635   |  |   |
| 7                   | 0    | 0    |                                          | NO LABEL  | м             | ~          |                                 | e )775        | 1.1-1022     | 89.213.16.113 | 10.20.0.180     | 1 days 0 Hrs  | 51.3606  | -1.1635   |  |   |
| .8                  | 0    | 0    |                                          | GSL Minim | nus M         |            | WAN Address<br>LAN Address      | 7477          | 1.1-1022     | 62.49.27.35   | 192.168.254.246 | 7 days 22 Hrs | 51.3613  | -1.1637   |  |   |
| 9                   | 0    | 0    |                                          | NO LABEL  | м             |            | Netmask                         | 1831          | 1.1-1022     | 89.213.16.113 | 10.20.0.242     | 01:34:24      | 51.3607  | -1.1635   |  |   |
| 0                   | 0    | 0    |                                          | NO LABEL  | м             | ~          | Uptime<br>Last Contact          | 1575          | 1.1-1022     | 89.213.16.113 | 10.20.0.243     | 01:34:53      | 51.3607  | -1.1635   |  |   |
| 1                   | 0    | 0    |                                          | NO LABEL  | м             | ~          | Latitude                        | 1031          | 1.1-1022     | 89.213.16.113 | 10.20.0.181     | 1 days 0 Hrs  | 51.3606  | -1.1635   |  |   |
| 22                  | 0    | 0    |                                          | NO LABEL  | м             | ~          | Longitude                       | 1543          | 1.1-1022     | 89.213.16.113 | 10.20.0.185     | 1 days 0 Hrs  | 51.3606  | -1.1635   |  |   |
|                     |      |      | y 52 GNSS Quality<br>Voltage<br>Humidity |           |               |            |                                 |               |              | gü            | ralp            | 5             |          |           |  |   |

The "Status" column is composed of three icons that represent the digitiser connectivity status (whether Certimus is reachable/active or not), timing status (GNSS/PTP/PPS) and storage status (primary/secondary) respectively.

Hovering the mouse over any of these three icons will display tool-tips giving a brief description of the status including, for the timing indicator, details of which timing subsystems are operating:

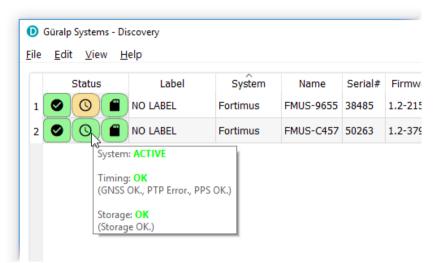

## 4.4 Viewing waveforms and system state-of-health

Waveform data recorded by the Certimus' internal sensors and other connected sensors can be viewed using several methods, which are described in the following sections.

#### 4.4.1 Using Discovery's "Live View" window

#### 4.4.1.1 Main features

Discovery offers a versatile live waveform/data viewer. To open the Viewer, in Discovery's main window, select an instrument and, from the View tab in the toolbar, select "Live View". The menu will then present three options for data streaming:

- GDI and GCF channels
- GDI only
- GCF only

The GCF option uses the Scream! Protocol to stream data in GCF packets of, typically, 250, 500 or 1,000 samples. The GDI protocol streams data sample-by-sample and also allows the sending of each instrument's calibration parameters so that data can be expressed in terms of physical units rather than digitiser counts.

Güralp recommends using the "GDI only" option for waveform viewing.

The main features of – and the key buttons within – the Live View window are shown in the following screen-shot. Basic amplitude and time zoom functions are given in the Window zoom controls panel and streams can be easily added to or removed from the window by using the check-boxes in the left panel.

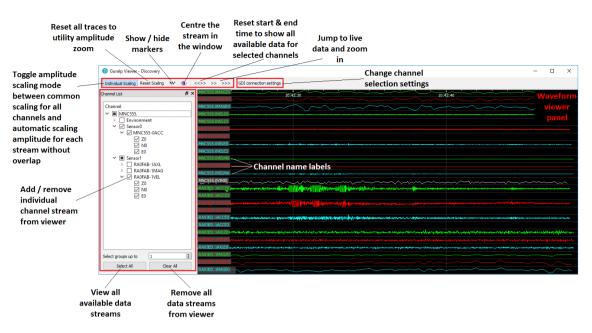

The channels are divided in groups with different hierarchical importance. The most important are the velocity/acceleration channels with higher sample rates: these belong to group 1. The least important belong to group 6, which includes humidity, temperature, clock diagnostics *etc*. When the live view is launched, only the channels in group 1 are selected. It is possible to change this setting by selecting a different group number from the "Select group up to" box at the bottom of the channel list.

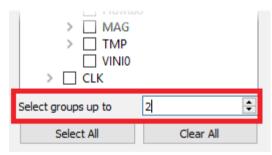

When only few channels are selected for viewing, the channel name labels also show data statistics, including the maximum, minimum and average amplitudes in physical units.

If too many channels are in view for this information to be visible, you can left-click on a label and the label and trace will then expand to half the height of the screen, revealing these statistics. The other channels will be compressed into the remaining space. Another left-click on the same channel will return the window to normal. Alternatively, a left-click on a different channel will shrink the original one and expand the newly-selected one. By selecting and dragging the mouse over a window of waveform data, the viewer will display similar statistics for the data within the selected window. When a window of data is selected, use the reaction with the subtract the ADC offset from the maximum, minimum and average values. Use the Alt key to calculate the integral of the selected data. By right-clicking on the window, you can perform advanced analysis on the data, including plotting power spectral density graphs (PSDs), spectrograms and discrete Fourier transforms (DFTs), as shown below:

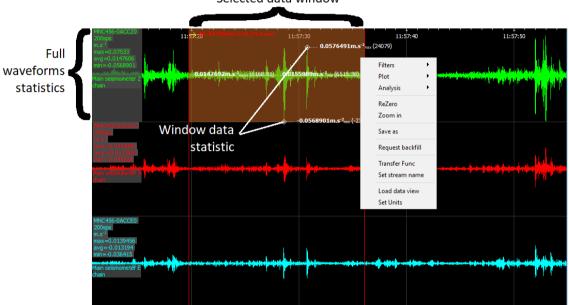

Selected data window

#### 4.4.1.2 Window control short-cuts

You can change the display of the waveforms with based on a combination of keystrokes and mouse-wheel scrolling (or track- / touch-pad scrolling on a laptop).

These commands are shown in the table below:

| Command                                                      | Window control                                  |
|--------------------------------------------------------------|-------------------------------------------------|
| Amplitude control                                            |                                                 |
|                                                              | Increase/decrease amplitude of all traces2      |
| + hover cursor over channel label                            | Increase/decrease amplitude of individual trace |
| Ctrl + + + hover cursor over channel<br>label                | Shift individual trace offset up/down           |
| Time control                                                 |                                                 |
| Ctrl +                                                       | Pan time-scale right/left                       |
| <b>1</b> + <b>↓</b>                                          | Zoom time-scale in/out                          |
| Trace focus                                                  |                                                 |
| on trace label                                               | Focus on individual trace                       |
| Trace selection                                              |                                                 |
| Del + hover cursor over on individual<br>trace / trace label | Remove / de-select trace from Viewer<br>window  |

#### 4.4.1.3 GDI connection settings

The GDI protocol allows a receiver, such as Discovery, to select which channels to receive by use of a "channel subscription list". This feature can be useful in cases where the connection between Certimus and Discovery has limited bandwidth. To subscribe to specific channels, right-click on a digitiser in Discovery's main window and select "GDI Configuration" from the context menu.

The resulting window has two very similar tabs. The "Subscription configuration" tab refers to channels selected for transmission and the "Storage configuration" tab affects which channels are selected for recording.

Click on the Connect button to connect to the Certimus GDI server.

By default, Discovery subscribes to all channels. To alter this behaviour, change the radio-button from "Automatically subscribe to all available channels" to "Use subscription list". In subscription list mode, the channels in the list on the left-hand

side are those to which Discovery subscribes. All available channels are listed on the right-hand side.

| Seneral                                          |                                                                                                    |                                                                      |       |                      |
|--------------------------------------------------|----------------------------------------------------------------------------------------------------|----------------------------------------------------------------------|-------|----------------------|
| Automatically connect when server is available   |                                                                                                    | 1 new data samples for FM8859-0N                                     |       | Disconne<br>2020101/ |
| Subscription configuration Storage configuration |                                                                                                    |                                                                      |       |                      |
| Automatically subscribe to all available streams |                                                                                                    |                                                                      |       |                      |
| Use subscription list                            |                                                                                                    |                                                                      |       |                      |
| Subscribed streams                               |                                                                                                    |                                                                      | Avail | able strea           |
|                                                  | FM8859-0,<br>FM8859-0,<br>FM8859-0,<br>FM8859-0,<br>FM8859-0,<br>FM8859-0,<br>FM8859-0,<br>FM8859-0,<br>FM8859-0,<br>FM8859-0,<br>FM8859-0,<br>FM8859-0, | ACCE2<br>ACCN0<br>ACCN2<br>ACCZ0<br>ACCZ2<br>AXLE0<br>AXLE0<br>AXLN0 |       |                      |

Channels can be moved between lists -i.e. switched between being subscribed and being unsubscribed - by using the arrow buttons on the middle:

| << | Subscribe to all channels shown in the <b>Available channels</b> list    |
|----|--------------------------------------------------------------------------|
| <  | Subscribe to all selected channels in the <b>Available channels</b> list |
| >  | Unsubscribe from all selected channels in the Subscribed channels list   |
| >> | Unsubscribe from all channels in the <b>Subscribed channels</b> list     |

#### 4.4.1.4 Backfill from microSD card

Gaps in the waveforms due to network disconnections can be backfilled by requesting missing data to the local storage.

In the Discovery GDI "Live View", highlight the portion of data including the gap, right-click and select "Request backfill".

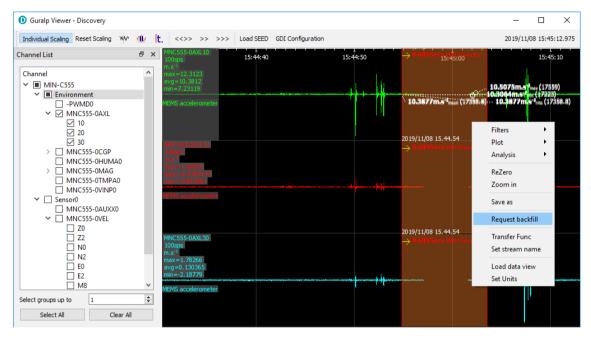

The gaps are backfilled automatically for all the streams selected, if the requested data is available in the microSD card.

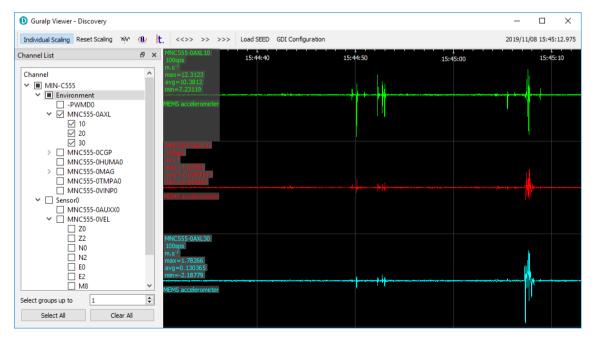

#### 4.4.2 Using Scream!

Data from the Certimus can also be viewed and analysed using Güralp's Scream! Software.

For full usage information on Scream!, please refer to the on-line Güralp manual **MAN-SWA-0001**.

In Scream!'s Network Control window, add a UDP or TCP Server using the address reported under "LAN Address" in Discovery's main window (as described in Section 4.3 on page 24).

|   | Status | Label   | System  | Name     | Serial# | Firmware Ver | WAN Address | LAN Address | Uptime   | Latitude | Longitude |  |
|---|--------|---------|---------|----------|---------|--------------|-------------|-------------|----------|----------|-----------|--|
| 1 |        | Support | Minimus | MIN-C555 | 50517   | 1.1-1022     | 0.0.0.0     | 10.10.0.13  | 00:15:10 | 51.3607  | -1.1630   |  |

Right-click on the newly-added server and select GCFSEND:B (or Connect) from the context menu. This sends a command to the Certimus to start data transmission. Once the GCFSEND:B (or Connect) command has been issued, the instruments and their associated streams should begin to appear in Scream!'s main window.

| 🔯 Scream!                              |   |            |      |         |         |               | _             |            | <   |
|----------------------------------------|---|------------|------|---------|---------|---------------|---------------|------------|-----|
| <u>File View W</u> indows <u>H</u> elp |   |            |      |         |         |               |               |            |     |
| 🖶 🔜 MIN-6855                           |   | Stream ID  | Rec. | Comp.   | SPS     | End Time      | Date          | RIC        |     |
| 🖨 🖉 Sensor0                            |   | 1AXLE0     | No   | 16 bit  | 100     | 13:30:55      | 14/07/2016    | 130        |     |
| BMN6B55-AXL                            |   | 1AXLN0     | No   | 8 bit   | 100     | 13:30:58      | 14/07/2016    | -8237      |     |
| MN6B55-CLKC                            |   | 1AXLZ0     | No   | 16 bit  | 100     | 13:30:56      | 14/07/2016    | 14271      |     |
| BMN6B55-HUM                            | _ | 1INTE0     | No   | 8 bit   | 100     | 13:30:59      | 14/07/2016    | -12068     |     |
| MN6855-INT                             |   | 1INTN0     | No   | 8 bit   | 100     | 13:30:58      | 14/07/2016    | -8782      |     |
|                                        |   | 1INTZ0     | No   | 8 bit   | 100     | 13:30:57      | 14/07/2016    | -22655     |     |
| MN6B55-MAG                             |   | 1MAGE0     | No   | 8 bit   | 5       | 13:29:23      | 14/07/2016    | -5322      |     |
| MN6B55-MAS                             |   | 1MAGN0     | No   | 8 bit   | 5       | 13:29:51      | 14/07/2016    | -6660      | C . |
| BMN6B55-OVIN                           |   | 1MAGZ0     | No   | 8 bit   | 5       | 13:28:55      | 14/07/2016    | -1344      |     |
| - 🗟 MN6B55-PLLC                        |   | 1MASE0     | No   | 16 bit  | 100     | 13:30:55      | 14/07/2016    | -4506      |     |
| MN6855-ROT                             |   | 1MASN0     | No   | 16 bit  | 100     | 13:30:56      | 14/07/2016    | 3732       |     |
| MN6855-TMP                             |   | 1MASZ0     | No   | 16 bit  | 100     | 13:30:59      | 14/07/2016    | -1655      |     |
| MN6B55-VEL                             |   | 1ROTP0     | No   | 8 bit   | 5       | 13:28:11      | 14/07/2016    | 0          |     |
|                                        |   | 1ROTR0     | No   | 8 bit   | 5       | 13:28:11      | 14/07/2016    | 0          |     |
| MN6B55-XAXL                            |   | 1ROTY0     | No   | 8 bit   | 5       | 13:28:11      | 14/07/2016    | -30336     |     |
| 🖻 🎜 Sensor1                            |   | 1TMPA0     | No   | 8 bit   | 5       | 13:28:11      | 14/07/2016    | 4222       |     |
| BRA03ED-1AXL                           |   | 1VELE0     | No   | 32 bit  | 200     | 13:31:00      | 14/07/2016    | -590772    |     |
| BRA03ED-1INT                           | - | 1VELEC     | No   | 32 bit  | 200     | 13:31:00      | 14/07/2016    | -2006039   | •   |
| Server: 10.10.0.5:1567                 |   | 51 streams |      | 1,372,1 | 40 Kb s | stream buffer | PC Time (UTC) | : 13:31:06 | //  |

To configure the Certimus, double-click on its entry to open its web page.

Note: If stream recording is enabled, make sure that the file-name format in Scream! (on the Files tab of the <u>File→Setup</u> dialogue) is set to YYYY\ YYYYMN\YYYMMDD\I\_A\_YYYYMMDD\_HHNN in order to prevent file names conflicting. More information can be found in Scream! manual <u>MAN-</u> <u>SWA-0001</u> available on the Güralp website.

## 5 LCD Display menu

The Certimus is equipped with a multi-touch, 2.4 inch (61 mm), full colour LCD display that shows the instrument's state of health, inclination and real-time output waveforms. It also allows configuration of the instrument as well as some control operations.

While the Certimus is booting up, it displays a white screen with the Güralp logo in the middle and a progress-bar at the bottom.

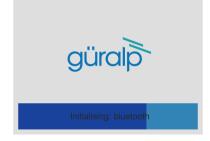

Once the Certimus has booted up completely, the LCD automatically displays the "status" page.

To move back to the main menu, touch anywhere in the screen and the main menu will be displayed.

**Note:** When using the touch screen, keep your finger in place on each button for approximately half a second to ensure that your touch is registered. This delay helps prevent accidental triggering of menu functions. The LCD's touch features can be disabled completely if desired: see Section 5.6.3 on page 41 for details.

The LCD behaviour can be configured in the Certimus web interface, see Section 7.8 on page 55 for more details.

The complete LCD menu map is illustrated in Section 16 on page 175.

### 5.1 Main menu

The main menu offers the following options:

- status
- settings
- alignment
- waveform
- maintenance

These are discussed in the following sections.

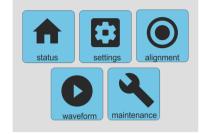

### 5.2 Status

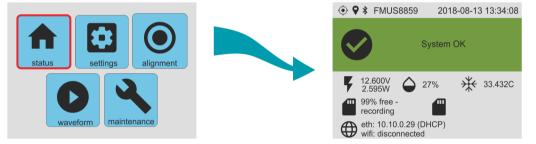

The "status" page shows information about serial number, Bluetooth status, time and date, GNSS/PTP status, input voltage and power, humidity, temperature, microSD cards recording status, I.P. address.

The top of the status display shows a series of icons:

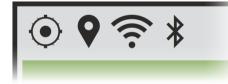

These, from left to right, correspond to synchronisation ( $\bigcirc$ ), GNSS location ( $\bigcirc$ ), WiFi reception ( $\widehat{\frown}$ ) and Bluetooth status (3). The icon does not appear if the relevant service is disabled. If the service is enabled but in a fault condition (i.e. not connected or no GPS fix found), the icon is shown with a line through it.

Warning and errors are shown here when necessary. Warnings are shown with an amber triangle on a grey background ( ), as shown on the left below. Errors are show with a red circle on an amber background ( ), as shown on the right.

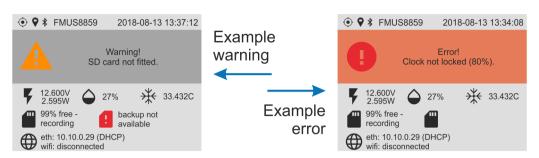

The messages that can be displayed are:

- Normal operation:
  - **System OK** : GNSS or PTP are locked, microSD cards are recording.
- Warnings:
  - **Warning! SD card not fitted** : At least one of the microSD cards is not recording.
  - Warning! Waiting for PPS lock : PPS signal is unstable.
  - Errors:

•

- **Error! Clock not locked (0%)** : GNSS quality is less than 95% and PTP is not available.
- **Error! Clock not locked (PTP 0%)** : PTP quality is less than 80% and GNSS is not available.
- **Error! Clock not locked (NTP only)** : GNSS quality is less than 95% and PTP quality is less than 80%.

## 5.3 Settings

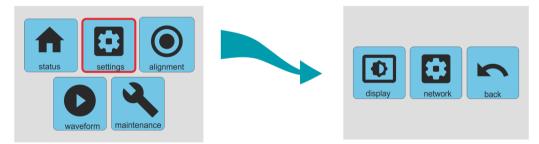

The "settings" menu offers the following options:

- display; and
- network.

These are discussed in the following sections.

36

#### 5.3.1 Settings $\rightarrow$ display

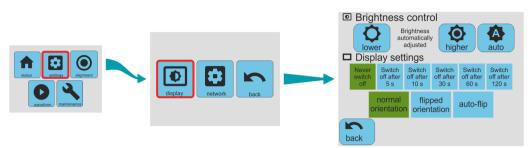

The "display" page allow control of brightness, the inactivity time-out and the orientation of the display.

- The brightness can be set to be adjusted automatically, based on the ambient light level, or manually adjusted with the "lower" and "higher" buttons.
- The display can be set to stay on permanently (with a consequent increase in power consumption) or to automatically switch off after 5 s, 10 s, 30 s, 60 s or 120 s of inactivity. The currently-selected mode is indicated by the green background.

When the display has been switched off, it can be switched on again by touching and holding for a second.

• The orientation can be set to be normal or flipped. Selecting "auto-flip" will instruct the instrument to flip the display automatically based on attitude as determined by the internal MEMS accelerometer. The currently-selected mode is indicated by the green background.

#### 5.3.2 Settings $\rightarrow$ network

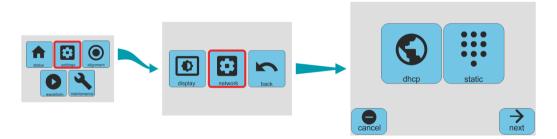

The network page allows you to choose between DHCP mode, where the networking parameters are set by an external DHCP server, or static mode, where the network parameters must be typed in manually.

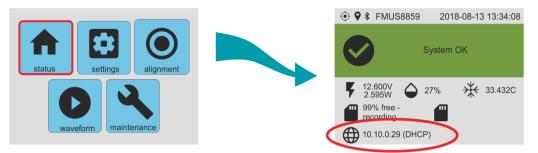

The current network mode is shown on the main status display:

If you select DHCP mode from the network page, you are asked for confirmation but no other configuration is required:

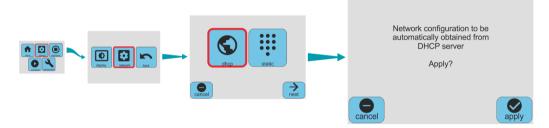

If you select static mode from the network page, you are prompted first for the IP address:

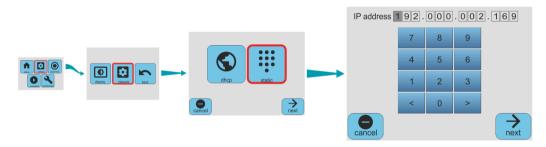

Enter the desired IP address using the on-screen virtual numeric keypad and then press "next", which takes you to the netmask screen.

Enter the desired netmask in the same way. Pressing "next" again takes you to the "Gateway IP" screen:

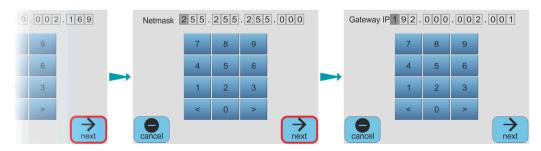

After entering the IP address of your gateway (default router), press "next" again to reach the confirmation screen:

#### Güralp Certimus

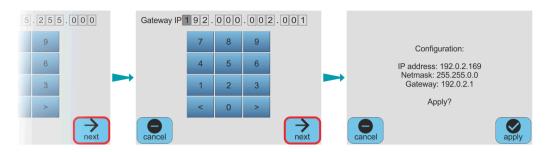

Pressing "apply" here configures the Certimus with the parameters that you have just entered. Pressing "cancel" discards all of the changes and the Certimus' networking configuration is not affected.

### 5.4 Alignment

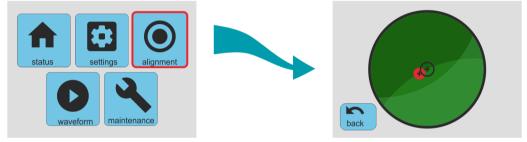

The "alignment" page shows a virtual bubble level based on the output of the MEMS accelerometer built-in the Certimus. The red circle moves around the screen as the position of the Certimus is altered, mimicking the bubble in a real bubble level; i.e. the red circle moves towards the highest part of the top of the instrument.

**Note:** The virtual bubble level works if and only if the MEMS accelerometer channels are enabled for streaming and/or recording.

See Section 6.1 on page 42 for more details about using the alignment tool.

## 5.5 Waveform

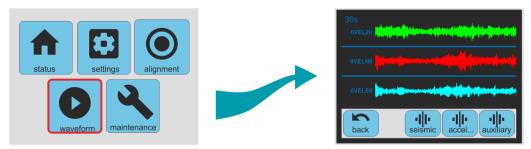

The "waveform" page shows real-time data in graphical format. The horizontal axis represents time and the display constantly scrolls to the left as the latest data are plotted on the right-hand side of the graph. Three modes are available:

In "seismic" mode, the signals from the main acceleration outputs of the Certimus are displayed.

In "accel..." mode, the outputs from the internal MEMS accelerometer are displayed.

In "auxiliary" mode, the display graphs the output from the internal temperature sensor, the internal supply voltage and the power consumption.

### 5.6 Maintenance

•

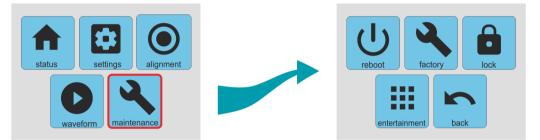

The "maintenance" page allows the user :to

- reboot the system;
- reset the configuration to factory values; and
- lock the "settings" and "maintenance" pages to prevent undesired alteration.

These are discussed in the following sections.

#### 5.6.1 Reboot

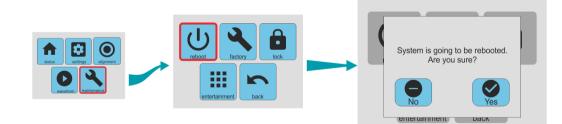

This option reboots the processor in the Minimus digitiser without interrupting power. Because this will interrupt digitisation and potentially affect the configuration (some changes only take effect after a reboot), it is protected by a confirmation screen.

Click if you wish to continue and if you have arrived at this screen unintentionally and wish to return to the main menu.

#### 5.6.2 Restore factory settings

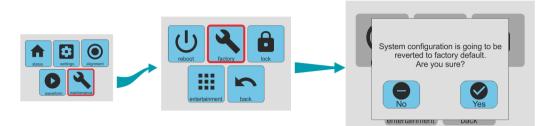

This option restores the configuration to the state in which the instrument was delivered. Because this will interrupt digitisation and affect the configuration, it is protected by a confirmation screen.

Click if you wish to continue and if you have arrived at this screen unintentionally and wish to return to the main menu.

#### 5.6.3 Lock the configuration

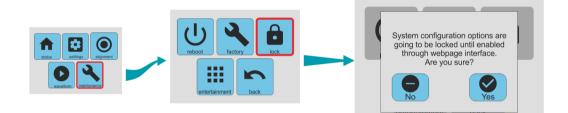

This option locks the LCD interface so that the instrument can only be reconfigured via its web interface. This can be useful when physical access to the instrument cannot be fully controlled. Because this can be disruptive, this option is protected by a confirmation screen.

Click site of the second second secon

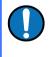

**Note:** Once "settings" and "maintenance" are locked, they can only be reenabled from the Certimus web page. See Section 7.8 on page 55 for more details.

# 6 Installation

## 6.1 Permanent installation

You will need a hard, clean surface such as a concrete floor, to install the Certimus.

If you are in any doubt about how to install the sensor, you should contact Güralp Systems' Technical Support, via support@guralp.com.

 Prepare the surface by scribing an accurate N/S orientation line and installing a grouted-in fixing bolt on the line, near the middle. An anchor terminating in a 6 mm or 8 mm (1/4 or 5/16 inch) threaded stud is suitable.

The exposed thread should project approximately 100 mm (4 inches) above the surface. Significant excess length should be removed.

2. Place the seismometer on the surface and rotate to bring the orientation line and pointers accurately into registration with the scribed base-line.

For more accurate alignment, a long, thin rod or a length of stiff wire can be aligned with a slot machined into the base of the instrument. It can be held in place by hand or, if preferred, by inserting two 3 mm screws into the threaded holes provided.

- 3. Connect all the cables as described in Section 4.2 on page 23 and power on the Certimus.
- 4. Touch the alignment button at the top right of the LCD screen: This will display the digital levelling tool

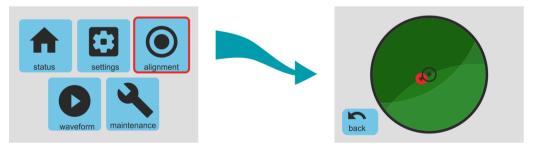

The red circle behaves like the bubble in a traditional bubble-level, moving towards the highest edge of the instrument. The further from the centre it is, the more adjustment is needed.

5. Level the sensor, using its adjustable feet, until the red circle lies entirely within the inner circle of the indicator.

**Güralp Certimus** 

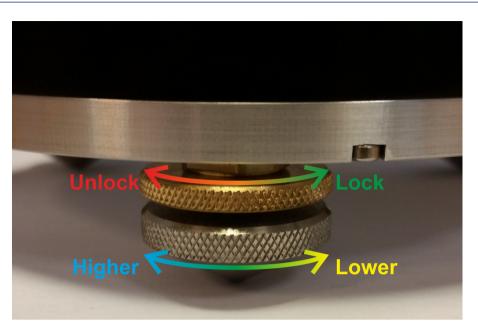

The feet are mounted on screw threads. To adjust the height of a foot, turn the brass locking nut clockwise (when viewed from above) to loosen it and rotate the entire foot so that it screws either in or out. When you are happy with the height, tighten the brass locking nut anti-clockwise to secure the foot.

6. Secure the instrument to the mounting stud using the conical washer provided and a wing-nut.

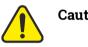

Caution: Hand-tighten only: do not use tools.

The instrument is now installed and transducing ground motion.

## 6.2 Temporary installations

The Certimus is ideal for monitoring vibrations at field sites, owing to its ruggedness, high sensitivity and ease of deployment. Temporary installations will usually be in hand-dug pits or machine-augered holes. Once a level base is made, the accelerometer can be sited there and covered with a box or bucket. One way to produce a level base is to use a hard-setting liquid:

- 1. Prepare a quick-setting cement/sand mixture and pour it into the hole.
- 2. "Puddle" the cement by vibrating it until it is fully liquefied, allowing its surface to level out.
- 3. Follow the cement manufacturer's instructions carefully. Depending on the temperature and type of cement used, the mixture will set over the next 2 to 12 hours.

- 4. Install the sensor as above, then cover and back-fill the emplacement with soil, sand, or polystyrene beads.
- 5. Cover the hole with a turf-capped board to exclude wind noise and to provide a stable thermal environment.

If you prefer, you can use quicker-setting plaster or polyester mixtures to provide a mounting surface. However, you must take care to prevent the liquid leaking away by "proofing" the hole beforehand. Dental plaster, or similar mixtures, may need reinforcing with sacking or muslin.

## 6.3 Direct Burial

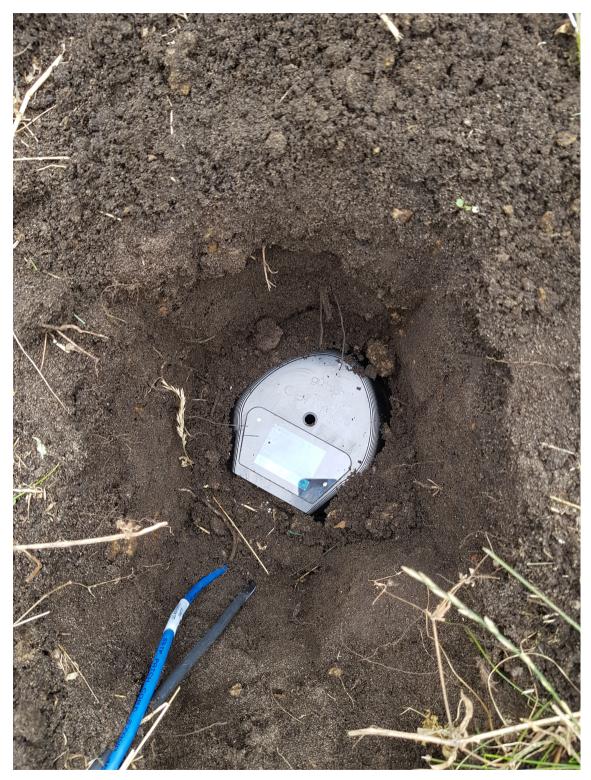

### 6.4 Installation in Hazardous environments

The fully enclosed, aluminium case design of the Certimus makes it suitable for use in hazardous environments where electrical discharges due to the build up of static charge could lead to the ignition of flammable gasses. To ensure safe operation in these conditions, the metal case of the instrument must be electrically bonded ('earthed') to the structure on which it is mounted, forming a path to safely discharge any static charge.

Where electrical bonding ('earthing') is required during the installation of a Certimus, this can be done by using a ring tag on one of the screws mounting the power connector.

Alternatively, the negative connection of the DC in is connected to case internally.

# 7 System configuration

Advanced system configuration control and configuration tools are available by selecting an instrument in Discovery, right-clicking its entry and selecting "View Web Page". Alternatively, the web interface can be viewed by navigating to the LAN address of the instrument from any standard web browser.

**Note:** Some changes in the settings require a system reboot to be applied. This is notified on the top right of the Certimus web page with the message *Reboot Required*. It is suggested to perform all the modifications and reboot the Certimus when the configuration is completed clicking on any of the **Reboot** buttons.

## 7.1 Web Page login

The web interface supports multiple logins. If you do not log in, only a status display is available.

|                                                                                               |                                   | -M-www                              |                         |                               |                          | güralp   UN<br>PR              | OIECT                 |
|-----------------------------------------------------------------------------------------------|-----------------------------------|-------------------------------------|-------------------------|-------------------------------|--------------------------|--------------------------------|-----------------------|
|                                                                                               |                                   |                                     |                         |                               |                          |                                | Certimu               |
|                                                                                               |                                   |                                     | Status Lo               | ogin Help                     |                          |                                |                       |
|                                                                                               |                                   |                                     |                         |                               |                          |                                |                       |
|                                                                                               | us   Host label: Fl               | IXED PLATE TEST TIN                 | Host name: CERT         | -4D5C (10.30.0.15)   Seri     | al number: 004D          | 5C                             |                       |
| System Status                                                                                 |                                   |                                     |                         |                               |                          |                                |                       |
|                                                                                               |                                   | 1                                   | FIXED PLATE             | formation                     |                          | 1                              |                       |
| lost name                                                                                     | CERT-4D5C                         | Host label                          | TEST TIN                | System type                   | Certimus                 | Product type                   | Certimus              |
| erial number                                                                                  | 004D5C                            | Firmware version                    | 2.1-1186                | IPv4 address                  | 10.30.0.15<br>(DHCP)     | SEED network and<br>station    | DG.BOLLO<br>(No site) |
| igitiser temperature                                                                          | 30.660 °C                         | Digitiser humidity                  | 32.53%                  | Input voltage                 | 8.351 V                  | Power over Ethernet<br>voltage | 0.000 V               |
| System time                                                                                   | 4:54:32 PM<br>Tue 17-Nov-<br>2020 | Uptime                              | 1d 6h 41m 51s           | ETH status                    | sckt: 17/20<br>data: 1/6 |                                |                       |
|                                                                                               |                                   | 1                                   | GNSS                    | Status                        |                          |                                |                       |
| GNSS connection<br>tatus                                                                      | Disconnected                      | Last timestamp                      | 0000-00-00<br>00:00:00  | 1                             | S AN                     | A AT                           | SCHE                  |
| ast lock time                                                                                 | Never                             | GNSS stability                      | Disconnected            | +                             | th Wessex                | Courts Contract                | London                |
| atitude                                                                                       | 51.361237                         | Longitude                           | -1.164040               |                               | Downs                    | Atast                          | AXAS                  |
| ltitude                                                                                       | -12.340000                        | Horizontal dilution of<br>precision | Undefined               |                               | AONB                     | S XX                           | 22X                   |
| GNSS PPS status                                                                               | Not Trusted<br>No Pulse           | GNSS NMEA stream                    | Bad input               | X                             | DAG                      | THE                            | THY                   |
| GNSS Lock state                                                                               | No lock                           | Number of satellites                | Used: 0<br>In view: 0   | 18 2001                       | R                        | eport a problem   © OpenSt     | reetMap contributo    |
|                                                                                               |                                   |                                     | PTP 9                   | itatus                        |                          |                                |                       |
| TP state                                                                                      | Phase Locked                      | Last PTP timestamp                  | 2020-11-17<br>16:54:32Z | Last PTP lock time            | 2020-11-17<br>15:47:03Z  | PTP stability                  | 100%                  |
| TT Otato                                                                                      | 10.30.255.35                      | Master clock class                  | PRI_REF_PTP             | Master clock accuracy         | < 100ns (0x21)           | Master time source             | GP S                  |
|                                                                                               | 32.3 us                           | Network jitter estimate             | ± 749 ns                | Network outliers              | 3%                       |                                |                       |
| laster IPv4 address                                                                           |                                   |                                     | Data reco               | 1                             |                          | 1                              |                       |
| laster IPv4 address<br>letwork path delay                                                     |                                   |                                     | 60686336 KiB            | microSD used                  | 904 KiB                  | microSD free                   | 99%                   |
| laster IPv4 address<br>letwork path delay                                                     | Recording                         | microSD total                       |                         |                               |                          |                                |                       |
| laster IPv4 address<br>letwork path delay<br>nicroSD status                                   | Recording                         | microSD total                       |                         | sors                          |                          | 1                              |                       |
| laster IPv4 address<br>letwork path delay<br>hicroSD status<br>lumber of sensors              | Recording                         |                                     |                         | sors                          |                          |                                |                       |
| Aaster IPv4 address<br>letwork path delay<br>nicroSD status<br>lumber of sensors              | 1                                 | Serial number (1)                   |                         | Sors<br>Firmware ver (1)      | 1.2-392                  | Temperature (1)                | 36.31 °C              |
| flaster IPv4 address<br>letwork path delay<br>nicroSD status<br>lumber of sensors<br>letected | 1                                 |                                     |                         | Firmware ver (1)<br>Pitch (1) | 0.000°                   | Temperature (1)<br>Roll (1)    | 36.31 °C<br>0.000°    |
| flaster IPv4 address<br>letwork path delay<br>nicroSD status<br>lumber of sensors<br>letected | 1                                 | Serial number (1)                   | Sen                     | Firmware ver (1)              | 0.000°                   |                                |                       |
| Master IPv4 address<br>Network path delay<br>microSD status<br>Number of sensors<br>detected  | 1                                 | Serial number (1)<br>Yaw (1)        | Sen                     | Firmware ver (1)<br>Pitch (1) | 0.000°                   |                                |                       |

Tel: +44 118 981 9056, Fax: +44 118 981 9943 E-Mail: <u>sales@guralp.com</u>, <u>support@guralp.com</u> Clicking on "Login" opens allows to type in a user-name and password to access advanced features of the web page.

| güralp                       |
|------------------------------|
| Required fields are marked * |
| Username: *                  |
| Password: *                  |
| Login                        |

There are two users: a normal user and an administrator.

Logging in with the normal user account unlocks only the basic configuration and control features and prevents any advanced settings from being modified. The default user-name for the normal user is user with password user.

Logging in with the administrator account unlocks all the configuration and control features available in the Certimus web page. The default user-name for the administrator user is admin with password admin.

Once logged in, the "Web Login" drop-down menu in the Network tab allows you to disable the requirement for logging in, if you don't require security. The user-names and passwords for both users are configurable from the "Network" tab.

|                                         | -M                             | — güralp                              | UNDERSTAND<br>OPTIMISE<br>PROTECT |                  |
|-----------------------------------------|--------------------------------|---------------------------------------|-----------------------------------|------------------|
|                                         |                                |                                       | Reboot Req                        | uired - Certimus |
| Status Network                          | Setup Power Trigger            | Data Stream Data Record               | Storage Logout H                  | elp              |
| System type: Certimus   Host label: Fl. | XED PLATE TEST TIN   Host name | e: CERT-4D5C (10.30.0.15)   Serial nu | mber: 004D5C                      |                  |
| Network                                 |                                |                                       |                                   |                  |
| Reboot                                  |                                |                                       |                                   |                  |
| Network configuration                   |                                |                                       |                                   |                  |
| DHCP Enabled V                          | Static IP addr 169.254.92.77   | Net Mask 255.255.0.0                  | Gateway 169.254.0.1               |                  |
| DNS1 209.244.0.3                        | DNS2 84.200.69.80              | ]                                     |                                   |                  |
| Webpage access configuration            | n                              |                                       |                                   |                  |
| Web Login Required V                    | Username (Normal) User         | Password ******** (Normal)            | HTTP Port                         | 80               |
| Web Timeout Not Required Required       | Username (Admin) admin         | Password (Admin) ********             |                                   |                  |
| TFTP settings                           |                                |                                       |                                   |                  |
| TFTP Server 10.30.255.197               | TFTP File                      |                                       |                                   |                  |
| Network Timing                          |                                |                                       |                                   |                  |
| PTP                                     | DTP Offset                     | PTP Transmission                      |                                   |                  |

### 7.2 System status

The "Status" tab of the web browser interface provides state-of-health information about the Certimus. These parameters are described as follows:

- Host name: the serial number of the Certimus;
- Host label: the customisable name of the Certimus system;
- System type: the name of the connected instrument, e.g. "Certimus";
- Product type: the type of the connected instrument, e.g. "Certimus";
- Serial number: the serial number of the Certimus;
- Firmware version: the DIG firmware version running on the Certimus;
- IPv4 address: the static or Dynamic LAN I.P. address of the Certimus;
- SEED network and station: Network and Station SEED codes of the Certimus;
- **Temperature**, **humidity**, **Input voltage** and **PoE voltage**: the internal temperature and humidity of the Certimus; input voltage supplied and optional PoE voltage supplied to the Certimus;
- System time: the current internal system date and time;
- Uptime: the time the Certimus has been running since the last reboot;
- **ETH status**: the number of total active TCP connection in use and connection used for data transmission;
- GNSS status, last GNSS timestamp, last GNSS lock time since significant timing drift or re-boot, GNSS stability of the lock, horizontal dilution of precision (based on satellite coverage), GNSS PPS status, GNSS NMEA stream, GNSS lock state (2-D or 3-D), number of satellites used and in view;
- Latitude, longitude and altitude of the system, as provided by the GNSS receiver;
- PTP state, last PTP timestamp, last PTP lock time since significant timing drift or re-boot, PTP stability in time accuracy, master IPv4 address (I.P. address of the PTP master), master clock class and accuracy, master time source, network path delay, network jitter estimate (quality indicator in ns), network outliers;
- MicroSD card recording status, total storage capacity, used storage space and available storage space;
- Real-time sensor values from the accelerometer.

### 7.3 Station meta-data

Discovery provides a number of flexible station meta-data inputs. These are accessible from the "Setup" tab of the instrument's web page.

**"Label"** and **"Site Name"** are used in Discovery only and appears in the list of instruments in the main window.

"**Station Name**", "**Network Code**" are all standard meta-data header values used by the miniSEED file format, which will be included in locally-stored miniSEED files (see Section 7.9 on page 57).

### 7.4 Network configuration

#### 7.4.1 I.P. address and gateway

By default, the Certimus uses DHCP (Dynamic Host Configuration Protocol) to acquire its network configuration but static addressing can be used if required.

To configure static addressing, visit the "Network" tab of the instrument's web page and, under "DHCP", change the mode from "Enabled" to "Disabled" in the drop-down menu. In this mode, it is possible to specify the I.P. address, the Net Mask and the address of the Gateway (default router), as shown:

|                                            |                     |                         |                     |                     |         | güralp UNDERSTAND<br>OPTIMISE<br>PROTECT |                        |  |
|--------------------------------------------|---------------------|-------------------------|---------------------|---------------------|---------|------------------------------------------|------------------------|--|
|                                            | Status Network      |                         | Data Stream         | Data Record         | Storage | Logout                                   | <b>Minimus</b><br>Help |  |
| System type: Minimus   I<br>Network Config | HOST label: SPR1-M  | IN   HOST name: MIN-C55 | 5 (10.10.0.10)   Se | mai number: ooc:    | 000     |                                          |                        |  |
| DHCP                                       | Disabled 🗸          | Static IP addr 10.10.0. | 10                  | Net Mask 255.255    | 255.0   | Gateway                                  | 10.10.255.1            |  |
| DNS1 209.244.0.3                           | Disabled<br>Enabled | DNS2 84.200.69.80       |                     |                     |         | R                                        | leboot                 |  |
| Web Login                                  | Required V          | Username (Normal)       | licer               | Password<br>Normal) | ******  | HTTP Port                                | 80                     |  |

Before any changes made here will take effect, the Certimus must be re-booted. To do this, click the Reboot button on the "Data Record" tab.

**Note:** By default, the static I.P. address assigned to each Certimus is unique and derived from the specific serial number of the device. These addresses are in the default network for link-local (APIPA) addresses: 169.254.0.0/16 (in CIDR notation).

The first two bytes of the address, therefore, are always 169.254. The third byte is the equal to the last two characters of the serial number interpreted as a hexadecimal number and then converted into base 10. The forth byte is the equal to the next-to-last two digits of the serial number, also converted from hexadecimal into base 10.

For example, if the serial number of the Certimus is FMUS-C555, the preassigned Static I.P. address will be 169.254.85.197, where

- FMUS-C555  $\Rightarrow$  "55"  $\Rightarrow$  (55)<sub>16</sub>. = (85)<sub>10</sub>  $\Rightarrow$  85 and
- FMUS-C555  $\Rightarrow$  "C5"  $\Rightarrow$  (C5)<sub>16</sub> = (197)<sub>10</sub>  $\Rightarrow$  197

Network settings are also available in Discovery by right-clicking on the Certimus' entry in Discovery's main window and selecting "Edit Network Address".

| D Edit Network A                                   | Edit Network Address - Discovery                                |         |      |    |  |  |  |  |
|----------------------------------------------------|-----------------------------------------------------------------|---------|------|----|--|--|--|--|
| Device Serial #: 50517<br>Update IP configuration: |                                                                 |         |      |    |  |  |  |  |
| Network Address:                                   | 10.10.                                                          | 0.31    |      |    |  |  |  |  |
| Netmask:                                           | 255.255.                                                        | 0.0     |      |    |  |  |  |  |
| Gateway:                                           | <keep ex<="" td=""><td>isting&gt;</td><td></td><td></td></keep> | isting> |      |    |  |  |  |  |
| Obtain IP address automatically (DHCP)             |                                                                 |         |      |    |  |  |  |  |
| Local : 169.254.185.                               | 6                                                               | ОК      | Canc | el |  |  |  |  |
|                                                    |                                                                 |         |      |    |  |  |  |  |

### 7.4.2 NTP (Network Timing Protocol) configuration

**Note:** Network Timing Protocol (NTP) is only used for setting the system's internal clock at boot-up, it is *not used for sample timing*. See Section 7.12 on page 78 for details about synchronising the sample clock.

However: if neither GNSS nor PTP are available but NTP is locked and the sample clock's time is more than five seconds different from NTP's time, the sample clock will be adjusted (in a step-change) to NTP time.

By default, the NTP server option under the "Setup" tab of the instrument's web page is set to "Pool" which uses the virtual server pool pool.ntp.org. This accesses a

dynamic collection of networked computers that voluntarily provide moderately accurate time via the NTP to clients worldwide.

Alternatively, it is possible to specify the I.P. address of your preferred NTP server. To do this, select the "Static" option from the "NTP server" drop-down menu, which activates the "NTP IP Addr" setting, and enter the I.P. address of your NTP server here.

| Network Timing       |                |                            |             |                             |              |  |
|----------------------|----------------|----------------------------|-------------|-----------------------------|--------------|--|
| PTP<br>Mode Disabled |                | PTP Offset<br>Correction 0 | nanoseconds | PTP<br>Transmission<br>Mode | Multicast 🗸  |  |
| NTP Server           | Pool 🗸         |                            |             |                             |              |  |
| Registry             | Disabled       |                            |             |                             |              |  |
| Registry Update Eve  | Pool<br>Static | Group ID                   |             | Registry<br>Address         | 52.34.40.123 |  |

## 7.5 WiFi

The Certimus can act as a WiFi client, connecting to an existing WiFi network. Both open and secure (WEP, WPA and WPA2) networks are supported.

**Note:** The Certimus does not function as WiFi access point (AP) so it is not possible to connect a WiFi-enabled laptop, for example, directly to the unit. A separate WiFi AP is required in this case so that both laptop and Certimus can connect to the same network.

The WiFi connection is configured and monitored from the "Network" tab of the Certimus web page:

| WiFi         |              |               |               |                |              |
|--------------|--------------|---------------|---------------|----------------|--------------|
| Status       | WiFi Standby | 🗹 WiFi Enable | Access Points | Select Network | ~            |
| Requested AP | gold         | Password      | Connect       |                | Auto Connect |
| Connected to |              | WiFi IP       |               |                |              |

#### 7.5.1 Connecting to a WiFi network

Visit the "Network" tab of the Certimus web page and ensure that:

- the "WiFi Enable" check-box is ticked; and
- the "Auto Connect" check-box is clear as high-lighted above.

Use the "Access Points" drop-down menu to select the desired network and enter the password or passphrase in the "Password" text field, if required.

Click the **Connect** button to connect to the network.

Note: A Certimus connect to a WiFi network automatically appears in Discovery's "Scan Locally" section only when (a) the computer running Discovery is connected to the same WiFi network *and* (b) the Certimus' Ethernet is disconnected or disabled.

### 7.5.2 WiFi connection status

The status of the WiFi connection is displayed at the top left of the WiFi section of the Network tab of the web page:

| WiFi         |          |               |                              |              |
|--------------|----------|---------------|------------------------------|--------------|
| Status       | WiFi Off | 🗌 WiFi Enable | Access Points Select Network | ~            |
| Requested AP | gold     | Password      | Connect                      | Auto Connect |
| Connected to |          | WiFi IP       |                              |              |

The possible values for the status are:

- WiFi off the WiFi interface is disabled. Tick the "WiFi Enable" check-box to enable the interface, if required.
- WiFi Standby the WiFi interface is enabled but not currently connected to any network. If no connection is required, clear the "WiFi Enable" check-box to disable the interface.
- WiFi Connecting the WiFi interface is in the process of connecting to the selected network.
- WiFi Connected the WiFi interface is connected to the network shown in the box below and the DHCP server has allocated the IP address displayed in the adjacent box. (Static IP addressing is not supported).

Once a successful connection is established, tick the "Auto Connect" check-box so that the Certimus will attempt to reconnect to the same network whenever possible. The name of the selected network appears in the "Requested AP" box.

### 7.5.3 Changing WiFi networks

| WiFi         |                |               |                 |               |                |              |   |
|--------------|----------------|---------------|-----------------|---------------|----------------|--------------|---|
| Status       | WiFi Connected | 🗹 WiFi Enable |                 | Access Points | Select Network |              | ~ |
| Requested AP | gold           | Password      | MidasTouchLobby | Connee        | t              | Auto Connect |   |
| Connected to | gold           | WiFi IP       | 192.168.254.120 |               |                |              |   |

A different network can be selected from the "Access Points" drop-down menu – and the new password entered – while the Certimus is still connected to a network. The instrument will not connect to the new network until the <u>Connect</u> button is clicked.

## 7.6 GDI push (auto-connection)

A Certimus normally acts as a GDI server, where a client initiates a connection in order to pull data from it. This is the mechanism used when the GDI viewer in Discovery is launched.

The "GDI auto-connection" feature enables the Certimus to establish *outgoing* network connections in order to *push* data to one or more remote clients, such as Platinum systems or an Earthworm system running the gdi2ew plug-in.

To configure an auto-connection, type either the I.P. address or the host-name of the target client, a colon (':') and the port number (*e.g.* 192.0.2.91:1566 or *affinity10.example.com:1566*), into any of the connection fields in the "Network" tab of the web page.

| GDI auto-connection settings |  |            |  |            |  |            |  |
|------------------------------|--|------------|--|------------|--|------------|--|
| Connection                   |  | Connection |  | Connection |  | Connection |  |

When auto-connection from a Certimus to a host is configured, the Certimus will attempt to open a connection to the host. If it fails, it will re-try every 60 seconds. A suitably configured host will accept the connection and the Certimus will then negotiate a link and start streaming data.

If the connection drops, the Certimus will attempt every 60 seconds to reconnect.

**Note:** The default port number for a GDI-link receiver is 1566. Push servers will normally connect to this port. The default port number for a GDI-link transmitter is 1565. Receivers wishing to pull data will normally connect to this port. See Chapter 12 on page 154 for a list of the network ports used by the Certimus.

## 7.7 QSCD

The Certimus can push data in QSCD format (**Q**uick Seismic **C**haracteristic **D**ata) to one or more clients, using outgoing network connections.

To configure a connection, locate the QSCD section of the Network tab of the web page, as shown below. Type either the I.P. address or the host-name of the target client into any of the "Server" fields. This will push data using UDP port 9908, which is the default. If you wish to use a different port number, add a colon (':') and the port number to the end of the specification. For example, 192.0.2.91:9876 or qscd.server.com:9876.

| QSCD             |            |            |       |            |            |  |
|------------------|------------|------------|-------|------------|------------|--|
| QSCD code sensor | Sensor 0 🗸 | QSCD code  | QSCD0 |            |            |  |
| Connection       |            | Connection |       | Connection | Connection |  |

The Certimus does not automatically send all data when using the QSCD protocol. Channels to be transmitted must be selected (in Z/N/E triplets) and each channel passed through a QSCD transform. See Section 7.16.12 on page 106 for details on how to configure this transform.

## 7.8 Controlling the LCD from the web interface

In the "Setup" tab of the Certimus web page, the user can remotely control the LCD display settings.

Locking and unlocking of the "settings" and "maintenance" features can be selected using the drop-down menu named "Display settings":

|                  |            |                    |        | Display                   |              |              |    |    |        |
|------------------|------------|--------------------|--------|---------------------------|--------------|--------------|----|----|--------|
| Display settings | Unlocked 🗸 | Display brightness | Auto 🗸 | Display switch-off        | Never $\sim$ | Display flip | Au | to | $\sim$ |
| Touch sense      | Unlocked   |                    |        |                           |              |              |    |    |        |
|                  | Locked     |                    | 0      | under Counterner Linstead |              |              |    |    |        |

The display brightness is adjustable using the drop-down menu named "Display brightness":

| 3611501          | Sensor u V                      | UIP                |        | Azimuui            | U                 | Depui         | V      |
|------------------|---------------------------------|--------------------|--------|--------------------|-------------------|---------------|--------|
| Fortimus         |                                 |                    | Auto   |                    |                   |               |        |
|                  |                                 |                    | 10%    | ensor Status       |                   |               |        |
| Initialisation   | Complete                        | Sensor State       | 20%    |                    |                   |               |        |
|                  |                                 |                    | 30%    | dentification      |                   |               |        |
| Model            | Fortimus                        | Serial Number 0    | 40%    | Firmware           | 0.3               | Configuration | 1      |
|                  |                                 |                    | 50%    | Response           |                   | •             |        |
| Fortimus Range   | -1.0g; +1.0g $ \smallsetminus $ | Fortimus Loop      | 60%    |                    |                   |               |        |
|                  |                                 | •                  |        | ass Centring       |                   |               |        |
| Centre Mass      |                                 |                    | 70%    |                    |                   |               |        |
|                  |                                 |                    | 80%    | Calibration        |                   |               |        |
| Calibration      | Off ~                           | Amplitude          | 90%    | Calibration Signal | Disabled $ \sim $ |               |        |
|                  |                                 |                    | 100%   | Display            |                   |               |        |
| Display settings | Unlocked $ \sim $               | Display brightness | Auto 🗸 | Display switch-off | Never $\sim$      | Display flip  | Auto 🗸 |
| Touch sense      | Enable $\vee$                   |                    |        |                    |                   |               |        |

The display can be set to switch off after a selectable period of time while it is untouched. When the display is off, it can be switched back on by touching it for a couple of seconds.

|                  |                                 |                    |               | sensor status      |    |         |               |        |
|------------------|---------------------------------|--------------------|---------------|--------------------|----|---------|---------------|--------|
| Initialisation   | Complete                        | Sensor State       | ldle          |                    |    | Never   |               |        |
|                  |                                 |                    |               | Identification     |    | 5s      |               |        |
| Model            | Fortimus                        | Serial Number      | 0 (0x0)       | Firmware 0.        | .3 | 10s     | Configuration | 1      |
|                  |                                 |                    |               | Response           |    | 20s     |               |        |
| Fortimus Range   | -1.0g; +1.0g $ \smallsetminus $ | Fortimus Loop      | Normal $\sim$ |                    | _  | 30s     |               |        |
|                  |                                 |                    | Π             | lass Centring      |    |         |               |        |
| Centre Mass      |                                 |                    |               |                    |    | 45s     |               |        |
|                  |                                 |                    |               | Calibration        |    | 60s     |               |        |
| Calibration      | Off ~                           | Amplitude          | 100% ~        | Calibration Signal | D  | 90s     |               |        |
|                  |                                 |                    |               | Display            |    | 120s    |               |        |
| Display settings | Unlocked $ \smallsetminus $     | Display brightness | Auto 🗸        | Display switch-off |    | Never 🗸 | Display flip  | Auto ~ |
| Touch sense      | Enable $\lor$                   |                    |               |                    |    |         |               |        |

The LCD is, by default, oriented with the top of the screen pointing North (relative to the instrument). The orientation can be flipped by 180 degrees if required or it can be set to "automatic". When the auto-flip is enabled the orientation changes according to the MEMS output.

|                  |                             |                    |                | Display                                                                                       |              |              |   |       |        |
|------------------|-----------------------------|--------------------|----------------|-----------------------------------------------------------------------------------------------|--------------|--------------|---|-------|--------|
| Display settings | Unlocked $ \smallsetminus $ | Display brightness | Auto 🗸         | Display switch-off                                                                            | Never $\sim$ | Display flip | J | Auto  | $\sim$ |
| Touch sense      | Enable $\vee$               |                    |                | -                                                                                             |              |              | П | Norma | 1      |
|                  |                             |                    | 0              | uralp Systems Limited                                                                         |              |              |   | Auto  |        |
|                  |                             | Midas              | House, Calleva | uraip Systems Limited<br>Park, Aldermaston, Reading, RG7 8<br>981 9056, Fax: +44 118 981 9943 | EA, UK       |              |   | Flip  |        |

For security reasons, the LCD's touch sensor can be disabled using the option "Touch sense". Once disabled, touching the screen has no effect and no commands can be issued via the LCD.

To restore normal operation, set "Touch sense" to "Enable" from the Certimus web page.

|                  |                                |                         | Display                                                                          |                      |        |
|------------------|--------------------------------|-------------------------|----------------------------------------------------------------------------------|----------------------|--------|
| Display settings | Unlocked ${\scriptstyle \lor}$ | Display brightness Auto | <ul> <li>Display switch-off</li> </ul>                                           | Never 🗸 Display flip | Auto ~ |
| Touch sense      | Enable 🗸                       |                         |                                                                                  |                      |        |
|                  | Enable                         |                         | Guralp Systems Limited                                                           |                      |        |
|                  | Disable                        | Midas House, Calley     | va Park, Aldermaston, Reading, RG7 8EA, UK<br>18 981 9056, Fax: +44 118 981 9943 |                      |        |

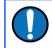

**Note:** "Touch sense" can be re-enabled *only* from the web interface. It is not possible to re-enable it using the LCD screen.

### 7.9 Data storage

The main panel of the "Data Record" tab in the web interface is shown here:

|                    |                      | Martin                                        | V                                                        | güralp UNDERSTAND<br>OPTIMISE<br>PROTECT                                      |
|--------------------|----------------------|-----------------------------------------------|----------------------------------------------------------|-------------------------------------------------------------------------------|
|                    |                      |                                               |                                                          | Reboot Required - Certimus                                                    |
|                    | Status Network       | Setup Power Trigger Da                        | ta Stream Data Record Storage                            | e Logout Help                                                                 |
|                    |                      |                                               |                                                          |                                                                               |
| System typ         | -                    | ED PLATE TEST TIN   Host name: CER1           | -4D5C (10.30.0.15)   Serial number: 004                  | D5C                                                                           |
| Data Rec           |                      |                                               | The "Disable All" and "Restore default"                  |                                                                               |
| Disa               | able All             | Restore default                               | button will ALSO affect settings of any<br>other sensors | Reboot                                                                        |
| Copy to I          | Data Stream          | Copy FR to all                                | Recording status Recording                               | For more information about microSD<br>cards status please visit "Storage" tab |
| Display<br>Streams | All                  | Apply configuration for tap groups            |                                                          | Display On Page Sensor 1 V                                                    |
|                    | s configuration      |                                               |                                                          |                                                                               |
|                    | hannel sampling rate | Data transform                                | SEED name - please use check-box to                      | RESPonse file - if available                                                  |
|                    |                      |                                               | modify the default                                       |                                                                               |
| S1 SeisZA          | 250.0000 Hz 🗸        | Tap Disabled 🗸                                | DG.BOLLO.01 .CHZ                                         | RESP file 10                                                                  |
| S1 SeisNA          | 250.0000 Hz V        | Tap Disabled 🗸                                | DG.BOLLO.01 .CHN                                         | RESP file 15                                                                  |
| S1SeisEA           | 250.0000 Hz 🗸        | Tap Disabled 🗸                                | DG.BOLLO.01 .CHE                                         | RESP file 20                                                                  |
| S1 SeisZB          | Disabled V           | Tap Disabled 🗸                                | DG.BOLLO.01 .AHZ                                         | RESP file 11                                                                  |
| S1 SeisNB          | Disabled 🗸           | Tap Disabled 🗸                                | DG.BOLLO.01 .AHN                                         | RESP file 16                                                                  |
| S1SeisEB           | Disabled 🗸           | Tap Disabled 🗸                                | DG.BOLLO.01 .AHE                                         | RESP file 21                                                                  |
| S1SeisZFR          | 250.0000 Hz 🗸        | Transforms Disabled for this tap 🗸            | DG.BOLLO.01 .CHZ                                         | RESP file 12                                                                  |
| S1 SeisNFR         | 250.0000 Hz 🗸        | Transforms Disabled for this tap 🗸            | DG.BOLLO.01 .CHN                                         | RESP file 17                                                                  |
| S1SeisEFR          | 250.0000 Hz 🗸        | Transforms Disabled for this tap 🗸            | DG.BOLLO.01 .CHE                                         | RESP file 22                                                                  |
|                    |                      | Mass positi                                   | on channels                                              |                                                                               |
| S1IntZ             | Disabled 🗸           | Tap Disabled 🗸                                | DG.BOLLO.01 .AMZ                                         |                                                                               |
| S1IntN             | Disabled 🗸           | Tap Disabled 🗸                                | DG.BOLLO. 01 . AMN                                       |                                                                               |
| S1IntE             | Disabled 🗸           | Tap Disabled 🗸                                | DG.BOLLO.01 .AME                                         |                                                                               |
| S1IntZFR           | 5.0000 Hz 🗸          | Transforms Disabled for this tap $\checkmark$ | DG.BOLLO. 01 . MMZ                                       |                                                                               |
| S1IntNFR           | 5.0000 Hz 🗸          | Transforms Disabled for this tap $\checkmark$ | DG.BOLLO. 01 . MMN                                       |                                                                               |
| S1IntEFR           | 5.0000 Hz 🗸          | Transforms Disabled for this tap 🗸            | DG.BOLLO.01 .MME                                         |                                                                               |
|                    |                      |                                               | meter channels                                           |                                                                               |
| S1AccZA            | Disabled 🗸           | Tap Disabled 🗸                                | DG.BOLLO. 01 . ANZ                                       | RESP file 39                                                                  |
| S1AccNA            | Disabled V           | Tap Disabled 🗸                                | DG.BOLLO. 01 . ANN                                       | RESP file 44                                                                  |
| S1AccEA            | Disabled V           | Tap Disabled 🗸                                | DG.BOLLO. 01 . ANE                                       | RESP file 49                                                                  |
| \$1AccZB           | Disabled V           | Tap Disabled 🗸                                | DG.BOLLO. 01 . ANZ                                       | RESP file 40                                                                  |
| S1AccNB            | Disabled 🗸           | Tap Disabled 🗸                                | DG.BOLLO. 01 . ANN                                       | RESP file 45                                                                  |
| S1AccEB            | Disabled 🗸           | Tap Disabled 🗸                                | DG.BOLLO. 01 .ANE                                        | RESP file 50                                                                  |

This page allows to configure the recording channels available in the Certimus.

The names and contents of each file are described in Section 11 on page 151.

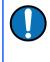

**Note:** When changing a setting in the Certimus web page, ensure that you wait until the page refreshes before changing another setting. This allows time for the previous change to take effect.

The drop-down box at the top-left of the page named "Display Streams" filters out visible channels among All, Enabled and Disabled. The option "Apply configuration

for tap groups" automatically apply the same configuration to three streams that belong to the same tap, e.g. S0SeisZA, S0SeisNA, S0SeisEA.

The page is divided in four columns:

- in most-left column, drop-down boxes are available for each channel to either select a sample rate or to exclude the channel from streaming (by selecting the "Disabled" option). All streaming can be stopped by clicking the Disable All button. Same configuration can be applied to real-time transmission channels by clicking the copy to Data Stream button. Default channel configuration can be applied by clicking the Restore default button.
- in second column from the left, drop-down boxes are available for each channel to enable/disable transforms and, once transform is enabled, to select the transform to apply (see Section 7.16 on page 94);
- in third column from left, Location and Channel SEED codes can be configured. Cells are greyed out by default (default values applied) and they can be edited by clicking on the check-box;
- in most-right column contains links to the RESP files associated to each of the seismic channels (see Section 7.14.5 on page 88).

Upon changing the sample rate, enabling a transform or changing Location and Channels codes, the Certimus will need to be restarted for the changes to come into effect; this can be done by pressing the Reboot button.

During the reboot, the LEDs will flash, displaying the starting-up sequence (see Section 3.1.2 on page 11) and the instrument web page will display the following screen.

#### CERT-4D5C is rebooting ...

Once the Certimus has successfully restarted, the full web browser display and controls will be available for use again.

## 7.10 Storage

#### 7.10.1 Recording status

MicroSD cards need to be specifically formatted to operate with the Certimus. The cards shipped with the Certimus and with Radian systems are supplied pre-formatted.

Data are stored on the microSD cards in miniSEED format. Each channel is saved as a series of 128 MiB files. Instrument and station meta-data (e.g. instrument response, coordinates, compression type etc.) are stored in "Dataless SEED" format.

The MicroSD card and data recording status can be monitored in the upper panel of the "Storage" tab.

The left-hand column provides details of the external (primary, removable) microSD card and the right-hand column shows the status of the internal (backup, fixed) card.

| SD Cards status                               |           |                                               |           |  |  |  |  |  |  |
|-----------------------------------------------|-----------|-----------------------------------------------|-----------|--|--|--|--|--|--|
| External microSD card present                 | PRESENT   | Number of 128-MiB miniSEED files              | 452       |  |  |  |  |  |  |
| External microSD card usable                  | USABLE    | Internal microSD card usable                  | USABLE    |  |  |  |  |  |  |
| External microSD card init count              | 1         | Internal microSD card init count              | 1         |  |  |  |  |  |  |
| External microSD card is primary microSD card | PRIMARY   | Internal microSD card is primary microSD card | BACKUP    |  |  |  |  |  |  |
| Primary microSD card is recording samples     | RECORDING | Backup microSD card is recording samples      | RECORDING |  |  |  |  |  |  |

Sections of this panel indicate the status of the following:

- Whether a card is inserted;
- Whether an inserted card is usable (i.e. correctly formatted); and
- Whether the card is recording data.

Note: If the recording status of the cards is marked NOT RECORDING, clicking on Quickformat Cards or Fullformat Cards may solve the issue. Note that the quick format simply moves the write-pointer to the beginning of the recording space, hence overwriting any existing data. The full format, in contrast, erases all the existing data (and can take several hours).

### 7.10.2 MicroSD card re-formatting

The card re-formatting process fills the card with 128 MiB files containing zeroes. Each file is given a temporary, place-holder name. When data are written, these files are renamed and then over-written with data.

There are two methods for card reformatting: "Quick format" and "Full format". The quick format mode should be used for pre-deployment tests (e.g. stomp/huddle tests) to ensure that the instruments are operating properly. This mode simply marks the existing files as empty without deleting their contents. Full formatting should be used prior to a long-term deployment to ensure that all headers are included and files are fully clean before writing.

The Full format writes every byte of storage. It is therefore a thorough test of the integrity of the entire card which is a good thing to do before a long deployment. A quick format only writes the file structure and not the contents.

The formatting process formats both fixed and removable cards, sequentially.

Note: A series of tests separated only by quick formats can leave some files with residual data in them. This is not normally a problem because a deployment will typically create data-sets longer than any test, overwriting any data remaining from the tests. The miniSEED extractor utility described in Section 7.11.3.1 on page 77 can be used to remove the residual data if they cause any problems.

#### 7.10.2.1 Quick format

Ensure that the external microSD card is correctly inserted. Click the <u>Quickformat Cards</u> button in the "Storage" tab: a dialogue box will appear to confirm the formatting operation – click on OK button to continue.

| 🕩 Java | script Confirm - http://10.10.0.13/tab7.html - Discovery                                                                                                    | × |  |  |  |  |  |
|--------|----------------------------------------------------------------------------------------------------|---|--|--|--|--|--|
|        | Are you sure? Quickformat will erase the data from all of the installed cards.<br>Please make sure that no important data will get destroyed before continuing. |   |  |  |  |  |  |
|        | OK Cancel                                                                                                    |   |  |  |  |  |  |

The instrument web page will refresh and return to the "Status" tab. The reformatting operation is now complete.

#### 7.10.2.2 Full format

Ensure the external microSD card is correctly inserted. Click the **Fullformat Cards** button in the "Storage" tab and a dialogue box will appear to confirm the formatting operation – click on **OK** button to continue.

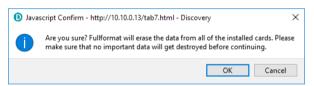

The process takes several hours: check the status countdown indicators on the topright of "Storage" tab.

| SD Card control |               |                   |                                                      |  |  |  |  |  |  |
|-----------------|---------------|-------------------|------------------------------------------------------|--|--|--|--|--|--|
| Flush data      | Unmount Cards | Quickformat Cards | Fuliformat Cards                                     |  |  |  |  |  |  |
|                 |               |                   | Formatting progress:<br>0%<br>~196 minutes remaining |  |  |  |  |  |  |

**Caution:** Do not remove or insert the external microSD card while formatting is taking place.

### 7.10.3 MicroSD card data flushing and unmounting

The **Flush data** button flushes data still in the buffer into the microSD card storage. Perform a flushing before downloading data from the Storage tab (see Section 7.10.4 on page 61) or event table (see Section 7.17.5 on page 117).

The Unmount cards button flushes the data from the buffers into the microSD cards and interrupts the recording. The recording restarts if a new card is inserted in the slot or if a quick-format (or full-format) is performed.

#### 7.10.4 Download recorded data

The "Storage" tab of the web browser interface displays the miniSEED files stored on the microSD card:

|                                                                                                    |                                                                                                    | Mmmm                                                                                                    | Güralp UNDERSTAND                                                                                                    |
|----------------------------------------------------------------------------------------------------|----------------------------------------------------------------------------------------------------|----------------------------------------------------------------------------------------------------|----------------------------------------------------------------------------------------------------|
| Statu<br>System type: Minimus   Host                                                                                                    | us Network Setup Trigger<br>Label: SPRT-MIN   Host name: MIN-C55                                                                                                    | Data Stream Data Rect                                                                                                    |                                                                                                    |
| SD Card control                                                                                                    | Unmount Cards                                                                                                    | Quickformat Ca                                                                                                    | Fullformat Cards                                                                                                    |
| SD Cards status<br>External microSD card prese<br>External microSD card usable<br>External microSD card init co<br>External microSD card is prir<br>Primary microSD card is rec | e USABLE<br>unt 1<br>nary microSD card PRIMARY                                                                                                    |                                                                                                    | ard usable USABLE                                                                                                    |
| Channel data downloa                                                                                                    |                                                                                                    | · · ·                                                                                                    | mm / yyyy:- Download                                                                                                    |
| <ul> <li>00C555_SOAccEA</li></ul>                                                                                                    | Filename           _00100_00000 .mseed           _00200_00001 .mseed           _00200_00003 .mseed           _00200_00004 .mseed           _00100_00006 .mseed           _00100_00007 .mseed           _00100_00008 .mseed           _00100_00009 .mseed | <ul> <li>♦ Size (bytes)</li> <li>76726272</li> <li>102752256</li> <li>10276444</li> <li>115785728</li> <li>95154176</li> <li>68460544</li> <li>77713408</li> <li>47247360</li> <li>47204300</li> <li>47185920</li> <li>3594107</li> <li>233008</li> <li>232796</li> <li>537600</li> </ul> | Isst data timestamp         Isst data timestamp           2019-11-07 16:38:35.110000000         2019-11-07 16:35:58.27000000           2019-11-07 16:40:54.14500000         2019-11-07 16:40:58.610000000           2019-11-07 16:36:31.360000000         2019-11-07 16:36:31.360000000           2019-11-07 16:37:21.240000000         2019-11-07 16:36:38.20000000           2019-11-07 16:36:38.20000000         2019-11-07 16:36:38.20000000           2019-11-07 16:28:52.00000000         2019-11-07 16:28:52.00000000           2019-11-07 16:28:52.00000000         2019-11-07 16:28:53.00000000           2019-11-07 16:20:56.00000000         2019-11-07 16:28:53.00000000 |
| Filename<br>DC.dataless<br>fram.log<br>calvals.txt<br>polezero.txt<br>calib.txt                                                                                                 | Dataless SEED file     FRAM log file     SCREAM! calibratic     SCREAM! zeros, pol     Calibration text                                                                                                    | e<br>on values<br>les and gains                                                                                                    | ription ¢                                                                                                    |
|                                                                                                    | Tel: +44 1                                                                                                    | Guralp Systems Limited<br>va Park, Aldermaston, Reading, RGi<br>8 981 9056, Fax: +44 118 981 994<br>es@guralp.com, support@guralp.cor                                                                                                    | 3                                                                                                    |

Clicking on the file from the list automatically starts a download using your browser's standard mechanism:

#### Güralp Certimus

| Opening Sensor0SeismoZSm_000000200_00003.mseed                 | × |  |  |  |  |  |  |
|----------------------------------------------------------------|---|--|--|--|--|--|--|
| You have chosen to open:                                       |   |  |  |  |  |  |  |
| Sensor0SeismoZSm_000000200_00003.mseed                         |   |  |  |  |  |  |  |
| which is: mseed File (128 MB)                                  |   |  |  |  |  |  |  |
| from: http://10.10.0.36                                        |   |  |  |  |  |  |  |
| What should Firefox do with this file?                         |   |  |  |  |  |  |  |
| O Open with Browse                                             |   |  |  |  |  |  |  |
|                                                                |   |  |  |  |  |  |  |
| Do this <u>a</u> utomatically for files like this from now on. |   |  |  |  |  |  |  |
| OK Cancel                                                      |   |  |  |  |  |  |  |

Multiple files can be downloaded simultaneously by ticking the boxes on the left of each link and clicking on Download selected files button.

The microSD cards are formatted with empty files which are filled with data as they become available. The file-names are also changed when the files are written to. Until they are written to, they are marked as "hidden" files, so that it is easier to see how many files contain data when looking at the contents of the card.

#### 7.10.5 Downloading data for specific time-intervals

Data for a single stream spanning a specific time-interval can be downloaded from the Storage page of the web interface. To do this, start by selecting the desired stream from the drop-down menu:

| Channel data downloa | d by time selection                                                          |    |                |                               |  |  |  |  |
|----------------------|------------------------------------------------------------------------------|----|----------------|-------------------------------|--|--|--|--|
|                      | Channel: DG.TEST.00.HDF v From: dd / mm / yyyy: To: dd / mm / yyyy: Download |    |                |                               |  |  |  |  |
| SD Card files        | DG.TEST.00.HDF                                                               |    |                |                               |  |  |  |  |
| \$                   | DG.TEST.00.HHZ                                                               | \$ | Size (bytes) 💠 | Last data timestamp 🔶         |  |  |  |  |
| 00C555_S0AccEA       | DG.TEST.00.HHZ                                                               | ed | 76812288       | 2019-11-07 16:53:08.470000000 |  |  |  |  |
| 00C555_S0SeisEA      | DG.TEST.00.HHN                                                               | ed | 102875136      | 2019-11-07 16:52:23.195000000 |  |  |  |  |
| 00C555_S0SeisNA      | DG.TEST.00.HHN                                                               | b  | 102842368      | 2019-11-07 16:51:18.075000000 |  |  |  |  |
| 00C555_S0SeisZA      | DG.TEST.00.HHE                                                               | d  | 115867648      | 2019-11-07 16:51:30.735000000 |  |  |  |  |
| 00C555_S0SeisXA      | DG.TEST.00.HHE                                                               | ٤d | 95268864       | 2019-11-07 16:51:50.500000000 |  |  |  |  |
| 00C555_S0AccNA       | DG.TEST.00.HMZ                                                               | ed | 68534272       | 2019-11-07 16:50:45.090000000 |  |  |  |  |
| 00C555_S0AccZA       |                                                                              | ed | 77799424       | 2019-11-07 16:51:14.460000000 |  |  |  |  |
| 00C555_S0IntE        | DG.TEST.00.HMZ                                                               | d  | 47296512       | 2019-11-07 16:49:50.32000000  |  |  |  |  |
| 00C555_S0IntN        | DG.TEST.00.HMN                                                               | ed | 47255552       | 2019-11-07 16:49:50.32000000  |  |  |  |  |
| 00C555_S0IntZ        | DG.TEST.00.HMN                                                               | ed | 47235072       | 2019-11-07 16:49:50.320000000 |  |  |  |  |
| 00C555_SOHumidA      | DG.TEST.00.HME                                                               | ⊧d | 4960256        | 2019-11-07 16:45:55.700000000 |  |  |  |  |
| 00C555_S0Voltage_    | DG.TEST.00.HME                                                               | ed | 8941568        | 2019-11-07 16:47:53.50000000  |  |  |  |  |

... then select the start and end dates and times using the pop-up calendars:

| Cha | Channel data download by time selection |                        |         |       |       |        |      |        |          |                               |   |
|-----|-----------------------------------------|------------------------|---------|-------|-------|--------|------|--------|----------|-------------------------------|---|
|     | Channel:                                | DG.TEST.00.HDF v From: | dd / mm | / ууу | Y I   | : -    | - 1  | Fo: dd | / mm / 3 | ZYYY: Download                |   |
| SD  | SD Card files                           |                        |         | ſ     | Noven | nber 2 | 2019 | $\sim$ | >        |                               |   |
| ¢   |                                         | Filename               | Mon     | Tue   | 14/   | Thu    | Fri  | Sat    |          | Last data timestamp           | ¢ |
|     | 00C555_S0AccEA                          | 00100_00000.mseed      |         |       |       |        | FI   |        | Sun      | 2019-11-07 16:53:08.470000000 |   |
|     | OOC555_SOSeisEA                         | 00200_00001.mseed      | 28      | 29    | 30    | 31     | 1    | 2      | 3        | 2019-11-07 16:52:23.195000000 |   |
|     | OOC555_SOSeisNA                         | 00200_00002.mseed      | 4       | 5     | 6     | 7      | 8    | 9      | 10       | 2019-11-07 16:51:18.075000000 |   |
|     | 00C555_S0SeisZA                         | 00200_00003.mseed      | 11      | 12    | 13    | 14     | 15   | 16     | 17       | 2019-11-07 16:51:30.735000000 |   |
|     | OOC555_SOSeisXA                         | 00200_00004.mseed      | 18      | 19    | 20    | 21     | 22   | 23     | 24       | 2019-11-07 16:51:50.500000000 |   |
|     | 00C555_S0AccNA                          | 00100_00005.mseed      |         |       |       |        |      |        |          | 2019-11-07 16:50:45.090000000 |   |
|     | 00C555_S0AccZA                          | 00100_00006.mseed      | 25      | 26    | 27    | 28     | 29   | 30     | 1        | 2019-11-07 16:51:14.460000000 |   |
|     | 00C555_S0IntE                           | 00100_00007.mseed      | 2       | 3     | 4     | 5      | 6    | 7      | 8        | 2019-11-07 16:49:50.320000000 |   |
|     | 00C555 S0IntN                           | 00100 00008.mseed      |         |       | -     | 12000  | 52   |        |          | 2019-11-07 16:49:50.320000000 |   |

Lastly, click the **Download** download button to initiate a file transfer using your browser's standard mechanism.

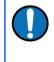

**Note:** The pop-up calendars are not supported by Discovery's built-in browser. The required dates can simply be typed in or the entire operation can be performed in an external web browser.

#### 7.10.6 Bulk data extraction via network

Files stored on the SD card can be downloaded using HTTP. The example bash script below can be used from a Linus PC or from the WSL shell on a Windows PC: It extracts all files from the SD Card into a directory named after the date and the network address of the Certimus.

```
#!/bin/bash
# Invoke with one argument: the network
# address of the Certimus
set -x
if [ "$#" -ne 1 ] ; then
    echo "Usage: $(basename $0) network address"
    exit 1
fi
NET ADDRESS=$1
DATE=$(date --iso-8601)
SAVEDIR = ${DATE} ${NET ADDRESS}
echo Saving to $SAVEDIR
mkdir $SAVEDIR
cd $SAVEDIR
wget -rnp http://$NET ADDRESS/tab9.html
cd ..
echo Done
```

#### 7.10.7 Time based data extraction via Network

The example Python script below will extract seismic data from the SD card based on a specified time interval. This is similar to the FDSN data archive retrieval service: https://www.fdsn.org/webservices/fdsnws-dataselect-1.1.pdf

Channel names are as given on the "Recording" tab of the web interface and the times are specified as UNIX Epoch seconds since 1970 (UTC). The resulting file is in MiniSeed format.

The script forms an http request to the instrument in the form http://192.168.254.101/ data?channel=DG.TEST.01.CHZ&from=1605810714&to=1605810814:

```
import os
import wget
from obspy import read, read inventory, UTCDateTime
from obspy.signal import PPSD
temp = os.environ["TEMP"]
sensor = "192.168.254.101"
channel = "DG.TEST.01.HHZ"
start = UTCDateTime("2020-10-19T00:00:00.0")
end = UTCDateTime("2020-10-19T06:00:00.0")
startUNIX = UTCDateTime(start).timestamp
#We use the 'start'&'end' to cut the data using Obspy
endUNIX = UTCDateTime(end).timestamp
# We use the 'startUNIX'&'endUNIX' to pull the
# data from the Certimus
if os.path.exists(r"{0}\tt.mseed".format(temp)):
# See if temp file exists, if so delete.
 os.remove(r"{0}\tt.mseed".format(temp))
print(r"http://{0}/data?
channel={1}&from={2}&to={3}".format(sensor, channel,
startUNIX, endUNIX))
wget.download(r"http://{0}/data?
channel={1}&from={2}&to={3}".format(sensor, channel,
startUNIX, endUNIX), r"{0}\tt.mseed".format(temp))
st = read(r'{0}\tt.mseed'.format(temp), starttime=start,
endtime=end, format='MSEED')
print(st)
st.plot()
dataless =
read inventory(r'http://{0}/DG.dataless'.format(sensor))
```

```
ppsd = PPSD(st[0].stats, metadata=dataless)
ppsd.add(st)
ppsd.plot()
```

#### 7.10.8 Bulk data extraction

To view files saved on the external microSD card, remove the card as described in Section 3.1.5 on page 13. Insert the card into a microSD card reader (external or inbuilt) on your PC/laptop. Within a few seconds, the card should appear as a removable disk/drive.

A microSD card formatted for the Certimus contains many "hidden" files. They are created at format time with no contents and then renamed, unhidden and filled with data as required.

When viewing files in Windows Explorer, it may be helpful to configure your system so that "hidden" files are not shown. In Windows 10, this can be done by clearing the "Hidden items" check-box within the ribbon of Windows Explorer.

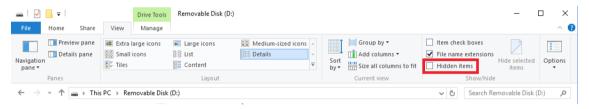

#### 7.10.9 The contents of the microSD card

The root directory of the disk contains seven items:

- a file named init.log. This "write-once" file contains the first 32 MiB of system log information since the card was last formatted;
- a file named system.log. This "re-use" file contains the last 64 MiB of the system log;
- a file named status.log. This "re-use" file contains the last 32 MiB of damps of system state of health information. A new dump is generated every 20 minutes.
- a disk image file which Güralp technical support may ask you to use if you have problems with the card;
- a file named table\_of\_events.bin. This is not human readable: it is used by the Seismic Events Table in the "Trigger" tab
- a directory named all\_miniSEED\_files\_are\_in\_here. Within this directory, there will be a miniSEED file for each recording channel. The filename prefix is the same as the channel name description given in the "Data Record" tab. Each file is 128 MiB in size.

| 🕳 Removable Disk (D:)                                                                                          |                  |                 | - 🗆 X           |
|----------------------------------------------------------------------------------------------------|------------------|-----------------|-----------------|
| $\leftarrow$ $\rightarrow$ $\checkmark$ $\uparrow$ $\blacksquare$ $\Rightarrow$ This $\Rightarrow$ Removable D | isk (D:) 🗸 🗸     | Search Removal  | ole Disk (D:) 🔎 |
| Name                                                                                                    | Date modified    | Туре            | Size            |
| all_miniSEED_files_are_in_here                                                                                 | 20/07/2016 03:00 | File folder     |                 |
| GU.dataless                                                                                                    | 20/07/2016 03:00 | DATALESS File   | 4,608 KB        |
| use_this_file_with_Win32DiskImager.exe_t                                                                       | 20/07/2016 03:00 | Disc Image File | 1,184 KB        |
| init.log                                                                                                    | 20/07/2016 03:00 | Text Document   | 65,536 KB       |
| system.log                                                                                                    | 28/07/2016 03:00 | Text Document   | 65,536 KB       |
| 5 items                                                                                                    |                  |                 |                 |

The typical contents of the all\_miniSEED\_files\_are\_in\_here directory looks like this:

|                                         |                    |                 | >                |
|-----------------------------------------|--------------------|-----------------|------------------|
| - → ✓ ↑                                 | es_are_in_here 🗸 🖏 | Search all_mini | SEED_files_are 🔎 |
| Name                                    | Date modified      | Туре            | Size             |
| Sensor0AccelERou_0000000100_00013.mseed | 22/07/2016 09:21   | MSEED File      | 131,072 KB       |
| Sensor0AccelNRou_0000000100_00015.mseed | 22/07/2016 09:21   | MSEED File      | 131,072 KB       |
| Sensor0AccelZRou_0000000100_00017.mseed | 22/07/2016 09:21   | MSEED File      | 131,072 KB       |
| Sensor0HumidBRou_0000000010_00023.mseed | 22/07/2016 09:14   | MSEED File      | 131,072 KB       |
| Sensor0IntERough_0000000100_00007.mseed | 22/07/2016 09:21   | MSEED File      | 131,072 KB       |
| Sensor0IntNRough_0000000100_00009.mseed | 22/07/2016 09:21   | MSEED File      | 131,072 KB       |
| Sensor0IntZRough_0000000100_00011.mseed | 22/07/2016 09:21   | MSEED File      | 131,072 KB       |
| Sensor0MassPosER_0000000100_00018.mseed | 22/07/2016 09:21   | MSEED File      | 131,072 KB       |
| Sensor0MassPosNR_0000000100_00002.mseed | 22/07/2016 09:21   | MSEED File      | 131,072 KB       |
| Sensor0MassPosZR_000000100_00004.mseed  | 22/07/2016 09:21   | MSEED File      | 131,072 KB       |
| Sensor0TemprCRou_0000000010_00021.mseed | 22/07/2016 09:14   | MSEED File      | 131,072 KB       |
| Sensor0VoltageRo_000000010_00022.mseed  | 22/07/2016 09:12   | MSEED File      | 131,072 KB       |
| Sensor1AccelERou_0000000100_00006.mseed | 22/07/2016 09:21   | MSEED File      | 131,072 KB       |
| Sensor1AccelNRou_0000000100_00008.mseed | 22/07/2016 09:21   | MSEED File      | 131,072 KB       |
| Sensor1AccelZRou_0000000100_00010.mseed | 22/07/2016 09:21   | MSEED File      | 131,072 KB       |
| Sensor1IntERough_0000000100_00001.mseed | 22/07/2016 09:21   | MSEED File      | 131,072 KB       |
| Sensor1IntNRough_0000000100_00003.mseed | 22/07/2016 09:21   | MSEED File      | 131,072 KB       |
| Sensor1IntZRough_0000000100_00005.mseed | 22/07/2016 09:21   | MSEED File      | 131,072 KB       |
| Sensor1MassPosER_0000000100_00012.mseed | 22/07/2016 09:21   | MSEED File      | 131,072 KB       |
| Sensor1MassPosNR_0000000100_00014.mseed | 22/07/2016 09:21   | MSEED File      | 131,072 KB       |
| Sensor1MassPosZR_0000000100_00016.mseed | 22/07/2016 09:21   | MSEED File      | 131,072 KB       |
| Sensor1VelocESmo_0000000200_00019.mseed | 22/07/2016 09:21   | MSEED File      | 131,072 KB       |
| Sensor1VelocNSmo_0000000200_00020.mseed | 22/07/2016 09:21   | MSEED File      | 131,072 KB       |
| Sensor1VelocZSmo_0000000200_00000.mseed | 22/07/2016 09:21   | MSEED File      | 131,072 KB       |
| 4 items                                 |                    |                 |                  |

The file-name consists of four components:

- The stream name, truncated to 16 characters see Section 11 on page 151 for a full list of these;
- The sample rate, (in samples per second), as a ten-digit decimal number, leftpadded with zeroes;
- A number which functions as a counter to ensure unique name for all files. Each time a file is created, this number is incremented so that the next file to be created will use the next value; and
- The .mseed extension which identifies this as a miniSEED file.

The "Storage" tab also shows links to five auxiliary files, which are either saved in the Certimus' flash RAM or are dynamically generated:

| Auxiliary files |   |                                |    |  |  |  |  |
|-----------------|---|--------------------------------|----|--|--|--|--|
| Filename        | ¢ | Description                    | φ. |  |  |  |  |
| DG.dataless     |   | Dataless SEED file             |    |  |  |  |  |
| fram.log        |   | FRAM log file                  |    |  |  |  |  |
| calvals.txt     |   | SCREAM! calibration values     |    |  |  |  |  |
| polezero.txt    |   | SCREAM! zeros, poles and gains |    |  |  |  |  |
| calib.txt       |   | Calibration text file          |    |  |  |  |  |
|                 |   |                                |    |  |  |  |  |

- *network*.DATALESS: where *network* is the two-character Network code defined in the "Setup" tab (e.g. GU.DATALESS). This file is a Dataless SEED volume that contains meta-data including instrument responses, coordinates, compression type etc. The Dataless SEED volume is generated from the .RESP files for each channel;
- fram.log: FRAM log file (stored in FRAM);
- calvals.txt: calibration values in the format compatible with the Scream! Software package (dynamically generated);
- polezero.txt: poles, zeros and normalising factors in the format compatible with the Scream! software (dynamically generated);
- calib.txt: calibration text file with poles, zeros and gains expressed in hexadecimal (stored in FRAM);

### 7.10.10 Request data from microSD card

Discovery can be used as viewer of seismic data locally recorded in the microSD card of a Certimus.

Select the Certimus of interested, right-click and choose "Data calendar view" to open the complete list of streams.

|                                           |       |   | - Discovery<br>Help |                                                                   |           |              |     |                     |                        |               |          |           |          |                | - |  | > |
|-------------------------------------------|-------|---|---------------------|-------------------------------------------------------------------|-----------|--------------|-----|---------------------|------------------------|---------------|----------|-----------|----------|----------------|---|--|---|
|                                           | Statu | s | Label               | System                                                            | Name      | Firmware Ver | LAI | I Address           | Uptime                 | Last Contact  | Latitude | Longitude | Altitude | Timing quality |   |  |   |
| 9                                         | 0     |   | SPRT-MIN            | Minimus                                                           | MIN-C555  | 2.0-7548     | 10. | Contro              | l Centre               |               | 51.3608  | -1.1632   | 123.90   | 100            |   |  |   |
| 9                                         | 0     |   | SPRT-FMUS           | Fortimus                                                          | FMUS-DE5B | 2.0-7548     | 10. |                     |                        | 1.3605        | -1.1632  | -12.34    | 0        |                |   |  |   |
| 9                                         | 0     |   | NO LABEL            | Minimus                                                           | MIN-AF55  | 1.2-8707     | 10. |                     |                        | ).0000        | 0.0000   | 0.00      | 0        |                |   |  |   |
| 9                                         | 0     |   | DEMO 83             | Minimus                                                           | MIN-C456  | 2.0-7548     | 10. |                     |                        | i1.3606       | -1.1633  | -12.34    | 0        |                |   |  |   |
|                                           |       |   |                     |                                                                   |           |              |     |                     | ilendar view           |               |          |           |          |                |   |  |   |
|                                           |       |   |                     |                                                                   |           |              |     | Edit Ne<br>File Exc | twork Addres:<br>hange |               |          |           |          |                |   |  |   |
| Scan Locally Registry <b>52.34.40.123</b> |       |   |                     | Show On Map<br>View Web Page<br>View Web Page (in system browser) |           |              |     |                     |                        |               | güı      | ralþ      | 5        |                |   |  |   |
|                                           |       |   | ponding             |                                                                   |           |              |     | Calibra             |                        | stem browser) |          |           |          |                |   |  |   |

The calendar shows two weeks of data preceding the time when the request is sent and it includes all the available channels recorded in the microSD card, distinct by stream name and predefined colour.

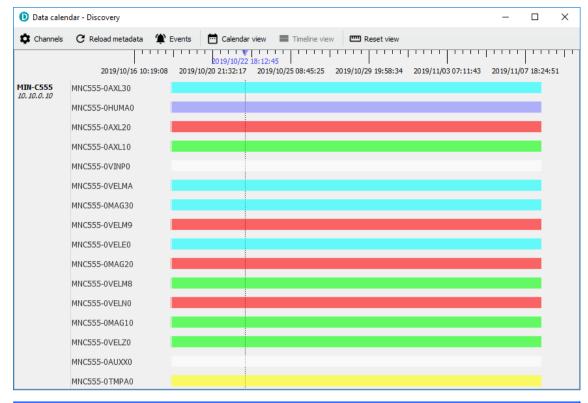

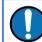

**Note:** Any gap in the calendar view is symptom of a gap in the recorded data.

Use the mouse-wheel scrolling (or track- / touch-pad scrolling on a laptop) or highlight a portion of data, right-click and select "Zoom in" to zoom into the data. Multiple channel are selectable using key Ctrl.

In Discovery, right-click on the Certimus of interest and select "Live View"  $\rightarrow$  "GDI" to open a data viewer window. Select the streams that are going to be backfilled with recorded data.

In the calendar window select the portion of data to backfill into the viewer. Rightclick and select "Request backfill".

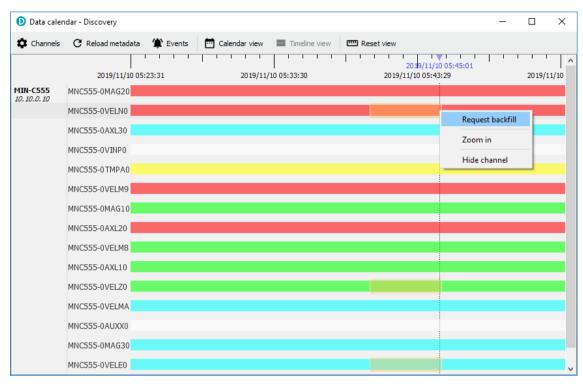

The requested data is automatically imported in the GDI data viewer in Discovery.

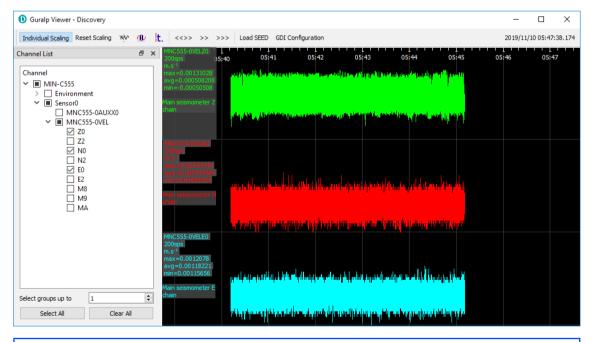

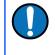

**Note:** The time required to upload the data depends on the window duration and the sample rate. Subsequent requests are queued and a new one is served once the previous one is completed.

## 7.11 Data transmission

The monitoring and configuration of transmitted data is handled using the "Data Stream" tab of the instrument's web page.

|                    | güralp UNDERSTANE<br>OPTIMISE<br>PROTECT |                                                                                                    |                                                           |                                  |  |  |  |
|--------------------|------------------------------------------|----------------------------------------------------------------------------------------------------|-----------------------------------------------------------|----------------------------------|--|--|--|
|                    |                                          |                                                                                                    |                                                           | Fortimus                         |  |  |  |
|                    | Status Netw                              | vork Setup Trigger Data Str                                                                                      | eam Data Record Storage                                   | Logout Help                      |  |  |  |
|                    |                                          |                                                                                                    |                                                           |                                  |  |  |  |
| Data Stream        | nus   Host label: SPI                    | RT-FMUS   Host name: FMUS-DE5B (10.                                                                              | 10.0.25)   Serial number: 00DE5B                          |                                  |  |  |  |
|                    |                                          |                                                                                                    | The "Disable All" and "Restore default"                   |                                  |  |  |  |
| Disable All Stream | ms                                       | Restore default                                                                                                  | button will ALSO affect settings of any other sensors     |                                  |  |  |  |
| Copy to Data Rec   | ford                                     | "Copy to Data Record" will apply settings<br>from this page to recording configuration<br>of all of the sensors. |                                                           |                                  |  |  |  |
| Display Streams    | All ~                                    | Apply configuration for tap groups                                                                               |                                                           | Display On Page Sensor 0 $ \lor$ |  |  |  |
| Channels config    | guration                                 |                                                                                                    |                                                           |                                  |  |  |  |
| Channel sa         | mpling rate                              | Data transform                                                                                                   | SEED name - please use check-box to<br>modify the default | RESPonse file - if available     |  |  |  |
|                    |                                          | Seismic                                                                                                    | channels                                                  | ·                                |  |  |  |
| 0CAL0              | 200 Hz 🗸                                 | Transforms Disabled for this tap $$                                                                              | DG.TEST. 00 .HCA                                          | <u>RESP_file_5</u>               |  |  |  |
| 0ACCZ0             | 200 Hz 🗸                                 | Transforms Disabled for this tap $\!\!\!\!\!\!\!\!\!\!\!\!\!\!\!\!\!\!\!\!\!\!\!\!\!\!\!\!\!\!\!\!\!\!$          | DG.TEST.00 .HNZ                                           | <u>RESP_file_7</u>               |  |  |  |
| 0ACCN0             | 200 Hz 🗸                                 | Transforms Disabled for this tap $\!\!\!\!\!\!\!\!\!\!\!\!\!\!\!\!\!\!\!\!\!\!\!\!\!\!\!\!\!\!\!\!\!\!$          | DG.TEST.00 .HNN                                           | RESP_file_11                     |  |  |  |
| 0ACCE0             | 200 Hz 🗸                                 | Transforms Disabled for this tap $\!\!\!\!\!\!\!\!\!\!\!\!\!\!\!\!\!\!\!\!\!\!\!\!\!\!\!\!\!\!\!\!\!\!$          | DG.TEST. 00 . HNE                                         | RESP_file_15                     |  |  |  |
| 0ACCZ2             | 5 Hz 🗸 🗸                                 | Transforms Disabled for this tap $$                                                                              | DG.TEST. 00 .MNZ                                          | RESP_file_8                      |  |  |  |
| 0ACCN2             | 5 Hz 🗸 🗸                                 | Transforms Disabled for this tap $\!\!\!\!\!\!\!\!\!\!\!\!\!\!\!\!\!\!\!\!\!\!\!\!\!\!\!\!\!\!\!\!\!\!$          | DG.TEST.00 .MNN                                           | RESP_file_12                     |  |  |  |
| 0ACCE2             | 5 Hz 🗸 🗸                                 | Transforms Disabled for this tap $\!\!\!\!\!\!\!\!\!\!\!\!\!\!\!\!\!\!\!\!\!\!\!\!\!\!\!\!\!\!\!\!\!\!$          | DG.TEST.00 .MNE                                           | RESP_file_16                     |  |  |  |
|                    |                                          | MEMS accelero                                                                                                    | meter channels                                            |                                  |  |  |  |
| 0AXLZ0             | 100 Hz 🗸                                 | Transforms Disabled for this tap $ \smallsetminus $                                                              | DG.TEST. 99 .HNZ                                          | RESP_file_25                     |  |  |  |
| 0AXLN0             | 100 Hz 🗸                                 | Transforms Disabled for this tap $\!\!\!\!\!\!\!\!\!\!\!\!\!\!\!\!\!\!\!\!\!\!\!\!\!\!\!\!\!\!\!\!\!\!$          | DG.TEST. 99 . HNN                                         | RESP_file_29                     |  |  |  |
| 0AXLE0             | 100 Hz 🗸                                 | Transforms Disabled for this tap $\!\!\!\!\!\!\!\!\!\!\!\!\!\!\!\!\!\!\!\!\!\!\!\!\!\!\!\!\!\!\!\!\!\!$          | DG.TEST. 99 .HNE                                          | RESP_file_33                     |  |  |  |
|                    |                                          | Magnetome                                                                                                    | ter channels                                              | 1                                |  |  |  |
| 0MAGZ0             | 5 Hz 🗸                                   | Transforms Disabled for this tap $$                                                                              | DG.TEST. 99 .MFZ                                          | RESP_file_37                     |  |  |  |
| 0MAGN0             | 5 Hz 🗸                                   | Transforms Disabled for this tap $$                                                                              | DG.TEST. 99 .MFN                                          | RESP_file_39                     |  |  |  |
| 0MAGE0             | 5 Hz 🗸 🗸                                 | Transforms Disabled for this tap $\!\!\!\!\!\!\!\!\!\!\!\!\!\!\!\!\!\!\!\!\!\!\!\!\!\!\!\!\!\!\!\!\!\!$          | DG.TE ST. 99 .MFE                                         | <u>RESP_file_41</u>              |  |  |  |

This page allows to configure the transmitted channels available in the Certimus.

The names and contents of each channel are described in Section 11 on page 151.

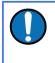

**Note:** When changing a setting in the Certimus web page, ensure that you wait until the page refreshes before changing another setting. This allows time for the previous change to take effect.

The drop-down box at the top-left of the page named "Display Streams" filters out visible channels among Enabled and Disabled. The option "Apply configuration for tap groups" automatically apply the same configuration to three streams that belong to the same tap, e.g. 0ACCZ0, 0ACCN0, 0ACCE0.

The page is divided in four columns:

•

- in most-left column, drop-down boxes are available for each channel to either select a sample rate or to exclude the channel from streaming (by selecting the "Disabled" option). All streaming can be stopped by clicking the Disable Alf button. Same configuration can be applied to recorded channels by clicking the copy to Data Record button. Default channel configuration can be applied by clicking the Restore default button.
- in second column from the left, drop-down boxes are available for each channel to enable/disable transforms and, once transform is enabled, to select the transform to apply (see Section 7.16 on page 94);
- in third column from left, Location and Channel SEED codes can be configured. Cells are greyed out by default (default values applied) and they can be edited by clicking on the check-box;
- in most-right column contains links to the RESP files associated to each of the seismic channels (see Section 7.14.5 on page 88).

Upon changing the sample rate, enabling a transform or changing Location and Channels codes, the Certimus will need to be restarted for the changes to come into effect; this can be done by pressing the **Reboot** button.

During the reboot, the LEDs will flash, displaying the starting-up sequence (see Section 3.1.2 on page 11) and the instrument web page will display the following screen.

### CERT-4D5C is rebooting ...

Once the Certimus has successfully restarted, the full web browser display and controls will be available for use again.

### 7.11.1 Scream! (GCF format + Scream protocol)

The Certimus can act as a Scream! Server and streams data by sending GCF (Güralp Compressed Format) packets over a network connection using the scream data transmission protocol.

This is primarily intended to support Güralp's Scream! Software (see Section 4.4.2 on page 33) or any software that can communicate using the Scream! Protocol, including SeisComP3.

These include:

Güralp instruments with embedded acquisition modules (e.g. 40TDE)

- Güralp DM24 and CD24 digitisers with embedded acquisition modules (e.g. Güralp DM24S *x*EAM[U])
- Affinity digitiser
- Network Acquisition Module (Güralp NAM)

Data can also be received by software that can communicate using the Scream! Protocol, including SeisComp3 and Earthworm.

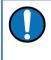

**Note:** Güralp devices running the Platinum software *can* receive GCF data over the Scream protocol, but the GDI-link protocol is preferred in these cases.

#### 7.11.2 GDI-link protocol

The Certimus can also transmit data using the GDI-link protocol. GDI-link can currently be used with:

- Güralp instruments with embedded acquisition modules (e.g. 40TDE)
- Güralp DM24 and CD24 digitisers with embedded acquisition modules (e.g. Güralp DM24S xEAM[U])
- Güralp Affinity digitisers
- Güralp NAM (Network Acquisition Module)
- Earthworm software (<u>www.isti.com/products/earthworm/</u>)

GDI-link supports both data push and pull from/to the Certimus. See Section 7.6 on page 54 to configure data push to one or more remote clients, e.g. NAM.

GDI-link provides a highly efficient, low latency method of exchanging data via TCP between seismic stations and data centres. The protocol allows state-of-health information to be attached to samples during transmission. A receiver can accept data from multiple transmitters, and a single transmitter can send data to multiple receivers, allowing maximum flexibility for configuring seismic networks. GDI-link streams data sample-by-sample (instead of assembling them into packets) to minimise transmission latency.

A significant advantage of GDI-link is that it has the ability to stream data preconverted into real physical units instead of just as raw digitiser counts, obviating a requirement for receivers to be aware of calibration values.

For more information on GDI-link, please refer to Güralp manual <u>SWA-RFC-GDIL</u>. A sample GDI receiver in source code form is available on request.

### 7.11.3 SEEDlink protocol

The Certimus can act as a SEEDlink server to send miniSEED data packets over a network connection. The SEEDlink server is enabled by default but it can be disabled and re-enabled if desired. The server has a configurable back-fill buffer.

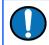

**Note:** The Certimus SEEDlink back-fill implementation is packet-based.

CertimusIn the "Network" tab of the Certimus web page, select the desired SEEDlink mode.

| Network (        | Config                                                                         |                           |             |                                |                              |                                   |               |
|------------------|--------------------------------------------------------------------------------|---------------------------|-------------|--------------------------------|------------------------------|-----------------------------------|---------------|
| DHCP             | Enabled $\!\!\!\!\!\!\!\!\!\!\!\!\!\!\!\!\!\!\!\!\!\!\!\!\!\!\!\!\!\!\!\!\!\!$ |                           |             |                                |                              |                                   |               |
| DN S1 209        | 9.244.0.3                                                                      | DNS2 84.200.69.80         |             |                                |                              | Reboot                            |               |
| Web Login        | Required $\sim$                                                                | Username (Normal)         | user        | Password (Normal)              | ******                       | HTTP Port                         | 80            |
| Web Timeout      | Never ~                                                                        | Username (Admin)          | admin       | Password (Admin)               | ******                       |                                   |               |
| SeedLink         | Enabled, 65536 records 🗸                                                       | Send status.txt Every 300 | seconds     | SeedLink Data<br>Packet Format | Optimal $ \smallsetminus $   | Send SeedLink EEW<br>Packet Every | 0 deciseconds |
| TFTP Server      | Disabled                                                                       | TFTP File                 |             |                                |                              | •                                 |               |
| Network          | Debug, 512 records                                                             |                           |             |                                |                              |                                   |               |
| PTP<br>Mode Disa | Debug, 2048 records<br>Debug, 65536 records                                    | PTP Offset<br>Correction  | nanoseconds | PTP Transmission<br>Mode       | Multicast $ \smallsetminus $ |                                   |               |
| NTP Server       | Debug, 139264 records                                                          |                           |             |                                |                              |                                   |               |
| Registry         | Debug, 622592 records                                                          |                           |             |                                |                              |                                   |               |
| Registry Upd     | Enabled, 2048 records                                                          | Group ID                  |             | Registry 52                    | 34.40.123                    |                                   |               |
|                  | Enabled, 65536 records                                                         |                           |             | Address <sup>152.</sup>        |                              |                                   |               |
| Tunnel (p        | Enabled, 139264 records                                                        |                           |             | •                              |                              |                                   |               |
| LNS url          | Enabled, 622592 records                                                        | LNS Username              |             | LNS Password                   |                              | Start Test                        |               |

The choices are:

- "Enabled" This is the normal operating mode. Choose between backfill buffer sizes of 2,048 records, 65,536 records, 139,264 records or 622,592 records;
- "Disabled" turns off the SEEDlink server; and
- "Debug" this mode produces additional messages in the *seedlink.log.* which may be helpful if trying to diagnose a problem. It is available with backfill buffer sizes as before and, additionally, 512 records.

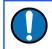

**Note:** As a general guide, we find that 139,264 records is normally sufficient to store around one day of triaxial, 100 sps data.

Standard SEEDlink has a fixed packet size of 512 Bytes and each miniSEED packet is completely populated with data before it is transmitted. The Certimus supports a modified version of SEEDlink that allows the transmission of incomplete packets. This improves latency.

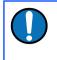

**Note:** The modified SEEDlink is only available for EEW channels - i.e. the main seismic channels (generated with causal low latency filters) and the STA, LTA, STA/LTA ratio channels.

The user can specify the rate at which miniSEED packets must be transmitted. If populating complete packets would result in this rate not being achieved, incomplete packets are transmitted instead. The number of samples in each packet, therefore, depends both upon this setting and on the sample rate.

In the "Network" tab of the Certimus web page select the interval in deciseconds (1 decisecond = 100 ms or 0.1 seconds) between miniSEED packets.

| Network Config               |                           |                               |                                                     |
|------------------------------|---------------------------|-------------------------------|-----------------------------------------------------|
| DHCP Enabled ~               |                           |                               |                                                     |
| DNS1 209.244.0.3             | DNS2 84.200.69.80         |                               | Reboot                                              |
| Web Login Required 🗸         |                           | Password ********<br>(Normal) | HTTP Port 80                                        |
| Web Timeout Never 🗸          |                           | Password<br>(Admin)           |                                                     |
|                              |                           | Packet Format                 | Send SeedLink<br>EEW Packet 10 deciseconds<br>Every |
| Data Record Size 512 Bytes V | TFTP Server 10.30.255.197 | TFTP File                     |                                                     |

The modified SEEDlink protocol also allows the use of 256-byte records as an alternative to the standard 512-byte format. The "Data Record Size" drop-down menu on the "Network" tab of the Certimus web page controls this behaviour.

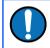

**Note:** Not all SEEDlink clients can accept 256-byte records. Consult your client's documentation if in doubt.

| Network Config      |                      |                                      |                                          |                                                     |
|---------------------|----------------------|--------------------------------------|------------------------------------------|-----------------------------------------------------|
| DHCP                | Enabled $\checkmark$ |                                      |                                          |                                                     |
| DNS1 209.244.0.3    |                      | DNS2 84.200.69.80                    |                                          | Reboot                                              |
| Web Login           | Required ~           | Username (Normal) user               | Password ********<br>(Normal)            | HTTP Port 80                                        |
| Web Timeout         | Never ~              | Username (Admin) admin               | Password ********<br>(Admin)             |                                                     |
| SeedLink Enabled, 6 | 5536 records 🗸       | Send status.txt<br>Every 300 seconds | SeedLink Data<br>Packet Format Optimal ~ | Send SeedLink<br>EEW Packet 10 deciseconds<br>Every |
| Data Record Size    | 512 Bytes 🗸          | IFTP Server 10.30.255.197            | TFTP File                                |                                                     |
| Network Timing      | 512 Bytes            |                                      |                                          |                                                     |
| PTP                 | 256 Bytes            | PTP Offset                           | РТР                                      |                                                     |

To test the SEEDlink server, Güralp recommends using the *slinktool* software for Linux, which is distributed by IRIS. For more information and to download a copy, see <u>http://ds.iris.edu/ds/nodes/dmc/software/downloads/slinktool/</u>.

To show a list of available miniSEED streams, issue the command:

#### slinktool -Q IP-Address

which produces output like the following:

```
DG TEST
        00 CHZ D 2016-09-13 10:42:18 -
                                        2016-09-13 10:46:56
DG TEST
        01 HHZ D 2016-09-13 10:42:18 -
                                        2016-09-13 10:46:56
DG TEST 00 CHN D 2016-09-13 10:42:18 -
                                        2016-09-13 10:46:56
DG TEST 01 HHN D 2016-09-13 10:42:18 -
                                        2016-09-13 10:46:56
DG TEST 00 CHE D 2016-09-13 10:42:18 - 2016-09-13 10:46:56
DG TEST 01 HHE D 2016-09-13 10:42:18 - 2016-09-13 10:46:56
DG TEST 00 MHZ D 2016-09-13 10:42:18 - 2016-09-13 10:46:56
DG TEST 00 MHN D 2016-09-13 10:42:18 -
                                        2016-09-13 10:46:56
DG TEST 00 MHE D 2016-09-13 10:42:18 - 2016-09-13 10:46:56
÷
```

To print miniSEED data records of a single channel, you will need the following command:

#### slinktool -p -S DG\_TEST:00HNZ.D IP-Address

which produces the following output:

```
DG_TEST_00_HNZ, 412 samples, 100 Hz, 2016,257,10:43:42.000000
(latency ~2.9 sec)
DG_TEST_00_HNZ, 415 samples, 100 Hz, 2016,257,10:43:46.120000
(latency ~2.6 sec)
DG_TEST_00_HNZ, 416 samples, 100 Hz, 2016,257,10:43:50.270000
(latency ~3.0 sec)
DG_TEST_00_HNZ, 413 samples, 100 Hz, 2016,257,10:43:54.430000
(latency ~2.6 sec)
DG_TEST_00_HNZ, 419 samples, 100 Hz, 2016,257,10:43:58.560000
(latency ~3.0 sec)
DG_TEST_00_HNZ, 418 samples, 100 Hz, 2016,257,10:44:02.750000
(latency ~2.6 sec)
DG_TEST_00_HNZ, 415 samples, 100 Hz, 2016,257,10:44:06.930000
(latency ~3.0 sec)
```

The SEEDlink server on the Certimus also supports the use of the "?" character as a wild-card within network, station and channel codes. This allows you to request multiple streams using a single command.

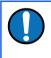

**Note:** Because the '?' character has special meaning to the shell, it is safest to quote this character with a preceding backslash (' $\$ ') when used in command arguments.

| Data<br>CAP<br>Add<br>Car | w Help<br>Viewer<br>Receiver<br>Device<br>EED Extractor | tem   | Name        | Firmware Ver | LAN Address |                    |                          |                     |           |                    |               |
|---------------------------|---------------------------------------------------------|-------|-------------|--------------|-------------|--------------------|--------------------------|---------------------|-----------|--------------------|---------------|
| CAP I<br>Add              | Receiver<br>Device                                      |       | Name        | Firmware Ver | LAN Address |                    |                          |                     |           |                    |               |
| S minis                   |                                                         |       | FMUS-DE5B   | 2.0-7548     | 10.10.0.25  | Uptime<br>00:10:05 | Last Contact<br>Just Now | Latitude<br>51.3605 | Longitude | Altitude<br>-12.34 | Timing qualit |
| Powe                      |                                                         | mus   | MIN-AF55    | 1.2-8707     | 10.10.0.6   | 6 days 6 Hrs       | Just Now                 | 0.0000              | 0.0000    | 0.00               | 0             |
| Sona                      | r board control<br>rdyne Debugger                       | mus   | MIN-C456    | 2.0-7548     | 10.10.0.17  | 00:16:36           | Just Now                 | 51.3606             | -1.1633   | -12.34             | 0             |
| $\mathbf{O}$              | SPRT-MIN Mi                                             | nimus | MIN-C555    | 2.0-7548     | 10.10.0.10  | 01:00:01           | Just Now                 | 51.3606             | -1.1632   | 120.80             | 100           |
| Scan Locally              | Registry                                                | 52    | 2.34.40.123 |              |             |                    |                          |                     |           |                    | üralþ         |

The miniSEED extractor serves two purposes:

- When an SD card is quick-formatted, each file is marked as unused but • previously recorded data can still remain in them. Subsequent recordings overwrite these files from the beginning but, if the previous recording had a longer duration, old data will remain in the files. When the files are copied from the SD card to a PC, these older data can cause problems.
- The format used on the SD cards consists of fixed-length, 128 MiB files. Some • recordings might not use all of this space. When the files are copied from the SD card to a PC, this can cause wasted disk space.

The miniSEED extractor reads miniSEED files on the PC and copies them to a selected Destination folder, keeping track of the latest block time-stamp as it goes. If it encounters either an unused block or a time-stamp which is earlier than the previous one, it stops copying, truncating the output file at that point. This guarantees that each output file contains only blocks in time order and contains no wasted space.

| D miniSEED Extractor - Dis | – 🗆 X  |
|----------------------------|--------|
| Choose Files to Process    | Browse |
| Select Destination Folder  | Browse |
|                            |        |
| Gap Search Trim Files      | Close  |

To use the tool, select "miniSEED Extractor" from the Edit menu. Click the first Browse button to select which files you wish to process and then the Browse button to select the folder into which you wish the second

output files to be written. Finally, click the Trim Files button to extract the valid data from the selected files into new files in the selected destination folder.

The same tool can also generate a report of any gaps in the data from the input files. To use, select the input files as before and then click Gap Search to view the report.

# 7.12 Synchronisation of the sample-clock

The Certimus system synchronises its sample clock using an attached GNSS receiver or, if that is not available, Precision Time Protocol (PTP).

The currently supported GNSS systems are Navstar (GPS), GLONASS, BeiDou and Galileo.

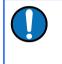

**Note:** The GNSS can use only three different types of satellites simultaneously and GPS is always used, if available. The other two spots available can be either GLONASS, BeiDou or Galileo.

If visibility of the satellite constellation is available, this is the most accurate way to synchronise your digitiser. The Certimus accessory pack includes a combined GNSS antenna and receiver for this purpose: see Section Error: Reference source not found on page Error: Reference source not found for details.

#### 7.12.1 GNSS lock status

This is available in the "Status" tab of the instrument's web page.

A number of GNSS reporting parameters are given, including:

- Connection status
- Last GNSS update (sync) & last GNSS lock date/time
- GNSS Stability:
  - 0% = no receiver connected;
  - 1% = receiver connected, but waking up (this can occur if the GNSS receiver has been moved a long distance since last power-up).
  - 2-99% = view of sky obstructed.
  - 100% = normal operation with clear view of sky
- Latitude, longitude, altitude
- Horizontal dilution of precision (quality of satellite fix due to position of satellites relative to receiver)
- GNSS PPS status
- GNSS NMEA streaming
- GNSS lock state (2D/3D)

•

|                               |                                | M                                   | Mmm                     | V                        | (                        | güralp   UN<br>OF<br>PR       | IDERSTAND<br>PTIMISE<br>OTECT |  |  |  |
|-------------------------------|--------------------------------|-------------------------------------|-------------------------|--------------------------|--------------------------|-------------------------------|-------------------------------|--|--|--|
|                               |                                |                                     |                         |                          |                          |                               | Certimu                       |  |  |  |
|                               | Status Ne                      | twork Catura Tr                     | ingen Data St           | nam Data Dagard          | Charage                  | Login Hele                    |                               |  |  |  |
|                               | Status Ne                      | twork Setup Tr                      | igger Data St           | ream Data Record         | Storage                  | Login Help                    |                               |  |  |  |
| System type: Certim           | us I Host label: NO            | ) LABEL   Host name: (              | ERT-AF5C (10.30.        | 0.39)   Serial number: 0 | 0AF5C                    |                               |                               |  |  |  |
| System Status                 |                                |                                     |                         |                          |                          |                               |                               |  |  |  |
| System Status                 |                                |                                     | Conoral ir              | formation                |                          |                               |                               |  |  |  |
| Host name                     | CERT-AF5C                      | Host label                          | NO LABEL                | System type              | Certimus                 | Product type                  | Certimus                      |  |  |  |
| Serial number                 | 00AF5C                         | Firmware version                    | 2.1-28                  | IPv4 address             | 10.30.0.39<br>(DHCP)     | SEED network and<br>station   | DG.0AF5C<br>(No site)         |  |  |  |
| Digitiser temperatur          | re 27.539 ℃                    | Digitiser humidity                  | 30.19%                  | Input voltage            | 15.200 V                 | Power over Etherne<br>voltage | <sup>t</sup> 0.000 V          |  |  |  |
| System time                   | 11:19:34 AM<br>Fri 14-Feb-2020 | Uptime                              | 2d 27m 1s               | ETH status               | sckt: 10/20<br>data: 0/6 |                               |                               |  |  |  |
|                               |                                |                                     | GNSS                    | Status                   |                          |                               |                               |  |  |  |
| GNSS connection<br>status     | Connected d                    | Last timestamp                      | 2020-02-14<br>11:22:05  | LILA NO                  | 1                        | an total                      | 1 Martin                      |  |  |  |
| Last lock time                | 2020-02-13<br>01:26:10         | GNSS stability                      | 100%                    |                          | th Wessex                | Who                           | London                        |  |  |  |
| Latitude                      | 51.3608                        | Longitude                           | -1.1635                 |                          | Downs                    | APANE                         | AXA C                         |  |  |  |
| Altitude                      | 114.2                          | Horizontal dilution of<br>precision | 0.86                    |                          |                          |                               |                               |  |  |  |
| GNSS PPS status               | Trusted<br>Pulsing             | GNSS NMEA stream                    | Input OK                |                          | 1 All                    |                               | 2444                          |  |  |  |
| GNSS Lock state               | 3D locked                      | Number of satellites                | Used: 10<br>In view: 14 |                          | Керс                     | ort a problem   © OpenStre    | enviap contribute             |  |  |  |
|                               |                                |                                     | Data reco               | ord status               |                          |                               |                               |  |  |  |
| microSD status                | Recording                      | microSD total                       | 60686336 KiB            | microSD used             | 4318916 KiB              | microSD free                  | 92%                           |  |  |  |
|                               |                                |                                     | Sen                     | sors                     |                          |                               |                               |  |  |  |
| Number of sensors<br>detected | 2                              |                                     |                         |                          |                          |                               |                               |  |  |  |
| Sens                          | or0                            | Serial number (0)                   |                         | Firmware ver (0)         | 0.1                      |                               |                               |  |  |  |
|                               |                                | Integrator Z (0)                    | 0                       | Integrator N (0)         | 0                        | Integrator E (0)              | 0                             |  |  |  |
|                               |                                | Seismometer Z (0)                   | 0                       | Seismometer N (0)        | 0                        | Seismometer E (0)             | 0                             |  |  |  |
| Sens                          | or1                            | Serial number (1)                   |                         | Firmware ver (1)         | 0.1                      | Temperature (1)               | 33.83 °C                      |  |  |  |
|                               |                                | Yaw (1)                             | 40.343°                 | Pitch (1)                | -1.878°                  | Roll (1)                      | -1.987°                       |  |  |  |
|                               |                                | Orientation (1)                     |                         | 0.9452 -0.02X -          | 0.01Y -0.34Z             |                               |                               |  |  |  |
|                               |                                |                                     |                         |                          |                          |                               |                               |  |  |  |
|                               |                                | Integrator Z (1)                    | -2469                   | Integrator N (1)         | 20494                    | Integrator E (1)              | 542                           |  |  |  |

#### Number of available satellites (in use / in view)

### 7.12.2 Precision Time Protocol (PTP)

#### The Certimus system supports timing provided through PTP.

|                            |                                | M                                     | Mmm                     |                                                                                                 | — ç                      | güralp   UN<br>PR              | iderstand<br>Ptimise<br>Otect |
|----------------------------|--------------------------------|---------------------------------------|-------------------------|-------------------------------------------------------------------------------------------------|--------------------------|--------------------------------|-------------------------------|
|                            |                                |                                       |                         |                                                                                                 |                          |                                | Certimu                       |
|                            |                                |                                       |                         |                                                                                                 |                          |                                |                               |
|                            | Status Net                     | twork Setup Trig                      | iger Data Stre          | am Data Record                                                                                  | Storage L                | ogin Help                      |                               |
| System type: Cortimu       | e i Hoet label: NC             | ) LABEL   Host name: CE               | RT AF5C (10 30 0        | 30)   Serial number: 00/                                                                        | AF5C                     |                                |                               |
| System Status              |                                | CADEL THOSE HUME. CE                  | 11-41 50 (10.50.0.      |                                                                                                 |                          |                                |                               |
| System status              |                                |                                       | General inf             | ormation                                                                                        |                          |                                |                               |
| Host name                  | CERT-AF5C                      | Host label                            | NO LABEL                | System type                                                                                     | Certimus                 | Product type                   | Certimus                      |
|                            |                                |                                       |                         |                                                                                                 | 10.30.0.39               | SEED network and               | DG.0AF5C                      |
| Serial number              | 00AF5C                         | Firmware version                      | 2.1-28                  | IPv4 address                                                                                    | (DHCP)                   | station                        | (No site)                     |
| Digitiser temperature      | 27.539 °C                      | Digitiser humidity                    | 30.19%                  | Input voltage                                                                                   | 15.200 V                 | Power over Etherner<br>voltage | <sup>t</sup> 0.000 V          |
| System time                | 11:19:34 AM<br>Fri 14-Feb-2020 | Uptime                                | 2d 27m 1s               | ETH status                                                                                      | sckt: 10/20<br>data: 0/6 |                                |                               |
|                            |                                |                                       | GNSS S                  | tatus                                                                                           |                          | •                              |                               |
| GNSS connection            | Disconnected                   | Last timestamp                        | 0000-00-00              |                                                                                                 |                          |                                |                               |
| status                     |                                |                                       | 00:00:00                | +                                                                                               |                          |                                |                               |
| Last lock time<br>Latitude | Never<br>-59.9                 | GNSS stability<br>Longitude           | Disconnected<br>92.625  | 4                                                                                               |                          |                                |                               |
|                            |                                | Horizontal dilution of                |                         |                                                                                                 |                          |                                |                               |
| Altitude                   | -12.34                         | precision                             | Undefined               |                                                                                                 |                          |                                |                               |
| GNSS PPS status            | Not Trusted<br>No Pulse        | GNSS NMEA stream                      | Bad input               |                                                                                                 |                          |                                |                               |
| GNSS Lock state            | No lock                        | Number of satellites                  | Used: 0<br>In view: 0   |                                                                                                 | Report                   | a problem   © OpenStree        | etMap contributor             |
|                            |                                |                                       | PTP St                  | atus                                                                                            |                          |                                |                               |
| PTP state                  | Phase Locked                   | Last PTP timestamp                    | 2020-02-14<br>11:19:33Z | Last PTP lock time                                                                              | 2020-02-14<br>06:04:56Z  | PTP stability                  | 100%                          |
| Master IPv4 address        | 10.30.255.35                   | Master clock class                    | PRI_REF_PTP             | Master clock accuracy                                                                           | < 100ns (0x21)           | Master time source             | GPS                           |
| Network path delay         | 38.3 us                        | Network jitter estimate               | ± 511 ns                | Network outliers                                                                                | 4%                       |                                |                               |
|                            |                                | 1                                     | Data recor              | 1                                                                                               |                          | T                              |                               |
| microSD status             | Recording                      | microSD total                         | 60686336 KiB            | microSD used                                                                                    | 4318916 KiB              | microSD free                   | 92%                           |
| Number of sensors          | 2                              |                                       | Sense                   | ors                                                                                             |                          |                                |                               |
| detected                   |                                |                                       |                         | FT (0)                                                                                          |                          |                                |                               |
| Sensor                     | 0                              | Serial number (0)<br>Integrator Z (0) | 0                       | Firmware ver (0)<br>Integrator N (0)                                                            | 0.1                      | Integrator E (0)               | 0                             |
|                            |                                | Seismometer Z (0)                     | 0                       | Seismometer N (0)                                                                               | 0                        | Seismometer E (0)              | 0                             |
| Sensor                     | r <b>1</b>                     | Serial number (1)                     | v                       | Firmware ver (1)                                                                                | 0.1                      | Temperature (1)                | 33.83 °C                      |
| 3611301                    |                                | Yaw (1)                               | 40.343°                 | Pitch (1)                                                                                       | -1.878°                  | Roll (1)                       | -1.987°                       |
|                            |                                | Orientation (1)                       |                         | 0.9452 -0.02X -0.0                                                                              |                          |                                |                               |
|                            |                                | Integrator Z (1)                      | -2469                   | Integrator N (1)                                                                                | 20494                    | Integrator E (1)               | 542                           |
|                            |                                | Seismometer Z (1)                     | -44271                  | Seismometer N (1)                                                                               | -18753                   | Seismometer E (1)              | 72787                         |
|                            |                                | Tel:                                  | +44 118 981 9056, F     | ns Limited<br>naston, Reading, RG7 8EA,<br>ax: +44 118 981 9943<br>I. <u>support@guralp.com</u> | UK                       |                                |                               |

The IEEE 1588 Precision Time Protocol (PTP) is a network protocol which uses modified network hardware to accurately time-stamp each PTP packet on the network at the time of transmission, rather than at the time that the packet was assembled. If you do not have an existing PTP infrastructure, the simplest way to use PTP is to add a "grand-master clock" to the same network segment as the digitisers. A typical such clock is the Omicron OTMC 100, which has an integrated GNSS antenna and receiver which it uses as its own synchronisation source. PTP timing can be extended over up to 100 metres of Ethernet cable or longer distances when fibre-optic cable is used. PTP is significantly more accurate than NTP but generally requires specialised hardware support. In the "Status" tab of the Certimus web page, a number of reporting parameters are given, including:

- PTP state
- Last PTP time-stamp and last PTP lock date/time
- PTP Stability:
  - Standby  $\Rightarrow$  PTP is running but timing is provided by GNSS;
  - No Master  $\Rightarrow$  PTP not available;
  - 1-100% ⇒ PTP locking process indicator. 100% indicates a time accuracy of better than 200 ns.
- Master IPv4 address
- Master clock class and accuracy
- Master time source
- Network path delay
- Network jitter estimate: quality indicator
- Network outliers

Under the heading "Network config" are four options:

- **Disabled** ⇒ PTP is never used (default settings).
- **Run if needed Offline backup** ⇒ PTP is automatically enabled whenever the GNSS signal is lost. It is disabled while GNSS is available. This mode is used to minimise network traffic when GNSS is the primary timing source.
- **Run always Online backup** ⇒ PTP is always running but GNSS is used as the primary timing source. This mode is useful for faster fall-back from GNSS to PTP timing and for validation that PTP is available.
- **Run always Override GPS** = PTP is always running and takes priority over GNSS. This mode is useful in a system where PTP is the primary timing source, but GNSS may occasionally be connected for validation purposes.

| Netw           | letwork Timing                                               |                          |              |                               |              |               |         |  |  |  |  |
|----------------|--------------------------------------------------------------|--------------------------|--------------|-------------------------------|--------------|---------------|---------|--|--|--|--|
| PTP<br>Mode    | Run always - Override GPS 🗸                                  | PTP Offset<br>Correction | 0 nanosecond | PTP<br>s Transmission<br>Mode | Unicast 🗸    | PTP Master IP | 0.0.0.0 |  |  |  |  |
| NTP Se<br>Regi | Run if needed - Offline backup<br>Run always - Online backup |                          |              |                               |              |               |         |  |  |  |  |
| Regist         | Run always - Override GPS                                    | Group ID                 | SOF          | Registry<br>Address           | 52.34.40.123 |               |         |  |  |  |  |

PTP can be configured for multicast or unicast mode. In unicast mode, the server I.P. address must be specified. This is available in the "Network" tab of the digitiser's web page.

| Network Timing                          |                          |               |                             |           |               |         |
|-----------------------------------------|--------------------------|---------------|-----------------------------|-----------|---------------|---------|
| PTP<br>Mode Run always - Override GPS ~ | PTP Offset<br>Correction | 0 nanoseconds | PTP<br>Transmission<br>Mode | Unicast 🗸 | PTP Master IP | 0.0.0.0 |
| NTP Server Pool ~                       |                          |               |                             | Unicast   |               |         |

# 7.13 Deploy modes:

The Certimus digitiser offers a number of deployment modes: "Normal" and "Full Power Save", "GPS power-save", "LAN Power Save", "LAN & GPS Power save" mode makes a number of configuration changes in order to reduce the unit's power consumption.

The desired mode can be specified using the "Deploy mode" drop-down menu in the "Setup" tab of Certimus web page. Changes are not applied immediately.

|                                   | M                                                                                     | ~~~~~         | ~~~~~~~~~~~~~~~~~~~~~~~~~~~~~~~~~~~~~~ | ~~~~~        |              |            | _         | güralþ                                  | UNDERSTAND<br>OPTIMISE<br>PROTECT       |
|-----------------------------------|---------------------------------------------------------------------------------------|---------------|----------------------------------------|--------------|--------------|------------|-----------|-----------------------------------------|-----------------------------------------|
|                                   |                                                                                       | etup Power    | Trigger                                | Data Stream  |              | Record     | Storage   |                                         | Certimu:<br>Help                        |
| System type: Cer<br>Digitiser Con | timus   Host label: FIXED PL                                                          | ATE TEST TIN  | Host name                              | CERT-4D5C (1 | 0.30.0.15)   | Serial num | ber: 004[ | 05C                                     |                                         |
| Reboot                            |                                                                                       |               |                                        | Reset        | All Settings |            |           | The "Reset All Se<br>affect settings on | ttings" button will ALSC<br>other pages |
| Digitiser Con                     | fig                                                                                   |               |                                        |              |              |            |           |                                         |                                         |
| Auto Refresh                      | 1                                                                                     | Auto Reboot   | Never                                  | ✓ Low Latend | y Mode E     | Balanced   | ~         | Filter quality                          | High 🗸                                  |
| Host Label F                      | IXED PLATE TEST TIN                                                                   | Station Code  | BOLLO                                  | Network Co   | de           | DG         |           | Site Name                               | No site                                 |
| SeedLink SOH Lo                   | cation Code 00                                                                        | Bluetooth PIN | 0000                                   | Bluetooth    |              | Ena        | bled 🗸    |                                         |                                         |
| Deploy Mode                       | Normal ~                                                                              | Deploy        |                                        | Flush to S   | D            |            |           | Stop Recording                          |                                         |
| Normal:<br>Normal deployme        | Normal<br>Full Power Save<br>GPS Power Save<br>LAN Power Save<br>GPS & LAN Power Save | System Rese   | 1                                      |              |              |            |           |                                         |                                         |
| Full Power Save:                  | or o'd E arr oner our o                                                               |               |                                        |              |              |            |           |                                         |                                         |
| data recording an                 | Save mode (in this mode, only<br>d related functionalities are<br>v used for OBSes).  |               |                                        |              |              |            |           |                                         |                                         |
| available - abaaliy               |                                                                                       | Dip           | 0                                      | Azimuth      |              | 0          |           | Depth                                   | 0                                       |
| GPS Power Save:                   |                                                                                       |               |                                        |              |              |            |           |                                         |                                         |
| GPS gets continu                  | ously switched off for a<br>save power, GPS gets re-                                  |               |                                        | Selection    |              |            |           |                                         |                                         |
|                                   | strolled period of time to re-                                                        | L             |                                        | Sensor Sel   | ector        | 1          |           | Sensor Selected                         | 1 of 1                                  |
| LAN Power Save:                   |                                                                                       | Serial Number | 61020<br>(0xee5c)                      | Firmware     |              | 1.2-392    |           | Configuration                           | unknown                                 |
| LAN connection g                  | jets permanently switched                                                             |               |                                        | Response     |              |            |           | •                                       |                                         |

The final step is to click on the <u>Deploy</u> button and confirm or cancel the operation from the pop-up window that appears.

| Digitizer Cont | rois       |   |              |                    |                              |      |        |                                         |         |
|----------------|------------|---|--------------|--------------------|------------------------------|------|--------|-----------------------------------------|---------|
| Reboot         |            |   |              |                    | Reset All Settings           |      |        | tings" button will<br>gs on other pages |         |
| Digitizer Conf | ig         |   |              |                    |                              |      |        |                                         |         |
| Auto Refresh   | 1          |   | Auto Reboot  |                    |                              |      | ~      |                                         |         |
| Host Label     | SPRT-MIN   |   | Station Code | System is about to | o be deployed. Are you sure? | DG   |        | Site Name                               | No site |
| Bluetooth PIN  | 0000       |   | Bluetooth    |                    |                              | łigh | $\sim$ |                                         |         |
| Deploy Mode    | Power Save | < | Auto Center  |                    |                              |      |        |                                         |         |
| Applied Rotati | ion        |   |              |                    | OK Cancel                    |      |        |                                         |         |
| Analogue 0     | 0          | ۰ |              |                    |                              | _    |        |                                         |         |
| Digital 1      | 0          | ۰ | Digital 2    | 0 °                | Digital 3                    | 0    | ۰      | Digital 4                               | 0 °     |
| Digital 5      | 0          | ۰ | Digital 6    | 0 °                | Digital 7                    | 0    | •      | Digital 8                               | 0 °     |

A thirty-second count-down will start before the system enters power-save mode. The screen changes and a new button is added:

| Digitizer Control                  | Digitizer Controls          |                       |                           |                  |          |        |                                                                             |         |  |  |  |  |
|------------------------------------|-----------------------------|-----------------------|---------------------------|------------------|----------|--------|-----------------------------------------------------------------------------|---------|--|--|--|--|
| Reboot                             |                             |                       |                           |                  |          |        | The "Reset All Settings" button will<br>ALSO affect settings on other pages |         |  |  |  |  |
| Digitizer Config                   |                             |                       |                           |                  |          |        |                                                                             |         |  |  |  |  |
| Auto Refresh                       | 1                           | Auto Reboot           | On Error $\smallsetminus$ | Low Latency Mode | Balanced | ~      |                                                                             |         |  |  |  |  |
| Host Label                         | SPRT-MIN                    | Station Code          | TEST                      | Network Code     | DG       |        | Site Name                                                                   | No site |  |  |  |  |
| Bluetooth PIN                      | 0000                        | Bluetooth             | Enabled $\lor$            | Filter quality   | High     | $\sim$ |                                                                             |         |  |  |  |  |
| Deploy Mode                        | Power Save $\smallsetminus$ | Auto Center Disable(h | nr) 12                    | Deploy           |          |        | Abort deployment                                                            |         |  |  |  |  |
| You can abort<br>deployment within | 28s                         |                       |                           |                  |          |        |                                                                             |         |  |  |  |  |

You can cancel the operation before the countdown is complete by clicking the Abort deployment button.

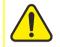

**Caution:** The power-save mode will disable the Ethernet and GNSS modules. You will not be able to continue to use the web interface.

Once in deploy mode, the only way to re-enable the Ethernet module is to connect to the Certimus via a serial connection (see Section 10 on page 145) or to use the GüVü Bluetooth app (see Section Error: Reference source not found on page Error: Reference source not found) or to apply power by Power Over Ethernet (PoE)

When a serial or Bluetooth connection is established, type the command **powersave** off in the console to disable the "Full power-save" mode and re-enable Ethernet communication.

### 7.13.1 Full Power Save

This mode achieves the lowest power consumption with some compromises in functionality. The sample rates and channels that are recorded are fixed. 250 sps for the seismic channels and lower rates for other data. There are alternative taps (Fixed rate taps) that perform the decimation and record function which are marked as "..FR" in the record tab.

The entire digitiser remains shutdown for the majority of the time so no Ethernet, web page or serial port are available. The system periodically wakes up to copy data to the two SD cards.

The data calendar view function mentioned elsewhere in this manual relies on the streaming sample rate being the same as the record rate. If this function is required the streaming rate must be set to 250 sps for the seismic channels.

The record TAB on the WEB interface shows both FR channels and the standard record channels. The FR channels are written during the wakeup cycles of the Full Power Save mode. The standard record channels are used whenever the system if full running. The two never overlap so enabling both FR and standard channels is normal practice. It is the choice of deployment mode that dictates which is used.

Note: once deployed in Full Power Save mode the full digitiser will not power up other than to offload data periodically. To switch a system out of full power save mode power must be applied over the Ethernet connection (PoE). The application of PoE causes the system to boot in full mode. Access to the WEB page is possible at this point so the power modes can be reset.

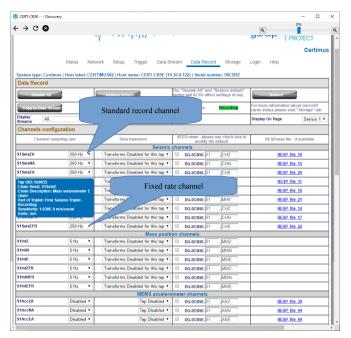

# 7.14 Configuration and control of the seismometer

#### 7.14.1 Seismometer

The long period corner of the instrument can be set from the WEB setup page. Choice of 1 second, 10seconds or 120Seconds

The clip level of the instrument is varies with frequency. The highest gain of the instrument is at the long period corner frequency. The gain of the instrument steadily reduces as the frequency increases. The output is therefore considered to be proportional to the ground Velocity.

Changing the long period corner will have the effect of changing the instruments clip level.

This can be helpful in an environment that is not stable – such as large temperature variations between night and day or soft ground such as volcanic ash or water-logged ground. The instrument may tilt under these conditions. A shorter period corner may help by avoiding repeated centring or clipping.

The graph below, shows the relative gain of the sensor against frequency for the 3 different long period corner settings.

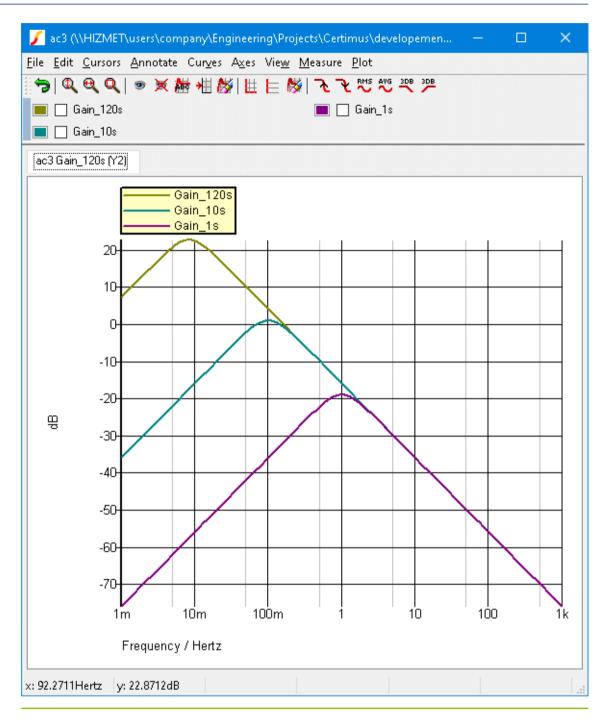

### 7.14.2 Sensor centring

The Certimus seismometer automatically centres when it is powered up. To manually re-centre click on "Re-centre" button under the "Digital Sensors" section in the Setup tab.

The Automatic centring function can be disabled – select "Centring Mode" to off. This is NOT normally recommended. The automatic centring operation is performed once the mass has moved beyond normal operating range. Failure to recentre at this point will result in compromised data.

zero

zero

positive

negative

| Digital Sensors   |                |                   |                   |                   |         |                 |         |
|-------------------|----------------|-------------------|-------------------|-------------------|---------|-----------------|---------|
| Selection         |                |                   |                   |                   |         |                 |         |
| Initialisation    | Complete       |                   |                   | Sensor Selector   | 1       | Sensor Selected | 1 of 1  |
|                   | Identification |                   |                   |                   |         |                 |         |
| Model             | Certimus       | Serial Number     | 61020<br>(0xee5c) | Firmware          | 1.2-392 | Configuration   | unknown |
|                   |                |                   | Re                | esponse           |         |                 |         |
| Response period   | 120s 🗸         |                   |                   |                   |         |                 |         |
|                   | Centring       |                   |                   |                   |         |                 |         |
| Centring Status Z | unknown        | Centring Status N | unknown           | Centring Status E | unknown | Centring Mode   | Auto 🗸  |
| Re-centre         |                |                   |                   |                   |         |                 |         |

### 7.14.3 Output polarity

Northwards

Southwards

**Eastwards** 

Westwards

| Direction of ground<br>acceleration | Polarity of Z<br>output | Polarity of N/S<br>output | Polarity of E/W<br>output |
|-------------------------------------|-------------------------|---------------------------|---------------------------|
| Upwards                             | positive                | zero                      | zero                      |
| Downwards                           | negative                | zero                      | zero                      |

positive

negative

zero

zero

The polarity of output from each component of the instrument is as follows:

zero

zero

zero

zero

If the ground accelerates northwards, this moves the casing of the instrument northwards and the N-axis inertial mass is left behind. From the instrument's frame of reference, the mass appears to have been deflected southwards. The feedback system then needs to provide a balancing force to accelerate it northwards and this, by design, will result in a positive output signal from the N/S component.

If the instrument is mounted with the 'N' arrow pointing downwards, gravity will try and pull the inertial mass in the direction of the instrument's N-axis. The feedback system then needs to provide a balancing force to accelerate it upwards which, from the instrument's frame of reference, is now southwards. This is the opposite of the situation described above, so the output from the N/S component will now be negative.

The converses are also true: if the ground accelerates southwards, the instrument will produce a negative output signal from the N/S component and if the instrument is orientated with it's 'N' arrow pointing upwards, it will produce a positive output signal from the N/S component

#### 7.14.4 Instrument Response Verification

Instrument response can be verified by exciting the instrument with a signal and measuring its response. There is a signal generator built in to the system which can generate a number of different signals. For measuring the frequency response, Güralp recommends the use of white noise. This signal contains equal quantities of all frequencies. By looking at the frequency content of the instruments output, the transfer function of the instrument can be plotted. This plotting function can be performed in Discovery.

Turn on the white noise by enabling "Cal-Mode"

| Digital Sensors   |                              |                   |                   |                   |            |                 |         |  |  |
|-------------------|------------------------------|-------------------|-------------------|-------------------|------------|-----------------|---------|--|--|
|                   | Selection                    |                   |                   |                   |            |                 |         |  |  |
| Initialisation    | Complete                     |                   |                   | Sensor Selector   | 1          | Sensor Selected | 1 of 1  |  |  |
|                   | Identification               |                   |                   |                   |            |                 |         |  |  |
| Model             | Radian Broadband             | Serial Number     | 52058<br>(0xcb5a) | Firmware          | 1.2-98     | Configuration   | unknown |  |  |
|                   | Response                     |                   |                   |                   |            |                 |         |  |  |
| Response period   | 120s 🔻                       |                   |                   |                   |            |                 |         |  |  |
|                   |                              |                   | C                 | entring           |            |                 |         |  |  |
| Centring Status Z | Ended (Auto-<br>centring On) | Centring Status M | Electrical        | Centring Status E | Electrical | Centring Mode   | Auto 🔻  |  |  |
| Re-centre         |                              |                   |                   |                   |            |                 |         |  |  |
|                   | Calibration                  |                   |                   |                   |            |                 |         |  |  |
| Cal Mode          | Off 🔻                        |                   |                   |                   |            |                 |         |  |  |

While the calibration is in progress, the webpage shows the warning message Calibration in progress and Discovery flags the status icon in yellow.

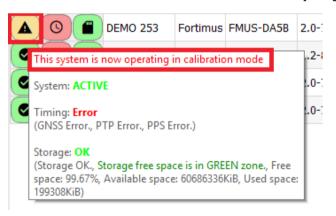

#### System configuration

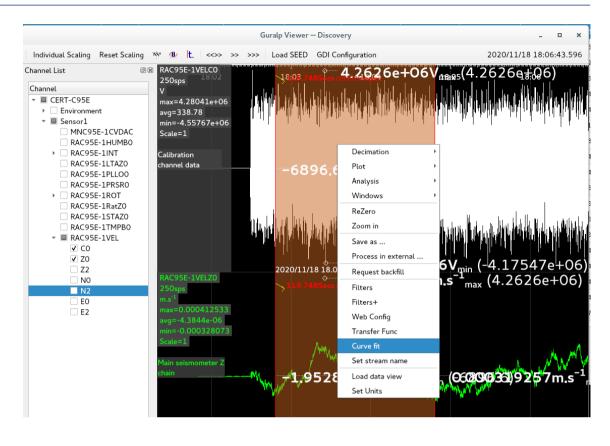

#### 7.14.5 Instrument response parameters

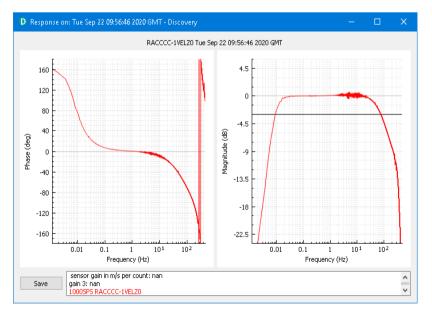

Calibration is a procedure used to verify or measure the frequency response and sensitivity of a sensor. It establishes the relationship between actual ground motion and the corresponding output voltage. Calibration values, or response parameters, are the results of such procedures. Response parameters typically consist of a sensitivity or "gain", measured at some specified frequency, and a set of poles and zeroes for the transfer function that expresses the frequency response of the sensor. A full discussion of poles and zeroes is beyond the scope of this manual.

The gain for a seismometer is traditionally expressed in volts per ms<sup>-1</sup> and, for an accelerometer, in volts per ms<sup>-2</sup>. Other instruments may use different units: an electronic thermometer might characterise its output in mV per °C.

A calibration procedure is also used to establish the relationship between the input voltage that a digitiser sees and the output, in counts, that it produces. The results are traditionally expressed in volts per count. Each Certimus is programmed at the factory so that it knows its own calibration values.

To explore the calibration values of the Certimus' sensor and digitiser, right-click the Certimus in Discovery's main window and select "Calibration" → "Calibration Editor". The resulting screen is shown here shortened:

| Senord Senor1 Settings Instrument serial number: Allow values to be overwritten by uSoH fitted analogue serior Vecoment Z Component N Component K Mass Z Mass N Mass E Calibration channel  Permeters Component Canponent C Component K Mass Z Mass N Mass E Calibration channel  Permeters Component Canponent C Component K Mass Z Mass N Mass E Calibration channel  Permeters Component Canponent C Component K Mass Z Mass N Mass E Calibration channel  Permeters Component Canponent C Component K Mass Z Mass N Mass E Calibration channel  Permeters Component Canponent C Component K Mass Z Mass N Mass E Calibration channel  Permeters Component Canponent C Component K Mass Z Mass N Mass E Calibration channel  Permeters Component Canponent C Component K Mass Z Mass N Mass E Calibration channel  Permeters Component Canponent C Component K Mass Z Mass N Mass E Calibration channel  Permeters Permeters Component Canponent C Component K Mass Z Mass N Mass E Calibration channel  Permeters Permeters Perm | CERT-4D5C - Calibration                                                                                                    | Editor - Discovery          |            |                    | - 0                                              | ×     |
|----------------------------------------------------------------------------------------------------|----------------------------------------------------------------------------------------------------|-----------------------------|------------|--------------------|--------------------------------------------------|-------|
| Instrument serial number:                                                                                                    | Sensor0 Sensor1                                                                                                    |                             |            |                    |                                                  |       |
| Allow values to be overwritten by uSoft fitted andique sensor       Veloamet Z         Component Z       Component N       Component X       Mass Z       Mass N       Mass E       Calibration channel         Perameters <ul> <li>Giglitzer Volts per count</li> <li>1.40012e-07</li> <li>V per pico</li> <li>Analogue Instrument Gain</li> <li>525.25</li> <li>V per pico</li> <li>Analogue Instrument Gain</li> <li>6.0010cm31</li> <li>Man</li> <li>A/M/s<sup>2</sup></li> <li>Calibration resistor</li> <li>man</li> <li>A/M/s<sup>2</sup></li> <li>Calibration resistor</li> <li>Man</li> <li>A/M/s<sup>2</sup></li> <li>Calibration resistor</li> <li>Man</li> <li>A/M/s<sup>2</sup></li> <li>Pole 0</li> <li>0.0058925599</li> <li>HZ</li> <li>Pole 1</li> <li>0.0058925599</li> <li>HZ</li> <li>Pole 3</li> <li>Pole 1</li> <li>0.0058925599</li> <li>HZ</li> <li>Pole 4</li> <li>Pole 1</li> <li>0.0058925599</li> <li>HZ</li> <li>Pole 2</li> <li>Pole 3</li> <li>Pole 4</li> <li>Pole 4</li> <li>Pole 4</li> <li>Pole 7</li> <li>Pole 7&lt;</li></ul>                                                                                                    | Settings                                                                                                    |                             |            |                    |                                                  |       |
| Component Z       Component X       Mass Z       Mass N       Mass E       Calibration channel         Perameters       Digitizer Volts per count       1.49012e-07       V per count         Control D       Analogue Instrument Gain       555.25       V per pico         Coliconstant       nam       A/m/s²         Calibration resistor       nam       A/m/s²         Coliconstant       nam       A/m/s²         Coliconstant       nam       A/m/s²         Coliconstant       nam       A/m/s²         Coliconstant       nam       A/m/s²         Coliconstant       nam       A/m/s²         Coliconstant       nam       A/m/s²         Coliconstant       nam       Pole         Pole 0       -0005922599       Hz         Pole 1       -0005922599       Hz         Pole 2       -00       Hz         Pole 3       -02       Hz         Pole 4       -1*       nam         Pole 5       nam       +1*         Pole 6       nam       +1*         Pole 7       -4*       +1*         Pole 8       -4*       +1*         Pole 9       -94       +1* <td>Instrument serial number:</td> <td></td> <td></td> <td></td> <td></td> <td></td>                                                                                                    | Instrument serial number:                                                                                                    |                             |            |                    |                                                  |       |
| Perameters         Digitizer Volts per count         Analogue Instrument Gain 556.25         V per pico         ACC Offset         analogue Instrument Gain 556.25         V per pico         Calibration resistor         Calibration resistor         Point         ACC Offset         Point         Calibration resistor         Point         Consequence         Point         Point         Point         Consequence         Point         Point                                                                                                    | Allow values to be over                                                                                                    | erwritten by uSoH fitted an | alogue sen | sor                | Velocime                                         | ter   |
| Digitizer Volts per count       1.40012e-07       V per count         Ab2 Offset       mm       counts         Control       Ab2 Offset       mm         Control       Ab2 Offset       mm         Control       Ab2 Offset       mm         Control       Ab2 Offset       mm         Control       Ab2 Offset       mm         Control       Ab2       Ab2         Pole       0.0058925599       Hz         Pole       0.0058925599       Hz         Pole       0.0058925599       Hz         Pole       0.0058925599       Hz         Pole       0.0058925599       Hz         Pole       0.0058925599       Hz         Pole       0.0058925599       Hz         Pole       0.0058925599       Hz         Pole       0.0058925599       Hz         Pole       0.0058925599       Hz         Pole       0.0058925599       Hz         Pole       0.0058925599       Hz         Pole       0.0058925599       Hz         Pole       0.005892559       Hz         Pole       0.00589259       Hz         Pole       0.00589259 <td>Component Z Compo</td> <td>nent N Component E</td> <td>Compor</td> <td>nent X Mass Z Ma</td> <td>ss N Mass E Calibration channel</td> <td></td>                                                                                                    | Component Z Compo                                                                                                    | nent N Component E          | Compor     | nent X Mass Z Ma   | ss N Mass E Calibration channel                  |       |
| Analogue Instrument Gain       526.25       V per pico         OACO Offset       man       Counts         Coll Constant       nan       A/m/s²         Calibration resistor       nan       A/m/s²         Calibration resistor       nan       A/m/s²         Pote fitz       0.0059925599       Hz         Pole 0       0.0059925599       Hz         Pole 1       0.0059925599       Hz         Pole 2       200       H*         Pole 3       nan       Hz         Pole 4       422       H*         Pole 5       nan       Hz         Pole 6       nan       Hz         Pole 7       nan       Hz         Pole 8       nan       Hz         Pole 9       nan       Hz         Pole 9       nan       Hz         Pole 9       nan       Hz         Pole 9       nan       Hz         Pole 9       nan       Hz         Pole 9       nan       Hz         Pole 9       nan       Hz         Pole 9       nan       Hz         Pole 9       nan       Hz         Pole 9       nan </td <td>Parameters</td> <td></td> <td></td> <td></td> <td></td> <td>^</td>                                                                                                    | Parameters                                                                                                    |                             |            |                    |                                                  | ^     |
| ADC Offset       an       counts         Colic constant       nam       A/m/s²         Colic constant       nam       A/m/s²         Colic constant       nam       Q         Response       Q         Mormalizing factor       9.5551002e+08       V per count         Pole 0       0.005925599       Hz         Pole 1       0.005925599       Hz         Pole 2       200       HF         Pole 3       622       HF         Pole 4       622       HF         Pole 5       nam       Hz         Pole 6       nam       Hz         Pole 7       nam       Hz         Pole 8       nam       Hz         Pole 9       nam       Hz         Pole 9       nam       Hz         Pole 9       nam       Hz         Pole 9       nam       Hz         Pole 9       nam       Hz         Pole 9       nam       Hz         Pole 9       nam       Hz         Pole 9       nam       Hz         Pole 9       nam       Hz         Pole 9       nam       Hz         <                                                                                                    | Digitizer Volts per per la construcción de la construcción de la co | er count 1.49012e-07        |            | V per coun         | t                                                |       |
| Coli constant       A/m/s²         Coli constant       A/m/s²         Coli constant       A/m/s²         Coli constant       A/m/s²         Reponse       A/m/s²         Pole for the formalizing factor       9.5551002e+08       V per count         Pole formalizing factor       9.5551002e+08       V per count         Pole formalizing factor       9.5551002e+08       V per count         Pole formalizing factor       9.5551002e+08       V per count         Pole formalizing factor       9.5551002e+08       V per count         Pole formalizing factor       9.5551002e+08       V per count         Pole formalizing factor       9.5551002e+08       Hz         Pole formalizing factor       9.551002e+08       Hz         Pole formal       Hz       120         Pole formal       Hz       120         Pole formal       Hz       120         Pole formal       Hz       120         Pole formal       Hz       120         Pole formal       Hz       120         Pole formal       Hz       120         Pole formal       Hz       120         Pole formal       Hz       120         Pole forman                                                                                                    | 🗹 Analogue Instru                                                                                                    | ment Gain 526.25            |            | V per pic          | 0                                                |       |
| Calibration resistor       nam       Ω         Response       Point Status       9.5551002+08       V per count         Point Status       9.5551002+08       V per count         Point Status       9.5551002+08       V per count         Point Status       9.5551002+08       V per count         Point Status       9.5551002+08       V per count         Point Status       0.005925599       Hz         Point Status       10.005925599       Hz         Point Status       11.005925599       Hz         Point Status       11.005925599       Hz         Point Status       11.005925599       Hz         Point Status       11.005925599       Hz         Point Status       11.005925599       Hz         Point Status       11.005925599       Hz         Point Status       11.00592559       Hz         Point Status       11.00592559       Hz         Point Status       11.00592559       Hz         Point Status       11.00592559       Hz         Point Status       11.00592559       Hz         Point Status       11.00592559       Hz         Point Status       11.00592559       Hz         Po                                                                                                    | ADC Offset                                                                                                    | nan                         |            | counts             |                                                  |       |
| Response         I formalizing factor       9.5551002e+08         V per count         Poles       0.0058925599         I Pole 0       0.0058925599         I Pole 1       0.0058925599         I Pole 2       200         I Pole 3       82         I Pole 4       82         I Pole 5       nan         I Pole 6       nan         I Pole 7       nan         I Pole 8       nan         I Pole 9       94         I Pole 9       94                                                                                                    | Coil constant                                                                                                    | nan                         |            | A/m/s <sup>2</sup> |                                                  |       |
| Normalizing factor         9.5551002e+08         V per count           Pole         0.005925599         +1*           O.005925599         +1*         0.005925599           Pole         0.005925599         +1%           Pole         0.005925599         +1%           Pole         0.005925599         +1%           Pole         0.005925599         +1%           Pole         0.005925599         +1%           Pole         0.005925599         +1%           Pole         0.005925599         +1%           Pole         200         +1%           Pole         1%         +1%           Pole         1%         +1%           Pole         1%         +1%           Pole         1%         +1%           Pole         1%         +1%           Pole         1%         +1%           Pole         1%         +1%           Pole         1%         +1%           Pole         1%         +1%           Pole         1%         +1%           Pole         1%         +1%           Pole         1%         +1%           Pole                                                                                                    | Calibration resis                                                                                                    | tor nan                     |            | Ω                  |                                                  |       |
| Pales (H2)         Pales (H2)         Pole 0       -0.005925599         H z         Pole 1       -0.005925599         H z         Pole 2       -0.005925599         H z       -0.005925599         H z       -0.005925599         H z       -0.005925599         H z       -0.005925599         H z       -0.005925599         H z       -0.005925599         H z       -0.005925599         H z       -0.005925599         H z       -0.005925599         H z       -0.005925599         H z       -0.005925599         H z       -0.005925599         H z       -0.00592559         H z       -0.00592559         H z       -0.00592559         H z       -0.01592559         H z       -0.0159         H z       -0.0159         Pole 5       -0.0159         H z       -0.0159         Pole 6       -0.0159         H z       -0.0159         Y zero 1       -0.1159         Pole 10       +1*         -0.1159       -0.1169         Zero 5       -0.1                                                                                                    | Response                                                                                                    |                             |            |                    |                                                  |       |
| Pole (1/2)       Pole (1/2)       0.005925599       Hiz         Pole (1/2)       0.005925599       Hiz       Hiz         Pole (1/2)       0.005925599       Hiz         Pole (1/2)       0.005925599       Hiz         Pole (1/2)       0.005925599       Hiz         Pole (1/2)       0.005925599       Hiz         Pole (1/2)       0.005925599       Hiz         Pole (1/2)       0.005925599       Hiz         Pole (1/2)       0.005925599       Hiz         Pole (1/2)       0.005925599       Hiz         Pole (1/2)       0.005925599       Hiz         Pole (1/2)       0.005925599       Hiz         Pole (1/2)       0.005925599       Hiz         Pole (1/2)       0.005925599       Hiz         Pole (1/2)       0.00592559       Hiz         Pole (1/2)       0.00592559       Hiz         Pole (1/2)       0.00592559       Hiz         Pole (1/2)       0.00592559       Hiz         Pole (1/2)       0.00592559       Hiz         Pole (1/2)       0.00592559       Hiz         Pole (1/2)       0.00592559       Hiz         Pole (1/2)       0.00592559       Hiz     <                                                                                                    | Normalizing fact                                                                                                    | or 9.5551002e+08            |            | V per count        |                                                  |       |
| Y Pole 0       0.005925599       + 1*       0.005925599       Hz         Y Pole 1       0.005925599       + 1*       0.005925599       Hz         Y Pole 2       200       + 1*       nam       Hz         Y Pole 3                                                                                                    |                                                                                                    |                             |            |                    |                                                  |       |
| Pole 1       0.0039225599       Hz         Pole 2       200       + i*       nan         Pole 3       62       + i*       210         Pole 4       62       + i*       210         Pole 5       nan       + i*       210         Pole 6       nan       + i*       nan         Pole 7       nan       + i*       nan         Pole 8       nan       + i*       nan         Pole 8       nan       + i*       nan         Pole 9       nan       + i*       nan         Pole 9       nan       + i*       nan         Pole 9       nan       + i*       nan         Pole 9       nan       + i*       nan         Pole 10       nan       + i*       nan         Zero 10       + i*       nan       + iz         Zero 2       nan       + i*       nan         Zero 3       nan       + i*       nan         Zero 3       nan       + i*       nan         Hz       Zero 3       nan       + i*         Zero 3       nan       + i*       nan         Zero 4       nan       + i* </td <td></td> <td>0.0058035500</td> <td>± 1*</td> <td>0.0058035500</td> <td>U7</td> <td></td>                                                                                                    |                                                                                                    | 0.0058035500                | ± 1*       | 0.0058035500       | U7                                               |       |
| Pole 2       220       + i*       nam       Hz         Pole 3       82       + i*       210       Hz         Pole 4       82       + i*       210       Hz         Pole 5       nam       + i*       nam       Hz         Pole 6       nam       + i*       nam       Hz         Pole 6       nam       + i*       nam       Hz         Pole 6       nam       + i*       nam       Hz         Pole 7       nam       + i*       nam       Hz         Pole 8       nam       + i*       nam       Hz         Pole 9       94       + i*       nam       Hz         Pole 9       nam       + i*       nam       Hz         Zero 1       0       + i*       nam       Hz         Zero 2       nam       + i*       nam       Hz         Zero 3       nam       + i*       nam       Hz         Zero 4       nam       + i*       nam       Hz         Component configuration                                                                                                    | _                                                                                                    |                             |            |                    |                                                  |       |
| Pole 3       62       + 1*       210       Hz         Pole 4       62       + 1*       210       Hz         Pole 5       nan       + 1*       nan       Hz         Pole 6       nan       + 1*       nan       Hz         Pole 7       nan       + 1*       nan       Hz         Pole 7       nan       + 1*       nan       Hz         Pole 8       nan       + 1*       nan       Hz         Pole 9       94       + 1*       nan       Hz         Pole 9       0       + 1*       nan       Hz         Zero 10       nan       + 1*       nan       Hz         Zero 2       nan       + 1*       nan       Hz         Zero 3       nan       + 1*       nan       Hz         Zero 3       nan       + 1*       nan       Hz         Zero 4       nan       + 1*       nan       Hz         System calbraton values                                                                                                    |                                                                                                    |                             | _          |                    |                                                  |       |
| Pole 4       22       + i*       210       Hz         Pole 5       nan       + i*       nan       Hz         Pole 6       nan       + i*       nan       Hz         Pole 6       nan       + i*       nan       Hz         Pole 7       nan       + i*       nan       Hz         Pole 8       nan       + i*       nan       Hz         Pole 9                                                                                                    |                                                                                                    |                             | =          |                    |                                                  |       |
| Pole 5       nan       + 1*       nan       Hz         Pole 6       nan       + 1*       nan       Hz         Pole 6       nan       + 1*       nan       Hz         Pole 8       nan       + 1*       nan       Hz         Pole 9       94       + 1*       nan       Hz         Pole 9       94       + 1*       nan       Hz         Pole 9       94       + 1*       nan       Hz         Pole 9       94       + 1*       nan       Hz         2cro 1       0       + 1*       nan       Hz         2cro 2       nan       + 1*       nan       Hz         2cro 3       nan       + 1*       nan       Hz         2cro 3       nan       + 1*       nan       Hz         2cro 3       nan       + 1*       nan       Hz         Component configuration       -       -       -       -         System calbration values       -       -       -       -         System calbration values       -       -       -       -         end instrument calbration to device       -       -       -       -                                                                                                    |                                                                                                    |                             | -          |                    |                                                  |       |
| Pole 6       nan       + i* nan       Hz         Pole 7       nan       Hz         Pole 8       nan       + i* nan       Hz         Pole 8       nan       + i* nan       Hz         Pole 9       94       + i* nan       Hz         Pole 9       0       + i* nan       Hz         Zeros (H2)       0       + i* nan       Hz         Zero 1       0       + i* nan       Hz         Zero 2       nan       + i* nan       Hz         Zero 3       nan       + i* nan       Hz         Zero 4       nan       Hz       -         Zero 5       nan       + i* nan       Hz         Zero 4       nan       Hz       -         System calbraton values                                                                                                    |                                                                                                    |                             |            |                    |                                                  |       |
| Pole 7       non       + 1*       nan       Hz         Pole 8       nan       + 1*       nan       Hz         Pole 9       94       + 1*       nan       Hz         Pole 10       nan       + 12       nan       Hz         Pole 10       nan       + 12       nan       Hz         Pole 20       nan       + 1*       nan       Hz         Zero 1       0       + 1*       nan       Hz         Zero 2       nan       + 1*       nan       Hz         Zero 3       nan       + 1*       nan       Hz         Zero 4       nan       + 1*       nan       Hz         Zero 4       nan       + 1*       nan       Hz         Zero 4       nan       + 1*       nan       Hz         System calbraton values       Al       Export to file       Import from file                                                                                                    | Pole 6                                                                                                    |                             |            |                    |                                                  |       |
| □ Pole 8       nam       + 1*       nam       Hz         □ Pole 9       94       + 1*       nam       Hz         □ Pole 9       94       + 1*       nam       Hz         □ Pole 9       94       + 1*       nam       Hz         □ Pole 9       94       + 1*       nam       Hz         □ Pole 0       0       + 1*       nam       Hz         □ Zero 1       0       + 1*       nam       Hz         □ Zero 2       nam       + 1*       nam       Hz         □ Zero 3       nam       + 1*       nam       Hz         □ Zero 3       nam       + 1*       nam       Hz         □ Zero 3       nam       + 1*       nam       Hz         □ Zero 3       nam       + 1*       nam       Hz         □ Zero 3       nam       + 1*       nam       Hz         □ Zero 4       nam       + 1*       nam       Hz         □ Zero 5       nam       + 1*       nam       Hz         □ Zero 5       nam       + 1*       nam       Hz         □ Zero 5       nam       - 1*       nam       Hz <td< td=""><td></td><td></td><td></td><td></td><td></td><td></td></td<>                                                                                                    |                                                                                                    |                             |            |                    |                                                  |       |
| Pole 9       94       + i* nam       Hz         Pole 10       nam       + i* nam       Hz         Zeros (Hz)         Hz         Zeros (Hz)         Hz         Zeros 0       + i* nam       Hz         Zero 1       0       + i* nam       Hz         Zero 2       nam       + i* nam       Hz         Zero 3       nam       + i* nam       Hz         Zero 4       nam       Hz       Zero 4         System calbraton values                                                                                                    | Pole 8                                                                                                    |                             |            |                    |                                                  |       |
| Pole 10         nan         + 1* nan         Hz           Zeros (hz)         0         + 1* nan         Hz           Zero 0         0         + 1* nan         Hz           Zero 1         0         + 1* nan         Hz           Zero 2         nan         + 1* nan         Hz           Zero 3         nan         + 1* nan         Hz           Zero 4         nan         Hz         Zero 4           Zero 5         nan         Hz         Zero 4           System calibration values         All         Export to file         Import from file                                                                                                    |                                                                                                    |                             |            |                    |                                                  |       |
| Zero 0       + i* nan       Hz         Zero 1       0       + i* nan         Zero 2       nan       Hz         Zero 3       nan       Hz         Zero 3       nan       Hz         Zero 4       nan       Hz         Component configuration       Hz       Hz         System calbration values       All       Export to file                                                                                                    |                                                                                                    |                             |            |                    | Hz                                               |       |
| Zero 1       0       + +* nan       Hz         Zero 2       nan       + +* nan       Hz         Zero 3       nan       + +* nan       Hz         Zero 4       nan       + Hz       Hz         Zero 5       nan       + Hz       Hz         Zero 5       nan       + Hz       Hz         System calibration values       Al       Export to file       Import from file                                                                                                    | Zeros (Hz)                                                                                                    |                             |            |                    |                                                  |       |
| Zero 2       nan       + 1º nan       Hz         Zero 3       nan       + 1º nan       Hz         Zero 4       nan       + Hz       Import from file         Zero 5       nan       + Iº nan       Hz         System calbration values       All       Export to file       Import from file                                                                                                    | Zero 0                                                                                                    | 0                           | + i*       | nan                | Hz                                               |       |
|                                                                                                    | Zero 1                                                                                                    | 0                           | _          |                    | Hz                                               |       |
|                                                                                                    | Zero 2                                                                                                    | nan                         | + i*       | nan                | Hz                                               |       |
|                                                                                                    | Zero 3                                                                                                    | nan                         | + i*       | nan                | Hz                                               |       |
| Component configuration  System calbration values  All  Export to file Import from file Send instrument calbration to device                                                                                                    | Zero 4                                                                                                    | nan                         | + i*       | nan                | Hz                                               |       |
| System calibration values           All         Export to file         Import from file           Send instrument calibration to device         Import file         Import file                                                                                                    | Zero 5                                                                                                    | nan                         | + i*       | nan                | Hz                                               |       |
| System calibration values           All         Export to file         Import from file           Send instrument calibration to device                                                                                                    | Component configuration                                                                                                    | n                           |            |                    |                                                  |       |
| All  V Export to file Import from file Send instrument calibration to device                                                                                                    |                                                                                                    |                             |            |                    | _                                                | ~     |
| Send instrument calibration to device                                                                                                    | System calibration values                                                                                                    |                             |            |                    |                                                  |       |
|                                                                                                    |                                                                                                    |                             |            | All                | <ul> <li>Export to file Import from f</li> </ul> | file  |
|                                                                                                    |                                                                                                    |                             |            |                    |                                                  | _     |
| pad from device Send to device                                                                                                    |                                                                                                    |                             |            |                    | Send instrument calibration to devi              | ce    |
|                                                                                                    | oad from device                                                                                                    |                             |            |                    | Send to                                          | devic |

This form has one tab for each seismic component. The instrument's response values are:

• The **Digitiser Volts per Count (VPC)** - the ratio between the input voltage and the digitised output value ("counts"). This field will be populated automatically with the correct value for this input channel of the Certimus.

- Analogue instrument gain this specifies the output voltage of the accelerometer per unit of ground motion in ms<sup>-2</sup>, as measured at 1 Hertz.
- The **ADC offset** is the quiescent output seen when digitiser input is zero. This field will be populated automatically with the correct value for this input channel of the Certimus.
- The **Coil constant** is the coil constant for the component being calibrated, in  $A/m/s^2$ , as given on the analogue sensor calibration sheet.
- The **Calibration resistor is t**he value of the calibration resistor, in  $\Omega$ , as given on the sensor calibration sheet. This is common to all sensor components.
- The **Normalising factor** specifies the value that the transfer function (as specified by the poles and zeroes) must be multiplied by in order to provide unity gain at 1 Hz.
- The **Poles** and **Zeros** describe the frequency and phase response of the component. They must be specified in Hertz.

The calibration parameters for one component can be copied to any other component of the same instrument, or other instruments. This is especially useful for poles and zeros, because they are typically identical for all three components of all instruments in a class.

The drop-down menu in the "Component configuration" section allows selection of what to copy: poles and zeros, gains or everything. The destination sensor and component(s) can be selected in the subsequent drop-down menus. Click on the

**Copy** button to copy and paste the selected values. Finally click on Send axis Z button to send the calibration values to the digitiser and save them permanently. Repeat this last step for the other axis. Note that Send axis Z only sends the calibration of the selected axis.

| Component configuration                                  |             |
|----------------------------------------------------------|-------------|
| Copy: Poles and Zeros ▼ to sensor 0 ÷ to component ZNE ▼ | Сору        |
|                                                          |             |
|                                                          | Send axis Z |

The overall system calibration parameters can be exported and saved in a file for future use by clicking on the Export to file button under "System calibration values".

| System calibration values |                 |     |                   |                   |
|---------------------------|-----------------|-----|-------------------|-------------------|
|                           | Poles and Zeros | •   | Export to file    | Import from file  |
|                           |                 | -   |                   |                   |
|                           |                 | Sen | id instrument cal | bration to device |

The resulting file-name will have the extension .conf. Values from an existing calibration file can be imported using the Import from file button. The associated

drop-down menu allows specification of what to import: poles and zeros, gains or everything. Click on **Send instrument calibration to device** to send the calibration values to the digitiser and save them permanently. Note that this action will only send the calibration of the selected sensor. Click on **Send to device** button to send the complete calibration to the digitiser.

When transmitting MiniSEED data, the responses of the instruments and digitisers are encoded in a message called a "Dataless SEED" volume. The contents of these volumes can be displayed in human-readable form, known as RESP, by clicking on the "RESP file" link of each channel in the "Data flow" and "Data record" tab of the Certimus web page.

|                    |                                     |        | DERSTAND<br>IMISE<br>DTECT                                                                                       |                                                           |                      |            |
|--------------------|-------------------------------------|--------|----------------------------------------------------------------------------------------------------|-----------------------------------------------------------|----------------------|------------|
|                    |                                     |        |                                                                                                    |                                                           |                      | Fortimus   |
|                    | Status                              | Net    | work Setup Trigger Data Str                                                                                      | eam Data Record Storage                                   | Logout Help          |            |
| System type: Forti | mus   Host labe                     | I: SP  | RT-FMUS   Host name: FMUS-DE5B (10.                                                                              | 10.0.25)   Serial number: 00DE5B                          |                      |            |
| Data Stream        |                                     |        |                                                                                                    |                                                           |                      |            |
| Disable All Strea  | Disable All Streams Restore default |        | The "Disable All" and "Restore default"<br>button will ALSO affect settings of any<br>other sensors              | Reboot                                                    |                      |            |
| Copy to Data Re    | cord                                |        | "Copy to Data Record" will apply settings<br>from this page to recording configuration<br>of all of the sensors. |                                                           |                      |            |
| Display Streams    | All                                 | $\sim$ | Apply configuration for tap groups                                                                               |                                                           | Display On Page      | Sensor 0 🗸 |
| Channels conf      | iguration                           |        |                                                                                                    |                                                           |                      |            |
| Channel sa         | ampling rate                        |        | Data transform                                                                                                   | SEED name - please use check-box to<br>modify the default | RESPonse file - if a | vailable   |
|                    |                                     |        | Seismic                                                                                                    | channels                                                  |                      |            |
| 0CAL0              | 200 Hz                              | $\sim$ | Transforms Disabled for this tap $\!\!\!\!\!\!\!\!\!\!\!\!\!\!\!\!\!\!\!\!\!\!\!\!\!\!\!\!\!\!\!\!\!\!$          | DG.TEST. 00 .HCA                                          | RESP_file_           | i          |
| 0ACCZ0             | 200 Hz                              | ~      | Transforms Disabled for this tap $\!\!\!\!\!\!\!\!\!\!\!\!\!\!\!\!\!\!\!\!\!\!\!\!\!\!\!\!\!\!\!\!\!\!$          | DG.TEST. 00 .HNZ                                          | RESP_file_7          |            |
| 0ACCN0             | 200 Hz                              | $\sim$ | Transforms Disabled for this tap $\!\!\!\!\!\!\!\!\!\!\!\!\!\!\!\!\!\!\!\!\!\!\!\!\!\!\!\!\!\!\!\!\!\!$          | DG.TEST.00 .HNN                                           | RESP_file_1          | 1          |
| 0ACCE0             | 200 Hz                              | ~      | Transforms Disabled for this tap $\!\!\!\!\!\!\!\!\!\!\!\!\!\!\!\!\!\!\!\!\!\!\!\!\!\!\!\!\!\!\!\!\!\!$          | DG.TEST.00 .HNE                                           | RESP_file_1          | <u>5</u>   |

Clicking on a RESP file link produces a page like this:

```
<< Guralp SEED response file builder v1.2-8615 >>
                ====== CHANNEL RESPONSE DATA =======
B050F03
            Station:
                         TEST
B050F16
            Network:
                         DG
B052F03
            Location:
                         0K
B052F04
            Channel:
                         HNZ
B052F22
            Start date: 2018,214,11:26:48
B052F23
           End date:
                       No Ending Time
                                   | Channel Sensitivity, TEST ch HNZ
                4
B058F03
           Stage sequence number:
B058F04
                                                   2.131148E+05
            Sensitivity:
           Frequency of sensitivity:
Number of calibrations:
B058F05
                                                   1.000000E+00 HZ
B058F06
                                                   0
                                Response (Poles & Zeros), TEST ch HNZ
                +
                                                                            - I
                +
                                +--
                                             _____
           Transfer function type:
B053F03
                                                   A [Laplace Transform (Rad/sec)]
B053F04
            Stage sequence number:
B053F05
            Response in units lookup:
                                                   M/S**2 - Acceleration in Metres Per Second Squared
                                                   V - Volts
B053F06
            Response out units lookup:
B053F07
            A0 normalization factor:
                                                  3.022955E+12
B053F08
                                                   1.000000E+00
            Normalization frequency:
```

Right-click anywhere and select "Back" to return to the Certimus web page.

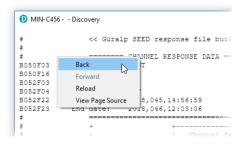

To save a RESP file, right click on it in the main list and select "Save Link":

| ED Location | Display on page                                             | Sensor0 =                  |
|-------------|-------------------------------------------------------------|----------------------------|
|             | The "Reset All Settings" bu<br>affect settings on other pag |                            |
| 0K          | <u>RESP_fil</u>                                             | Follow Link                |
| 0K          | <u>RESP_fil</u>                                             | Save Link                  |
| 0L          | RESP file                                                   | Back 😡                     |
| 0K          | RESP file                                                   | Forward                    |
| OL          | RESP file                                                   | Reload<br>View Page Source |
| 0K          | RESP file                                                   | Copy Link URL              |
| OL          | RESP file 1                                                 | 6                          |
| ·           |                                                             |                            |

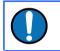

**Note:** RESP files are not available for channels that have a transform enabled. For details about transforms, see Section 7.16 on page 94.

# 7.15 Setting sensor orientation and depth parameters

### 7.15.1 Applied rotation

A Matlab extension for Scream! allows easy determination of the exact orientation of a sensor relative to a surface reference sensor (which can be accurately aligned magnetically or geographically. The procedure is explained at <u>https://www.guralp.com/howtos/determining-sensor-orientation</u>.

The Relative Orientation extension of Scream! provides a correction angle that can be entered into the Sensor Orientation section of the Certimus web page.

| CERT-EE5C Discovery                                                                                           |                                                                                                    |                                       |                 | - 🗆 X                                                  |  |  |  |
|----------------------------------------------------------------------------------------------------|----------------------------------------------------------------------------------------------------|---------------------------------------|-----------------|--------------------------------------------------------|--|--|--|
| < → C ⊗                                                                                                    |                                                                                                    |                                       | Q               | 0%                                                     |  |  |  |
|                                                                                                    | — güra                                                                                                    | OPTIMISE<br>PROTECT                   |                 |                                                        |  |  |  |
|                                                                                                    |                                                                                                    |                                       |                 | Certimus                                               |  |  |  |
| Status Network                                                                                                | Setup Trigger Data                                                                                                    | Stream Data Record                    | Storage Logout  | Help                                                   |  |  |  |
| System type: Certimus   Host label: Engineerin                                                                | System type: Certimus   Host label: Engineering Developement   Host name: CERT-EE5C (10.30.0.80)   Serial number: 00EE5C |                                       |                 |                                                        |  |  |  |
| Digitiser Controls                                                                                            |                                                                                                    |                                       |                 |                                                        |  |  |  |
| Reboot                                                                                                    |                                                                                                    | Reset All Settings                    |                 | t All Settings" button will ALSO<br>ngs on other pages |  |  |  |
| Digitiser Config                                                                                              |                                                                                                    |                                       |                 |                                                        |  |  |  |
| Auto Refresh 1                                                                                                |                                                                                                    |                                       |                 |                                                        |  |  |  |
|                                                                                                    | Auto Reboot Never 🔻                                                                                                    | Low Latency Mode Balance              | d 🔹 Filter qual | ity High 🔻                                             |  |  |  |
| Host Label Engineering Developement                                                                           |                                                                                                    | Low Latency Mode Balance Network Code |                 |                                                        |  |  |  |
|                                                                                                    | Station Code 0EE5C                                                                                                    |                                       |                 |                                                        |  |  |  |
|                                                                                                    | Station Code 0EE5C                                                                                                    | Network Code D                        | G Site Name     | No site                                                |  |  |  |
| SeedLink SOH Location Code 00                                                                                 | Station Code 0EE5C Bluetooth PIN 0000                                                                                    | Network Code D<br>Bluetooth           | G Site Name     | No site                                                |  |  |  |
| SeedLink SOH Location Code 00 Deploy Mode Normal                                                              | Station Code 0EE5C<br>Bluetooth PIN 0000<br>Deploy                                                                       | Network Code D<br>Bluetooth           | G Site Name     | No site                                                |  |  |  |
| SeedLink SOH Location Code         00           Deploy Mode         Normal           Time Offset         2ms. | Station Code 0EE5C<br>Bluetooth PIN 0000<br>Deploy                                                                       | Network Code D<br>Bluetooth           | G Site Name     | No site                                                |  |  |  |

**Note:** The input rotation is automatically applied to both transmitted and recorded data.

#### 7.15.2 Instrument installation parameters

Installation parameters are reflected in the StationXML and the Dataless Seed description of the deployment. They are not used to modify or rotate any data output from the instrument.

The Dip (tilt angle from vertical), Azimuth (tilt direction from North) and Depth of Certimus can be set in the "Setup" tab of the web interface in the section "Instrument Installation Parameters". The instrument to which the displayed parameters apply is selected using the drop-down menu.

|                     |                    |                    |                                      |                                                                                                    |                             |                                              | UNDERSTAND<br>OPTIMISE<br>PROTECT |
|---------------------|--------------------|--------------------|--------------------------------------|----------------------------------------------------------------------------------------------------|-----------------------------|----------------------------------------------|-----------------------------------|
|                     |                    |                    |                                      |                                                                                                    |                             |                                              | Fortimus                          |
|                     | Status Ne          | twork Setup        | Triggor D                            | ata Stream Data Re                                                                                                    | cord Storago I              | ogout Help                                   |                                   |
|                     | Status             | etwork Setup       | Trigger D                            | ata Stream Data Re                                                                                                    | cord Storage L              | .ogout Help                                  |                                   |
| System type: Fortim | us   Host label: S | PRT-FMUS   Host na | me: FMUS-DE                          | 5B (10.10.0.25)   Serial n                                                                                                 | umber: 00DE5B               |                                              |                                   |
| Digitizer Contro    | ls                 |                    |                                      |                                                                                                    |                             |                                              |                                   |
| Reboot              |                    |                    |                                      | Reset All Settings                                                                                                    |                             | The "Reset All Setti<br>affect settings on o | ngs" button will ALSO             |
| Digitizer Config    | -                  |                    |                                      |                                                                                                    |                             | anect settings on o                          | ulei pages                        |
| Auto Refresh        | 1                  | Auto Reboot        | On Error V                           | Low Latency Mode                                                                                                    | Balanced ~                  |                                              |                                   |
| Host Label          | SPRT-FMUS          | Station Code       |                                      | Network Code                                                                                                    |                             | Site Name                                    | CODT. THUS                        |
|                     |                    |                    | TEST                                 |                                                                                                    | DG                          | Site Name                                    | SPRT-FMUS                         |
| Bluetooth PIN       | 0000               | Bluetooth          | Enabled $\vee$                       | Filter quality                                                                                                    | High ~                      |                                              |                                   |
| Deploy Mode         | Normal ~           | Deploy             |                                      |                                                                                                    |                             |                                              |                                   |
| Applied Rotation    |                    | 1                  |                                      |                                                                                                    |                             |                                              |                                   |
| Analogue 0          | 0 °                |                    |                                      |                                                                                                    |                             |                                              |                                   |
| Sensor Installati   | ion Parameter      | s                  |                                      |                                                                                                    |                             |                                              |                                   |
| Sensor              | Sensor 0 $ \lor$   | Dip                | 0                                    | Azimuth                                                                                                    | 0                           | Depth                                        | 0                                 |
| Fortimus            |                    |                    |                                      |                                                                                                    |                             |                                              |                                   |
|                     |                    | 1                  |                                      | Sensor Status                                                                                                    |                             | 1                                            |                                   |
| Initialisation      | Complete           | Sensor State       | Idle                                 | Identification                                                                                                    |                             |                                              |                                   |
| Model               | Fortimus           | Serial Number      | 0 (0x0)                              | Firmware                                                                                                    | 0.3                         | Configuration                                | 1                                 |
|                     |                    |                    |                                      | Response                                                                                                    |                             | -                                            |                                   |
| Fortimus Range      | -1.0g; +1.0g ~     | Fortimus Loop      | Normal $ \sim $                      |                                                                                                    |                             |                                              |                                   |
|                     |                    |                    | 1                                    | Mass Centring                                                                                                    |                             |                                              |                                   |
| Centre Mass         |                    |                    |                                      | 0 III - 1                                                                                                    |                             |                                              |                                   |
| Calibratian         |                    | Ameritanda         | 1000/                                | Calibration                                                                                                    |                             | <b>I</b>                                     |                                   |
| Calibration         | Off ~              | Amplitude          | 100% ~                               | Calibration Signal<br>Display                                                                                              | Disabled $ \smallsetminus $ |                                              |                                   |
| Display settings    | Unlocked ~         | Display brightness | Auto 🗸                               | Display switch-off                                                                                                    | Never ~                     | Display flip                                 | Auto ~                            |
| Touch sense         | Enable ~           |                    |                                      | -                                                                                                    |                             |                                              |                                   |
|                     |                    | Mida               | s House, Calleva I<br>Tel: +44 118 9 | uralp Systems Limited<br>Park, Aldermaston, Reading, RG<br>81 9056, Fax: +44 118 981 994<br>Iguralp.com, support@guralp.c: | 13                          |                                              |                                   |

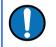

**Note:** The orientation and depth are not applied to the data, the parameters are only saved in the Dataless SEED.

### 7.16 Transforms

The Certimus is capable of applying mathematical transforms to the streamed and recorded data. These include low-pass and high-pass filters, integration, differentiation, rotation, STA/LTA trigger etc.

When a specific transform is activated on a particular channel, the resulting streamed (or recorded, accordingly to the chosen configuration) data output is

automatically transmitted and/or recorded with the transform applied. The units-ofmeasure are re-calculated accordingly.

Transform functions are enabled or disabled from the "Data Stream" and "Data Record" tabs for each channel.

|                     |                                     | güralp UNDERSTAND<br>OPTIMISE<br>PROTECT |                                                                                                    |                                                                                                    |                              |  |
|---------------------|-------------------------------------|------------------------------------------|----------------------------------------------------------------------------------------------------|----------------------------------------------------------------------------------------------------|------------------------------|--|
|                     |                                     |                                          |                                                                                                    |                                                                                                    | Reboot Required Fortimus     |  |
|                     | Status                              | Net                                      | vork Setup Trigger Data Str                                                                                      | eam Data Record Storage                                                                             | Logout Help                  |  |
| System type: Fortir | mus   Host labe                     | I: SP                                    | RT-FMUS   Host name: FMUS-DE5B (10.                                                                              | 10.0.25)   Serial number: 00DE5B                                                                    |                              |  |
| Data Stream         |                                     |                                          |                                                                                                    |                                                                                                    |                              |  |
| Disable All Strea   | Disable All Streams Restore default |                                          |                                                                                                    | The "Disable All" and "Restore default"<br>button will ALSO affect settings of any<br>other sensors | Reboot                       |  |
| Copy to Data Re     | cord                                |                                          | "Copy to Data Record" will apply settings<br>from this page to recording configuration<br>of all of the sensors. |                                                                                                    |                              |  |
| Display Streams     | All                                 | $\sim$                                   | Apply configuration for tap groups                                                                               |                                                                                                    | Display On Page Sensor 0 ~   |  |
| Channels confi      | iguration                           |                                          |                                                                                                    |                                                                                                    |                              |  |
| Channel sa          | ampling rate                        |                                          | Data transform                                                                                                   | SEED name - please use check-box to<br>modify the default                                           | RESPonse file - if available |  |
|                     |                                     |                                          | Seismic                                                                                                    | channels                                                                                            |                              |  |
| 0CAL0               | 200 Hz                              | $\sim$                                   | Transforms Disabled for this tap $\!\!\!\!\!\!\!\!\!\!\!\!\!\!\!\!\!\!\!\!\!\!\!\!\!\!\!\!\!\!\!\!\!\!$          | DG.TEST. 00 HCA                                                                                     | RESP_file_5                  |  |
| 0ACCZ0              | 200 Hz                              | $\sim$                                   | Enable Transform (reboot) 🗸                                                                                      | DG.TEST. 00 . HNZ                                                                                   | <u>RESP_file_7</u>           |  |
| 0ACCN0              | 200 Hz                              | ~                                        | Transforms Disabled for this tap                                                                                 | DG.TEST.00 .HNN                                                                                     | RESP_file_11                 |  |
| 0ACCE0              | 200 Hz                              | ~                                        | Enable Transform (reboot)                                                                                        | DG.TEST. 00 .HNE                                                                                    | RESP_file_15                 |  |

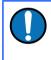

**Note:** To enable or disable a transform on any channel, it is necessary to reboot the Certimus. Transforms can be applied only on enabled channels.

The available transforms are:

- Pass-through see Section 7.16.1 on page 96.
- 2<sup>nd</sup> order bi-quadratic filter see Section 7.16.6 on page 99.
- 1<sup>st</sup> order low-pass filter see Section 7.16.3 on page 97.
- 1<sup>st</sup> order high-pass filter see Section 7.16.4 on page 97.
- 1<sup>st</sup> order band/Notch filter see Section 7.16.5 on page 98.
- STA/LTA ratio see Section 7.16.10 on page 103.
- Integration see Section 7.16.7 on page 100.
- Double integration see Section 7.16.8 on page 101.
- Three-dimensional rotation see Section 7.16.11 on page 105.
- EEW parameters Observer see Section 7.16.9 on page 102.
- Differentiation see Section 7.16.2 on page 96.
- QSCDx sender see Section 7.16.12 on page 106.
- MMA logger see Section 7.16.13 on page 107.

Some transforms require parameters such as frequencies or coefficients. For these, the user can either use a fixed, default set, or create their own custom set.

To use customised parameters, visit the "Transform" tab and select the "Saved User Parameters" option in the "Parameter Source" drop-down menu. Type in the required parameters and then click Save Parameters to store them. It is possible to switch between Default and Saved User Parameters without altering the stored custom parameters but clicking Save Parameters while "Default parameters" is selected will overwrite the customised parameters with the default values.

| Parameter Source                                      | Default Parameters 🔹                        | Save Parameters |
|-------------------------------------------------------|---------------------------------------------|-----------------|
| Select which transform parameters to use:<br>Defaults | Default Parameters<br>Saved User Parameters |                 |
| or<br>Recall saved user settings from memory          |                                             |                 |

The various transforms are each described in the following sections.

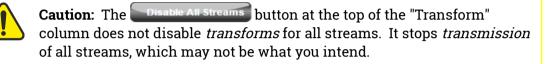

### 7.16.1 Pass-through

This null transform simply outputs a copy of the input data, without applying any transform. It has no configuration parameters.

| Status             | Network Setu         | p Power Trigger          | Data Stream      | Data Record       | Transforms       | Storage    | Logout                            | Help                      |
|--------------------|----------------------|--------------------------|------------------|-------------------|------------------|------------|-----------------------------------|---------------------------|
| System type: Minir | nus   Host label: Su | pport   Host name: MIN-C | 555 (10.10.0.13) | Serial number: 5  | 0517             |            |                                   |                           |
| Data Stream        |                      |                          |                  |                   |                  |            |                                   |                           |
| Display Streams    | All 🔻                | Transform                | Τŋ               | / to NOT change a | ny SEED Location | Display Or | n Page                            | Sensor0 •                 |
| Reboot             |                      | Disable All Streams      |                  | Reset All Settin  | gs               |            | t All Settings"<br>ngs on other j | button will ALSO<br>bages |
| 0XCHN0             | 200 Hz 🔻             | Transforms D             | isabled 🔻 🗌      | DG.TEST.00        | HDF              |            | RESP file                         | e <u>5</u>                |
| 0ACCZ0             | 200 Hz 🔻             | Pass-through             | •                | DG.TEST. 00       | .HHZ             |            | <u>RESP fil</u>                   | <u>e 7</u>                |
| Status             | Network Setu         |                          | Data Stream      | Data Record       |                  | Storage    | Logout                            | Help                      |
|                    | -                    | pport   Host name: MIN-C | 555 (10.10.0.13) | Serial number: 5  | 0517             |            |                                   |                           |
| Configure Tran     | isforms              |                          |                  |                   |                  |            |                                   |                           |
|                    |                      |                          | 0ACC             | Z0                |                  |            |                                   |                           |
| Selected Transform |                      |                          |                  | Pas               | s-through        |            |                                   |                           |

**Note:** This transform is selected by default when transforms are first enabled or when an invalid transform is selected. Do not use passthrough as a method of disabling transforms: instead, select "Disable transforms" from the drop-down menu next to each stream on the "Data Streams" tab,

#### 7.16.2 Differentiation

This transform differentiates the input data, e.g. if the input is a velocity (ms<sup>-1</sup>) channel, the output will be acceleration (ms<sup>-2</sup>). It has no configuration parameters.

| V(t)—                |                                      | dv<br>dt                                      | ►A(                           | (t)                  |                  |               |                                            |         |
|----------------------|--------------------------------------|-----------------------------------------------|-------------------------------|----------------------|------------------|---------------|--------------------------------------------|---------|
| Status N             | letwork Setu                         | p Power Trigger                               | Data Strear                   | Data Record          | Transforms       | Storage       | Logout Help                                |         |
| System type: Minimus | Host label: Sup                      | oport   Host name: MIN-C55                    | 5 (10.10.0.13)                | Serial number: 50    | )517             |               |                                            |         |
| Data Stream          |                                      |                                               |                               |                      |                  |               |                                            |         |
| Display Streams      | All 🔻                                | Transform                                     |                               | Try to NOT change ar | ny SEED Location | Display On Pa | age Ser                                    | isor0 ▼ |
| Reboot               |                                      | Disable All Streams                           |                               | Reset All Setting    | gs               |               | II Settings" button wi<br>s on other pages | II ALSO |
| 0XCHN0               | 200 Hz 🔻                             | Transforms Disa                               | ibled 🔻                       | DG.TE ST. 00         | HDF              |               | RESP file 5                                |         |
| 0ACCZ0               | 200 Hz 🔻                             | Differentiation                               | ۲                             | DG.TE ST. 00         | HHZ              |               | RESP file 7                                |         |
|                      | letwork Setuj<br>s   Host label: Sup | p Power Trigger<br>pport   Host name: MIN-C55 | Data Strear<br>5 (10.10.0.13) |                      | Transforms       | Storage       | Logout Help                                |         |
| Configure Transfo    | orms                                 |                                               |                               |                      |                  |               |                                            |         |
|                      |                                      |                                               | 0AC                           | CZ0                  |                  |               |                                            |         |
| Selected Transform   |                                      |                                               |                               | Diffe                | erentiation      |               |                                            |         |
|                      |                                      |                                               |                               |                      |                  |               |                                            |         |

### 7.16.3 1<sup>st</sup> order LPF

This transform applies a first-order low-pass filter to the input data.

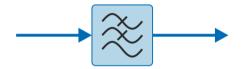

The single configurable parameter is "Corner Frequency": this specifies, in Hz, the frequency at which the output power is attenuated by -3 dB. Above this frequency, output power is attenuated by a further 6 dB per octave or 20 dB per decade.

| Status                                         | Network S         | Setup Pow    | er Trigger     | Data Stream      | Data Record        | d Transforms      | Storage      | Logout Help                                         |
|------------------------------------------------|-------------------|--------------|----------------|------------------|--------------------|-------------------|--------------|-----------------------------------------------------|
| System type: Minim                             | nus   Host label: | Support   Ho | st name: MIN-C | 555 (10.10.0.13) | Serial number:     | 50517             |              |                                                     |
| Data Stream                                    |                   |              |                |                  |                    |                   |              |                                                     |
| Display Streams                                | All               | ▼ Transform  | I              | Т                | ry to NOT change a | any SEED Location | Display On I | Page Sensor0 ▼                                      |
| Reboot                                         |                   | Disab        | le All Streams | 1                | Reset All Setti    | ngs               |              | All Settings" button will ALSO<br>gs on other pages |
| 0XCHN0                                         | 200 Hz            | •            | Transforms Di  | sabled 🔻         | DG.TE ST. 00       | HDF               |              | RESP file 5                                         |
| 0ACCZ0                                         | 200 Hz            | •            | 1st Order LPF  | •                | DG.TE ST. 00       | .HHZ              |              | RESP file 7                                         |
| Status<br>System type: Minim<br>Configure Tran | nus   Host label: | Setup Pow    |                | Data Stream      |                    |                   | Storage      | Logout Help                                         |
|                                                |                   |              |                | 0VEL             | Z0                 |                   |              |                                                     |
| Selected Transform                             | 1st 0             | order LPF    | Parameter So   | urce             | Def                | ault Parameters   | - Save       | Parameters                                          |
| Corner Frequency (H                            | z)                | 10           |                |                  |                    |                   |              |                                                     |

### 7.16.4 1st Order HPF

This transform applies a first-order high pass filter to the input data.

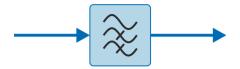

The output is the difference between a low-pass filtered copy of the signal and the unfiltered signal.

The single configurable parameter is "Corner Frequency": this specifies, in Hz, the frequency at which the output power is attenuated by -3 dB. Below this frequency, output power is attenuated by a further 6 dB per octave or 20 dB per decade.

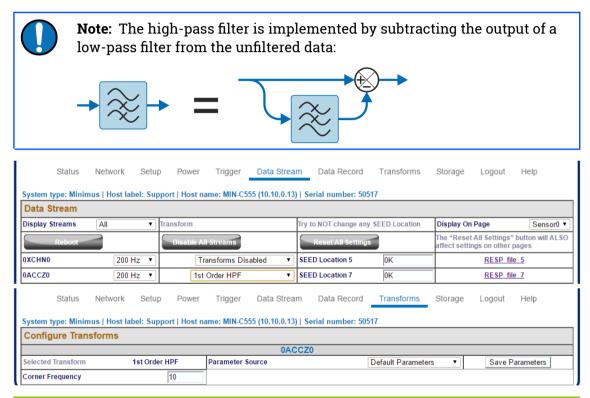

### 7.16.5 1st Order Band/Notch filter

This transform applies first-order band stop or Notch filter to the input data.

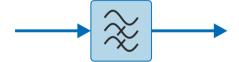

The band-stop filter is implemented as a configurable chain of two components:

- A 1<sup>st</sup> order high pass filter (implemented using an LPF and a subtractor, as described in Section 7.16.4 on page 97), to gradually attenuate low-frequency integrator drift.
- A 1<sup>st</sup> order low pass filter (implemented as described in Section 7.16.3 on page 97).

The configurable parameters are the "High Pass Frequency" (HPF corner frequency as defined in Section 7.16.4 on page 97) and the "Low Pass Frequency" (LPF corner frequency as defined in Section 7.16.3 on page 97).

| System type: Minimus   Host label: Support   Host name: MIN-C555 (10.10.0.13)   Serial number: 50517         Data Stream         Display Streams       All Transform       Try to NOT change any SEED Location       Display On Page Ser         Reboot       Display Streams       Try to NOT change any SEED Location       Display On Page Ser         Reboot       Display All Streams       Reset All Settings       The "Reset All Settings" button warfet to settings on other pages         OXCHNO       200 Hz マ       Transforms Disabled マ       D G.TEST_00       HHZ       RESP file 5         OACCZ0       200 Hz マ       Transforms Disabled マ       D G.TEST_00       HHZ       RESP file 7         Status       Network       Setup Power Trigger Data Stream       Data Record Transforms       Storage Logout Help         System type: Minimus   Host label: Support   Host name: MIN-C555 (10.10.0.13)   Serial number: 50517         Configure Transforms       Save Parameter         OVELZ0         Save Parameter       Save Parameter | Status             | Network Se          | etup Power       | Trigger           | Data Strea     | n      | Data Record      | Tra     | Insforms     | Storage    | Logout          | Help       |
|----------------------------------------------------------------------------------------------------|--------------------|---------------------|------------------|-------------------|----------------|--------|------------------|---------|--------------|------------|-----------------|------------|
| Display Streams       All       Transform       Try to NOT change any SEED Location       Display On Page       Ser         Reboor       Disable All Streams       Reset All Settings       The "Reset All Settings" button waffect settings on other pages         0XCHN0       200 Hz •       Transforms Disabled •       DG.TEST.00       (HDF)       RESP file 5         0ACCZ0       200 Hz •       Band/Notch Filter (1st Order) •       DG.TEST.00       (HHZ)       RESP file 7         Status       Network       Setup       Power       Trigger       Data Stream       Data Record       Transforms       Storage       Logout       Help         System type:       Minimus   Host label:       Support   Host name:       MIN-C5555 (10.10.0.13)   Serial number:       50517         OVELZ0                                                                                                    | System type: Minir | nus   Host label: 9 | Support   Host n | ame: MIN-C55      | 5 (10.10.0.13) | Ser    | ial number: 5    | 0517    |              |            |                 |            |
| Reboot       Disable All Streams       Reset All Settings       The "Reset All Settings" button waffect settings on other pages         0XCHN0       200 Hz       Transforms Disabled       DG.TEST.00       HDF       RESP file 5         0ACCZ0       200 Hz       Band/Notch Filter (1st Order)       DG.TEST.00       HHZ       RESP file 7         Status       Network       Setup       Power       Trigger       Data Stream       Data Record       Transforms       Storage       Logout       Help         System type:       Minimus   Host label:       Support   Host name:       MIN-C555 (10.10.0.13)   Serial number:       50517         OVELZ0                                                                                                    | Data Stream        |                     |                  |                   |                |        |                  |         |              |            |                 |            |
| Reset All Settings       affect settings on other pages         0XCHN0       200 Hz       Transforms Disabled       DG.TEST.00       HDF       RESP file 5         0ACCZ0       200 Hz       Band/Notch Filter (1st Order)       DG.TEST.00       HHZ       RESP file 7         Status       Network       Setup       Power       Trigger       Data Stream       Data Record       Transforms       Storage       Logout       Help         System type:       Minimus   Host label:       Support   Host name:       MIN-C555 (10.10.0.13)   Serial number:       50517         OVELZO                                                                                                    | Display Streams    | All                 | ▼ Transform      |                   |                | Try to | NOT change a     | ny SEED | Location     | Display On | Page            | Sensor0 V  |
| OACCZO       200 Hz       Band/Notch Filter (1st Order)       DG.TEST.00       HHZ       RESP file 7         Status       Network       Setup       Power       Trigger       Data Stream       Data Record       Transforms       Storage       Logout       Help         System type:       Minimus   Host label:       Support   Host name:       MIN-C555 (10.10.0.13)   Serial number:       50517         OVELZ0                                                                                                    | Reboot             |                     | Disable A        | ll Streams        |                |        | Reset All Settin | gs      |              |            |                 |            |
| Status       Network       Setup       Power       Trigger       Data Stream       Data Record       Transforms       Storage       Logout       Help         System type:       Minimus   Host label:       Support   Host name:       MIN-C555 (10.10.0.13)   Serial number:       50517         OVELZO                                                                                                    | 0XCHN0             | 200 Hz              | • Ti             | ansforms Disa     | abled 🔻        |        | DG.TE ST. 00     | HDF     |              |            | <u>RESP</u> fil | <u>e 5</u> |
| System type: Minimus   Host label: Support   Host name: MIN-C555 (10.10.0.13)   Serial number: 50517 Configure Transforms OVELZO                                                                                                    | 0ACCZ0             | 200 Hz              | • Ban            | d/Notch Filter (  | [1st Order) ▼  |        | DG.TEST.00       | .HHZ    | 1            |            | RESP fil        | e 7        |
| OVELZO                                                                                                    |                    |                     |                  |                   |                |        |                  |         | insforms     | Storage    | Logout          | Help       |
|                                                                                                    | Configure Tran     | isforms             |                  |                   |                |        |                  |         |              |            |                 |            |
| Selected Transform Band/Notch Filter (1st Order) Parameter Source Default Parameters V Save Parameter                                                                                                    |                    |                     |                  |                   | 0VE            | LZ0    |                  |         |              |            | -               |            |
|                                                                                                    | Selected Transform |                     | Band             | l/Notch Filter (1 | st Order)      | Para   | ameter Source    | D       | efault Parar | neters ~   | Save            | Parameters |
| High Pass Frequency (Hz) 0.1 Low Pass Frequency (Hz) 50                                                                                                    | High Pass Frequenc | y (Hz) 0.1          | Low Pass Fr      | equency (Hz)      | 50             |        |                  |         |              |            |                 |            |

### 7.16.6 2<sup>nd</sup> Order biquad

This transform applies a second-order bi-quadratic filter to the input data.

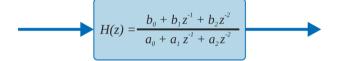

The biquad filter is a second-order recursive linear filter, containing two poles and two zeros. In the Z-plane, the transfer function is the ratio of two quadratics in z, as shown.

The two configurable parameters are:

- "Corner Frequency": this specifies, in Hertz, the frequency at which the output power is attenuated by -3 dB; and
- "Type":
  - 0: low-pass mode; and
  - 1: high-pass mode.

| Data Stream                                            |                |                    |                   |                       |                   |                                                     |              |
|--------------------------------------------------------|----------------|--------------------|-------------------|-----------------------|-------------------|-----------------------------------------------------|--------------|
| Display Streams                                        | All 🔻          | Transform          |                   | Try to NOT change     | any SEED Location | Display On Page                                     | Sensor0 •    |
| Reboot                                                 | )              | Disable All Stream | IS                | Reset All Setti       | ngs               | The "Reset All Settings<br>affect settings on other |              |
| 0XCHN0                                                 | 200 Hz 🔻       | Transform          | s Disabled 🔹 🔻    | DG.TEST.00            | HDF               | RESP f                                              | ile <u>5</u> |
| 0ACCZ0                                                 | 200 Hz 🔻       | 2nd Order E        | Biquad 🔻          | DG.TEST.00            | .HHZ              | RESP f                                              | ile 7        |
| Status Ne                                              | etwork Setu    | p Power Trig       | ger Data Stre     | am Data Record        | d Transforms      | Storage Logout                                      | Help         |
| Status No<br>System type: Minimus<br>Configure Transfo | Host label: Su |                    | ,                 |                       |                   | Storage Logout                                      | Help         |
| System type: Minimus                                   | Host label: Su |                    | N-C555 (10.10.0.1 |                       |                   | Storage Logout                                      | Help         |
| System type: Minimus                                   | Host label: Su |                    | N-C555 (10.10.0.1 | 3)   Serial number: { |                   |                                                     | Help         |

#### 7.16.7 Integration

This transform integrates the input data, e.g. if the selected channel unit is velocity (ms<sup>-1</sup>), the output produced is displacement (m).

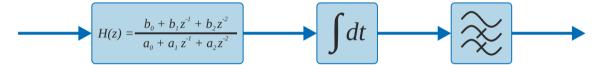

The integration transform is implemented as a configurable chain of three components:

- A DC filter (2<sup>nd</sup> order high-pass bi-quadratic) removes any DC component, which would cause the output to grow without limit;
- The integrator itself; and
- A 1<sup>st</sup> order high pass filter (implemented using an LPF and a subtractor, as described in Section 7.16.4 on page 97), to gradually attenuate low-frequency integrator drift.

The configurable parameters are:

- "DC Cut-off Frequency": this specifies the -3 dB point (in Hertz) for the initial high-pass filter;
- "Output Cut-off Frequency": this specifies the -3 dB point (in Hertz) for the output high-pass filter;
- "Configuration Mode", which configures how many elements of the chain are used. The options are:
  - Apply only the initial DC filter;
  - Apply the DC filter and the integrator; and
  - Apply the DC filter, the integrator and the output HPF.

| Status                                         | Network    |           |                 | Trigger     | Data Stream      |                                                                  |                  | Storage    | Logout                       | Help                            |
|------------------------------------------------|------------|-----------|-----------------|-------------|------------------|------------------------------------------------------------------|------------------|------------|------------------------------|---------------------------------|
| System type: Minin<br>Data Stream              | nus   Host | label: Su | pport   Host na | ame: MIN-C  | 555 (10.10.0.13) | Serial number: 50                                                | )517             |            |                              |                                 |
| Display Streams                                | All        | •         | Transform       |             |                  | Fry to NOT change a                                              | ny SEED Location | Display Or | n Page                       | Sensor0 •                       |
| Reboot                                         |            |           | Disable Al      | l Streams   |                  | Reset All Setting                                                | gs               |            | t All Setting<br>ngs on othe | s" button will ALSO<br>er pages |
| 0XCHN0                                         | 20         | 0 Hz 🔻    | Tr              | ansforms Di | sabled 🔻         | DG.TEST.00                                                       | HDF              |            | RESP                         | file 5                          |
| 0ACCZ0                                         | 20         | 0 Hz 🔻    | Inte            | gration     | ۲                | DG.TEST.00                                                       | HHZ              |            | RESP                         | file 7                          |
| Status<br>System type: Minin<br>Configure Tran |            |           |                 | Trigger     | Data Strear      |                                                                  | Transforms       | Storage    | Logout                       | Help                            |
|                                                |            |           |                 |             | 0AC              | CZ0                                                              |                  |            |                              |                                 |
| Selected Transform                             |            |           | Integ           | ration      |                  | Parameter Source                                                 | Default          | Parameters | •                            | Save Parameters                 |
| DC Cut-off Frequenc                            | y 0.9      | 5         | Output Cut-off  | Frequency   | 0.003            | Configuration Mode                                               | e                | 2          |                              |                                 |
|                                                |            |           |                 |             |                  | 0 = DC filter output<br>1 = DC HPF + Integ<br>2 = DC HPF + Integ | gration          |            |                              |                                 |

#### 7.16.8 Double Integration

This transform integrates the input data twice so, for example, if the selected channel is acceleration (ms<sup>-2</sup>), the output produced is displacement (m).

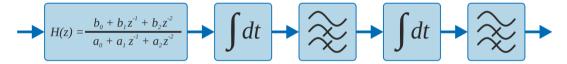

Analogously to the single integrator, the double integrator applies an initial DC highpass filter and then two further high-pass filters, one at the output of each integrator. The high-pass filters are implemented using an LPF and a subtractor, as described in Section 7.16.4 on page 97.

The configurable parameters are:

- "DC Cut-off Frequency": this specifies the -3 dB point (in Hertz) for the initial high-pass filter;
- "Interstage Cut-off Frequency": this specifies the -3 dB point (in Hertz) for the first integrator output high-pass filter;
- "Output Cut-off Frequency": this specifies the -3 dB (in Hertz) point for the second integrator output high-pass filter;
- "Configuration Mode", which configures how many elements of the chain are used. The options are:
  - Apply only the initial DC filter;
  - Apply DC filter and first integrator;
  - Apply DC filter, first integrator and interstage HPF;
  - Apply DC filter, first integrator, interstage HPF and second integrator; and

# • Apply DC filter, first integrator, interstage HPF, second integrator and second output HPF.

| Data Stream                          |                             |             |                                                                |                              |                           |                       |                |           |                                         |           |
|--------------------------------------|-----------------------------|-------------|----------------------------------------------------------------|------------------------------|---------------------------|-----------------------|----------------|-----------|-----------------------------------------|-----------|
| Display Streams                      | All                         | <u> </u>    | Transform                                                      |                              | Try to NOT cl             | ange any SE           | ED Location    | Display C |                                         | Sensor0 V |
| Reboot                               |                             |             | Disable All Stream                                             | 5                            | Reset A                   | l Settings            |                |           | et All Settings" I<br>ttings on other p |           |
| 0XCHN0                               | 200 Hz                      | •           | Transforms                                                     | Disabled                     | DG.TES                    | .00 HDF               |                |           | RESP file                               | 5         |
| 0ACCZ0                               | 200 Hz                      | •           | Double Integ                                                   | ration                       | DG.TES                    | .00 .HHZ              |                |           | RESP file                               | 7         |
| Status<br>System type: Minim         |                             | etup<br>Sup | <ul> <li>Power Trigg</li> <li>port   Host name: MII</li> </ul> |                              |                           | _                     | ransforms      | Storage   | Logout                                  | Help      |
| System type: Minim                   | nus   Host label:           |             | 55                                                             | N-C555 (10.10.0.             | 13)   Serial nun          | _                     | ransforms      | Storage   | Logout                                  | Help      |
| System type: Minim<br>Configure Tran | nus   Host label:           |             | 55                                                             | 4-C555 (10.10.0.<br>0/       |                           | ber: 50517            | iransforms     |           | Logout<br>Save Par                      |           |
|                                      | nus   Host label:<br>sforms | Sup         | port   Host name: MII                                          | 4-C555 (10.10.0.<br>0/<br>on | 13)   Serial nun<br>ACCZ0 | ber: 50517<br>ce Defa | ult Parameters | <b>T</b>  |                                         | rameters  |

#### 7.16.9 EEW Parameter Observer

When an EEW trigger occurs (or is simulated – see below), the peak ground motion values (Peak Ground Acceleration (PGA), Peak Ground Velocity (PGV) and Peak Ground Displacement (PGD)) are calculated and automatically recorded over the selected time-window and subsequently transmitted as a CAP message (see Section 7.17 on page 108 for more details). This transform allows the operator to directly observe the acceleration, velocity and displacement output on the real-time streams. It is available for use with both velocity and acceleration input signals.

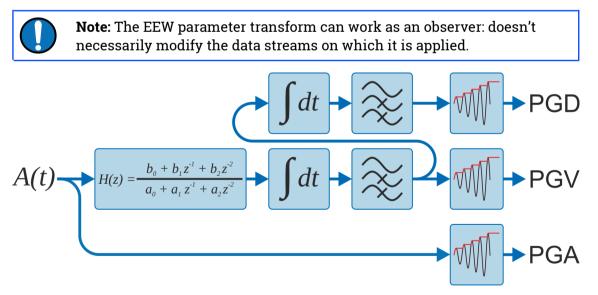

The high-pass filters are implemented using an LPF and a subtracter, as described in Section 7.16.4 on page 97.

The configurable parameters are:

- "DC Cut-off Frequency": this specifies the -3 dB point (in Hertz) for the initial high-pass filter;
- "Interstage Cut-off Frequency": this specifies the -3 dB point (in Hertz) for the first integrator output high-pass filter. This is only used when the input signal is acceleration;
- "Output Cut-off Frequency": this specifies the -3 dB (in Hertz) point for the sole (velocity input) or final (acceleration input) integrator output high-pass filter;
- "Window time": this specifies the duration, in seconds, of the time-window over which the peak values are reported; and
- The values to be shown in the output stream:
  - Peak Ground Acceleration (PGA);
  - Peak Ground Velocity (PGV); or
  - Peak Ground Displacement (PGD).

**Note:** Güralp recommend using the integration (Section 7.16.7 on page 100) and double integration (Section 7.16.8 on page 101) transforms to test the filter parameters, because the effect of the parameters will then be clearly visible in the transformed streams. Once suitable parameters have been determined, they can be copied to the EEW Parameter Observer transform.

| Sta           | atus                    | Network                                 | Setup             | Power         | Trigger                | Data S      | stream    | Data Record         | Transforms    | Storage   | Logout                             | Help                        |
|---------------|-------------------------|-----------------------------------------|-------------------|---------------|------------------------|-------------|-----------|---------------------|---------------|-----------|------------------------------------|-----------------------------|
| System type:  | Minimu                  | s   Host lab                            | el: Sup           | port   Host n | ame: MIN-C5            | 555 (10.10. | 0.13)   3 | Serial number: 505  | 17            |           |                                    |                             |
| Data Strea    | am                      |                                         |                   |               |                        |             |           |                     |               |           |                                    |                             |
| Display Strea | ms                      | All                                     | ۲                 | Transform     |                        |             | Try       | y to NOT change any | SEED Location | Display O | n Page                             | Sensor0 🔻                   |
| Reb           | ioot                    |                                         |                   | Disable A     | II Streams             |             |           | Reset All Settings  |               |           | et All Settings'<br>tings on other | ' button will ALSO<br>pages |
| 0XCHN0        |                         | 200 H                                   | z 🔻               | Т             | ransforms Dis          | sabled      | •         | DG.TEST.00          | HDF           |           | <u>RESP</u> fil                    | <u>e 5</u>                  |
| 0ACCZ0        |                         | 200 H                                   | z v               | EE            | W Parameter            | rs Observe  | er 🔻 🗆    | DG.TEST.00          | HHZ           |           | <u>RESP</u> fil                    | <u>e 7</u>                  |
|               | Minimu                  |                                         | Setup<br>el: NO L |               | Trigger<br>name: MIN-C |             | 0.0.10)   | Data Record         | Transforms    | Storage   | Logout                             | Help                        |
|               |                         |                                         |                   |               |                        |             | 0ACCZ     | 0                   |               |           |                                    |                             |
| Selected Trai | nsform                  |                                         |                   | EEW Par       | ameters - Ob           | oserver     | Parame    | ter Source Default  | t Parameters  | ✓ Sav     | ve Paramete                        | rs                          |
| DC Cut-off Fr | equency                 | 0.5                                     | Inters            | tage Cut-off  | Frequency (),          | .003        | Output    | Cut-off Frequency   | 0.0015        | 5 Window  | w Time (seco                       | nds) 3                      |
| Preview Mod   | le                      | 0                                       |                   |               |                        |             |           |                     |               |           |                                    |                             |
| 2 = View v    | ccelerati<br>elocity in | on in strean<br>stream<br>ient in strea |                   |               |                        |             |           |                     |               |           |                                    |                             |

### 7.16.10 STA/LTA Ratio

The Earthquake Early Warning system (EEW) compares the ratio of a short-term average (STA) to a long-term average (LTA) in order to detect "trigger" conditions. For more information see Section 7.17 on page 108.

This transform is included to help determine parameters for configuring the EEW system. It does not affect the operation of the EEW system in any way. The

transform calculates the ratio between the result of the Short Term Average filter and the Long Term Average filter. The input signal is passed through a high-pass filter which removes any DC offset.

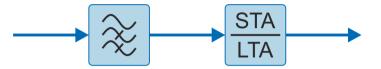

The configurable parameters are:

- "DC Frequency (Hz)": this specifies the corner frequency (-3 dB point) in Hertz for the initial high-pass filter;
- "LTA Period (seconds)": this is the Short Term Average filter time period (the reciprocal of the corner frequency);
- "STA Period (seconds)": this is the Long Term Average filter time period (the reciprocal of the corner frequency);
- "Trigger Threshold": this is the STA/LTA ratio threshold value above which a trigger will occur;
- "Event Window (Seconds)": this is the duration of the event after the STA/LTA trigger occurs; any subsequent threshold crossing within this period is treated as belonging to the same event. This can be used to avoid spurious false triggers.
- "Initial Timeout (Seconds)": this specifies an initial period of insensitivity after the trigger function is initialised or changed. This can be used to avoid spurious false triggers.

The high-pass filter is implemented using an LPF and a subtracter, as described in Section 7.16.4 on page 97.

| Status                                                                                                    | Network Set                                                                          | up Power       | Trigger       | Data Strea    | n      | Data Record   | Tra       | nsforms  | Storage   | Logout         | Help         |  |  |  |
|----------------------------------------------------------------------------------------------------|--------------------------------------------------------------------------------------|----------------|---------------|---------------|--------|---------------|-----------|----------|-----------|----------------|--------------|--|--|--|
| System type: Minim                                                                                                    | nus   Host label: Sl                                                                 | IPRT-MIN   Hos | t name: MIN-C | C555 (10.10.0 | .13)   | Serial numbe  | r: 50517  |          |           |                |              |  |  |  |
| Data Stream                                                                                                    |                                                                                      |                |               |               |        |               |           |          |           |                |              |  |  |  |
| Display Streams                                                                                                    | All ~                                                                                | Transform      |               |               | Try to | NOT change ar | ny SEED I | Location | Display C | n Page         | Sensor0 ~    |  |  |  |
| Reboot         Disable All Streams         Reset All Settings         The "Reset All Settings" button will ALSO affect settings on other pages |                                                                                      |                |               |               |        |               |           |          |           |                |              |  |  |  |
| 0AUXX0                                                                                                    | 200 Hz ~                                                                             | Tra            | nsforms Disab | led ~         |        | DG.TEST.00    | .HDF      | HDF      |           | <u>RESP fi</u> | <u>le 5</u>  |  |  |  |
| 0ACCZ0                                                                                                    | 200 Hz 🗸                                                                             | STA            | /LTA Ratio    | ~             |        | DG.TEST.00    | .HHZ      | HNZ      |           | <u>RESP</u> fi | l <u>e 7</u> |  |  |  |
| Status                                                                                                    | Network Set                                                                          | up Power       | Trigger       | Data Strea    | m      | Data Record   | Tra       | insforms | Storage   | Logout         | Help         |  |  |  |
| System type: Minim                                                                                                    | nus   Host label: SU                                                                 | IPRT-MIN   Hos | t name: MIN-O | C555 (10.10.0 | .13)   | Serial numbe  | r: 50517  | ,        |           |                |              |  |  |  |
| Configure Transforms                                                                                                    |                                                                                      |                |               |               |        |               |           |          |           |                |              |  |  |  |
| 0ACCZ0                                                                                                    |                                                                                      |                |               |               |        |               |           |          |           |                |              |  |  |  |
| Selected Transform                                                                                                    | selected Transform STA/LTA Ratio Parameter Source Default Parameters Save Parameters |                |               |               |        |               |           |          |           |                |              |  |  |  |

STA coefficient

DC coefficient

0.005

LTA coefficient

0.001

0.1

### 7.16.11 Three-dimensional rotation

This transform rotates three velocity/acceleration seismic components in space. Rotations are represented by unit quaternions (in preference to the more usual Euler angles: yaw, pitch and roll) because they are unambiguous and avoid the problem of gimbal lock.

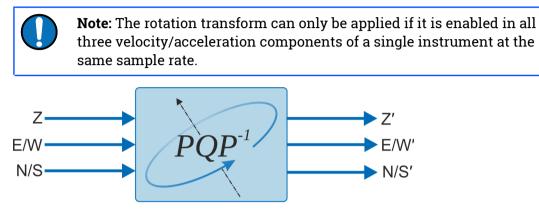

Any rotation in three dimensional space can be represented as a combination of a unit three-dimensional vector,  $\vec{u}$ , which specifies the axis (and sense) of the rotation, and a scalar angle,  $\theta$ , which specifies the amount of rotation

Güralp follows a North, East, Up convention when describing sensor orientation. Using this convention, we can represent ū as [u,v,w] and use Pauli's extension to Euler's formula:

$$\mathbf{q} = \cos\left(\frac{\theta}{2}\right) + \left(u\,\mathbb{i} + v\,\mathbb{j} + w\,\mathbb{k}\right)\sin\left(\frac{\theta}{2}\right)$$

to form a quaternion:  $\mathbf{q} \equiv [a, b, c, d]$  where:

$$a = \cos\left(\frac{\theta}{2}\right), \ b = \sin\left(\frac{\theta}{2}\right)u, \ c = \sin\left(\frac{\theta}{2}\right)v \text{ and } d = \sin\left(\frac{\theta}{2}\right)w$$

For example, a perfectly- oriented sensor has a (null) rotation of [1,0,0,0,], where the sensor's Z, N and E axes align with the North, East and Up global axes.

A rotation of

$$\left[\frac{1}{\sqrt{2}},\frac{1}{\sqrt{2}},\,0,\,0\right]$$

represents a sensor that has been rotated 90° about its *x* axis to align the sensor's Z, N and E axes with global North, Down and East respectively.

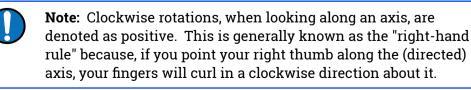

In the degenerate case of a simple rotation about a vertical axis (commonly used to correct data from a misaligned borehole instrument), the axis of rotation is vertical, so our unit vector is [0,0,1] (following the "North, East, Up" convention). To rotate by  $\theta$  (where positive  $\theta$  is clockwise when looking upwards), our quaternion should be:

$$\mathbf{q} = \cos\left(\frac{\theta}{2}\right) + \left(0\,\mathbf{i} + 0\,\mathbf{j} + 1\,\mathbf{k}\right)\sin\left(\frac{\theta}{2}\right) \equiv \left[\cos\left(\frac{\theta}{2}\right), 0, 0, \sin\left(\frac{\theta}{2}\right)\right]$$

As a final check, note that

$$a^{2}+b^{2}+c^{2}+d^{2}=\cos^{2}\left(\frac{\theta}{2}\right)+0^{2}+0^{2}+\sin^{2}\left(\frac{\theta}{2}\right)=1$$

which satisfies our requirement for a unit quaternion. The parameters to enter in the Configure Transforms fields are, therefore:

**Scalar** 
$$\Rightarrow$$
  $\cos\left(\frac{\theta}{2}\right)$ ,  $\mathbf{X} \Rightarrow 0$ ,  $\mathbf{Y} \Rightarrow 0$  and  $\mathbf{Z} \Rightarrow \sin\left(\frac{\theta}{2}\right)$ 

Status Network Setup Power Trigger Data Stream Data Record Transforms Storage Logout Help

System type: Minimus | Host label: Support | Host name: MIN-C555 (10.10.0.13) | Serial number: 50517

| Data Stream     |        |   |                                           |       |                                |                                                                          |
|-----------------|--------|---|-------------------------------------------|-------|--------------------------------|--------------------------------------------------------------------------|
| Display Streams | All    | • | Transform                                 | Try t | o NOT change any SEED Location | Display On Page Sensor0 ▼                                                |
| Reboot          |        |   | Disable All Streams                       |       | Reset All Settings             | The "Reset All Settings" button will ALSO affect settings on other pages |
| 0AUXX0          | 200 Hz | • | Transforms Disabled <ul> <li>T</li> </ul> |       | DG.TEST.00 .HDF                | RESP file 5                                                              |
| 0ACCZ0          | 200 Hz | • | Rotation (Triplet)                        |       | DG.TEST.00 .HDF                | <u>RESP file 7</u>                                                       |
| 0ACCN0          | 200 Hz | • | Rotation (Triplet)                        |       | DG.TEST.00 .HDF                | RESP file 8                                                              |
| 0ACCE0          | 200 Hz | • | Rotation (Triplet)                        |       | DG.TEST.00 .HDF                | RESP file 11                                                             |
|                 |        |   |                                           |       | r r                            |                                                                          |

Status Network Setup Power Trigger Data Stream Data Record Transforms Storage Logout Help

System type: Minimus | Host label: Support | Host name: MIN-C555 (10.10.0.13) | Serial number: 50517

| Configure Tr     | ransforms |        |              |                  |                      |   |                 |
|------------------|-----------|--------|--------------|------------------|----------------------|---|-----------------|
|                  |           |        |              | 0ACCZ0 / 0ACCN0  | / 0ACCE0             |   |                 |
| Selected Transfo | rm        | Rotati | on (Triplet) | Parameter Source | Default Parameters • |   | Save Parameters |
| Scalar           | 1         | x      | 0            | Y                | 0                    | z | 0               |
|                  | ,         |        |              |                  |                      |   |                 |

### 7.16.12 QSCD Sender (triplet)

The QSCD protocol (Quick Seismic Characteristic Data) transmits values computed from the three triaxial streams of an instrument. One packet is transmitted every second so the number of samples in each packet is equal to the sample rate of the three input streams.

QSCD calculations are implemented using transforms and configured via the Data Stream tab of the Certimus web page. The three input channels must all be configured with the QSCD (triplet) transform. (The transform is disabled if the sample rates of the input streams do not match.)

#### System configuration

|                        |             | ·/····    | güralp   0<br>PF       | NDERSTAND<br>PTIMISE<br>ROTECT<br>Minimus              |                                                                         |             |
|------------------------|-------------|-----------|------------------------|--------------------------------------------------------|-------------------------------------------------------------------------|-------------|
| Status                 | Network Set | up Power  | Trigger Data Strea     | am Data Record Transforms                              | Storage Logout                                                          | Help        |
| Data Stream            |             | 7         | ame: MIN-C555 (10.10.  | 0.13)   Serial number: 50517                           |                                                                         |             |
| Display Streams Reboot |             | Transform | treams                 | Try to NOT change any SEED Location Reset All Settings | Display On Page<br>The "Reset All Settings"<br>affect settings on other |             |
| 0AUXX0                 | 200 Hz 🗸 🗸  | Trans     | forms Disabled 🛛 🗸     | DG.TEST.00 .HDF                                        | RESP fil                                                                | e <u>5</u>  |
| 0VELZ0                 | 20 Hz 🗸 🗸   | QSCD      | x Sender (Triplet) 🛛 🗸 | DG.TEST.00 .BHZ                                        | RESP fil                                                                | <u>e 7</u>  |
| OVELNO                 | 20 Hz 🗸 🗸   | QSCD      | sender (Triplet) – v   | DG.TEST.00 .BHN                                        | RESP fil                                                                | e 8         |
| 0VELE0                 | 20 Hz 🗸 🗸   | QSCD      | x Sender (Triplet) 🛛 🗸 | DG.TEST.00 .BHE                                        | RESP file                                                               | <u>) 11</u> |

In the Transform tab, the parameter "Period length" configures the number of samples to include in a QSCD packet. For example, QSCD20 requires the sample rate of the streams to be 20 sps so the "Period length" must be set to 20 (samples), in order to send a packet every second.

|                                                                                                    | güralp UNDERSTAND<br>OPTIMISE<br>PROTECT |                        |                                       |  |  |  |  |  |  |  |  |
|----------------------------------------------------------------------------------------------------|------------------------------------------|------------------------|---------------------------------------|--|--|--|--|--|--|--|--|
|                                                                                                    |                                          |                        | Minimus                               |  |  |  |  |  |  |  |  |
| Status Network                                                                                         | Setup Power Trigger                      | Data Stream Data Recor | rd Transforms Storage Logout Help     |  |  |  |  |  |  |  |  |
| System type: Minimus   Host label: SUPRT-MIN   Host name: MIN-C555 (10.10.0.13)   Serial number: 50517 |                                          |                        |                                       |  |  |  |  |  |  |  |  |
| Configure Transforms                                                                                   |                                          |                        |                                       |  |  |  |  |  |  |  |  |
|                                                                                                    | 0ACCZ0 / 0ACCE0                          |                        |                                       |  |  |  |  |  |  |  |  |
| Selected Transform                                                                                     | QSCDx Sender (Triplet)                   | Parameter Source       | Default Parameters  V Save Parameters |  |  |  |  |  |  |  |  |
| Period length 20                                                                                       |                                          | _                      |                                       |  |  |  |  |  |  |  |  |
| Manual Reset                                                                                           | Manual Reset                             |                        |                                       |  |  |  |  |  |  |  |  |

#### 7.16.13 MMA Logger

The MMA logger transform [is a function that periodically calculates and logs Maximum Minimum and mean (Average) values over a selected window of data.

| $\left( \right)$ |  |
|------------------|--|
|                  |  |

**Note:** The EEW parameter transform is an observer: doesn't modify the data streams on which it is applied.

The two configurable parameters are:

- "Short Period Length": this is the length of time between logging events expressed in samples, e.g. 200 samples when applied to a tap configured at 100sps produces an MMA calculation and logging every 2 seconds.
- "Window Length in Short Periods": is the length of window over which the Max, Min and Average values are calculated, in terms of number of short periods.

| Status                           | Network        | Setup       | Power Trigger        | Data Stream       | Data Record                                           | Transforms                                                                  | Storage    | Logout H    | elp       |  |
|----------------------------------|----------------|-------------|----------------------|-------------------|-------------------------------------------------------|-----------------------------------------------------------------------------|------------|-------------|-----------|--|
| System type: Minir               | nus   Host Ial | el: SUPRT-N | MIN   Host name: MIN | I-C555 (10.10.0.1 | 3)   Serial numbe                                     | r: 50517                                                                    |            |             |           |  |
| Data Stream                      |                |             |                      |                   |                                                       |                                                                             |            |             |           |  |
| Display Streams                  | All            | → Trans     | əform                | Tr                | y to NOT change ar                                    | y SEED Location                                                             | Display On | Page        | Sensor0 ~ |  |
| Reboot Disable All Streams       |                |             |                      | Reset All Settir  |                                                       | The "Reset All Settings" button will ALSO<br>affect settings on other pages |            |             |           |  |
| 0AUXX0                           | 200            | lz ∨        | Transforms Disa      | abled ~ [         | DG.TEST.00                                            | .HDF HDF                                                                    |            | RESP file 5 |           |  |
| 0ACCZ0                           | 200            | lz ∨        | MMA Logger           | ~ [               | DG.TEST.00                                            | .HHZ HNZ                                                                    |            | RESP file 7 |           |  |
| Status<br>System type: Minir     | Network        | Setup       | Power Trigger        | Data Stream       | Data Record                                           |                                                                             | Storage    | Logout H    | lelp      |  |
| Configure Tran                   | sforms         |             |                      |                   |                                                       |                                                                             |            |             |           |  |
|                                  |                |             |                      | 0ACC              | Z0                                                    |                                                                             |            |             |           |  |
| Selected Transform MMA Logger Pa |                |             |                      |                   | arameter Source Default Parameters  V Save Parameters |                                                                             |            |             |           |  |
| Short Period Length              | 1000           | Window Len  | oth in Short Periods | 5                 |                                                       |                                                                             |            |             |           |  |

# 7.17 Earthquake Early Warning

The "Trigger" tab is dedicated to Earthquake Early Warning settings. These are disabled by default because of the amount of processing resource – and hence, power – consumed by triggering calculations.

The Triggers section of the web page enables the user to configure the triggering system. The trigger Sources should be configured firstly because different configuration options are displayed for different source types. Once the sourcespecific settings are configured, the scores and destinations should be specified. Destinations can be shared between sources, allowing the creation of networks (directed graphs) of systems for distributed event detection.

The heart of the Earthquake Early Warning subsystem are the triggering algorithms: an STA/LTA (Short-Time-Average divided by Long-Time-Average) and level (threshold) algorithms.

The STA/LTA algorithm continuously calculates the average values of the absolute amplitude of a seismic signal in two simultaneous moving-time windows. The short time average (STA) is sensitive to seismic events while the long time average (LTA) provides information about the current amplitude of seismic background noise at the site. When the ratio of STA to LTA exceeds a pre-set threshold value an event is "declared".

The threshold algorithm, instead, declares the presence of an event when the raw data in input passes above or below a pre-set threshold value.

#### 7.17.1 Trigger sources

The available sources for the trigger are listed below, along with the configurable fields available in each case.

 1<sup>st</sup>/2<sup>nd</sup>/3<sup>rd</sup>/4<sup>th</sup> Remote Source: This setting is used for multiple-source triggering networks. The sources specified here are other Certimus or Minimus based instruments, specified by the I.P. addresses configured in the "Remote Inputs" section:

The configurable fields in these cases are:

- Score: this assigns a number of points to this trigger. The points value is used when assessing multiple-source triggers. This value is ignored when a trigger is not configured to use multiple sources.
- Destination: this drop-down menu specifies the destination for the trigger. See Section 7.17.2 on page 112 for more information.

| Trigge | ers configuration   |       |     |             |                       |
|--------|---------------------|-------|-----|-------------|-----------------------|
| Source | 1st Remote Source ~ | Score | 100 | Destination | Disabled $\checkmark$ |

- n<sup>th</sup> Address: is the I.P. address of the remote source, e.g. another Minimus.
   Sources
   Remote Inputs
- 1<sup>st</sup>/2<sup>nd</sup>/3<sup>rd</sup>/4<sup>th</sup> I/O Expander Input: Select this value to use inputs from a connected Certimus 8 channel I/O Expander Module.

The configurable fields in these cases are:

- Score: this assigns a number of points to this trigger. The points value is used when assessing multiple-source triggers. This value is ignored when a trigger is not configured to use multiple sources.
- Destination: this drop-down menu specifies the destination for the trigger. See Section 7.17.2 on page 112 for more information.
   Triggers configuration
   Source 1st I/O Expander Input 
   Score 100 Destination Disabled
- **Tap Trigger** *N***:** seismic or environmental Certimus channels selectable among any of the active taps in the "Data Stream" and "Data Record" tabs.

The configurable fields in these cases are:

 Score: this assigns a number of points to this trigger. The points value is used when assessing multiple-source triggers. This value is ignored when a trigger is not configured to use multiple sources. Destination: this drop-down menu specifies the destination for the trigger.
 See Section 7.17.2 on page 112 for more information.

| Trigge | Triggers configuration                    |       |     |             |                 |  |  |  |  |
|--------|-------------------------------------------|-------|-----|-------------|-----------------|--|--|--|--|
| Source | Tap Trigger A [0ACCZ0] $ \smallsetminus $ | Score | 100 | Destination | Disabled $\vee$ |  |  |  |  |

- Sensor number: this drop-down menu is required to enables the trigger on one of Sensor0, the Certimus.
- Tap: this drop-down menu select the stream to use as input of the trigger algorithm. The choice is between single taps, e.g. *OACCZO*, or triplets, e.g. *First Seismo Triplet*.
- $\circ$   $\,$  Trigger type: this drop-down menu chooses to use either STA/LTA or threshold algorithm.

The STA/LTA trigger algorithms includes the configuration of the following parameters:

- "DC Frequency": initial AC coupling HPF corner frequency;
- "LTA Period": Long Term Average filter time period (1/corner frequency);
- "STA Period": Short Term Average filter time period (1/corner frequency);
- "Trigger Threshold": STA/LTA ratio level at which trigger occurs;
- "Event Window": After and even has been detected, subsequent crossing of the STA/LTA ratio threshold within the defined event window are treated as part of the same event and, therefore, not considered as new trigger event;
- "Initial Timeout": period of inactivity after the trigger function is initialised in order to avoid false triggers.

| Sources                | Sources |                              |    |                      |     |                   |           |  |  |  |  |  |
|------------------------|---------|------------------------------|----|----------------------|-----|-------------------|-----------|--|--|--|--|--|
| Remote Inputs          |         |                              |    |                      |     |                   |           |  |  |  |  |  |
| Tap Triggers           |         |                              |    |                      |     |                   |           |  |  |  |  |  |
| Tap Trigger A          |         | Sensor 0 v                   |    | 0ACCZ0               | ~   | STA/LTA           | Trigger 🗸 |  |  |  |  |  |
| DC Frequency (Hz)      | 0.04    | LTA Period (Seconds)         | 12 | STA Period (Seconds) | 0.5 | Trigger Threshold | 12        |  |  |  |  |  |
| Event Window (Seconds) | 5       | Initial Timeout<br>(Seconds) | 10 | Preview in Stream    |     |                   |           |  |  |  |  |  |

The threshold trigger algorithms includes the configuration of the following parameters:

- "Absolute Mode": specifies if the threshold has to act on magnitude with sign (0) or absolute value of the signal (1).
- "Low/High Mode": defines whether the threshold is exceeded when the signal passes below it (0) or above it (1);
- "Threshold": value of the threshold expressed in native signal unit, e.g. m/s<sup>2</sup>;

- "Timeout": specifies the time to wait (in seconds), after the threshold crossing, before accepting a new event;
- "Hysteresis Percentage": defines the hysteresis point in terms of percentage of threshold value below or above threshold. The hysteresis point is below the threshold for High Mode, above the threshold for Low Mode.

| Sources               |      |                |            |           |        |    |         |                                                                                          |  |  |  |
|-----------------------|------|----------------|------------|-----------|--------|----|---------|------------------------------------------------------------------------------------------|--|--|--|
| Remote Inputs         |      |                |            |           |        |    |         |                                                                                          |  |  |  |
| Tap Triggers          |      |                |            |           |        |    |         |                                                                                          |  |  |  |
| Tap Trigge            | er A |                | Sensor 0 v |           | 0ACCZ0 | ~  |         | Threshold Trigger $\!\!\!\!\!\!\!\!\!\!\!\!\!\!\!\!\!\!\!\!\!\!\!\!\!\!\!\!\!\!\!\!\!\!$ |  |  |  |
| Absolute Mode         | 0    | Low/High Mode  | 1          | Threshold |        | 10 | Timeout | 10                                                                                       |  |  |  |
| Hysteresis Percentage | 10   | Preview in Str | eam        |           |        |    |         |                                                                                          |  |  |  |

The "Preview in Stream" box temporally shows the in the live streams the output calculated by the trigger algorithm, e.g. the STA/LTA ratio. In the STA/LTA ratio trigger, when a single stream is selected as source, the calculated STA/LTA ratio is shown in place of the original data.

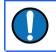

**Note:** Only STA/LTA ratio has preview on single streams, both Threshold and STA/LTA ratio have preview of triplets.

When a triplet is selected as source, "3D or Z & NE" parameters is used to choose what type of preview to visualise.

For STA/LTA ratio trigger algorithm:

- 0: shows STA/LTA ratio calculated on 2D resultant vector of N and E components. The 2D STA/LTA ratio is shown in place of original E/W component. Also, shows the STA/LTA ratio calculated on Z component and it is shown in place of original Z component. N/S component shows normal seismic output.
- 1: shows STA/LTA ratio calculated on 3D resultant vector of Z, N and E components. The STA/LTA ratio is shown on E/W component. Z and N/S components show normal seismic output.

| Sources                  |  | -                         |              |                               |                                                                                                    |           |                      |
|--------------------------|--|---------------------------|--------------|-------------------------------|----------------------------------------------------------------------------------------------------|-----------|----------------------|
|                          |  | Local Ta                  | p Triggers   |                               |                                                                                                    |           |                      |
| Tap Trigger A            |  |                           | Sensor 0 🗸 🗸 |                               | First Seismo Triplet                                                                                      | $\sim$    | STA/LTA Trigger 🗸    |
| DC Frequency (Hz) 0.04   |  | LTA Period (Seconds)      | 12           | STA Per                       | STA Period (Seconds) 0.5                                                                                  |           | Trigger<br>Threshold |
| Event Window (Seconds) 5 |  | Initial Timeout (Seconds) | 10           | 3D or Z                       | 3D or Z & NE 1                                                                                            |           | Preview in Stream    |
|                          |  |                           |              | E toget<br>0 = Trig<br>the 2D | ger off of the 3D resul<br>her.<br>ger off of the Z compo<br>resultant of the horizo<br>nents separately. | onent and |                      |

For Threshold trigger algorithm:

• 0: shows the 2D resultant vector of N and E components. The 2D resultant is shown in place of E/W component. Z and N/S components show normal seismic output.

1: shows the 3D resultant vector of Z, N and E components. 3D resultant is shown in place of E/W component. Z and N/S components show normal seismic output.

| Sources                  |   |               |                                                                          |                      |    |           |             |
|--------------------------|---|---------------|--------------------------------------------------------------------------|----------------------|----|-----------|-------------|
|                          |   | Loc           | al Tap Triggers                                                          |                      |    | _         |             |
| Tap Trigger A            | L |               | Sensor 0 🗸                                                               | First Seismo Triplet | ~  | Threshold | l Trigger 🗸 |
| Absolute Mode            | 0 | Low/High Mode | 1                                                                        | Threshold            | 10 | Timeout   | 10          |
| Hysteresis Percentage 10 |   | 3D or Z & NE  | 1                                                                        | Preview in Stream    |    |           |             |
|                          |   |               | ) resultant of Z, N & E<br>component and the 2D<br>ntal N & E components |                      |    |           |             |

## 7.17.2 Trigger destinations

The options available form the various Destination fields are:

1<sup>st</sup>/2<sup>nd</sup>/3<sup>rd</sup>/4<sup>th</sup> CAP receiver: When a trigger is declared, the system will issue messages using the Common Alerting Protocol (for the full specification of this protocol, please refer to

<u>http://docs.oasis-open.org/emergency/cap/v1.2/CAP-v1.2-os.html</u>). This field selects to which of the four available CAP receivers the trigger information should be sent to.

| Triggers configuration         |                   |                       |                         |                    |                                 |     |
|--------------------------------|-------------------|-----------------------|-------------------------|--------------------|---------------------------------|-----|
| Source 1st Remote Source       | ✓ Score           | 100                   | 1st (                   | 1st CAP receiver V |                                 |     |
| Destinations                   |                   |                       |                         |                    |                                 |     |
|                                | Co                | mmon Alerting Protoco | l Messaging             |                    |                                 |     |
| 1st CAP Address 52.34.40.123   | 1st CAP Port      | 11789                 | Total Score             | 300                | 1st CAP<br>Threshold            | 200 |
| 1st CAP Msg scope Restricted 🗸 | 1st CAP Recipient | eew@guralp.com        | 1st CAP Inhibit Timeout | 10                 | 1st CAP<br>Acceptance<br>Window | 1   |

Various parameters control how the CAP message is created:

- *n*<sup>th</sup> CAP Address: the I.P. address or DNS name of the CAP receiver;
- $\circ$   $n^{\rm th}$  CAP Port: the UDP port on which the CAP receiver is listening;
- Total Score: this is an information field, it displays an automaticallycalculated total of the scores from all of the input sources that specify this destination;
- *n*<sup>th</sup> CAP Threshold: this threshold is used when multiple input sources contribute to this trigger. Otherwise trigger threshold from source configuration is used.
- n<sup>th</sup> CAP Msg scope: this value is copied to the "scope" field of the CAP message;
- n<sup>th</sup> CAP Recipient: this value is copied to the "addresses" field of the CAP message;

- n<sup>th</sup> CAP Inhibit Timeout: is the time the Certimus waits before sending new CAP message if a new event is detected after a previous CAP message was sent;
- n<sup>th</sup> CAP Acceptance Window: subsequent source triggers for a given destination are counted towards the cumulative score if they arrive within this window;

| Common Alerting Protocol   |                          |                         |  |  |  |  |  |  |  |
|----------------------------|--------------------------|-------------------------|--|--|--|--|--|--|--|
| CAP Msg Expiry 300 seconds | CAP<br>Msg<br>Web<br>URL | CAP Msg HMAC Key secret |  |  |  |  |  |  |  |

- CAP Msg Expiry: this parameter determines the value used to populate the optional "expires" field in the CAP message. If required, it should be specified in seconds.
- CAP Msg Web URL: this parameter determines the value used to populate the optional "web" field in the CAP message. It should be a full, absolute URI for an HTML page or other text resource with additional or reference information regarding this alert.
- CAP Msg HMAC Key: a shared key used for signing the CAP message. All CAP messages generated by Certimus are signed. The user should set this key to a private value. The HMAC digest can then be used to both authenticate the sender and validate the contents of CAP messages by anyone who is privy to the shared key. This prevents the generation of false, malicious CAP messages by a third party.

EEW parameters (PGA, PGV and PGD values) are sent in the CAP messages body if and only if the "EEW parameter – Observer" transform is enabled on the source taps (see Section 7.16.9 on page 102).

1<sup>st</sup>-8<sup>th</sup> I/O Expander Output: Select this value to use outputs from a connected Certimus 8 channel I/O Expander Module. See <u>MAN-MIN-1001</u> for more details.

| Triggers conf       | iguration    |                       |               |                 |                |                            |
|---------------------|--------------|-----------------------|---------------|-----------------|----------------|----------------------------|
| Source Tap Trigg    | ger A [OVELZ | )] V Score            |               | 100             | Destination 1s | t I/O Expander Output 🗸    |
|                     |              |                       |               |                 |                |                            |
| Destinations        |              |                       |               |                 |                |                            |
|                     |              |                       | Relay Outputs |                 |                |                            |
| 1st Hold Time       | 1            |                       |               | 1st Total Score | 300            | 1st Score<br>Threshold 200 |
| 1st Inhibit Timeout | 10           | 1st Acceptance Window | 1             |                 |                |                            |

Various parameters control how the I/O Expander behaves:

• *n*<sup>th</sup> Hold Time: is the relay switch timeout in seconds. If configured to *O*: no timeout is used, otherwise relay will be released after specified number of seconds;

•

- n<sup>th</sup> Total Score: this is an information field, it displays an automaticallycalculated total of the scores from all of the input sources that specify this destination;
- n<sup>th</sup> Score Threshold: this threshold is used when multiple input sources contribute to this trigger. Otherwise trigger threshold from source configuration is used;
- n<sup>th</sup> Inhibit Timeout: is the time the Certimus waits before sending new command to the I/O Expander if a new event is detected after a previous command was sent;
- n<sup>th</sup> Acceptance Window: subsequent source triggers for a given destination are counted towards the cumulative score if they arrive within this window.
- 1<sup>st</sup>/2<sup>nd</sup>/3<sup>rd</sup>/4<sup>th</sup> **Remote Source**: This setting is used for multiple-destination triggering networks. The destinations specified here are other Certimus or Minimus based instruments, specified by the I.P. addresses configured in the "Remote Outputs" section:

| Triggers configurat     | ion             |        |                     |                |                        |     |
|-------------------------|-----------------|--------|---------------------|----------------|------------------------|-----|
| Source Tap Trigger A [0 | VELZ0] V        |        | 100 Dest            | ination 1st Re | emote receive          | r v |
|                         |                 |        |                     |                |                        |     |
| Destinations            |                 |        |                     |                |                        |     |
|                         |                 | Remote | Outputs             |                |                        |     |
| 1st Address             | 1st Total Score | 300    | 1st Score Threshold | 0              | 1st Inhibit<br>Timeout | 10  |
| 1st Acceptance Window 1 |                 |        |                     |                |                        |     |

- *n*<sup>th</sup> Address: the I.P. address of the remote Certimus;
- *n*<sup>th</sup> Total Score: this is an information field, it displays an automaticallycalculated total of the scores from all of the input sources that specify this destination;
- *n*<sup>th</sup> Score Threshold: this threshold is used when multiple input sources contribute to this trigger. Otherwise trigger threshold from source configuration is used.
- n<sup>th</sup> CAP Inhibit Timeout: is the time the Certimus waits before sending new message if a new event is detected after a previous message was sent;
- n<sup>th</sup> Acceptance Window: subsequent source triggers for a given destination are counted towards the cumulative score if they arrive within this window.

## 7.17.3 Low Latency Mode

In the "Setup" tab, the "Low Latency Mode" drop-down menu controls the processor workload that affects the power-consumption of the Certimus. This control can be used to prioritise power-consumption at the expense of latency, to balance the two or to optimise latency regardless of the power consumption. Three settings are available:

- Minimum Power ⇒ slow processing / higher latency;
- Balanced  $\Rightarrow$  optimal;
- Minimum latency ⇒ fast processing / lower latency.

|                                      |                                | -MM               | MMM               | ·····                  |                      | güralþ     | UNDERSTAND<br>OPTIMISE<br>PROTECT             |
|--------------------------------------|--------------------------------|-------------------|-------------------|------------------------|----------------------|------------|-----------------------------------------------|
| Status                               | Network Set                    | up Trigger        | Data Stream       | Data Record            | Transform Parameters | Storage Lo | <b>Minimus</b><br>Igout Help                  |
| System type: Minin<br>Digitizer Cont | mus   Host label: SF<br>rols   | PRT-MIN   Host na | ame: MIN-C555 (10 | ).10.0.10)   Serial nu | umber: 00C555        |            |                                               |
| Reboot                               |                                |                   |                   | Reset All 5            | ettings              |            | Settings" button will<br>tings on other pages |
| Digitizer Confi                      | ig                             |                   |                   |                        |                      | _          |                                               |
| Auto Refresh                         | 1                              | Auto Reboot       | On Error          | ✓ Low Latency<br>Mode  | Balanced 🗸           |            |                                               |
| Host Label                           | lost Label SPRT-MIN Station Co |                   | TEST              | Network Code           |                      | Site Name  | No site                                       |
| Bluetooth PIN                        | 0000                           | Bluetooth         | Enabled           | ✓ Filter quality       | Balanced             |            |                                               |
| Deploy Mode                          | Normal ~                       | Deploy            |                   |                        | Minimum Latency      |            |                                               |

## 7.17.4 CAP receiver

Güralp Discovery includes a CAP (Common Alerting Protocol) receiver. It listens on a specified UDP port for incoming CAP messages. When one arrives, it is displayed and plotted on a map. In addition, the receiver can open a TCP connection to the cloud-based registry server and display CAP messages that have been sent to the registry server. See Section 7.18 on page 119 for information about configuring a registry server.

All CAP messages can be stored in a log-file. The full message is recorded so that it can be re-loaded later, if required.

The CAP receiver functionality is accessed using the context (right-click) menu in Discovery or clicking on "Edit" in the menu bar:

| Güralp Syster | ms - Discovery                       |          |                  |                          |                        |                           |                        |                         |                          |                    | -                   |                  | $\times$ |
|---------------|--------------------------------------|----------|------------------|--------------------------|------------------------|---------------------------|------------------------|-------------------------|--------------------------|--------------------|---------------------|------------------|----------|
| File Edit Vie | w Help                               |          |                  |                          |                        |                           |                        |                         |                          |                    |                     |                  |          |
| Add           | Receiver<br>Device<br>SEED Extractor | inimus   | Name<br>MIN-C456 | Firmware Ver<br>1.2-8580 | WAN Address<br>0.0.0.0 | LAN Address<br>10.10.0.36 | Netmask<br>255.255.0.0 | Uptime<br>3 days 20 Hrs | Last Contact<br>Just Now | Latitude<br>0.0000 | Longitude<br>0.0000 | Altitude<br>0.00 | Tir<br>0 |
| Active        | FishAffinity                         | Affinity | SUPRT-AFFT       | 1.0-15757                | 0.0.0.0                | 10.10.0.22                | 255.255.0.0            | 56 days 1 Hrs           | Just Now                 | 0.0000             | 0.0000              | 0.00             | 0        |
|               | SUPRT-MIN                            | Minimus  | MIN-C555         | 1.2-8572                 | 0.0.0.0                | 10.10.0.13                | 255.255.0.0            | 00:09:05                | Just Now                 | 51.3606            | -1.1630             | 106.80           | 0        |
| Active        | fishyNAM                             | NAM2     | SUPRT-NAM2       | 1.0-15757                | 0.0.0.0                | 10.10.0.1                 | 255.255.0.0            | 34 days 19 Hrs          | Just Now                 | 0.0000             | 0.0000              | 0.00             | 0        |
| ٢             |                                      |          |                  |                          |                        |                           |                        |                         |                          |                    |                     |                  | ;        |
| Scan Locally  | Registry                             | 5        | 2.34.40.123      |                          |                        |                           |                        |                         |                          |                    | gü                  | ıralp            |          |

Start

The CAP receiver window allows specification of the listening port. Each Certimus from which messages should be received must have this value specified as the "CAP Port" in its triggering settings (see Section 7.17.2 on page 112). The value should be between 1025 and 65535. You should avoid numbers in the list at https://en.wikipedia.org/wiki/List\_of\_TCP\_and\_UDP\_port\_numbers.

| CAP Receiver - Discovery                                                                                                   | – 🗆 X             |
|----------------------------------------------------------------------------------------------------|-------------------|
| Port 11789                                                                                                    | Start             |
| Log events Browse                                                                                                    | Load from logfile |
| Use forwarding server                                                                                                    |                   |
| Esland<br>Sverige<br>United Kingdom<br>Deutschland<br>France<br>România<br>Italia<br>España<br>CopenStreetMap pontpibutors |                   |
| Clear events                                                                                                    | Close             |

The reception of CAP messages can be enabled or disabled clicking on the button at the top, right-hand side of the window.

If you wish to forward the CAP messages to a server, type its IP address into the field and tick the check-box named "Use forwarding server". An error message is displayed if the entered IP address is not valid.

| CAP Receiver - Discovery           |        | – 🗆 X             |
|------------------------------------|--------|-------------------|
| Port 11789                         |        | Start             |
| Log events                         | Browse | Load from logfile |
| 52.34.40.123 Use forwarding server |        |                   |

To log CAP messages to a file, tick the "Log events" check-box and use the **Browse** button to select an appropriate location for the database file.

| O CAP Receiver - Discovery |        |   | - |            | ×      |
|----------------------------|--------|---|---|------------|--------|
| Port 11789                 |        | _ |   | Star       | t      |
| ✓ Log events               | Browse |   | L | oad from l | ogfile |
| Use forwarding server      |        |   |   |            |        |

To import an existing database of events, first enable logging, then browse to the file using the Browse button and, finally, click the Load from logfile button to load the file.

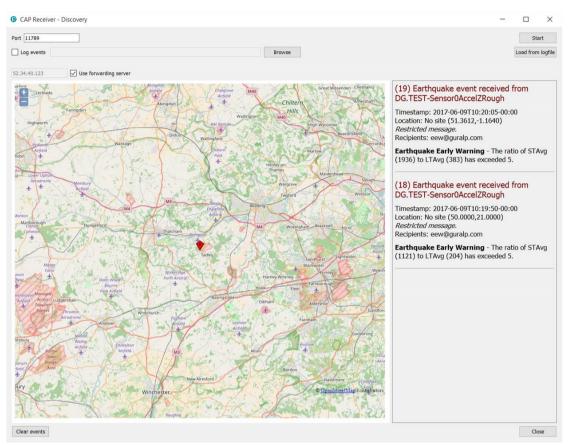

If no file is specified, the logging is automatically switched off and a pop-up message is displayed.

When an event is detected and a CAP message is received, the location of the Certimus that generated the trigger is identified by a pointer displayed on the map. The events and the information contained in the CAP message are displayed at the right-hand side of the window. This includes the SEED identifiers, network, station, channel and location, along with the time, the recipients and the threshold value which was exceeded.

If the EEW parameters are enabled in a particular source, after the first CAP message containing the event information, three other messages with the PGA/PGV/PGD details are sent, one for each component.

Click on the **Clear events** button to clear markers from the map and descriptions from the right-hand-side list. This action does not affect the contents of the log-file.

## 7.17.5 Seismic Event Table

The Certimus can generate a "Seismic Event Table". This is list of events detected by the STA/LTA or threshold trigger enabled on taps. It contains information about the time when the event occurred, its duration, the channel that generated the trigger and the peak magnitude of the event. The seismic data before, during and after the event are saved in miniSEED format and can be downloaded using links in the table.

| Seismic Events Table                  |                                        |    |                   |          |                        |  |
|---------------------------------------|----------------------------------------|----|-------------------|----------|------------------------|--|
| Download Settings:                    | Seconds Pre                            | 10 | Seconds Post      | 10       | Download Z,N,E Triplet |  |
| Time of Event<br>Duration             | Trigger Function<br>Peak Magnitude (   |    | Download Source T | ар       | Download               |  |
| Thu Aug 2 12:21:17 2018<br>< 1 second | STA/LTA Trigger (0AXL10<br>0.50187 m.s | 0) | S                 | 0AccZA 🗸 | Request Event Data     |  |
| Thu Aug 2 12:21:17 2018<br>< 1 second | STA/LTA Trigger (0AXL10<br>0.58626 m.s | )) | S                 | 0AccZA 🗸 | Request Event Data     |  |
| Thu Aug 2 12:21:17 2018<br>< 1 second | STA/LTA Trigger (0AXL10<br>0.27047 m.s | )) | S                 | 0AccZA 🗸 | Request Event Data     |  |
| Thu Aug 2 12:20:46 2018<br>< 1 second | STA/LTA Trigger (0AXL2)<br>0.08352 m.s | 0) | S                 | 0AccNA 🗸 | Request Event Data     |  |
| Thu Aug 2 12:20:46 2018<br>< 1 second | STA/LTA Trigger (0AXL1)<br>0.74786 m.s | D) | S                 | 0AccZA 🗸 | Request Event Data     |  |
| Thu Aug 2 12:20:46 2018<br>< 1 second | STA/LTA Trigger (0AXL20<br>0.14463 m.s | )) | S                 | DAccNA 🗸 | Request Event Data     |  |
| Wed Aug 1 09:27:20 2018<br>< 1 second | STA/LTA Trigger (0AXL20<br>0.2666 m.s  | )) | S                 | 0AccNA ∨ | Request Event Data     |  |

The table is located at the bottom of the "Trigger" tab in the Certimus web page.

The Certimus allows the download of event data in miniSEED format in a time range that is user selectable. The user can select how many seconds before and after the event detection to include in the miniSEED file.

| Do | wnload Settings:              | Seconds Pre | 10 | Seconds Post | 10 | Download Z,N,E Triplet |  |  |
|----|-------------------------------|-------------|----|--------------|----|------------------------|--|--|
|    | Note: Use the recent data int |             |    |              | 5  | to copy most           |  |  |

The event table shows which of the components has caused the trigger and the user can chose to either download data related to that single component by deselecting the option "Download Z, N, E Triplet" or download data for all three components by leaving the option enabled.

| Download Settings: | Seconds Pre | 10 | Seconds Post | 10 | Download Z,N,E Triplet |
|--------------------|-------------|----|--------------|----|------------------------|

The last column of the table contains links to downloaded and saved miniSEED files related to each event.

| Time of Event<br>Duration             | Trigger Function (Tap)<br>Peak Magnitude (Time) | Download Source Tap | Download           |
|---------------------------------------|-------------------------------------------------|---------------------|--------------------|
| Thu Aug 2 12:21:17 2018<br>< 1 second | STA/LTA Trigger (0AXL10)<br>0.50187 m.s         | S0AccZA 🗸           | Request Event Data |
| Thu Aug 2 12:21:17 2018<br>< 1 second | STA/LTA Trigger (0AXL10)<br>0.58626 m.s         | S0AccZA 🗸           | Request Event Data |
| Thu Aug 2 12:21:17 2018<br>< 1 second | STA/LTA Trigger (0AXL10)<br>0.27047 m.s         | S0AccZA 🗸           | Request Event Data |
| Thu Aug 2 12:20:46 2018<br>< 1 second | STA/LTA Trigger (0AXL20)<br>0.08352 m.s         | S0AccNA 🗸           | Request Event Data |
| Thu Aug 2 12:20:46 2018<br>< 1 second | STA/LTA Trigger (0AXL10)<br>0.74786 m.s         | S0AccZA 🗸           | Request Event Data |
| Thu Aug 2 12:20:46 2018<br>< 1 second | STA/LTA Trigger (0AXL20)<br>0.14463 m.s         | S0AccNA 🗸           | Request Event Data |
| Wed Aug 1 09:27:20 2018<br>< 1 second | STA/LTA Trigger (0AXL20)<br>0.2666 m.s          | S0AccNA 🗸           | Request Event Data |

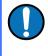

**Note**: The links produce downloadable miniSEED files if and only if the requested data is available in the microSD card. This depends on last flushing time and selected post event time.

## 7.18 Using a registry

Discovery can maintain a list of all Minimus and Certimus units in a local <u>or</u> cloudbased registry, simplifying management of medium to large networks and removing the need for static IP addresses at telemetered stations. Registered digitisers appear in the selection list in the main screen, regardless of whether they are on the local network or not.

Note: Locally connected systems on the same physical network as the Discovery can be 'discovered' directly by Discovery by selecting 'Scan Locally'. This yields much the same information as using the registry but bypasses the need for the 'man in the middle' registry.

Each system simply send a status packet directly to the cloud server. The server remembers the contents of the packet which includes the serial number of the device. The Discovery application interrogates the registry server and displays a list of systems that belong to the requested Group ID.

A wide range of status parameters are displayed on the Discovery front page. These include:

## 7.18.1 Registry/Discovery State of Health

settable description of the remote instrument – set in the Network Tab

**System**: Text description of the product type as this idea is support by a wide range of Guralp systems.

**Name**: System name based on unique serial number eg. CERT-5A1D. The hexadecimal digits represent the last two bytes of the systems network MAC address.

**Serial#**: Decimal representation of the serial number.

**Firmware** Ver: eg 2.1.1234. This has 3 parts: Major.Minor:Build. Typically a build number variation implies bug fixes without significant manual or operational changes. A minor version number change implies new features or significant operational changes.

**WAN address**: Source IP address of the status packet that arrives at the registry server. This is usually the public IP of the internet connection to which the instrument is connected. Historically, this has often been required to be a static address. This is not the case as this is updated dynamically every time the system communicates.

LAN address: The local IP address of the instrument's LAN connection.

Uptime:Hours:minutes:seconds of the instruments uptime.

**Last Contact**: Time since the last status packet was received at the registry server. Losst of instrument power OR loss of internet connection cause this to start counting up...

**Latitude/Longitude/Altitude**: Location of the GPS antenna connected to the instrumemnt.

**Timing Quality**: A measure in % of the quality of the time source and lock to it. This is derived from the measured drift between internal clock and the external GPS or PTP derived time. 0% implies NO connection to the time source (eg GPS not connected). 1% implies that some time communication exists. This may not be enough for a good time as the GPS may not be able to see the sky. The numbers should gradually increase to settle close to 100%. Mor GPS information is available on the WEB page status – eg No of satellites etc.

Voltage: The power voltage connected to the instrument.

**Humidity**: Internal humidity within the instrument. Typically this will remain at 20-50% If this climbs steadily it may indicate a leak in the instrument enclosure.

**Temperature**: Temperature within the instrument's electronics enclosure. Always above ambient due to dissipation of the electronics.

Free Storage: Percentage of available space on the SD card.

## 7.18.2 Registry management

Administrators can create their own registry servers by installing a simple program on a server. The server itself must have a static IP address and be accessible to all connected Minimus/Certimus units, as well as the PCs running discovery. Registry servers programs are currently available for Linux and Windows. Please contact Güralp technical support for details.

For administrators not wishing to install their own registry, Güralp provide a shared registry server in the cloud at 52.34.40.123 which customers are welcome to use.

Registered digitisers must be assigned to groups, each of which has a **Group Identifier**. Instances of Discovery must also be configured with a Group ID and can only display registered digitisers from the matching group. This allows partitioning of large networks into smaller administrative domains. It also makes possible the simultaneous use of the Güralp shared registry server by multiple organisations.

To use a registry:

- 1. Choose whether to use the Güralp shared registry or to deploy your own. If deploying your own, install the software on your chosen server and note its public IP address.
- 2. Choose one or more Group IDs for your digitisers
- 3. Set the Registry server address and Group ID in each Minimus/Certimus

4. Set the Registry server address and Group ID in each instance of Discovery.

#### 7.18.3 Configuring a Certimus for use with a registry

The address of the registry server and the chosen Group ID must be set individually for each participating Certimus.

To do this, first connect the Certimus to the same network as a PC running Discovery and click the Scan Locally button, so that the Certimus appears in the main

Discovery list. Right-click () on the digitiser's entry and select "View Web Page" from the context menu:

|      | Status          | Label    | System                  | Name         | Serial#   | Firmw   | are Ver   | WAN Address   | LAN Address | Uptime     | Latitude | Longitude |     |     |   |
|------|-----------------|----------|-------------------------|--------------|-----------|---------|-----------|---------------|-------------|------------|----------|-----------|-----|-----|---|
| 1    |                 | NO LABEL | Minimus                 |              | 4438      | 1.1-10  | 22        | 0.0.0.0       | 10.10.0.45  | 00:04:49   | 51.3607  | -1.1630   |     |     |   |
| 2    |                 | DEMO     | Control Ce<br>Live View | entre        |           | •       | 22        | 0.0.0.0       | 10.10.0.36  | 19:49:55   | 0.0000   | 0.0000    |     |     |   |
| 3    | 00              | Suppc    | Firmware l              | Jpdate       |           | _       | 31        | 0.0.0.0       | 10.10.0.13  | 19:24:21   | 51.3608  | -1.1628   |     |     |   |
| 4    | Active          | FishAf   |                         |              |           |         | 628       | 0.0.0         | 10.10.0.22  | 22 days 20 | 0.0000   | 0.0000    |     |     |   |
| 5    | Active          | fishyN   | GDI Configuration       |              | 667       | 0.0.0.0 | 10.10.0.1 | 8 days 23 Hrs | 0.0000      | 0.0000     |          |           |     |     |   |
|      | 1               |          | Show On M               | Лар          |           |         |           |               |             |            |          |           |     |     |   |
| S    | Scan Locally    | Registr  | View Web                | Page         |           |         |           |               |             |            |          |           | -   |     | - |
| Loc  | al Systems      |          | View Web                | Page (in sys | tem brows | ser)    |           |               |             |            |          |           | gur | aip | ) |
|      |                 |          | Calibration             | n            |           | •       |           |               |             |            |          |           |     |     |   |
| 4 of | 5 systems respo | nding    | CAP Received            |              |           |         | _         |               |             |            |          |           |     |     |   |

In the resulting web page, select the "Network" tab. The Registry parameters can be found near the bottom of the resulting screen:

| Registry        |                                 |          |              |                     |              |
|-----------------|---------------------------------|----------|--------------|---------------------|--------------|
| Registry Update | Every 10Secs $ \smallsetminus $ | Group ID | Nornernerrav | Registry<br>Address | 52.34.40.123 |

These are:

- **Registry Update**: the frequency at which the registry is updated with details of this digitiser can be specified here, using the drop-down menu;
- Group ID: the chosen Group Identifier should be entered here;
- **Registry Address**: the I.P. address of the registry should be entered here. To use the Güralp shared cloud server, enter **52.34.40.123**.

Once you have set the correct values, the digitiser must be rebooted before they will take effect. To do this, click the Reboot button.

## 7.18.4 Configuring Discovery for use with a registry

To specify a registry server for an instance of discovery, type its address into the field at the bottom left of the main screen:

|   | Stat  | us       | Label    | System  | Name      | Serial# | Firmware Ver | WAN Address | LAN Address | Uptime   | Latitude | Longitude |       |
|---|-------|----------|----------|---------|-----------|---------|--------------|-------------|-------------|----------|----------|-----------|-------|
| A | . (0  |          | NO LABEL | Minimus | MIN-1156  | 4438    | 1.1-1022     | 0.0.0.0     | 10.10.0.45  | 00:04:49 | 51.3607  | -1.1630   |       |
| ø | 0     |          | DEMO 83  | Minimus | MIN-C456  | 50262   | 1.1-1022     | 0.0.0.0     | 10.10.0.36  | 21:18:15 | 0.0000   | 0.0000    |       |
| ø | C     |          | Support  | Minimus | MIN-C555  | 50517   | 1.1-1031     | 0.0.00      | 10.10.0.13  | 20:52:41 | 51.3607  | -1.1629   |       |
|   | Local | <u> </u> | Registry | 52.     | 34.40.123 |         |              |             |             |          |          |           | güral |

To set the Group ID in Discovery:

1. Select "Settings " from the "File" menu:

| Güralp Systems - Discovery <u>File Edit View H</u> elp |          |   |          |         |          |         |              |             |                   |  |  |  |
|--------------------------------------------------------|----------|---|----------|---------|----------|---------|--------------|-------------|-------------------|--|--|--|
|                                                        | Settings | _ | Label    | System  | Name     | Serial# | Firmware Ver | WAN Address | LAN Add           |  |  |  |
| _                                                      | Exit     |   | NO LABEL | Minimus | MIN-1156 | 4438    | 1.1-1022     | 0.0.0.0     | 10.10.0.4         |  |  |  |
| 2                                                      | 0        |   | DEMO 83  | Minimus | MIN-C456 | 50262   | 1.1-1022     | 0.0.0.0     | <b>10.10.0</b> .3 |  |  |  |
| 3                                                      | 0        |   | Support  | Minimus | MIN-C555 | 50517   | 1.1-1031     | 0.0.0.0     | <b>10.10.0</b> .1 |  |  |  |

2. Type the chosen Group ID in the "Cloud registry group identifier" field and click Apply.

| D Application configuration - Discovery - □ |               |        |     |    |  |  |  |  |
|---------------------------------------------|---------------|--------|-----|----|--|--|--|--|
| General                                     |               |        |     |    |  |  |  |  |
| Cloud registry group identifier             | NorthernArray |        |     |    |  |  |  |  |
| Default HTTP connection port                | 80            |        |     |    |  |  |  |  |
|                                             |               |        |     |    |  |  |  |  |
| Restore defaults                            |               | Cancel | Арр | ly |  |  |  |  |

Return to the main windows and test the configuration by clicking the

Registry button. All Certimus using the same Registry server and Group ID should appear in the main list.

#### 7.18.5 Registry mode: using WAN or LAN addresses

When Discovery displays a list of devices found from a local scan, all access to those systems is initiated via the LAN address. When displaying a list of registered devices, you have the option of using either the LAN address or the WAN address. This can be useful when the WAN address has been configured but is not yet available or when a registered device is installed remotely and not available on the LAN. The feature is controlled by exactly where you right-click in the list of devices.

If you right-click anywhere other than in the LAN address column, the WAN address is used and the behaviour is otherwise exactly as previously documented. To access the digitiser via its LAN address, right-click in the LAN address column, as shown below:

|         |                  | Statu            | s | Label       | System       | Name      | Serial# | Firmware Ver | WAN Address | LAN Address | Uptime         | Latitude | Longi  |
|---------|------------------|------------------|---|-------------|--------------|-----------|---------|--------------|-------------|-------------|----------------|----------|--------|
| 5       | 0                | 0                |   | NO LABEL    | Minimus      | MIN-FD57  | 64855   | 1.2-8572     | 192.0.2.157 | 10.0.1.64   | 30 days 4 Hrs  | 35.4279  | -98.02 |
| 68      | 0                | 0                |   | NO LABEL    | Minimus Plus | MINP-6158 | 24920   | 1.3-2713     | 192.0.2.35  | 10.0.1.67   | 21 days 22 Hrs | 51.3612  | -1.164 |
| 67      | 0                | 0                |   | bktest65    | Minimus Plus | MINP-DC58 | 56408   | 1.2-8572     | 192.0.2.201 | 10.0.1.68   | 30 days 16 Hrs | 37.8761  | -122.2 |
| 65      | 0                | 0                |   | bktest66    | Minimus Plus | MINP-DD58 | 56664   | 1.2-8572     | 192.0.2.201 | 10.0.1.66   | 9 days 18 Hrs  | 37.8761  | -122.2 |
| 63      | 0                | 0                |   | bktest68    | Minimus Plus | MINP-DE58 | 56920   | 1.2-8572     | 192.0.2.201 | 10.0.1.65   | 9 days 18 Hrs  | 37.8761  | -122.2 |
| 66      | 0                | 0                |   | bktest67    | Minimus Plus | MINP-DF58 | 57176   | 1.2-8572     | 192.0.2.201 | 10.0.1.14   | 30 days 16 Hrs | 37.8761  | -122.2 |
| 64<br>< | 0                | 0                |   | bktest64    | Minimus Plus | MINP-E058 | 57432   | 1.2-8572     | 192.0.2.201 | 10.0.1.186  | 30 days 16 Hrs | 37.8761  | -122.2 |
|         | an Loo<br>stered | cally<br>I Syste | - | Registry 52 | 2.34.40.123  | ]         |         |              |             |             |                | güro     | lþ     |

|      | System       | Name      | Serial# | Firmware Ver | WAN Address | LAN A    | ddress                              | Uptime                                                                                                    | Latitude      | Longi ^      |
|------|--------------|-----------|---------|--------------|-------------|----------|-------------------------------------|----------------------------------------------------------------------------------------------------|---------------|--------------|
|      | Minimus      | MIN-FD57  | 64855   | 1.2-8572     | 192.0.2.157 | 10.0.1.6 | 4                                   | 30 days 4 Hrs                                                                                             | 35.4279       | -98.02       |
|      | Minimus Plus | MINP-6158 | 24920   | 1.3-2713     | 192.0.2.35  | 10.      | Control                             | Centre                                                                                                    | F4 0640       |              |
|      | Minimus Plus | MINP-DC58 | 56408   | 1.2-8572     | 192.0.2.201 | 10.      | Live View                           |                                                                                                    |               |              |
|      | Minimus Plus | MINP-DD58 | 56664   | 1.2-8572     | 192.0.2.201 | 10.      | Firmware Update (using LAN address) |                                                                                                    |               |              |
|      | Minimus Plus | MINP-DE58 | 56920   | 1.2-8572     | 192.0.2.201 | 10.      |                                     | System Configuration (using LAN address)<br>GDI Configuration (using LAN address)<br>Edit Network Address |               |              |
|      | Minimus Plus | MINP-DF58 | 57176   | 1.2-8572     | 192.0.2.201 | 10.      |                                     |                                                                                                    |               |              |
|      | Minimus Plus | MINP-E058 | 57432   | 1.2-8572     | 192.0.2.201 | 10.      | Show Or                             | Map                                                                                                    |               |              |
|      |              |           |         |              |             | -        | View We                             | b Page (using LAN                                                                                         | address)      |              |
| 2.34 | .40.123      | ]         |         |              |             |          | View We                             | b Page (in system                                                                                         | browser) (usi | ng LAN addre |
|      |              |           |         |              |             |          | Calibrati                           | on                                                                                                    |               |              |

When you click on the LAN address of an entry, the context menu changes:

Entries for firmware updates, system and GDI configuration and web page access all now use the LAN address rather than the WAN address.

 $\times$ Serial# Firmware Ver WAN Address LAN Address Uptime Latitude Longi ^ 4855 1.2-8572 192.0.2.157 10.0.1.64 30 days 4 Hrs 35.4279 -98.02 1.3-2713 192.0.2.35 10 Control Centre 6**408** 1.2-8572 192.0.2.201 10. Live View GDI (using LAN address) GCF (using LAN address) 1.2-8572 192.0.2.201 6664 10. Firmware Update (using LAN address) GDI and GCF (using LAN address) System Configuration (using LAN address) 1.2-8572 192.0.2.201 10. 6**920** GDI Configuration (using LAN address) 7176 1.2-8572 192.0.2.201 10. Edit Network Address 7432 1.2-8572 192.0.2.201 10. Show On Map View Web Page (using LAN address) View Web Page (in system browser) (using LAN address) Calibration ۲

In addition, all options on the Live View sub-menu use the LAN address:

and the calibration page editor is also invoked using the LAN address:

|             |      |                               |                                                   | -          |          | ×     |
|-------------|------|-------------------------------|---------------------------------------------------|------------|----------|-------|
| WAN Address | LA   | N Address                     | Uptime                                            | Latitud    | le Long  | ji ^  |
| 192.0.2.157 | 10.0 | .1.64                         | 30 days 4 Hrs                                     | 35.4279    | -98.0    | )2    |
| 192.0.2.35  | 10.  | Control                       | Centre                                            |            |          |       |
| 192.0.2.201 | 10.  | Live Viev                     | N                                                 |            |          |       |
| 92.0.2.201  | 10.  | Firmware                      | e Update (using LA                                | N address  | )        |       |
| 192.0.2.201 | 10.  |                               | Configuration (usir                               | -          |          |       |
| 92.0.2.201  | 10.  |                               | figuration (using L<br>work Address               | AIN addres | 5)       |       |
| 192.0.2.201 | 10.  | Show Or                       | n Map                                             |            |          |       |
|             |      |                               | eb Page (using LAN                                |            |          |       |
|             |      | View We                       | eb Page (in system                                | browser) ( | using LA | N add |
|             |      | Calibrati                     | ion                                               |            |          |       |
|             |      |                               |                                                   |            |          |       |
|             |      | Show Or<br>View We<br>View We | n Map<br>1b Page (using LAN<br>1b Page (in system |            | using LA | N add |

**Note:** For these techniques to work, the digitiser and PC must be connected to the same LAN.

## 7.19 Updating Certimus firmware

The firmware of the Certimus is upgradeable. New releases appear regularly – mostly to add new features but, occasionally, to fix problems. Güralp recommends that the Certimus is regularly checked for availability of firmware updates and, when convenient, these updates should be installed.

The procedure below guarantees a straightforward upgrade and prevents any data loss or misconfiguration.

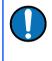

**Note:** The latest version of Discovery software must be used to perform the firmware update of any Certimus digitiser. See Section 14.5 on page 168 for more details.

If you have any recorded data that you value, backup all files from the Certimus microSD card:

- 1. Unplug the external microSD card from your Certimus.
- 2. Plug the external microSD card into your PC.
- 3. Copy all files from the external microSD card into your PC.
- 4. Unplug the external microSD card from your PC.
- 5. Plug the external microSD card back into your Certimus.

Once this is complete, to upgrade the Certimus:

- 1. Run Discovery.
- 2. Right-click on the Certimus in Discovery main window and select "Firmware Update".

In the "Firmware Update" tab, select "Güralp server - stable (online version: 2.0-\*\*\*\*)" to obtain the new firmware from the Internet via a local Ethernet connection. Click Get from server and update .

| FMUS-DA5B - Firmware Update - Discovery                                          |                   | -          | ×     |
|----------------------------------------------------------------------------------|-------------------|------------|-------|
| Host name: FMUS-DA5B<br>IP address: 10.10.0.11<br>MAC address: 00:50:C2:40:5B:DA |                   |            | ~     |
| Configuration                                                                    |                   |            |       |
| Automatically download/upload configuration                                      |                   |            |       |
| Reset configuration                                                              |                   |            |       |
| Apply configuration from file                                                    |                   | Brov       | vse   |
| Firmware                                                                         |                   |            |       |
| Current firmware date: 14-Nov-2019                                               |                   |            |       |
| Current firmware version: 2.0-7886                                               |                   |            |       |
| Güralp server - stable (online version: 2.0-7856) <u>Release notes</u>           | Get from server a | and update |       |
| ○ Güralp server - experimental (online version: 2.0-7856)                        | Get from server a | and update |       |
| O Local file                                                                     | Browse            | Update     |       |
|                                                                                  |                   |            |       |
|                                                                                  |                   |            |       |
|                                                                                  |                   |            | 0%    |
|                                                                                  |                   | C          | Close |
|                                                                                  |                   |            |       |

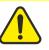

**Caution:** If updating from any release of v1.2 to v2.0, select the option "Güralp server – version 2.0-\*\*\*\* (online)" only. Do not use "Local file" option unless agreed case-by-case with <a href="mailto:support@guralp.com">support@guralp.com</a>.

Discovery will ask you if you want to save the Firmware binary file for future use – click Yes for future use, e.g. update other systems offline using same firmware file. Otherwise, proceed with No

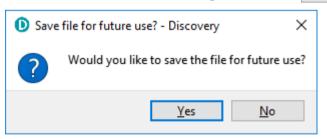

Discovery may ask to overwrite a temporary file on your PC – click
 Yes to allow it to do so.

| File download - Guralp Discovery                                                      | - | × |
|---------------------------------------------------------------------------------------|---|---|
| File already exists Guralp Discovery  X                                               |   |   |
| File already exists - overwrite?<br>C:/Users/shicks/AppData/Local/Temp/dig_stable.bin |   |   |
| Yes No                                                                                |   |   |
| Cancel Ok                                                                             |   |   |

6. Discovery will confirm through another dialogue box that the file download is complete. Click Yes to begin the firmware upload to the Certimus.

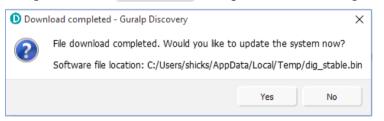

 At the end of the uploading process, the dialogue box will ask to restart the Certimus. Click Yes to finalise the process.

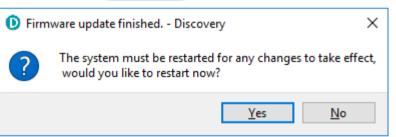

 A dialogue box will ask you if you want to upload the previous configuration. Click Yes to finalise the process.

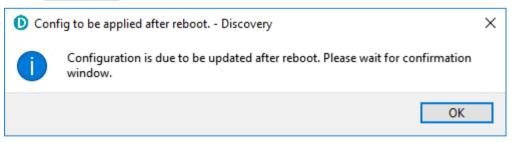

 When the configuration is uploaded, the Certimus needs to be restarted again. Confirm with Yes to the dialogue box.

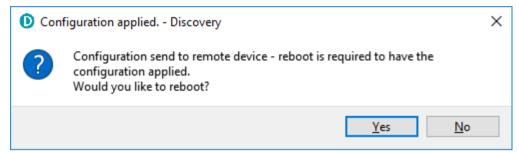

- 10. The Certimus will re-boot and, during this process, the displays will show a white screen with the Güralp logo in the middle and a progress-bar at the bottom.
- 11. Go to the "Storage" of the Certimus web page and Quick-format the microSD cards of your Certimus (for details, see Section 7.10.2.1 on page 60).
- 12. Check that all indicators are green (i.e. nothing in red nor in yellow) in Discovery.
- 13. Go to the "Status" tab of the Certimus web page.
- 14. Check that your Certimus firmware version is as expected.
- 15. Check that nothing red or yellow shows up in the "Status" tab of the Certimus web page.

## 7.20 Import / Export an existing configuration

Updating the Certimus' firmware can, occasionally, cause loss of configuration. We recommend that you export and save the current configuration before proceeding with an upgrade. This operation can be done through Discovery by right-clicking on the digitiser in the list and selecting "System Configuration" from the context menu:

| <u>F</u> ile | <u>E</u> dit <u>V</u> iew | <u>H</u> elp |         |            |         |            |                      |                  |     |        |          |           |         |   |  |
|--------------|---------------------------|--------------|---------|------------|---------|------------|----------------------|------------------|-----|--------|----------|-----------|---------|---|--|
|              | Status                    | Label        | System  | Name       | Serial# | Firmware \ | /er WAN Address      | LAN Address      |     | Uptime | Latitude | Longitude |         |   |  |
| 1            |                           | NO LABEL     | Minimus | MIN-1156   | 4438    | 1.1-1022   | 0.0.0.0              | 10.10.0.45       | 00: | 04:49  | 51.3607  | -1.1630   |         |   |  |
| 2            |                           | DEMO 83      | Minimus | MIN-C456   | 50262   | 1.1-1022   | Control Centre       |                  |     | 7:55   | 0.0000   | 0.0000    |         |   |  |
| 3            | 9 (O) (                   | Support      | Minimus | MIN-C555   | 50517   | 1.1-1031   | Live View            |                  | ۲   | 2:21   | 51.3607  | -1.1630   |         |   |  |
|              |                           |              |         |            |         |            | Firmware Update      |                  |     |        |          |           |         |   |  |
|              |                           |              |         |            |         |            | System Configura     | AL A             |     |        |          |           |         |   |  |
| Sec          | an Locally                | Registry     | 52      | .34.40.123 |         |            | GDI Configuration    | n                |     |        |          |           |         | - |  |
| 500          | an Locally                | Registry     | J       | .34.40.123 |         |            | File Exchange        |                  |     |        |          |           | alliral |   |  |
| Local        | Systems                   |              |         |            |         |            | Edit Network Address |                  |     |        |          |           | guiup   |   |  |
|              |                           |              |         |            |         |            | Show On Map          |                  |     |        |          |           |         |   |  |
| 4 of 5       | systems res               | ponding      |         |            |         |            | View Web Page        |                  |     |        |          |           |         |   |  |
|              |                           |              |         |            |         |            | View Web Page (i     | n system browser | )   |        |          |           |         |   |  |
|              |                           |              |         |            |         |            |                      | -                |     |        |          |           |         |   |  |
|              |                           |              |         |            |         |            | Calibration          |                  | •   |        |          |           |         |   |  |
|              |                           |              |         |            |         |            | CAP Receiver         |                  |     |        |          |           |         |   |  |
|              |                           |              |         |            |         |            | Add device           |                  |     |        |          |           |         |   |  |

Select "Use configuration from one of the devices". If more than one device is available, select the one from which the configuration should be downloaded. Click the Download configuration button and browse to a suitable location (on your PC) into which to save the configuration file.

| System Configuration Import/Export Tool ·                                        | Discovery             | – 🗆 X                                   |
|----------------------------------------------------------------------------------|-----------------------|-----------------------------------------|
| Configuration source                                                             |                       |                                         |
| $\textcircled{\ensuremath{ \bullet}}$ Use configuration from one of the devices: | MIN-9555 (10.10.0.18) | ✓ Download configuration                |
| O Use configuration from file:                                                   |                       | Browse                                  |
| Devices<br>Select devices for configuration upload<br>MIN-9555 (10, 10.0, 18)    |                       |                                         |
| Upload                                                                           |                       | Upload configuration<br>Reboot selected |
|                                                                                  |                       | ОК                                      |

After the firmware update is successfully completed, the previous configuration can be imported, if required, by following the instructions below.

Right-click on the digitiser's entry in the Discovery list and select "System Configuration" from the context menu. Select the "Use configuration from file" option.

| System Configuration Import/Export Tool ·             | Discovery             | _       |             | ×    |
|-------------------------------------------------------|-----------------------|---------|-------------|------|
| Configuration source                                  |                       |         |             |      |
| $\bigcirc$ Use configuration from one of the devices: | MIN-9555 (10.10.0.18) | Downloa | d configura | tion |
| Use configuration from file:                          |                       | E       | Browse      |      |
| Devices                                               |                       |         |             |      |
| Select devices for configuration upload               |                       |         |             |      |
| MIN-9555 (10.10.0.18)                                 |                       |         |             |      |
| Select All                                            |                       |         |             |      |
| Upload                                                |                       |         |             |      |
|                                                       |                       | Uploa   | d configura | tion |
|                                                       |                       | R       | eboot seled | ted. |
|                                                       |                       |         | OK          |      |

Select the configuration file from where it was saved in the File Explorer and confirm. Use the check-boxes to select the devices to which the configuration should be uploaded and click on the Upload configuration button.

Wait until the process finishes. To apply the new configuration, the unit has to be rebooted: the Reboot selected button can be used to perform the required system restarts.

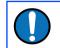

**Note:** The configuration export and upload doesn't preserve the settings related to the applied transforms.

# 7.21 Control Centre

Several actions can be taken from within Discovery to control your Certimus digital accelerometer.

These operations can be performed by right-clicking on the digitiser's entry in the list and select "Control Centre" from the context menu. The meanings of the icons are given in the table below:

| Icon            | Function                                                                                                    |
|-----------------|----------------------------------------------------------------------------------------------------|
| State of health | This tab provides information about the general state of the instrument, its serial number and I.P. address, its up-time (time since last boot) and GNSS status.                                                                                                    |
| Console         | This button launches a console that allows interactions with the<br>command line of the Certimus. The list of available commands and<br>their respective descriptions can be displayed by entering the<br>command "help". This should generally only be done on the advice of<br>the Güralp technical support team. |
| Webpage         | This button is equivalent to the "View Web Page" entry in the context<br>(right-click) menu of the Certimus in the Discovery main window.                                                                                                    |
| Мар             | This button is equivalent to the "Show on Map" entry in the context<br>(right-click) menu of the Certimus in the Discovery main window.                                                                                                    |
| Live data view  | This button is equivalent to the "Live View" entry in the context (right-<br>click) menu of the Certimus in the Discovery main window.                                                                                                    |
|                 | This tab allows manual centring of the Certimus accelerometer.                                                                                                    |

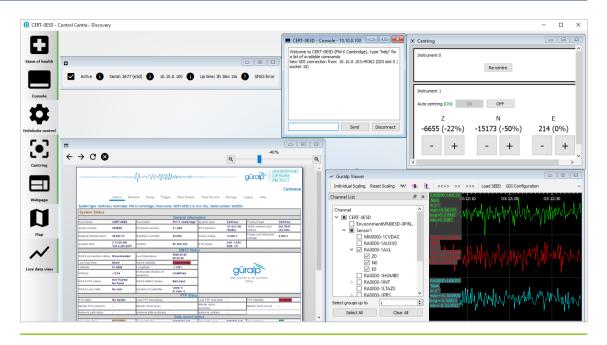

## 7.21.1 Mass Centring

By default, the Certimus automatically keeps its masses centred. The Certimus's unique motorised mass centring system allows the masses to centre when the instrument is installed at any angle within ±90°.

To perform a manual centring of the masses, launch the Control Centre by rightclicking on the device in the Discovery main window. The Certimus is identified with the title "Instrument 1".

| 3 | Centring              |              |          |
|---|-----------------------|--------------|----------|
|   | Instrument 0          |              |          |
|   |                       | Re-centre    |          |
|   | Instrument 1          |              |          |
|   | Auto-centring (ON) ON | OFF          |          |
|   | Z                     | N            | E        |
|   | 727 (2%)              | -3801 (-12%) | -15 (0%) |
|   | - +                   | - +          | - +      |
|   |                       |              |          |

The mass position values in counts of the three components are showed in real-time under the corresponding component indicators (Z, N, E).

The mass positions can be adjusted manually:

- click the button to decrease the mass position value (i.e. make it less positive or more negative).
- click the + button to increase the mass position value (i.e. make it more positive or less negative).

In action starts the auto-centring procedure. The first stage consists in a rough mechanical centring which it is followed by a more accurate electrical centring sequence that lasts 7 minutes.

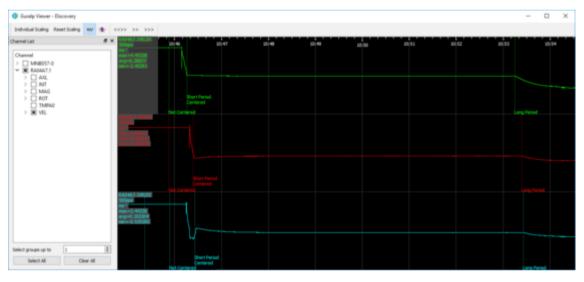

When the auto-centring is enabled, the centring procedure is activated as soon as the percentage reaches ±100%. To turn off Automatic Mass Centring, select the

**OFF** button in the Auto Centring option (not recommended). To restore the default setting, click on the **ON** button.

# 8 Instrument State of Health (SoH)

There are multiple ways of reporting and viewing the SOH of an instrument.

Many of these are based on the network connection an can be scripted, fetched by HTTP or Discovery or the users application code.

There are also files written to the SD card at intervals.

The debug/Serial port has commands that will return various status's.

The GuVu App reports SoH via bluetooth. The LED flash sequences report certain errors.

## 8.1 Commands on the debug RS232 serial port

The web page interface consists of named parameters with their respective values.

There Name/Value pairs can the read and written from the serial debug port. This feature is offered specifically for the rarer applications where connectivity can only be provided by RS232 connection and not the LAN Ethernet.

A group of commands are available under the name "var"

var ? - lists available commands

var get "Digitiser humidity" - read contents of the named variable "Digitiser Humidity"

var set "DHCP" 1 - enable DHCP mode (as seen on the Network TAB of the web interface)

var get "Integrator Z (1)" - mass position of first sensor's vertical mass

var get "Temperature (1)" - temperature

## 8.2 HTTP and web page access

Several files containing data can be downloaded from the in-built WEB server.

#### 8.2.1 ASCII Text status

#### http://1.2.3.4/status.txt

\*\*\*\*\* 2020-11-19 15:05:35 \*\*\*\*\* Digitizer er Host name: CERT-CB5E Host label: CERTIMUS#2 System type: Certimus SEED network: DG SEED station: 0CB5E Site name: No Site Firmware version: 2.1-240 System bot time: 19.11.2020 12:21:42 System uptime: 2h 43m 50s Environment Environment ment Temperature: 34.639 °C Relative humidity: 30.35% Relative numbdity: 30.35% Power supply Input voltage: 12.700 V Power over Ethernet voltage: 0.010 V Network configuration IPv4 address: 10.30.0.122 Subnet mask: 255.255.0.0 Gateway: 10.30.255.1 Mode: DHCP MAC address: 00:50:C2:40:5E:CB IPv4 sockets used: 12 out of 20 IPv4 sockets used: 12 out of 20 GNSS status Latitude: -59.9000 Altitude: 94.7090 Altitude: -12.34 m Horizontal dilution of precision: Last timestamp: 0000-00-00 00:00:00 Last lock time: 1970-01-01 00:00:00 Stability: 0% tus PTP state: Phase Locked Last PTP timestamp: 2020-11-19 15:05:35Z Last PTP lock time: 2020-11-19 12:22:48Z PTP stability: 100% Master Clock class: PAI\_REF\_PTP Master clock class: PAI\_REF\_PTP Master clock accuracy: <2.5us(0x24) Master time source: GPS Network path delay: 18.1 us Network jitter estimate: +/- 434 ns Network outliers: 4% Cards PTP status microSD cards External slot: Card detected / Card usable / Primary card Internal slot: Card usable / Backup card Primary card Status: Recording Capacity: 122814464 KiB Used: 752136 KiB Backup card Status: Recording Number of sensors detected: 2 Sensor@ Serial number: Firmware version: 1.4 Sensor1 Serial number Firmware version: 1.4 Temperature: 40.36 °C Rotation: yaw = 0.000°, pitch = 0.000°, roll = 0.000°

## 8.2.2 Station XML

#### http://1.2.3.4/station.xml

| <pre>\FDSNStationXML xmlns="http://www.fdsn.org/xml/station/1" schemaVersion="1"&gt; </pre>                                                                                                    |
|----------------------------------------------------------------------------------------------------|
| <source/> DG                                                                                                    |
| <pre><created>2020-11-19T15:13:32.000</created> </pre> <network code="D6"></network>                                                                                                    |
| <pre><vecwork code="bd"> </vecwork></pre> <description>Guralp Systems</description>                                                                                                    |
| <pre><station code="0CB5E" startdate="2020-11-19T15:11:43.000"></station></pre>                                                                                                    |
| <latitude>-59.9</latitude>                                                                                                    |
| <longitude>94.709</longitude>                                                                                                    |
| <elevation>-12.34</elevation>                                                                                                    |
| V <site></site>                                                                                                    |
| <pre><name>No site</name></pre>                                                                                                    |
|                                                                                                    |
| <creationdate>2020-11-19T15:11:43.000</creationdate>                                                                                                    |
| <pre></pre> <pre></pre> |
| <latitude>-59.9</latitude>                                                                                                    |
| <longitude>94.709</longitude>                                                                                                    |
| <elevation>-12.34</elevation>                                                                                                    |
| <depth>0</depth>                                                                                                    |
| <azimuth>0</azimuth>                                                                                                    |
| <dip>0</dip>                                                                                                    |
| <samplerate>5</samplerate>                                                                                                    |
| <clockdrift>0</clockdrift>                                                                                                    |
| <name>V</name>                                                                                                    |
| <description>Volts</description>                                                                                                    |
|                                                                                                    |
| ▼ <sensor></sensor>                                                                                                    |
| <description>52062</description>                                                                                                    |
|                                                                                                    |
| ▼ <response></response>                                                                                                    |
| ▼ <instrumentsensitivity></instrumentsensitivity>                                                                                                    |
| <value>1</value>                                                                                                    |
| <frequency>1</frequency>                                                                                                    |
| <pre>v<inputunits></inputunits></pre>                                                                                                    |
| <name>COUNTS</name>                                                                                                    |
| <pre><description>Digital Counts</description> </pre>                                                                                                    |
| <pre></pre> <pre></pre>                                                                                                    |
| <name>COUNTS</name>                                                                                                    |
| <pre><description>Digital Counts</description></pre>                                                                                                    |
|                                                                                                    |
|                                                                                                    |
| ▼ <stage number="1"></stage>                                                                                                    |
| ▼ <poleszeros></poleszeros>                                                                                                    |
| ▼ <inputunits></inputunits>                                                                                                    |
| <name>COUNTS</name>                                                                                                    |
| <pre><description>Digital Counts</description></pre>                                                                                                    |
|                                                                                                    |
| <pre> VoutputUnits&gt; VoutputUnits</pre>                                                                                                    |
| <pre><name>COUNTS</name> <description>Digital Counts</description></pre>                                                                                                    |
|                                                                                                    |
| <pre><pre><pre><pre><pre><pre><pre><pre></pre></pre></pre></pre></pre></pre></pre></pre>                                                                                                    |
| <normalizationfactor>1</normalizationfactor>                                                                                                    |
| <normalizationfrequency>1</normalizationfrequency>                                                                                                    |
|                                                                                                    |
| ▼ <stagegain></stagegain>                                                                                                    |
| <value>1</value>                                                                                                    |
| <frequency>1</frequency>                                                                                                    |
|                                                                                                    |
|                                                                                                    |
|                                                                                                    |
|                                                                                                    |
| <pre>v<channel code="FHZ" locationcode="01" startdate="2020-11-19T15:11:43.000"> <latitude>-59.9</latitude></channel></pre>                                                                                                    |
| <latitude>-59.9</latitude>                                                                                                    |
|                                                                                                    |

#### 8.2.3 Dataless Seed

This can be extracted dy downloading the DG.dataless file from the Storage TAB of the WEB interface. The same file is available by direct url

http://1.2.3.4./DG.dataless

## 8.2.4 System Configuration

http://1.2.3.4/config.txt

returns name/value pairs of WEB interface parameters

#### 8.2.5 Instrument response

http://1.2.3.4/calib.txt

Returns pole/zero/gain values

Hexadecimal values are IEE754 32 Bit single precision floats - little endian

# 9 GüVü app

The GüVü app provides monitoring and control of near-by Certimus digital seismometer using the Bluetooth protocol. It is available for both Android and Apple devices.

GüVü can be downloaded from the Google Play store at:

https://play.google.com/store/apps/details?id=com.guralp.whisper

or from the Apple store at:

https://itunes.apple.com/us/app/id1208418113

## 9.1 Getting started

To launch GüVü, follow the steps shown in the figure below:

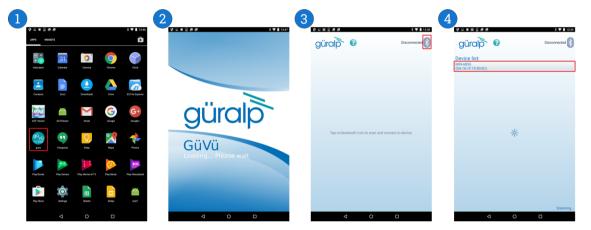

Steps for launching the GüVü App:

- 1. Launch by clicking on the GüVü icon from either the Apps menu or from the Home Screen.
- 2. Wait a few seconds for the app splash screen.
- 4. Select the appropriate Certimus device from the list of available devices. Wait a few seconds for the main viewer screen to show.

The instrument connection screen can also be accessed by pressing the menu icon (IIII) on the main instrument status window, and selecting the "Connect" option.

If you experience problems connecting, try forcing GüVü to quit and then relaunching the app. Once the device is connected, the main view of the app will be displayed. This screen displays a number of status indicators associated with both the digitiser and accelerometer. These features are summarised in the figure below:

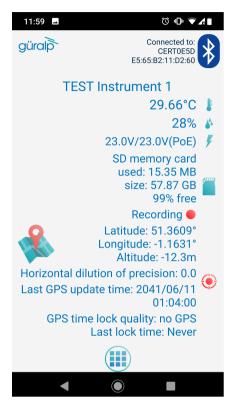

Access the menu by pressing the menu icon (IIII) on the main instrument status window:

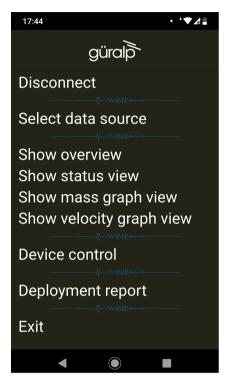

## 9.2 View settings

The user can customise the view of the main instrument status window. Four different view options can be cycled through by tapping the menu icon (IIII) on the main instrument status window:

- .View settings
- The user can customise the view of the main instrument status window. Four different view options can be cycled through by tapping the menu icon (III) on the main instrument status window:
- **Show overview** the default view setting; show state-of-health status, mass positions, and sensor traces on a single screen;
- Show status view show state-of-health on the main screen only;
- Show mass graph view show mass position traces on the main screen only; and
- Show velocity graph view show sensor traces on the main screen only.

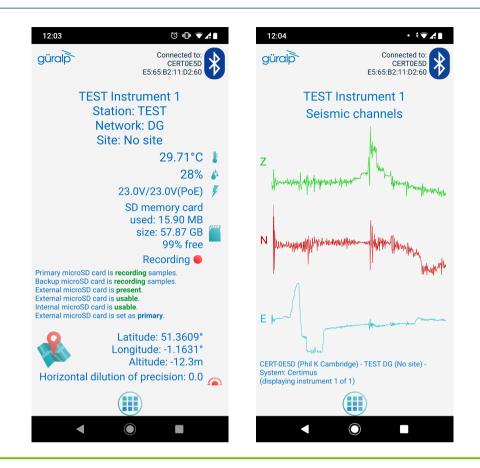

## 9.3 Instrument control

Several features of the Certimus can be controlled and configured remotely over Bluetooth using GüVü:

- Mass centring
- Clearing and un-mounting SD card
- Rebooting the Certimus
- Station meta-data (User Label, Station Name, Network Code, Site Name)
- Enable/disable GNSS.
- Enable/disable Ethernet.
- Network setting (I.P., Netmask, Gateway)
- Changing main channels' sampling rates
- In each case, GüVü will report whether the selected command has been successfully sent to the device.

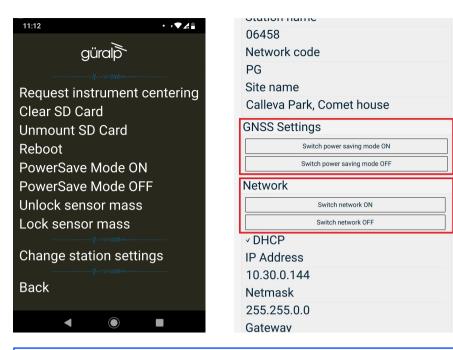

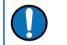

**Note:** After any modification to station settings, the Certimus must be rebooted before the changes will take effect.

These options can be accessed by tapping the menu icon () and choosing the "Device control" option. To access the instrument control and configuration submenu, a PIN code has to be entered by selecting the text entry box and tapping OK.

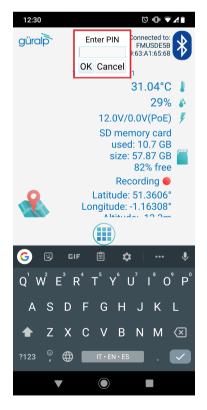

The default PIN code used to access the Instrument Control menu is "0000".

**Caution:** Güralp recommends changing the PIN code from the default, as described in the following section, in order to maintain station security.

## Setting the PIN code

The PIN code for accessing the instrument control menu of GüVü can be changed from the "Setup" menu of Güralp Discovery. The new four-digit PIN code should be entered into the "Bluetooth PIN" field. The new value is applied by keying ENTER (+); or clicking the left mouse button in any other setting box.

| Digitizer Confi | g        |              |                  |                     |            |           |         |
|-----------------|----------|--------------|------------------|---------------------|------------|-----------|---------|
| Auto Refresh    | 1        | Auto Reboot  |                  | Low Latency<br>Mode | Balanced ~ |           |         |
| Host Label      | SPRT-MIN | Station Code | TEST             | Network Code        | DG         | Site Name | No site |
| Bluetooth PIN   | 0000     | Bluetooth    | Enabled ${\sim}$ | Filter quality      | High 🗸     |           |         |
| Deploy Mode     | Normal ~ | Deploy       |                  |                     |            | -         |         |

## 9.3.1 Emailing a deployment report

The GüVü app has a feature that allows the user to generate an automatic deployment report that can then be filed via email.

- The deployment report includes the following details:
- System name
- Station name
- Network code
- Instrument user label
- Memory card storage size and recording status
- Location of site (GNSS latitude, longitude, elevation)
- Time of deployment
- GNSS lock quality
- Power supply status
- · Instrument temperature and humidity recordings
- To send a deployment report, tap the menu icon () and choose the "Deployment report" option. GüVü will then open the default email application on the device, showing a draft email which will include the parameters described above.

|                                                                                                    |                                                                                                    |                                                                                                    |                        |      | * * * | 476 🕅 1 |
|----------------------------------------------------------------------------------------------------|----------------------------------------------------------------------------------------------------|----------------------------------------------------------------------------------------------------|------------------------|------|-------|---------|
| Con                                                                                                    | npose                                                                                                    |                                                                                                    |                        |      | e     | >       |
| From                                                                                                    | sales.guralp@gm                                                                                                    | ail.com                                                                                                    |                        |      |       |         |
| То                                                                                                    |                                                                                                    |                                                                                                    |                        |      |       | ~       |
| MIN-C                                                                                                    | 555 report                                                                                                    |                                                                                                    |                        |      |       |         |
| * GEN<br>Hostn<br>User I:<br>SEED Digitiz<br>Digitiz<br>Di | ame: MIN-C555<br>bel: Support<br>Station name: To<br>station name: To<br>site name: No si<br>site name: No si<br>supply voltage:<br>over ethernet vi<br>product name:<br>product name:<br>kc: 255.255.0.0<br>t gateway: 10.11<br>Automatic IP ([<br>Automatic IP ([<br>Automatic IP (C<br>aday microSD card<br>y microSD card<br>ad any microSD card<br>al microSD: Usal | EST<br>DG<br>te<br>39°C<br>perature: 4.4°C<br>13V<br>Joltage: 1.5V<br>ype: Fortis<br>Minimus<br>0.255.1<br>H/CP)<br>space: 1.51GB//<br>status: Recordin<br>4/CP)<br>space: 1.51GB/<br>status: Recordin<br>et d'status: Recordin<br>sent / Usable / P<br>ble / SECONDAR | ng<br>rding<br>'RIMARY | ree) |       |         |

# 10 Advanced troubleshooting

In the unlikely event of the user experiencing problems with the operation of the Certimus, a diagnostics tool is available via the GNSS connector, which also acts as a terminal communications device via a Serial connection.

The user should first plug in the serial adapter to the GNSS connector, which is then attached to a 9-pin COM port on your PC/laptop (if a 9-pin COM port is not available, a serial-to-USB converter should be used instead and connected to an available USB port. Güralp recommend converters based on the FTDI chip-set.)

A connection is then made using a terminal emulator, such as minicom under Linux or PuTTY under Windows. The appropriate COM port should be entered in the "Serial line" box and the Speed should be set to 115,200.

| 🕵 PuTTY Configuration                                                                                                    |                                                                                                    | ?                                    | $\times$ |
|----------------------------------------------------------------------------------------------------|----------------------------------------------------------------------------------------------------|--------------------------------------|----------|
| Category:<br>Session<br>Cogging<br>Terminal<br>Keyboard<br>Bell<br>Features<br>Window<br>Appearance<br>Behaviour<br>Translation<br>Selection<br>Colours | Basic options for your PuTTY se         Specify the destination you want to conne         Serial line         COM1         Connection type:         O Raw       Telnet         Saved Sessions         Default Settings | ct to<br>Speed<br>115200             | al       |
| Connection     Data     Proxy     Telnet     SSH     Serial     About <u>A</u> bout <u>H</u> elp                                                        | Web Mirror<br>Close window on exit:<br>Always Never  Only on cl                                                                                                    | Sa <u>v</u> e<br>Delete<br>lean exit |          |

Finally click the **Open** button and a terminal window will open, connected to the console of the Certimus.

In the event of any operational issues, the Güralp Support Team may request you to interact with the console in order to diagnose and fix problems.

#### 10.1 Reset all settings during boot phase

The Certimus can be reset to its factory settings during its boot-up stage. This is useful in cases where:

- the user is not able to communicate with the Certimus via the LCD;
- the user is not able to communicate with the Certimus via a network connection;
- the unit is not responsive; or
- the unit does not appear in the Discovery software's scan results.

To carry out a full system reset, connect to the terminal port via a serial connection (as described in Section 10 on page 145). During the middle part of the boot phase, when the text @GURALP SYSTEMS and the firmware version number is displayed, key Ctrl + R. This causes all settings (except Username, Password and Bluetooth PIN) to revert to their factory default values, and the Certimus will re-boot. It may be necessary to enter this key combination several times.

A typical boot log is shown below, identifying the stages where Ctrl + R will cause the Certimus to reset and re-boot.

Do not press any buttons during the first phase of boot-up:

RomBOOT

```
SCKC_CR = 0xA, CKGR_MOR = 0x100FF0A, CKGR_PLLAR = 0x20FDD101,
PMC_MCKR = 0x1122, PIO_PDSR = 0xF2357EB5
SCKC_CR = 0xA, CKGR_MOR = 0x100FF0A, CKGR_PLLAR = 0x20AC3F01,
PMC_MCKR = 0x0202, PIO_PDSR = 0xF2357C25
AT91Bootstrap v3.8.10-1.guralp
```

```
NAND: ONFI flash detected
NAND: Manufacturer ID: 0x2C Chip ID: 0xDA
NAND: Page Bytes: 2048, Spare Bytes: 64
NAND: ECC Correctability Bits: 4, ECC Sector Bytes: 512
NAND: Disable On-Die ECC
NAND: Initialize PMECC params, cap: 4, sector: 512
NAND: Image: Copy 0x92000 bytes from 0xE000 to 0x2FA0E000
NAND: Done to load image
SCKC_CR = 0xA, CKGR_MOR = 0x100FF02, CKGR_PLLAR = 0x20AC3F01,
PMC MCKR = 0x0202, PIO PDSR = 0xF2357C25
```

U-Boot v2019.10-1.guralp

CPU: SAMA5D36 External clock: 12.000 MHz CPU clock: 528.000 MHz Master clock: 132.000 MHz

```
DRAM: 512 MiB
NAND: 256 MiB
MMC: Atmel mci: 0, Atmel mci: 1
Loading Environment from NAND... OK
In: serial
     serial
Out:
Err: serial
Net: eth0: ethernet@f0028000
Total of 1 word(s) were the same
PHY 0x07: OUI = 0x0885, Model = 0x22, Rev = 0x02, 10baseT, HDX
Hit any key to stop autoboot: 0
NAND read: device 0 offset 0x5C0000, size 0x360000
3538944 bytes read: OK
Uncompressed size: 5009436 = 0x4C701C
crc32 for 21000000 ... 214c701b ==> b6ae61d4
Total of 2 word(s) were the same
Total of 1 word(s) were the same
## Starting application at 0x00300000 ...
(boot)Crash Info###
Number of crash left=0
(boot)Last crash time:1970-01-01T00:00:00.000
Board type set to: Certimus
Recognised external clock: 12000000 Hz
SCKC CR = 0xA, CKGR MOR = 0x100FF02, CKGR PLLAR = 0x20AC3F01,
PMC MCKR = 0 \times 0202, MCK = 132000000 Hz
```

@GURALP SYSTEMS

Once the "@GURALP SYSTEMS" banner has been printed, keying Ctrl + R (at least once) will cause all settings (except Username, Password and Bluetooth PIN) to revert to their default values and cause the Certimus to reboot.

```
v2.0-7642 by teamcity on 10:41:19 12-Nov-2019
Vecbase: 300000 CPUid: 410fc051 Cache: c5187d
PMT init.
Unsafe to change DBGU clock while running
mux start SP 300fb4
FPU start
VFP Id=41023051
    0.00 | -> init dbgprint
   0.00 | -> init_cmdutils
    0.00 | -> init pmt dlg
    0.00 | -> init memdlg
    0.00 | -> malloc debug
   0.00 | -> start timer_interrupts
    0.01 | -> rtc init
RTC Time: 2019-11-13T10:05:37 UTC
    0.01 | -> uart start ints
    0.01 | -> init arm parse
    0.01 | -> t init task utils
    0.01 | -> gpio init
##### NORMAL INITIALISATION MODE #####
    0.01 | -> unit test init
    0.01 | -> init devio
    0.01 | -> init usart
```

```
0.01 | -> init_devio_cmds

0.02 | -> rpc_init

0.02 | -> ram_init

0.02 | -> ram_exchange_init

0.03 | -> system update init
```

If your key-strokes have been recognised, Ctrl+R will be printed in the boot log, as shown below – once for each time your keystrokes were logged:

```
0.03 | -> i2c init
i2c_configure( 0, 100000Hz )
Using pclk 33000000, cdiv 161, shift 0 => 100000
i2c configure( 1, 100000Hz )
Using pclk 33000000, cdiv 161, shift 0 => 100000
i2c configure( 2, 100000Hz )
Using pclk 33000000, cdiv 161, shift 0 => 100000
    0.06 | -> i2c dac init
Ctrl+R
Ctrl+R
Ctrl+R
Ctrl+R
Ctrl+R
Ctrl+R
Ctrl+R
    0.06 | -> i2c humid init
Humidity sensor test SUCCESS
   0.07 | -> fram init
Installing NVR device. size 12640
    0.10 | -> net sockets init
   0.14 | -> newtask init
USE ADC Certimus
   0.14 | -> display init
i2c rd S FAILED [bus: 2 | slave: 0x38]
i2c rd S FAILED [bus: 2 | slave: 0x38]
i2c rd S FAILED [bus: 2 | slave: 0x38]
###FAIL OF i2c write( 2, 38, 1[000000], 1, 0x22a4ff7b )
after 3 attemptsi2c configure( 2, 100000Hz )
Using pclk 33000000, cdiv 161, shift 0 => 100000
If you saw the previous i2c operations failing, do not panic, it
was an attempt to detect FT6x36 touchscreen...
GT911 PIN CONFIGURATION...
GT911 SETTING PINS TO 0...
GT911 SETTING PINS TO 0...
GT911 SETTING RESET TO 1...
GT911 SETTING GT911 PIN IRQ TO INPUT...
GT911 Config checksum: 9a
GT911 Product ID: 00 31 31 39
GT911 Firmware Version: 1060
GT911 Vendor Id: 00
GT911 Config Version: 00
GT911 Written Resolution of X/Y Axis: 0000-0000
GT911 resolution X (0x8146) / resolution Y (0x8146) / Touch
number: 0000 / 0000 / ff
gt911 has been detected
                           2.69 | -> aux ioexp init
    2.70 | -> init whalesong
```

```
2.70 | -> analog232 init
    2.73 | -> start timers
    2.76 | -> spi datalink init semaphores
    2.79 | -> chain init
Using 251 coefficients.
    2.87 | -> var user init
    3.20 | -> calibration init
    4.86 | -> gcftx init
    4.89 | -> spi datalink_chains_init
Sensor0 is accelerometer
    5.15 | -> init nand
    6.18 | -> adc12 init
    6.20 \mid -> init random
    6.24 \mid -> ltc4\overline{1}51 vc monitor init
    6.27 | -> voltage sniffer init
    6.31 | -> init lut
    6.42 | -> i2c humid init ui
    6.45 | -> sd init
    6.48 | -> sd file init
    6.51 | -> sd log init
    6.54 | -> streaming client init
2019-11-13T10:05:43.000Z Retime Request Waiting (35s/3600s/Boot
delay)
    6.59 | -> xtaltable init
No XTAL table found.
    6.71 | -> gps pps_init
Chain 54 already set.
Chain 54 already set.
Chain 54 already set.
Chain 54 already set.
Chain 54 already set.
Chain 54 already set.
Chain 54 already set.
Chain 54 already set.
FMUS-DA5B-> 6.82 | -> init var debug
    6.85 | -> tcpdump init
    6.88 | -> var html init
    6.91 | -> init http server
    6.94 | -> sd init var
    6.96 | -> gps pps ui init
    6.99 | -> xtaltable_ui_init
checking for xtaltable.txt
    7.03 | -> init_fpga_datalink
    7.06 | -> init auto center
    7.09 | -> init embedded fs
    7.12 | -> status txt init
    7.18 | -> lan init web
#####tx lock:
majic:f710f7f7
 Call lock value:-1
                      7.19 | -> init responder ui
1969-12-31T23:59:59.459Z User variable "Group ID" modified (called
from init responder ui)
    7.20 | -> init_tunnel ui
    7.24 | -> quasar init
Quasar Serial Isolated Input/Output Module support is disabled.
    7.31 | -> quasar init ui
    7.31 | -> applied rot init web
```

7.31 | -> installation\_parameters\_init\_web
7.35 | -> init\_Certimus\_web
7.39 | -> analog232\_init\_web
7.46 | -> init\_transforms
7.49 | -> triggers\_init\_ui
7.66 | -> chain\_init\_web
7.95 | -> transform\_init\_web
9.11 | -> storage\_init\_web
9.16 | -> spi\_datalink\_ui\_init
9.20 | -> gps\_init\_ui
9.23 | -> gps\_init

Once the boot-up reaches this stage, pressing Ctrl + R will no longer have any effect.

If Ctrl + R was recognised during the second stage of boot-up, then the Certimus will reset and re-boot:

```
Ctrl+R NVR load, resetting all vars to their default values and
then rebooting
Forcing all vars to default values (including non-default-able)
PPS clock sources ACTIVE: 0x00000001 [GPS:0 PTP:0 RTC:0 TABLE:1]
PPS clock sources ACTIVE: 0x01000001 [GPS:1 PTP:0 RTC:0 TABLE:1]
PPS clock sources ACTIVE: 0x01010001 [GPS:1 PTP:1 RTC:0 TABLE:1]
PPS clock sources ACTIVE: 0x01010101 [GPS:1 PTP:1 RTC:1 TABLE:1]
Ctrl+R
Ctrl+R
Ctrl+R
sd manager: probed both microSD card slots
11.58 {calibration.c;1142} calibration write to fram:
successfully wrote calib to FRAM
11.60 {var_nvr.c;773} 'sd_format_time' $20301021 --> $0000000
11.61 {var_nvr.c;773} 'sd_unmount_time' $22647008 --> $0000000
11.62 {var nvr.c;773} 'pps src table' 168 --> 1
11.63 {var_nvr.c;773}
                      'pps src gps' 0 --> 1
11.63 {var_nvr.c;773}
                      'pps_src_ptp' 69 --> 1
11.64 {var nvr.c;773}
                      'pps src rtc' 132 --> 1
11.64 {var_nvr.c;773}
                      'rtcSavedOffsetSecs nv' -1737983855 --> 0
11.65 {var_nvr.c;773}
                      'rtcSavedOffsetNano nv' 402788896 --> 0
11.66 {var nvr.c;773} 'rtcSavedFreqErrorPPB nv' -2129883872 -->
1000000
11.67 {var nvr.c;773} 'rtcSavedOffsetTime nv' $52080158 -->
$0000000
11.68 {var nvr.c;773} 'xtaltable offset' 610275339 --> 0
÷
```

# 11 Appendix 1 – Instrument/channel names

The tables in this section show the names and codes of the streamed channels along with the record names and channel codes for recorded data. The first character "x" in miniSEED channel code represents the sample rate. The possible values are shown in the table below:

| F | ≥ 1000 Hz to < 5000 Hz |
|---|------------------------|
| С | ≥ 250 Hz to < 1000 Hz  |
| н | ≥ 80 Hz to < 250 Hz    |
| В | ≥ 10 Hz to < 80 Hz     |
| М | > 1 to < 10            |
| L | ≈1                     |
| v | ≈ 0.1 Hz               |
| U | ≈ 0.01 Hz              |
| R | ≥ 0.0001 Hz to < 0.001 |

The "Data record names" of the seismic channels and MEMS accelerometer channels are postfixed with "A" or "B". This notation distinguishes between the two different sample rates that is possible to select for each recorded channel. For example, the recorded streams SOAccZA and SOAccZB carry digitisations of the same signal, differing only in the sample rate.

#### 11.1 Environmental channels

|                       |       |                           | Data streaming   | Data recording         |                  |                                 |
|-----------------------|-------|---------------------------|------------------|------------------------|------------------|---------------------------------|
| Sensor                | Comp. | Digital<br>filter<br>mode | Live stream name | Live<br>Stream<br>code | Data record name | Mini<br>SEED<br>channel<br>code |
|                       |       | Acausal                   | S0AccZ           | 0AXL10                 | S0AccZA          | xN1                             |
|                       | 1     | Acausai                   |                  |                        | S0AccZB          | xN1                             |
|                       |       | Causal                    | S0AccelZLowLat   | 0AXL1C                 |                  | xN1                             |
|                       | 2     | Acausal                   | SOAccN           | 0AXL20                 | SOAccNA          | xN2                             |
| MEMS<br>accelerometer |       | Acausai                   |                  |                        | S0AccNB          | xN2                             |
| uccentrometer         |       | Causal                    | S0AccelNLowLat   | 0AXL2C                 |                  | xN2                             |
|                       |       | Acausal                   | S0AccE           | 0AXL30                 | S0AccEA          | xN3                             |
|                       | 3     | Acausai                   |                  |                        | SOAccEB          | xN3                             |
|                       |       | Causal                    | S0AccelELowLat   | 0AXL3C                 |                  | xN3                             |
| Magnetometer          | 1     | Acausal                   | S0MagZ           | 0MAG10                 | S0MagZ           | xF1                             |

#### Güralp Certimus

#### Appendix 1 – Instrument/channel names

|                          |                                                     | Data streaming            |                        |                        | Data recording         |                                 |
|--------------------------|-----------------------------------------------------|---------------------------|------------------------|------------------------|------------------------|---------------------------------|
| Sensor                   | Comp.                                               | Digital<br>filter<br>mode | Live stream name       | Live<br>Stream<br>code | Data record name       | Mini<br>SEED<br>channel<br>code |
|                          | 2                                                   | Acausal                   | S0MagN                 | 0MAG20                 | S0MagN                 | xF2                             |
|                          | 3                                                   | Acausal                   | S0MagE                 | 0MAG30                 | S0MagE                 | xF3                             |
| Input voltage            |                                                     | Acausal                   | S0Voltage              | 0VINP0                 | S0Voltage              | xYV                             |
| Digitiser power<br>usage |                                                     | Acausal                   | S0Power                | 0PINP0                 | S0Power                | хҮР                             |
| Humidity                 | Relative within<br>Minimus                          | Acausal                   | S0HumidA               | 0HUMA0                 | S0HumidA               | хЮ                              |
| numuity                  | Within sensor<br>enclosure                          | Acausal                   | S0HumidB               | 0HUMB0                 | S0HumidB               | хЮ                              |
| Pressure                 | Within sensor<br>enclosure                          | Acausal                   | S <b>n</b> Pressure    | <b>n</b> PRSR0         | S <b>n</b> Pressure    | xDI                             |
|                          | External                                            | Acausal                   | S <b>n</b> ExtPressure | <b>n</b> PRSR1         | S <b>n</b> ExtPressure | xDO                             |
|                          | Precision<br>temperature                            | Acausal                   | S0TemprA               | 0TMPA0                 | S0TemprA               | хКО                             |
| Temperature              | First derivative of temperature                     | Acausal                   | S0TemprD               | 0TMPD0                 |                        | xKD                             |
|                          | Internal clock<br>offset from<br>GNSS               | Acausal                   | ClkGpsOffset           | 0CGPSO                 | ClkGpsOffset           | BEO                             |
|                          | Internal clock<br>period<br>difference<br>from GNSS | Acausal                   | ClkGpsPeriod           | 0CGPSP                 | ClkGpsPeriod           | BEF                             |
| Internal Clock           | Internal clock<br>DAC frequency<br>pulling          | Acausal                   | ClkDacFreqPull         | 0CVDAC                 | ClkDacFreqPull         | BED                             |
| Internal Clock           | Test internal<br>clock drift                        | Acausal                   | ClkTestPbpS            | 0CTSTB                 | ClkTestPpbS            | BEB                             |
|                          | Internal clock<br>offset from<br>PTP                | Acausal                   | ClkPtpOffset           | 0CPTPO                 | ClkPtpOffset           | BEP                             |
|                          | Delay MS                                            | Acausal                   | ClkPtpDelayMS          | 0CPDMS                 | ClkPtpDelayMS          | BEA                             |
|                          | Delay SM                                            | Acausal                   | ClkPtpDelaySM          | 0CPDSM                 | ClkPtpDelaySM          | BEB                             |
|                          | Mean path<br>delay                                  | Acausal                   | ClkPtpMeanPathDelay    | 0CPMPD                 | ClkPtpMeanPathDelay    | BEC                             |
| PLL clock offset         |                                                     | Acausal                   | S <b>n</b> PLLOffset   | 0PLLO0                 | S <b>n</b> PLLOffset   | xYO                             |

## 11.2 Broadband accelerometer channels

|                           |          |                           | Data streaming   | Data recording         |                  |                                 |
|---------------------------|----------|---------------------------|------------------|------------------------|------------------|---------------------------------|
| Sensor                    | Comp.    | Digital<br>filter<br>mode | Live stream name | Live<br>Stream<br>code | Data record name | Mini<br>SEED<br>channel<br>code |
|                           |          | Acausal                   | S0SeisZ          | 0ACCZ0                 | S0SeisZA         | xNZ                             |
|                           | Vertical | Acausai                   | S0SeisZ          | 0ACCZ2                 | S0SeisZB         | xNZ                             |
|                           |          | Causal                    | Se0SeisZLowLat   | 0ACCZC                 | Se0SeisZLowLat   | xNZ                             |
|                           | North    | Acausal                   | S0SeisN          | 0ACCN0                 | S0SeisNA         | xNN                             |
| Analogue<br>accelerometer |          |                           | S0SeisN          | 0ACCN2                 | S0SeisNB         | xNN                             |
|                           |          | Causal                    | Se0SeisNLowLat   | 0ACCNC                 | Se0SeisNLowLat   | xNN                             |
|                           | East     |                           | S0SeisE          | 0ACCE0                 | S0SeisEA         | xNE                             |
|                           |          | Acausal                   | S0SeisE          | 0ACCE2                 | S0SeisEB         | xNE                             |
|                           |          | Causal                    | Se0SeisELowLat   | 0ACCEC                 | Se0SeisELowLat   | xNE                             |
| Calibration<br>channel    |          | Acausal                   | S0Calib          | 0ACCC0                 |                  | xCA                             |

# 12 Appendix 2 – Certimus network ports

| Port  | Layer 4 Protocol | Description                     |  |
|-------|------------------|---------------------------------|--|
| 80    | TCP              | HTTP server                     |  |
| 1565  | TCP              | GDI transmission protocol       |  |
| 1567  | TCP/UDP          | GCF transmission protocol       |  |
| 4242  | TCP              | File exchange protocol          |  |
| 4244  | TCP              | Remote console                  |  |
| 11788 | UDP              | Remote procedure calls          |  |
| 18000 | TCP              | SEED-link transmission protocol |  |

The following network ports are used by the Certimus:

# 13 Appendix 3 – Connector pin-outs

#### 13.1 Ethernet

This is an Amphenol RJField-series 8P8C connector. It consists of a standard ISO 8877 8P8C modular socket (often called RJ45) in a bayonet mounting compatible with MIL-DTL-26482 (formerly MIL-C-26482).

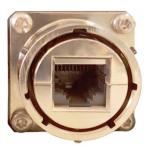

| Pin | 10BASE-T & 100BASE-TX | 1000BASE-T |
|-----|-----------------------|------------|
| 1   | Transmit Data +       | BI_DA+     |
| 2   | Transmit Data -       | BI_DA-     |
| 3   | Receive Data +        | BI_DB+     |
| 4   | not connected         | BI_DC+     |
| 5   | not connected         | BI_DC-     |
| 6   | Receive Data -        | BI_DB-     |
| 7   | not connected         | BI_DD+     |
| 8   | not connected         | BI_DD-     |

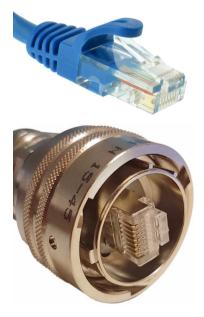

This connector accepts unmodified ISO 8877 8P8C modular connectors (often called RJ45 connectors or Ethernet "Cat 5/6" connectors).

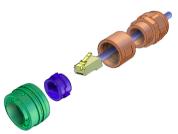

When used in hostile environments, a standard Ethernet cable can have a mating environmental shield (Amphenol part number RJF6MN) fitted.

#### 13.2 Power

This is a standard 4-pin military-specification bayonet plug, conforming to MIL-DTL-26482 (formerly MIL-C-26482).

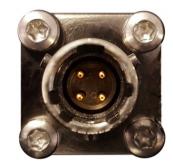

| Pin | Function         |
|-----|------------------|
| Α   | Ground           |
| В   | 10-36 V DC input |
| С   | not connected    |
| D   | not connected    |

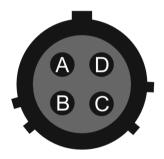

Wiring details for the compatible socket as seen from the cable end (i.e. when assembling).

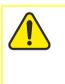

**Caution:** Observe the correct polarity when connecting the power supply. The red lead (from pin B) must be connected to the positive terminal, typically labelled '+', and the **black** lead (from pin A) must be connected to the **negative terminal**, typically labelled '-'. An incorrect connection risks destroying the digitiser, the power supply and any connected instruments.

#### **GNSS**/serial 13.3

This is a 14-pin LEMO EEG.1K socket. Suitable mating connectors can be found in the LEMO FGG.1K.314 range.

- To engage the mating connector, line up the • red marks and push firmly home.
- To disengage, hold the mating connector by the gnurled outer sleeve and pull steadily.

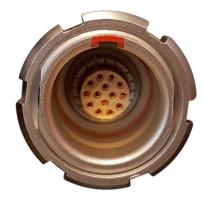

| Pin | Function                                       |
|-----|------------------------------------------------|
| 1   | Ground                                         |
| 2   | not connected                                  |
| 3   | Ground                                         |
| 4   | Debug (serial) receive                         |
| 5   | Debug (serial) transmit                        |
| 6   | not connected                                  |
| 7   | GNSS power                                     |
| 8   | GNSS pulse-per-second signal – RS-422 positive |
| 9   | GNSS receive – RS-422 positive                 |
| 10  | GNSS transmit – RS-422 positive                |
| 11  | GNSS transmit – RS-422 negative                |
| 12  | not connected                                  |
| 13  | GNSS pulse-per-second signal – RS-422 negative |
| 14  | GNSS receive – RS-422 negative                 |

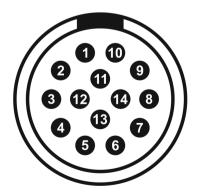

Wiring details for the compatible plug, FGG.1K.314.\*, as seen from the cable end (*i.e.* when assembling).

## 14 Appendix 4 – Güralp Discovery installation

Güralp Discovery is a software package for Microsoft Windows, MAC and Linux, which facilitates the identification, configuration and management of Güralp digitisers and instruments.

Güralp Discovery has a conventional .msi -based installer. Once installed, the software can check whether it is the current version and can update itself using a button on the Help→About menu.

#### 14.1 Installation in Linux

The Linux version of Discovery 64-bit is delivered in a self-contained package.

To install Güralp Discovery:

- 1. Open the terminal
- 2. Visit <u>www.guralp.com/sw/download-discovery.shtml</u> to download the appropriate installation script or use the command

```
wget http://www.guralp.com/download/discovery/Discovery.run
```

3. Make the downloaded file executable using the command

chmod +x Discovery.run

4. Run the script with the -h option to see the installer's help message:

```
./Discovery.run -h
Online installer for Guralp Systems Discovery application
Usage: ./Discovery.run [parameters]
Parameters:
-h : this message
-i : perform installation
-o <directory> : output directory (default
/opt/guralp/discovery)
```

5. Execute the script, either accepting the default installation directory

./Discovery.run -i

or providing your own, alternative location

./Discovery.run -i -o /usr/lib/discovery

The script proceeds through the following installation stages:

1. A confirmation prompt:

```
Guralp Discovery will be installed in:
/opt/guralp/discovery. [C]ontinue/[A]bort
```

Type C to continue installation in listed directory, or A to abort and change directory using the  $-\circ$  execution parameter

2. Downloading. The following message is printed:

```
Downloading Discovery from Guralp Systems server [Downloading]
```

This step downloads the discovery package from the Güralp server. It is around 50 MiB in size so downloading may take a long time if you have a slow Internet connection.

3. Next, the following message is printed:

```
Creating installation directory: /opt/guralp/discovery [OK]
```

This step creates the installation directory. If an error occurs at this stage, please make sure that the user running the installation script has permission to create the specified directory.

4. The downloaded archive is now unpacked into the specified installation directory. The following message is printed:

Unpacking Discovery to /opt/guralp/discovery [OK]

5. The next step removes the downloaded file from the disk.

Removing downloaded Discovery archive [OK]

6. A this point, the installation is complete. The message

Discovery is now installed in: /opt/guralp/discovery/discovery

is displayed and the application is available in the specified directory.

#### 14.2 Installation in Mac

To install Güralp Discovery in a macOS machine:

1. Open Safari, visit <u>www.guralp.com/sw/download-discovery.shtml</u> and download the appropriate disk-image file.

| • • • • The systems Ltd: Seismic * +                                                                                                    |                                                   |                     |                         |               |           |   |   |   |   |
|----------------------------------------------------------------------------------------------------|---------------------------------------------------|---------------------|-------------------------|---------------|-----------|---|---|---|---|
| Gurajp Systems Ltd: seismic x +                                                                                                    | nal                                               | v   -               | Q Search                |               | ☆ 自       | • | ŵ | 1 | = |
|                                                                                                    |                                                   |                     |                         |               |           |   |   |   |   |
|                                                                                                    |                                                   |                     |                         |               |           |   |   |   | Т |
|                                                                                                    |                                                   |                     |                         |               |           |   |   |   |   |
| güralp                                                                                                    |                                                   |                     |                         |               |           |   |   |   |   |
|                                                                                                    |                                                   |                     |                         |               |           |   |   |   |   |
| HOME ABOUT US                                                                                                    | APPLICATIONS PRODUCTS                             | SYSTEMS             | SERVICES                | SUPPORT       | CONTACT U | 3 |   |   |   |
|                                                                                                    |                                                   |                     |                         |               |           |   |   |   | - |
| Discovery Dov                                                                                                    | vnload Page                                       |                     |                         |               |           |   |   |   |   |
|                                                                                                    | overy software, please select a link from the li  | st below:           |                         |               |           | ע |   |   |   |
| Microsoft Windows - 32-bit ve     bits://www.gurale.com/devel                                                                                                    | rsions:<br>pad/discovery/DiscoveryInstall_x86.exe |                     |                         |               |           |   |   |   |   |
| Microsoft Windows - 64-bit ve                                                                                                    |                                                   |                     |                         |               |           |   |   |   |   |
| http://www.guralp.com/downk                                                                                                    | oad/discovery/DiscoveryInstall.exe                |                     |                         |               |           |   |   |   |   |
| MacOS X - 64-bit:     http://www.guralp.com/downle                                                                                                    | oad/discovery/Discovery.dmg                       |                     |                         |               |           |   |   |   |   |
| • Linux - 64-bit versions:                                                                                                    | <u>ت</u>                                          |                     |                         |               |           |   |   |   |   |
| http://www.guralp.com/downle                                                                                                    | oad/discovery/discovery_linux_x64.tar.gz          |                     |                         |               |           |   |   |   |   |
|                                                                                                    | Email Us Submit Enquiry 0                         | Contact Us          | Contact Local Dist      | ributor       |           |   |   |   |   |
| Find o                                                                                                    | out more about our track record & experience      | and read about sele | acted projects in our o | case studies. |           |   |   |   |   |
|                                                                                                    |                                                   |                     |                         |               |           |   |   |   |   |
|                                                                                                    |                                                   |                     |                         |               |           |   |   |   |   |
|                                                                                                    |                                                   |                     |                         |               |           |   |   |   |   |
| and the second second se |                                                   |                     |                         |               |           |   |   |   |   |

2. Either save the downloaded file on a local drive, or automatically open it with DiskImageMounter.

| Image: Control of the control of the control of t |
|----------------------------------------------------------------------------------------------------|
| HOME ABOUT US APP O Opening Discovery.dmg SUPPORT CONTACT US You have chosen to open: Discovery.dmg                                                                                                    |
| Discovery Durwn       with fit: Sourcement (B8.4/WB)         Totomitiad accord of darba Survery       "introducement (B8.4/WB)         Totomitiad accord of darba Survery       "introducement (B8.4/WB)         Benery Housens-State       "introducement (B8.4/WB)         Totomitiad accord of darba Survery       "introducement (B8.4/WB)         Benery Housens-State       "introducement (B8.4/WB)         Benery Housens-State       "introducement (B8.4/WB)         Benery Housens-State       "introducement (B8.4/WB)         Benery Housens-State       "introducement (B8.4/WB)         Benery Housens-State       "introducement (B8.4/WB)         Benery Housens-State       "introducement (B8.4/WB)         Benery Housens-State       "introducement (B8.4/WB)         Benery Housens-State       "introducement (B9.4/WB)         Benery Housens-State       "introducement (B8.4/WB)         Benery Housens-State       "introducement (B9.4/WB)         Benery Housens-State       "introducement (B9.4/WB)         Benery Housens-State       "introducement (B9.4/WB)         Benery Housens-State       "introducement (B9.4/WB)         Benery Housens-State       "introducement (B9.4/WB)         Benery Housens-State       "introducement (B9.4/WB)         Benery Housens-State       "introducement (B9.4/WB) </td                                                                                                    |

3. If you saved the file to disk, navigate to the download location and open Discovery.dmg with DiskImageMounter.

4. Successful mounting should result in the display of the Discovery drag and drop installation window:

| ••• | Dis           | covery       |        |
|-----|---------------|--------------|--------|
|     |               |              | güralþ |
|     | D             | A            |        |
|     | discovery.app | Applications |        |
|     |               |              |        |
|     |               | MMM          |        |
|     |               |              |        |

- 5. Drag and drop discovery app to the Applications folder.
- 6. When finished, the installation is complete and the Discovery app can be found in Launcher or Applications folder in Finder.

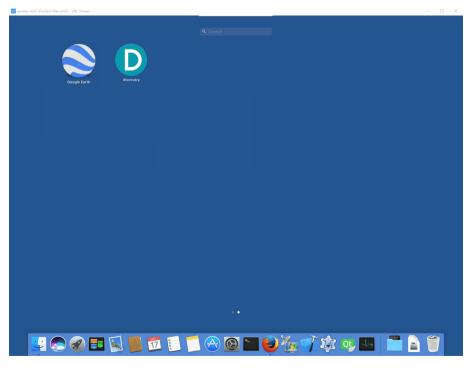

#### 14.3 Installation in Windows

To install Güralp Discovery on a Windows machine:

1. Download the appropriate installer – 32-bit or 64-bit – from

https://www.guralp.com/sw/download-discovery.shtml

- 2. Double-click the downloaded file. You may be asked whether you wish to continue: answer yes.
- 3. The following screen asks where, in the Start Menu, you would like to place the Discovery short-cut. The default location is normally satisfactory but you can change it from here if you wish.

| 🛈 Setup - Discov             | rer                                              |                               | -               | X           |
|------------------------------|--------------------------------------------------|-------------------------------|-----------------|-------------|
| Select Start N<br>Where shou | <b>1enu Folder</b><br>Id Setup place the program | n's shortcuts?                |                 |             |
| Set                          | up will create the program                       | 's shortcuts in the followin  | g Start Menu f  | folder.     |
| To continue,                 | click Next. If you would lik                     | ke to select a different fold | der, click Brow | se.         |
| Guralp Syst                  | ems\Discover                                     |                               | Brov            | vse         |
|                              |                                                  |                               |                 |             |
|                              |                                                  |                               |                 |             |
|                              |                                                  |                               |                 |             |
|                              |                                                  |                               |                 |             |
|                              |                                                  |                               |                 |             |
|                              |                                                  |                               |                 |             |
|                              |                                                  |                               |                 |             |
|                              |                                                  | < <u>B</u> ack [              | Next >          | Cancel      |
| Click Ne                     | xt > , key 🕇                                     | or key Alt                    | + N             | to continue |

4. The next screen asks whether you would like to place an icon for Discovery on the desktop:

| Setup - Discover                                                       | -                             |          | ×                  |            |
|------------------------------------------------------------------------|-------------------------------|----------|--------------------|------------|
| Select Additional Tasks<br>Which additional tasks should be performed? |                               | 6        |                    |            |
| Select the additional tasks you would like Setup to then click Next.   | o perform while installing D  | iscover, |                    |            |
| Additional icons:                                                      |                               |          |                    |            |
|                                                                        | < <u>B</u> ack <u>N</u> ext > | Cance    | 4                  |            |
|                                                                        |                               |          |                    |            |
| Tick the check-box if you wis                                          | h and then cli                | ick      | <u>N</u> ext >, ke | y 📒 or key |
| Alt + N to continue.                                                   |                               |          |                    |            |

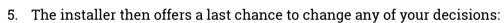

| O Setup - Discover                                                                                           |
|----------------------------------------------------------------------------------------------------|
| Ready to Install                                                                                             |
| Setup is now ready to begin installing Discover on your computer.                                            |
| Click Install to continue with the installation, or click Back if you want to review or change any settings. |
| Destination location:<br>C:\Program Files (x86)\Guralp Systems\Discover                                      |
| Start Menu folder:                                                                                           |
| Guralp Systems (Discover                                                                                     |
|                                                                                                    |
|                                                                                                    |
|                                                                                                    |
| U                                                                                                    |
| < >>                                                                                                    |
|                                                                                                    |
| < <u>B</u> ack <u>Install</u> Cancel                                                                         |
|                                                                                                    |
| Click Install, key 🗂 or key Alt + I if you are happy with your                                               |
|                                                                                                    |
| choices or click < Back (or key Alt + B) if you wish to revisit any of                                       |
| them.                                                                                                    |

6. Once you have clicked **Instal**, the installation begins and a progress screen is displayed:

| 🛈 Setup - Discover                                                               | _ |     | ×   |
|----------------------------------------------------------------------------------|---|-----|-----|
| Installing<br>Please wait while Setup installs Discover on your computer.        |   | (   |     |
| Extracting files<br>C:\Program Files (x86)\Guralp Systems\Discover\Qt5Webkit.dll |   |     | 7   |
|                                                                                  |   |     |     |
|                                                                                  |   |     |     |
|                                                                                  |   |     |     |
|                                                                                  |   |     |     |
|                                                                                  |   |     |     |
|                                                                                  |   | Can | cel |

Pressing **Cancel** or keying **Esc** now will remove all of the installed files (except the installer itself) and reverse any changes made so far.

7. Once installation is complete, the following screen is displayed:

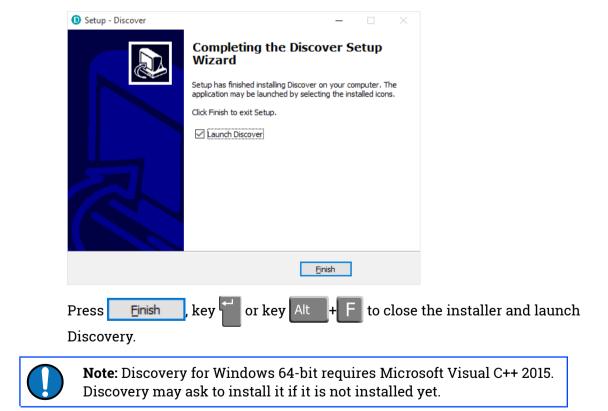

### 14.4 Configuring Windows Firewall

Windows Firewall can interfere with Discovery's ability to send information to instruments and/or receive information from instruments over the network. If you use Windows Firewall, you should make special provision for allowing Discovery to communicate, as described in this section.

1. Click in the "Ask me anything" search box at the bottom left of your Windows screen:

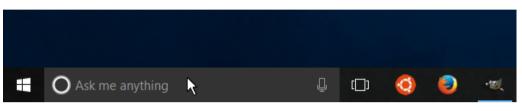

2. Type "allow an app"

|        |         |                                | 1            |                   |     |
|--------|---------|--------------------------------|--------------|-------------------|-----|
|        | ß       | $\oplus$                       |              | More $\checkmark$ |     |
| Best n | natch   |                                |              |                   |     |
| 1      |         | <b>/ an app th</b><br>ol panel | rough Wind   | ows Firewall      |     |
| ?      |         | an app<br>rom Microso          | oft          |                   |     |
| Web    |         |                                |              | >                 |     |
| ,Ра    | llow ar | n app - Sear                   | ch the web   |                   |     |
| Рa     | llow ar | n app <b>thro</b> u            | ugh window   | s 10 firewall     |     |
| Рa     | llow ar | n app <b>thro</b> u            | ugh window   | s firewall        |     |
| ,Ра    | llow ar | n app <b>thro</b> i            | ugh firewall |                   |     |
| allow  | an app  | D                              |              |                   | []] |

- 3. Select "Allow an app through Windows Firewall" from the search results.
- 4. Windows will display the "Windows Firewall Allowed Applications" screen.

This displays a list of applications in alphabetical order. Each application is provided with three check-boxes which indicate whether the application can

communicate with networked devices in the "Domain" profile, the "Private" profile or the "Public" profile. (Profiles are also known as "network locations".)

| Alleved and intervention                                             |              | 1.0          |            |              |
|----------------------------------------------------------------------|--------------|--------------|------------|--------------|
| → ↑ 🄗 « Windows Firewall → Allowed applications                      | <b>∨</b> Ū S | earch Con    | trol Panel |              |
|                                                                      |              |              |            |              |
| Allow apps to communicate through Windows Firewa                     | all          |              |            |              |
| To add, change or remove allowed apps and ports, click Change settin | igs.         |              |            |              |
| What are the risks of allowing an app to communicate?                |              | Ch           | ange setti | inas         |
|                                                                      |              | •            |            |              |
| Allowed apps and features:                                           |              |              |            |              |
| Name                                                                 | Domain       | Private      | Public     | ^            |
| Core Networking                                                      |              |              | <b>~</b>   |              |
| ✓ Cortana                                                            | $\checkmark$ | <b>~</b>     | <b>~</b>   |              |
| Delivery Optimization                                                | $\checkmark$ | <b>~</b>     | <b>~</b>   |              |
| ✓ DiagTrack                                                          | $\checkmark$ | <b>~</b>     | <b>~</b>   |              |
| ✓ DIAL protocol server                                               |              | <b>~</b>     |            |              |
| discovery                                                            | $\checkmark$ |              |            | >            |
| Distributed transaction Co-ordinator                                 |              |              |            |              |
| ✓ Dropbox                                                            | $\checkmark$ | <b>~</b>     | <b>~</b>   |              |
| Email and accounts                                                   | $\checkmark$ | <b>~</b>     | <b>~</b>   |              |
| 🗹 Feedback Hub                                                       | $\checkmark$ | $\checkmark$ | ✓          |              |
| File and Printer Sharing                                             | $\checkmark$ |              |            |              |
| ✓ Films & TV                                                         | ✓            | ✓            | ✓          | $\checkmark$ |
|                                                                      | Deta         | ails         | Remove     | 2            |
|                                                                      |              |              |            |              |
|                                                                      |              | Allow an     | other app  | o            |
|                                                                      |              |              |            |              |
|                                                                      |              |              |            |              |

The "Domain" profile applies to networks where the host system can authenticate to a domain controller. The "Private" profile is a user-assigned profile and is used to designate private or home networks. The default profile is the "Public" profile, which is used to designate public networks such as WiFi hotspots at coffee shops, airports, and other locations.

For a more complete discussion of this topic, please see <u>http://www.tenforums.com/tutorials/6815-network-location-set-private-public-windows-10-a.html</u> or your Windows documentation.

5. First click the **Change settings** buttons to activate the interface.

6. Highlight the "discovery" line and then click the **Details...** button. The "Edit an app" window is shown:

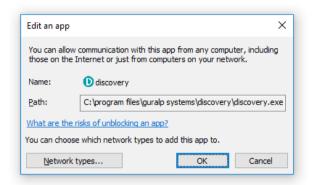

7. Click the <u>Network types...</u> button. The "Choose network types" window is shown:

| ✓ Feedback Hub     OK     Cancel     ✓ |
|----------------------------------------|
|----------------------------------------|

After making appropriate changes, click OK first in the "Choose network types" window, then in the "Edit an app" window, then in the "Windows Firewall Allowed Applications". This closes the Windows Firewall "Allowed Applications" tool and saves the changes that you have made.

#### 14.5 Update

If a PC running Güralp Discovery has an Internet connection, Discovery can check whether an update is available. To initiate this, click About from the Help menu or type Alt + H followed by A:

| <b>D</b> G | üralp S | ystems - | Disco | overy     |              |            |              |               |
|------------|---------|----------|-------|-----------|--------------|------------|--------------|---------------|
| File       | Edit    | View     | Help  | 2         |              |            |              |               |
|            |         | Status   | D     | About     | System       | Name       | Firmware Ver | WAN Address   |
| 1          |         | 0        | 0     | Help      | Minimus      | MIN-B056   | 1.0-1271     | 95.6.57.152   |
| 2          |         | 0        |       | SalesDEMO | Minimus      | MIN-8256   | 1.1-1022     | 89.213.16.117 |
| 3          | Active  | 2        |       | fishyNAM  | NAM2         | SUPRT-NAM2 | 1.0-15757    | 89.213.16.113 |
| 4          |         | 0        |       | Murray    | Minimus Plus | MINP-6158  | 1.2-8599     | 89.213.16.113 |
| 5          | 0       | 0        |       | NO LABEL  | Minimus Plus | MINP-E658  | 1.2-8563     | 89.213.16.113 |
| 6          |         | 0        |       | NO LABEL  | Minimus Plus | MINP-DD58  | 1.2-8555     | 89.213.16.113 |
| 7          |         | 0        |       | NO LABEL  | Minimus Plus | MINP-E558  | 1.2-8563     | 89.213.16.113 |
| 8          |         | 0        |       | NO LABEL  | Minimus Plus | MINP-E058  | 1.2-8555     | 89.213.16.113 |
| 9          |         | 0        |       | NO LABEL  | Minimus Plus | MINP-6458  | 1.2-8563     | 89.213.16.113 |
| 10         |         | 0        |       | NO LABEL  | Minimus Plus | MINP-E958  | 1.2-8563     | 89.213.16.113 |

#### A screen like the following is displayed:

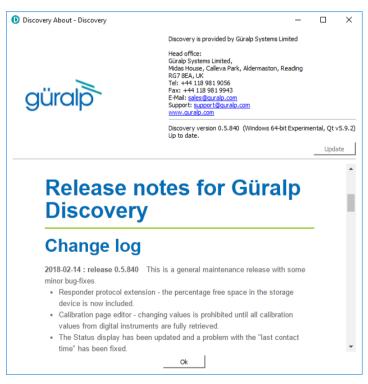

The currently installed version is shown. If this is the most recent version available, the screen will say Up to date and the Update button will be disabled, as shown above.

If a newer version is available, the screen will look like this:

| Discovery About - Guralp Discov | ery                                                                                                    | _           |            | ×        |
|---------------------------------|----------------------------------------------------------------------------------------------------|-------------|------------|----------|
|                                 | Discovery application is provided by Guralp Systems Limited.                                                                                                    |             |            |          |
| güralþ                          | Head office:<br>Guralp Systems Limited,<br>Midas House, Calleva Park,<br>Aldermaston, Reading.<br>RG7 BEA, United Kingdom<br>Tei: +44 118 961 9056<br>E-Mail: sales@guralp.com |             |            |          |
|                                 | Discovery version: Experimental 0.1.351<br>Update to version 0.1.669 is available online. Please use "Update" butto                                                            | on to downl | oad the in | staller. |
|                                 |                                                                                                    |             | Upda       | ate      |
|                                 |                                                                                                    |             |            |          |
|                                 | Ok                                                                                                    |             |            |          |

If you with to proceed with downloading the newer version, click the Update button. This does not commit to an immediate upgrade: it just downloads the installer. If you do not wish to download the installer, click Ok to close the "Discovery About" dialogue.

If you clicked Update , you may see the following warning if the previous installer is still in your download folder:

| File download - Guralp I  | Discovery    |                                  |                                 | _ |         |           |
|---------------------------|--------------|----------------------------------|---------------------------------|---|---------|-----------|
|                           | 🛈 File a     | lready exists Guralp Discovery   | >                               | < | taller. | -         |
|                           | ?            | File already exists - overwrite? |                                 |   | te      |           |
|                           |              | C:/Users/fish.GURALP/AppData/L   | .ocal/Temp/DiscoveryInstall.exe | • |         | s Netmask |
|                           |              |                                  |                                 | 1 |         | 255.255.0 |
|                           |              |                                  | Yes No                          |   |         | 255.255.0 |
| Close this window automat | tically when | tinished.                        |                                 |   |         | 255.255.0 |
|                           |              | Cancel                           | Ok                              |   |         | 255.255.0 |
|                           |              |                                  |                                 |   |         | 255.255.0 |
| gürc                      |              |                                  |                                 |   |         | 255.255.0 |
| Juic                      |              |                                  |                                 |   |         | 255.255.0 |
|                           |              |                                  |                                 |   |         |           |

Simply click <u>Yes</u> or key to continue: the download will start immediately.

While the download is in progress, the following indicator will be displayed:

| File download - Guralp Discovery               |                                 | - | × |
|------------------------------------------------|---------------------------------|---|---|
| D                                              | ownloading discovery installer. |   |   |
|                                                | Completed in 41%                |   |   |
|                                                | (100000140-600000140)           |   |   |
| Close this window automatically when finished. | (12335614B of 29530541B)        |   |   |
| [                                              | Cancel Ok                       |   |   |

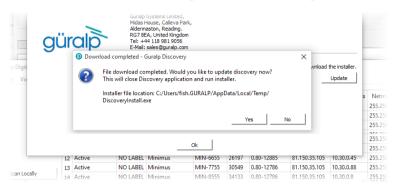

When the download is complete, the following screen is displayed:

If you wish to complete the installation immediately, click <u>Yes</u>. If you would rather defer the installation, click <u>No</u> and run the installer at a more convenient time.

Once the upgrade is complete, start Discovery in the usual way. Windows, recognising that the program has changed, may ask you to specify how you wish Discovery to interact with the Windows Firewall. Because Discovery requires network communication in order to function, it is important that you understand the options available.

The following screen is displayed:

| 💣 Windows Sec                                                                                                    |                                              |                                                                   |     |  |  |  |  |
|----------------------------------------------------------------------------------------------------|----------------------------------------------|-------------------------------------------------------------------|-----|--|--|--|--|
| Windows Firewall has blocked some features of this app                                                                            |                                              |                                                                   |     |  |  |  |  |
| Windows Firewall h<br>networks.                                                                                                   | nas blocked som                              | e features of discovery on all public, private and domain         |     |  |  |  |  |
|                                                                                                    | Name:                                        | discovery                                                         |     |  |  |  |  |
|                                                                                                    | Publisher:                                   | Unknown                                                           |     |  |  |  |  |
|                                                                                                    | Path:                                        | C:\program files (x86)\guralp systems\discovery<br>\discovery.exe |     |  |  |  |  |
| Allow discovery to                                                                                                    | communicate or                               | n these networks:                                                 |     |  |  |  |  |
| 🗹 Domain netv                                                                                                    | Domain networks, such as a workplace network |                                                                   |     |  |  |  |  |
| Private networks, such as my home or work network                                                                                 |                                              |                                                                   |     |  |  |  |  |
| Public networks, such as those in airports and cafés (not recommended<br>because these networks often have little or no security) |                                              |                                                                   |     |  |  |  |  |
| What are the risks                                                                                                    | of allowing an a                             | app through a firewall?                                           |     |  |  |  |  |
|                                                                                                    |                                              | Cano                                                              | cel |  |  |  |  |

The screen provides three check-boxes which indicate whether Discovery can communicate with networked devices in the "Domain" profile, the "Private" profile or the "Public" profile. (Profiles are also known as "network locations".)

The "Domain" profile applies to networks where the host system can authenticate to a domain controller. The "Private" profile is a user-assigned profile and is used to designate private or home networks. The default profile is the "Public" profile, which is used to designate public networks such as WiFi hotspots at coffee shops, airports, and other locations.

For a more complete discussion of this topic, please see <u>www.tenforums.com/tutorials/6815-network-location-set-private-public-windows-10-a.html</u> or your Windows documentation.

# 15 Appendix 5 – I.P. address configuration on PC or Laptop

With APIPA (Automatic Private I.P. Addressing), a laptop or PC can automatically configure itself with an IP address in the range 169.254.0.1 to 169.254.255.254. The default subnet mask is 255.255.0.0.

Connect the Certimus to the laptop or PC using the blue Ethernet cable and power it up.

#### 15.1 On Linux

On your Linux computer, open the terminal and type the command

sudo bash

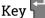

and provide the appropriate password. Then, enter the command

ifconfig

to identify the Ethernet network interface to which the Certimus is connected. Once you have identified the correct interface, connect the Certimus, power it up and enter the commands

```
ifconfig wlp2s0 down
ifconfig wlp2s0 up
```

replacing w1p2s0 with the name of the appropriate interface on your PC.

Enter the command *ifconfig* again to verify that the IPv4 address of the Ethernet adapter is now included in the network 169.254.0.0/16 - i.e. the address begins 169.154....

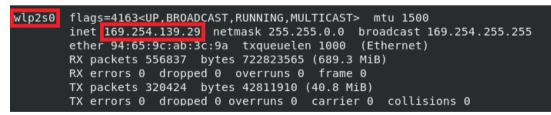

In the example above, the interface has been allocated address 169.254.139.29, which is in the correct network.

#### 15.2 On macOS

Click the Apple icon in the upper-left corner of the screen, and select "System Preferences."

1. Click the "Network" icon to open the Network Preferences pane and select "Ethernet" from the list on the left side of the window.

| 0 0                                                                                                    | Network                  |                                             |
|----------------------------------------------------------------------------------------------------|--------------------------|---------------------------------------------|
| Show All                                                                                                    |                          | ٩                                           |
|                                                                                                    | Location: Automatic      | :                                           |
| <ul> <li>Ethernet<br/>Connected</li> <li>Bluetooth<br/>Not Connected</li> <li>FireWire<br/>Not Connected</li> <li>AirPort<br/>On</li> </ul> | Image: Subnet Mask:      | 192.0.2.143<br>255.255.255.0<br>192.0.2.254 |
| + – 🌣 -                                                                                                    | prevent further changes. | Advanced ?<br>Assist me Revert Apply        |

- Click the gear button, , in the lower-left corner of the window, then click "Make Service Inactive." Click the "Apply" button to disable the NIC (Network Interface Card).
- 3. With the Certimus connected and powered up, click the the button again, click "Make Service Active" and click "Apply" to re-enable the NIC.
- 4. Check that the interface has been assigned an address in the correct network:

|   | Ethernet<br>Connected      | $\langle \cdots \rangle$ | Status: Connected                                                  |
|---|----------------------------|--------------------------|--------------------------------------------------------------------|
|   | Bluetooth<br>Not Connected | 8                        | Ethernet is currently active and has the IP address 169.254.56.230 |
|   | FireWire<br>Not Connected  | ***                      | Configure: Using DHCP                                              |
| L | AirPort                    | 1                        | IP Address: 169.254.56.230                                         |
|   | On                         | *                        | Subnet Mask: 255.255.0.0                                           |

In the example above, the interface has been allocated address 169.254.56.230, which is in the correct network.

#### 15.3 On Windows

On a Windows computer, key + R to open the "Run" dialogue, enter ncpa.cpl and key .

Right-click on the network adapter which is connected to the CertimusCertimus and select "Disable" from the context menu. Right-click on the same adapter again and select "Enable". Close the network settings window.

Key **I** + **R** and type **cmd**., then **<sup>I</sup>**. This opens a command window. Type the command **ipconfig** and verify that the IPv4 address of the Ethernet adapter is included in network 169.254.\*.\*.

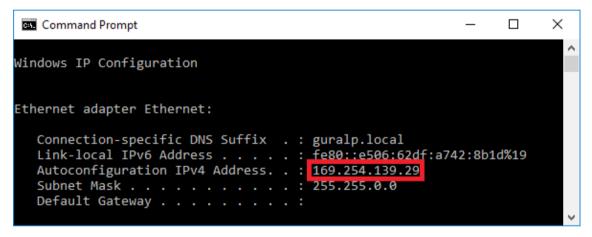

In the example above, the interface has been allocated address 169.254.56.230, which is in the correct network.

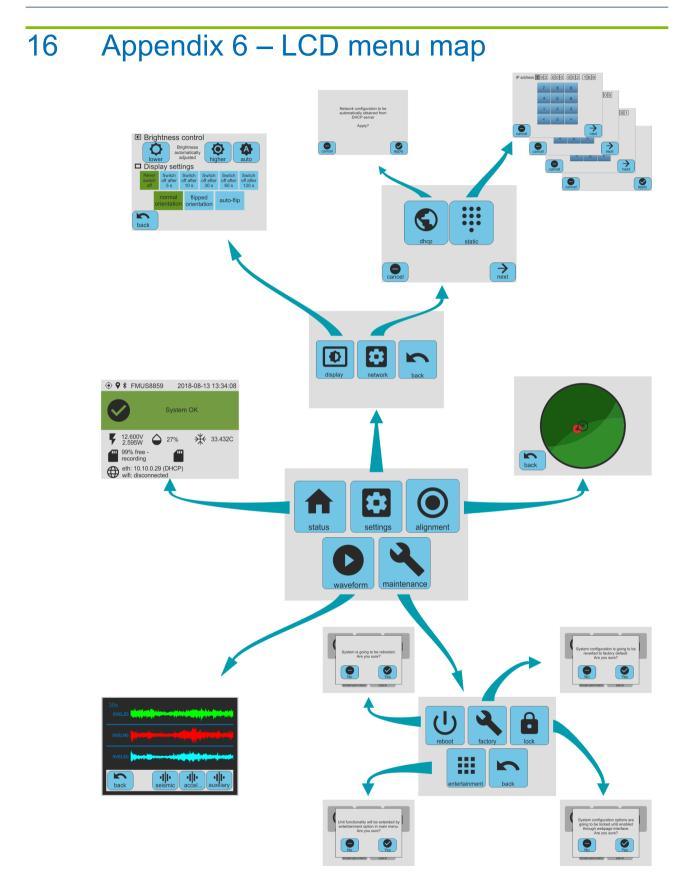

# 17 Revision History

| D 2020-12-01 A | Additions to SoH |
|----------------|------------------|
|----------------|------------------|

- C 2020-01-06 Corrected labels for main illustration in system description.
- B 2019-12-02 Updated web page screenshots. Updated Data Stream and Data Storage. Updated stream and file names. Updated and added Transforms. Updated EEW and Triggering. Added back-fill from microSD card.
- A 2018-08-19 Initial release